# **ipinfusion**

# **OCNOS® Open Compute Network Operating System for Service Providers Version 6.5.2**

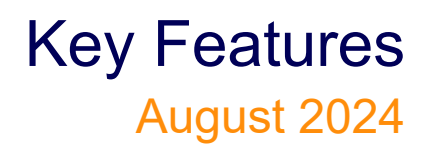

IP Infusion Inc. Proprietary

## © 2024 IP Infusion Inc. All Rights Reserved.

This documentation is subject to change without notice. The software described in this document and this documentation are furnished under a license agreement or nondisclosure agreement. The software and documentation may be used or copied only in accordance with the terms of the applicable agreement. No part of this publication may be reproduced, stored in a retrieval system, or transmitted in any form or any means electronic or mechanical, including photocopying and recording for any purpose other than the purchaser's internal use without the written permission of IP Infusion Inc.

IP Infusion Inc. 3965 Freedom Circle, Suite 200 Santa Clara, CA 95054 +1 408-400-1900 <http://www.ipinfusion.com/>

For support, questions, or comments via E-mail, contact:

[support@ipinfusion.com](mailto://support@ipinfusion.com)

## Trademarks:

IP Infusion and OcNOS are trademarks or registered trademarks of IP Infusion. All other trademarks, service marks, registered trademarks, or registered service marks are the property of their respective owners.

Use of certain software included in this equipment is subject to the IP Infusion, Inc. End User License Agreement at http:// www.ipinfusion.com/license. By using the equipment, you accept the terms of the End User License Agreement.

# **Contents**

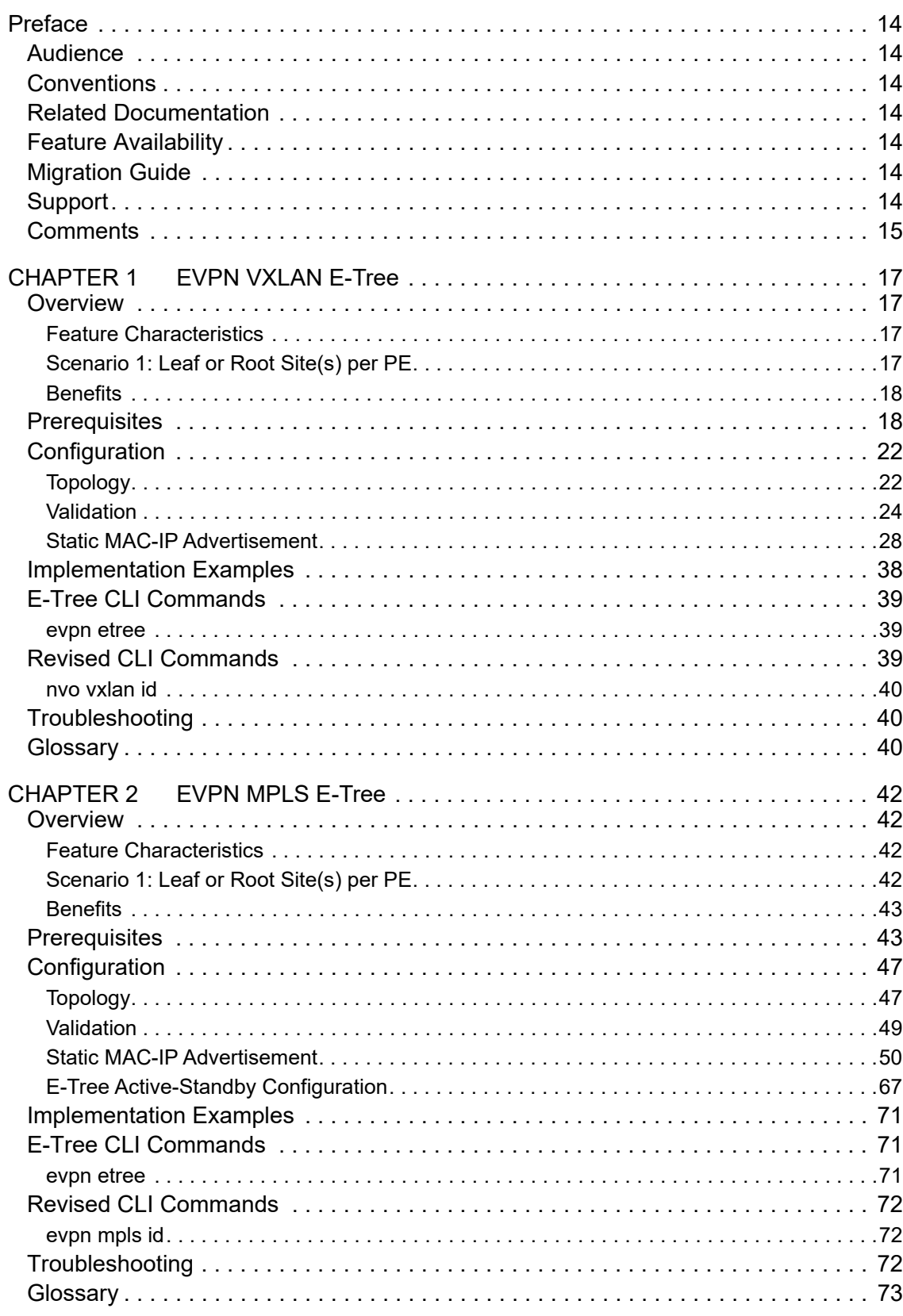

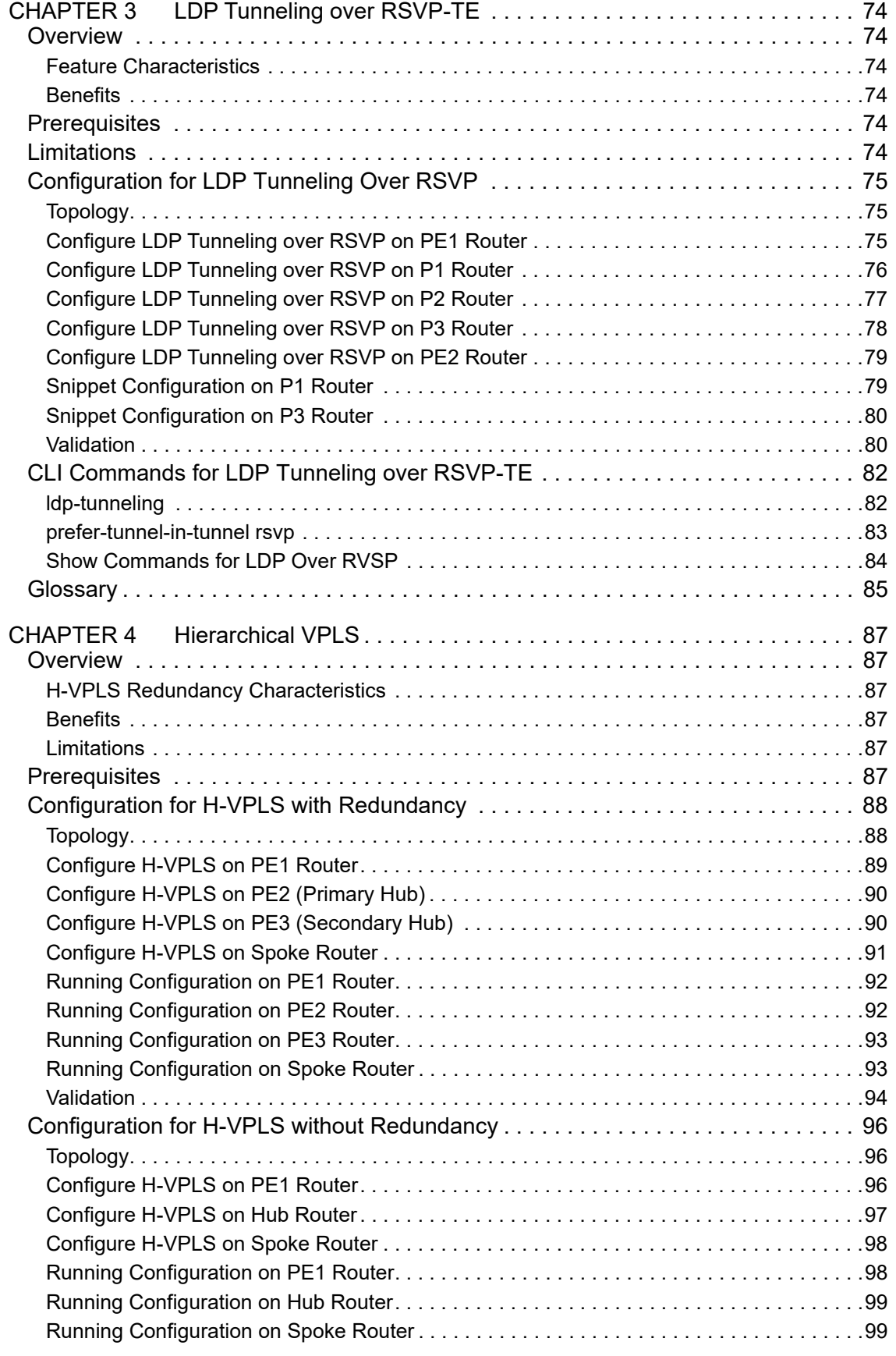

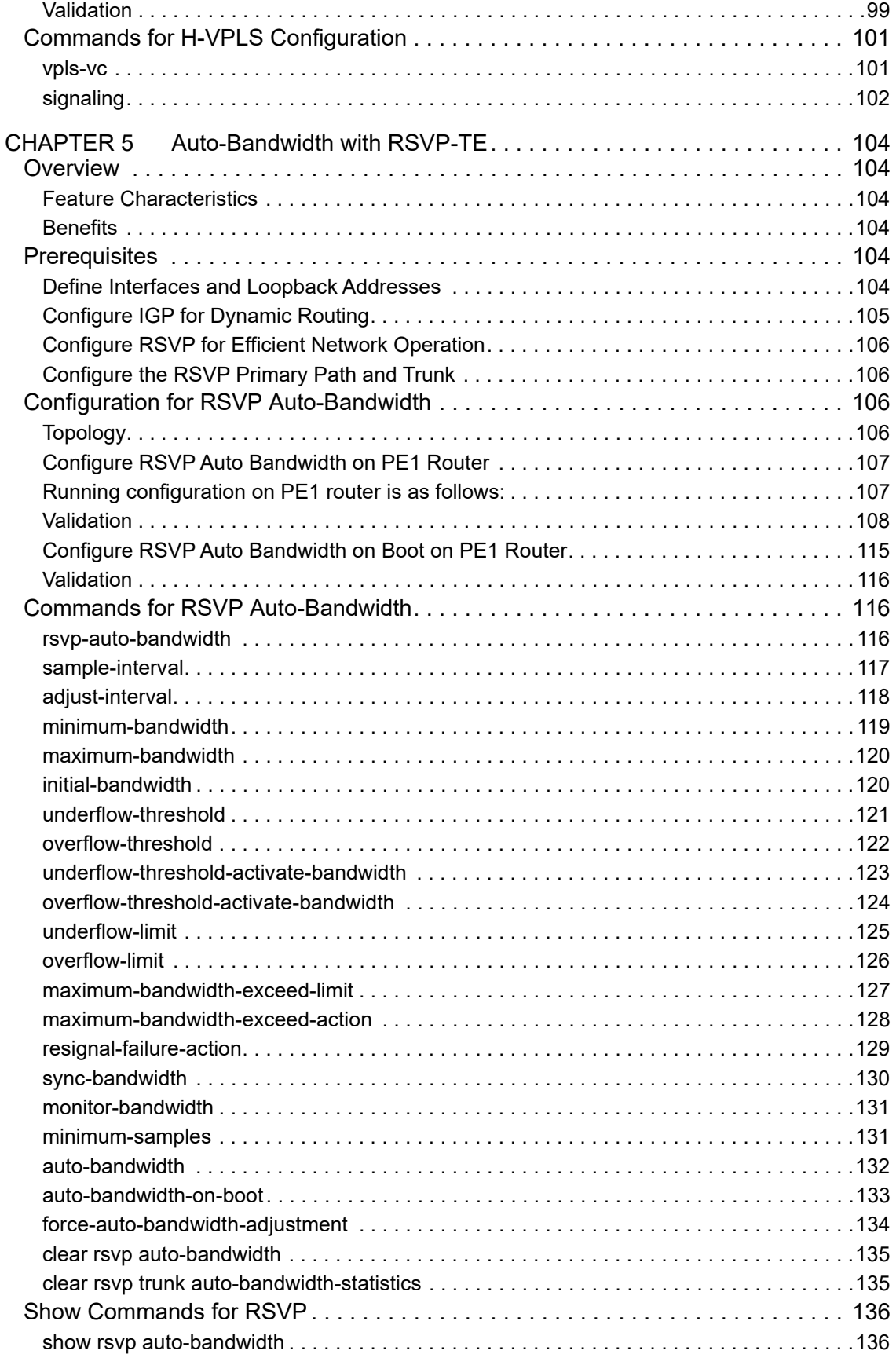

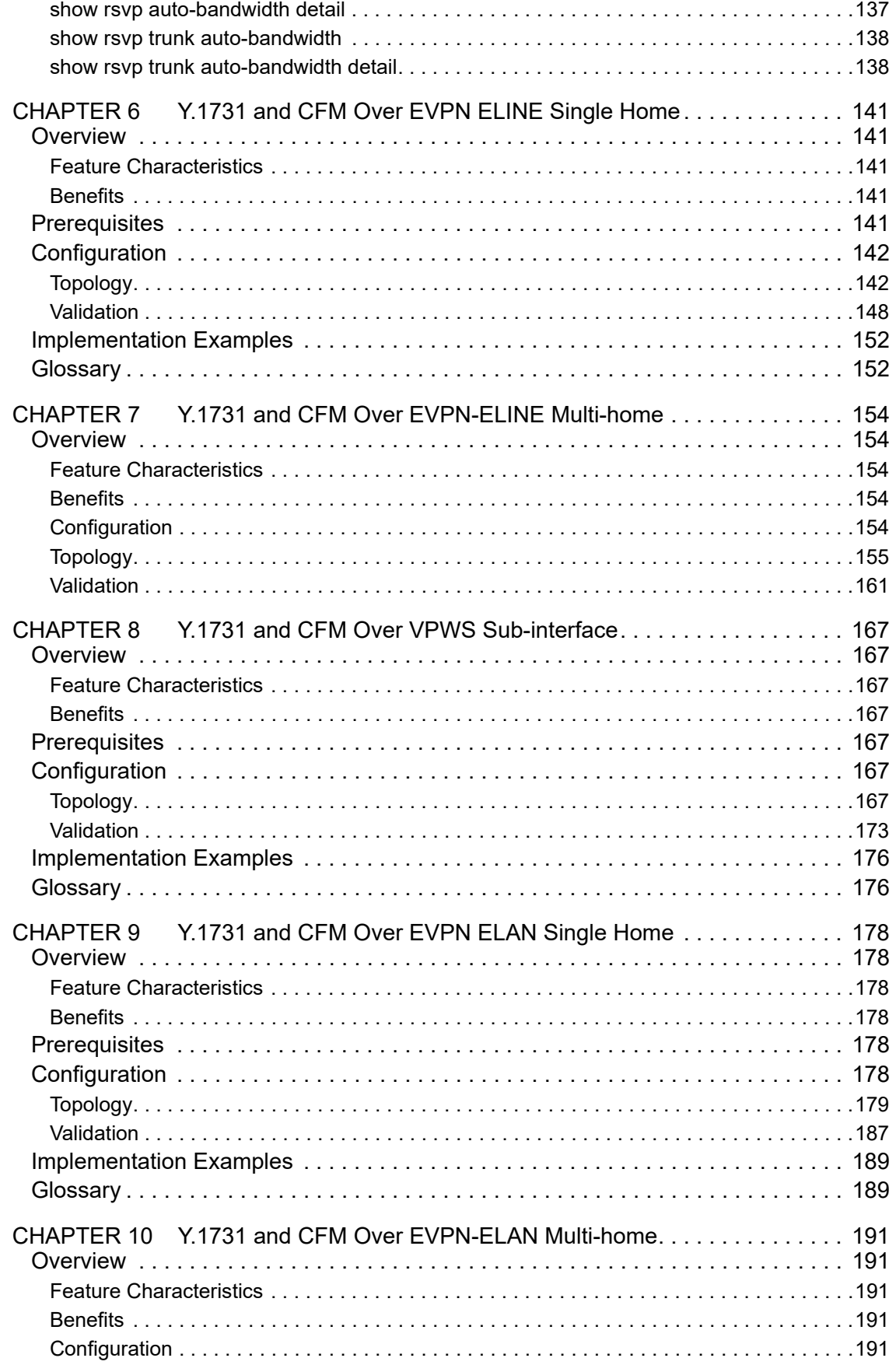

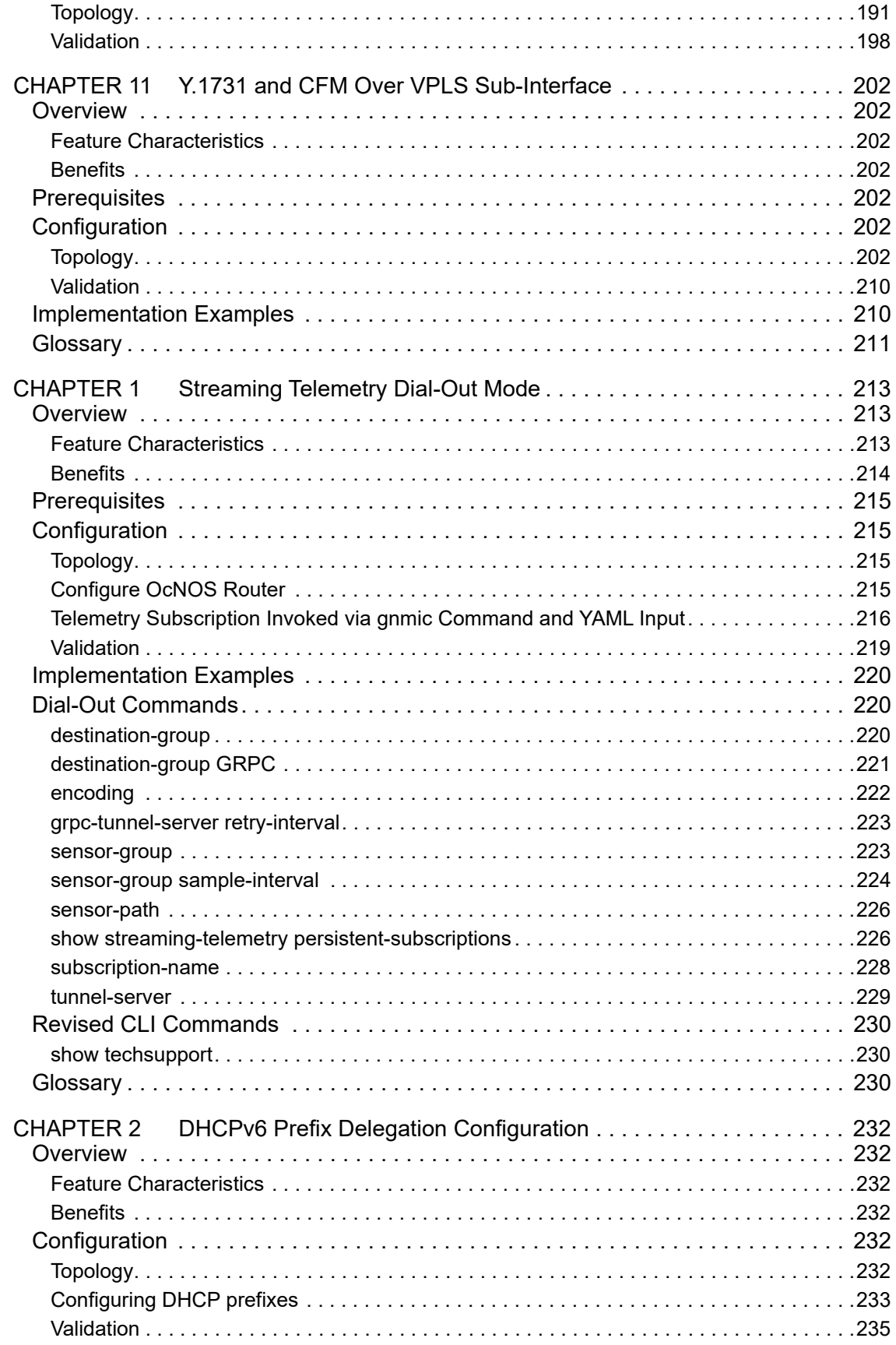

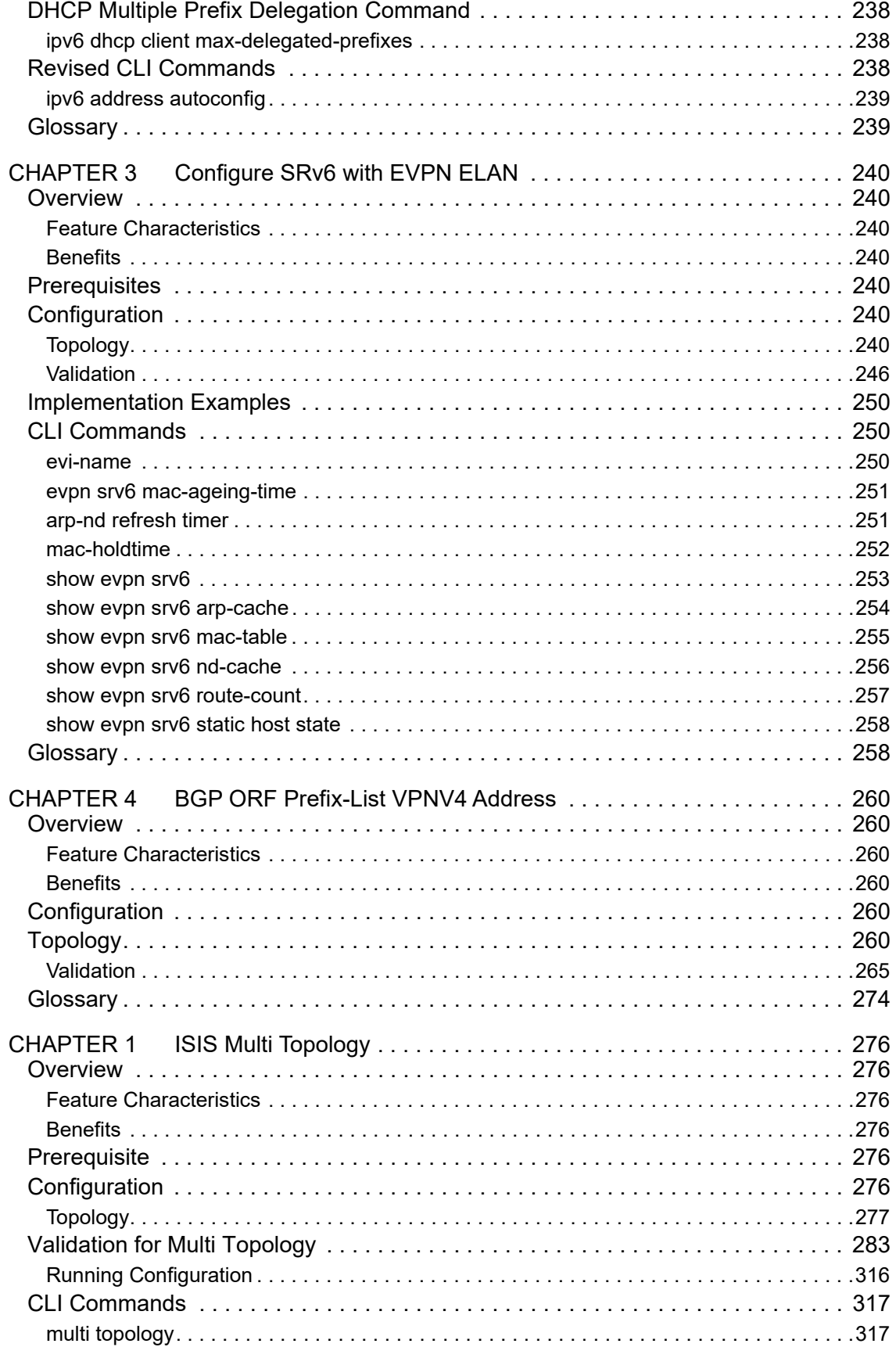

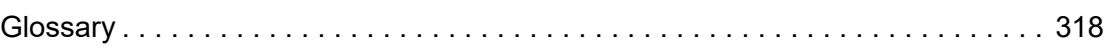

# <span id="page-9-0"></span>Preface

This guide describes how to configure OcNOS.

# <span id="page-9-1"></span>**Audience**

This guide is intended for network administrators and other engineering professionals who configure OcNOS.

# <span id="page-9-2"></span>**Conventions**

[Table P-1](#page-9-7) shows the conventions used in this guide.

<span id="page-9-7"></span>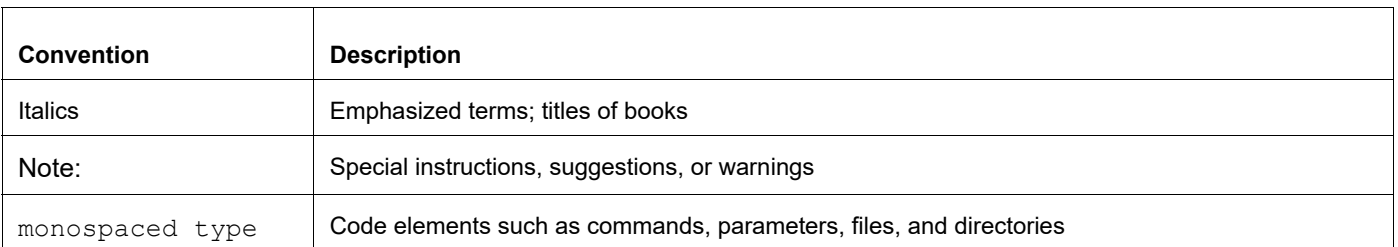

## **Table 1: Conventions**

# <span id="page-9-3"></span>**Related Documentation**

For information about installing OcNOS, see the *Installation Guide* for your platform.

# <span id="page-9-4"></span>**Feature Availability**

The features described in this document that are available depend upon the OcNOS SKU that you purchased. See the *Feature Matrix* for a description of the OcNOS SKUs.

# <span id="page-9-5"></span>**Migration Guide**

Check the *Migration Guide* for configuration changes to make when migrating from one version of OcNOS to another.

# <span id="page-9-6"></span>**Support**

For support-related questions, contact support@ipinfusion.com.

# <span id="page-10-0"></span>**Comments**

If you have comments, or need to report a problem with the content, contact **techpubs@ipinfusion.com.** 

# Improved Network Resilience

This section describes the network resilience, failover, and error handling enhancements introduced in the Release 6.5.2.

- [EVPN VXLAN E-Tree](#page-12-4)
- [EVPN MPLS E-Tree](#page-37-4)
- [LDP Tunneling over RSVP-TE](#page-69-6)
- [Hierarchical VPLS](#page-82-6)
- [Auto-Bandwidth with RSVP-TE](#page-99-6)
- [Y.1731 and CFM Over EVPN ELINE Single Home](#page-136-5)
- [Y.1731 and CFM Over EVPN-ELINE Multi-home](#page-149-5)
- [Y.1731 and CFM Over VPLS Sub-Interface](#page-197-7)
- [Y.1731 and CFM Over EVPN ELAN Single Home](#page-173-6)
- [Y.1731 and CFM Over EVPN-ELAN Multi-home](#page-186-6)
- [Y.1731 and CFM Over VPWS Sub-interface](#page-162-7)

# <span id="page-12-4"></span><span id="page-12-0"></span>CHAPTER 1 EVPN VXLAN E-Tree

# <span id="page-12-1"></span>**Overview**

Ethernet VPN Ethernet-Tree (EVPN E-Tree), is a networking solution designed to manage communication within broadcast domains, incorporating redundancy through multi-homing in a network. It optimizes traffic routing and control, especially in scenarios where specific services or devices need controlled communication. It categorizes network nodes based on predefined definitions of EVPN Instances as Leaf or Root, allowing or restricting communication between them.

# <span id="page-12-2"></span>**Feature Characteristics**

Implemented Scenario 1 of the EVPN E-Tree solution, as defined by RFC-8317, designates each Provider Edge (PE) node as either a Leaf or a Root site per Virtual Private Network (VPN) for VXLAN and MPLS EVPN in OcNOS.

# <span id="page-12-3"></span>**Scenario 1: Leaf or Root Site(s) per PE**

The explanation of scenario 1 is based on the provided topology diagram, which consists of three PE nodes labeled PE-1, PE-2, and PE-3 and two Multi-Homed (MH) nodes labeled MH-1 and MH-2. Within this setup, PE-3 functions as the Root node, while PE-1 and PE-2 serve as Leaf nodes. Also, PE-1 and PE-2 are part of a single home access-if port (SH1 and SH2).

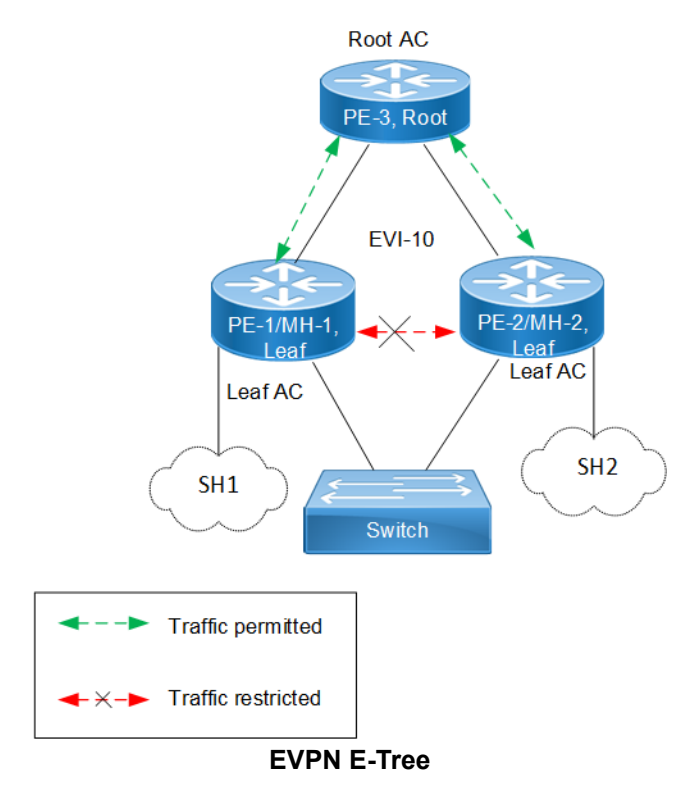

The classification ensures that communication follows specific rules:

• Communication between Leaf hosts is restricted, as indicated by red dotted lines with a cross mark (X) in the topology diagram. However, communication between Leaf and Root nodes, as well as between Root nodes, is permitted, marked by green dotted lines.

• Leaf nodes within PE-1 and PE-2 are isolated from each other, preventing intra-PE communication.

The scenario 1 is achieved through two main concepts:

#### **1. Inter-PE Communication**

- The inter-PE Route Target (RT) Constraint Method is applicable only to Single-Homing (SH) devices. Two RTs per broadcast domain are utilized, with Leaf PEs exporting Leaf RTs and Root nodes exporting Root RTs. Leaf nodes import only Root RTs, allowing communication with Root PEs while preventing communication with other Leaf nodes. RT constraints limit the import of specific EVPN routes (MAC-IP and IMET routes) to designated paths for inter-PE communication.
- IPI employs a proprietary method to support inter-PE connectivity for both SH and MH devices, using BGP extended community to advertise Leaf Indication in BGP routes and influence traffic flow for both Unicast and BUM traffic. This method enables implementation of ARP or ND cache suppression and MAC mobility subfeatures specified in RFC-7432.
- 2. **Intra-PE communication:** Local Split Horizon controls intra-PE communication between Attachment Circuits (ACs) within Leaf PE nodes, ensuring that traffic between ACs does not egress to other Leaf ACs.

Note: This functionality depends on hardware capabilities.

## <span id="page-13-0"></span>**Benefits**

EVPN E-Tree offers benefits in networking environments by providing efficient traffic control, enhanced security, scalability, and improved performance.

**Efficient Traffic Control:** EVPN E-Tree allows for efficient control over traffic within network broadcast domains. By segregating nodes into Leaf and Root categories, it enables precise management of communication flows, ensuring the traffic is directed only where needed.

**Enhanced Security:** The isolation of Leaf hosts from each other adds a layer of security to the network. This prevents unauthorized communication between devices within the same broadcast domain, reducing the risk of data breaches and unauthorized access.

**Scalability:** EVPN E-Tree is scalable, making it suitable for networks of various sizes and complexities. Whether deploying in small-scale environments or large enterprise networks, EVPN E-Tree offers flexibility and scalability to meet evolving business needs.

**Improved Performance:** By controlling communication paths and optimizing traffic flows, EVPN E-Tree can improve network performance. This ensures that critical data packets are delivered efficiently, reducing latency and enhancing overall network performance.

# <span id="page-13-1"></span>**Prerequisites**

In setting up a VXLAN EVPN network, certain prerequisites are essential to ensure proper functionality and connectivity.

**Ensure VXLAN EVPN Configuration:** Confirm that VXLAN, EVPN VXLAN, and VXLAN filtering are already enabled in the network as they are required for VXLAN EVPN Multihoming.

**Define Interfaces and Loopback Addresses:** Configure Layer 2 interfaces, like port channel interfaces (e.g., po1), and assign specific system MAC addresses (Ethernet Segment Identifier (ESI) values) for proper identification and routing. Additionally, assign loopback IP addresses to establish essential points of connectivity. These configurations establish the efficient network routing and communication.

**Configure OSPF and BGP for Dynamic Routing:** Enable OSPF to facilitate dynamic routing within the network. Define OSPF router IDs to match loopback IP addresses and add network segments to OSPF areas for proper route distribution. Additionally, establish BGP sessions to advertise routes between different nodes. Set up neighbor relationships using loopback IP addresses, ensuring efficient route advertisement and convergence for optimal network performance.

## **Leaf Node**

1. Enable VXLAN and EVPN MH

Enable features like VXLAN and EVPN Multihoming, VXLAN filtering, and quality of service (QoS) capabilities on all Leaf nodes.

```
!
hardware-profile filter vxlan enable
hardware-profile filter vxlan-mh enable
!
nvo vxlan enable
!
evpn vxlan multihoming enable
!
qos enable
!
```
2. Configure Interfaces and Loopback

Define a port channel interface ( $p \circ 1$ ) as an L2 interface and assign the system MAC (0000.0000.1111) as the ESI value. Designate an interface ( $x \in 7$ ) as a member port of  $p \circ 1$ . Assign the loopback IP address (1.1.1.1) to Leaf node, and set IP addresses  $(10.10.10.1$  and  $10.10.11.1$ ) to interfaces  $(xe45 and xe49/2)$ , respectively, for connectivity with Spine nodes.

```
!
interface po1
  switchport
  evpn multi-homed system-mac 0000.0000.1111
!
interface lo
  ip address 1.1.1.1/32 secondary
!
interface xe7
 channel-group 1 mode active
!
interface xe45
  ip address 10.10.10.1/24
!
interface xe49/2
 ip address 10.10.11.1/24
  exit
!
```
3. Configure OSPF

In OSPF router mode, set the router ID  $(1.1.1.1.1)$ , to match the loopback IP address. Add the loopback network  $(1.1.1.1/32)$  and networks  $(10.10.10.0/24$  and  $10.10.11.0/24)$  connected to Spine nodes in OSPF area 0. Enable Bidirectional Forwarding Detection (BFD) on all OSPF interfaces for faster convergence.

```
!
router ospf 100
 ospf router-id 1.1.1.1
 bfd all-interfaces
 network 1.1.1.1/32 area 0.0.0.0
```

```
 network 10.10.10.0/24 area 0.0.0.0
 network 10.10.11.0/24 area 0.0.0.0
!
```
4. Configure BGP

In BGP router mode, set the router ID  $(1 \cdot 1 \cdot 1 \cdot 1)$  to match the loopback IP address. Specify the loopback IP address of each Leaf node as neighbors with their respective remote AS numbers. Configure the loopback as the update source for each neighbor and set the advertisement interval (0) for rapid convergence. In L2VPN EVPN address family mode, activate each Leaf node (2.2.2.2, 3.3.3.3, 4.4.4.4) to establish connections within the EVPN address family.

```
!
router bgp 100
 bgp router-id 1.1.1.1
 neighbor 2.2.2.2 remote-as 100
  neighbor 3.3.3.3 remote-as 100
 neighbor 4.4.4.4 remote-as 100
  neighbor 2.2.2.2 update-source lo
  neighbor 2.2.2.2 advertisement-interval 0
 neighbor 3.3.3.3 update-source lo
  neighbor 3.3.3.3 advertisement-interval 0
  neighbor 4.4.4.4 update-source lo
  neighbor 4.4.4.4 advertisement-interval 0
  !
  address-family l2vpn evpn
 neighbor 2.2.2.2 activate
  neighbor 3.3.3.3 activate
  neighbor 4.4.4.4 activate
 exit-address-family
 !
 exit
!
```
5. Configure VRF

In VRF mode, create a MAC routing or forwarding instance (VRF1). Assign the Route Distinguisher (RD) value  $(1.1.1.1.1.100)$  and set both import and export route-target value  $(100:100)$ . Ensure that the same route-target value is configured on all Leaf nodes for MAC VRF to maintain consistency.

```
!
mac vrf VRF1
  rd 1.1.1.1:100
 route-target both 100:100
!
```
## **Spine Node**

1. Configure Interfaces and Loopback

Enable QoS and assign specific IP addresses to loopback interfaces. Configure IP addresses for interfaces connected to each Leaf node.

```
!
qos enable
!
interface ce1/2
  ip address 40.40.40.2/24
!
interface ce1/4
```

```
 ip address 10.10.10.2/24
!
interface ce24/1
 ip address 30.30.30.2/24
!
interface ce27/1
 ip address 20.20.20.2/24
!
interface lo
 ip address 5.5.5.5/32 secondary
!
```
2. Configure OSPF

In OSPF router mode, set the router ID (5.5.5.5), to match the loopback IP address. Add the loopback network (5.5.5.5/32) and networks (10.10.10.0/24, 20.20.20.0/24, 30.30.30.0/24, and 40.40.40.0/ 24) connected to Leaf nodes in OSPF area 0. Enable BFD on all OSPF interfaces for faster convergence.

```
!
router ospf 100
 ospf router-id 5.5.5.5
 bfd all-interfaces
  network 5.5.5.5/32 area 0.0.0.0
 network 10.10.10.0/24 area 0.0.0.0
 network 20.20.20.0/24 area 0.0.0.0
 network 30.30.30.0/24 area 0.0.0.0
 network 40.40.40.0/24 area 0.0.0.0
!
```
## **Configure Switch**

Set up an IEEE VLAN bridge, enabling VLANs and associating them with bridge 1. Configure interfaces (xe57, po1,  $x \in 46$ ,  $x \in 47$ ) to be part of bridge 1, setting them as hybrid ports with VLAN (1000) allowed and egress-tagged enabled. Designate interfaces connected to Leaf nodes ( $x \in 46$  and  $x \in 47$ ) as member ports of po1.

```
!
bridge 1 protocol ieee vlan-bridge
!
vlan database
  vlan-reservation 4000-4094
 vlan 1000 bridge 1 state enable
!
interface po1
  switchport
 bridge-group 1
  switchport mode hybrid
  switchport mode hybrid acceptable-frame-type all
  switchport hybrid allowed vlan add 1000 egress-tagged enable
!
interface xe46
 channel-group 1 mode active
!
interface xe47
  channel-group 1 mode active
!
interface xe57
  switchport
 bridge-group 1
```

```
 switchport mode hybrid
 switchport mode hybrid acceptable-frame-type all
 switchport hybrid allowed vlan add 1000 egress-tagged enable
!
```
# <span id="page-17-0"></span>**Configuration**

Configure various nodes within the topology to set up a VXLAN EVPN E-Tree network.

# <span id="page-17-1"></span>**Topology**

The sample topology includes Leaf Nodes (VTEP1, VTEP2, VTEP3, and VTEP4), Spine Nodes (SPINE1 and SPINE2), and Switches (SWITCH1 and SWITCH2).

Within this setup, VTEP1 and VTEP2 are part of Multi-homed group1, where VTEP1 is Multi-homed with po1 (MH1), and VTEP2 is Multi-homed with po1, also featuring an interface as a single home access-if port (SH1). Similarly, VTEP3 and VTEP4 are part of a Multi-homed group2, with VTEP3 Multi-homed with po2 (MH2) and VTEP4 Multihomed with po2, along with an interface as a single home access-if port (SH2). These nodes connect to Spine nodes (SPINE1 and SPINE2), where all VTEPs are linked. Additionally, SWITCH1 and SWITCH2 are configured to be multihomed to two Leaf nodes each, with SWITCH1 connecting to VTEP1 and VTEP2 and SWITCH2 connecting to VTEP3 and VTEP4.

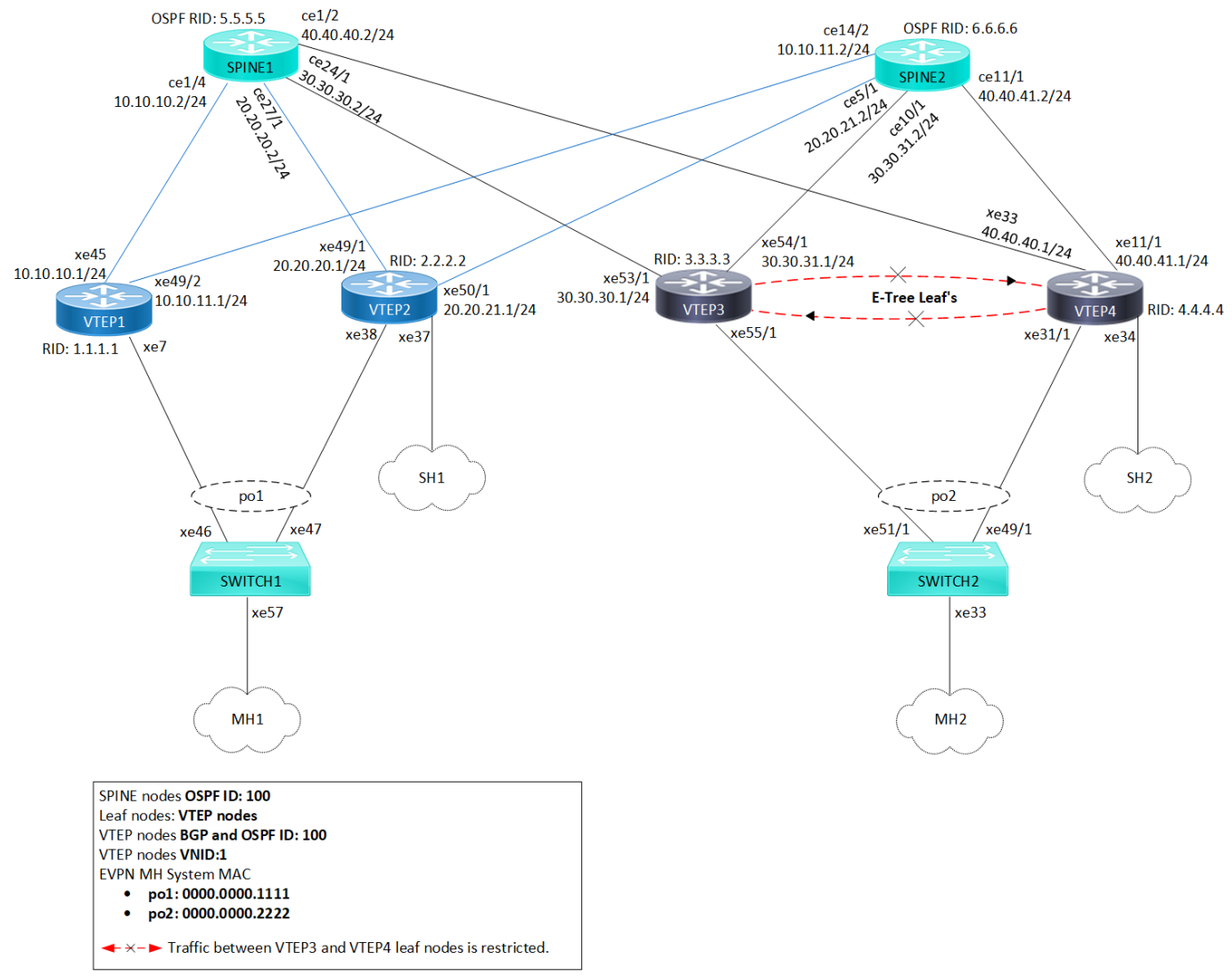

**VXLAN EVPN E-Tree Topology**

- Note: Before configuring E-Tree, meet all [Prerequisites](#page-13-1) for the following nodes:
	- Leaf nodes: VTEP1, VTEP2, VTEP3, and VTEP4
	- Spine nodes: SPINE1 and SPINE2
	- Switches: SWITCH1 and SWITCH2

## **Enable EVPN E-Tree**

The following E-Tree configurations applies to the VTEP nodes within the VXLAN network.

1. Enable EVPN E-Tree on VTEP3 and VTEP4 nodes, allowing them to participate in E-Tree functionality within the VXLAN network, controlling traffic and establishing hierarchical connections between Leaf nodes in the network architecture.

#### **(config)#evpn etree enable**

2. Set the ESI hold time (90 seconds) on all VTEP nodes to allow the tunnel to establish during VXLAN initialization before bringing up the ESI. Configure the source VTEP IP address (3.3.3.3) which serves as the global identifier for VXLAN encapsulation and decapsulation within the network, facilitating proper communication and tunnel establishment.

```
(config)#evpn esi hold-time 90
(config)#nvo vxlan vtep-ip-global 3.3.3.3
```
3. Define VXLAN identifier (10) with ingress replication and disabled inner VLAN ID (VID) for **E-Tree leaf nodes** (VTEP3 and VTEP4) to support hierarchical connectivity and traffic control within the VXLAN network. This configuration allows for efficient replication of traffic at the ingress point and ensures that inner VLAN IDs are disabled, optimizing the functionality of E-Tree leaf nodes within the network architecture. On the VXLAN tenant node, assign VRF (VRF1) to EVPN-BGP for carrying EVPN routes within the VXLAN network.

```
(config)#nvo vxlan id 10 ingress-replication inner-vid-disabled etree-leaf
(config-nvo)#vxlan host-reachability- protocol evpn-bgp VRF1
(config-nvo)#exit
```
4. Enable port-VLAN mapping (po2) with VLAN ID (1000) to facilitate multi-homed access on all VTEP nodes. Map VXLAN identifier (10) to the access port for VXLAN connectivity.

```
(config)#nvo vxlan access-if port-vlan po2 1000
(config-nvo-acc-if)#map vnid 10
(config-nvo-acc-if)#exit
(config)#commit
```
# <span id="page-19-0"></span>**Validation**

Use the show commands described in this section to verify the network for proper VXLAN EVPN E-Tree configuration.

Verify OSPF sessions between the VTEP nodes and the SPINEs within the VXLAN network using the show ip ospf neighbor command. This command displays OSPF neighbor details, including the state of the OSPF neighbor relationship. A State of Full/DR indicates a fully adjacent and operational state between the routers, confirming proper OSPF connectivity within the network.

VTEP1#show ip ospf neighbor

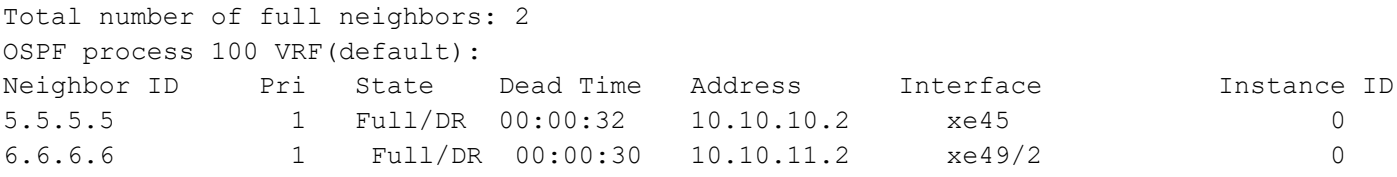

Verify the BGP session status between VTEPs, using the show bgp 12vpn evpn summary command output. The Up/Down field indicates the duration for which the BGP session has been up or down.

```
VTEP1#show bgp l2vpn evpn summary
BGP router identifier 1.1.1.1, local AS number 100
BGP table version is 9
1 BGP AS-PATH entries
0 BGP community entries
```
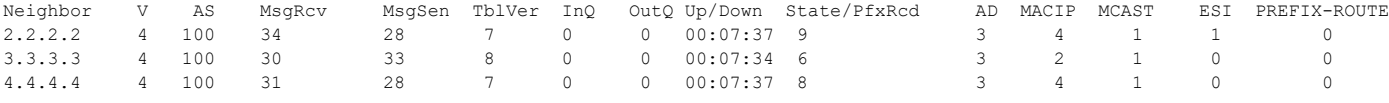

Total number of neighbors 3

Total number of Established sessions 3

To validate the BGP L2VPN output on VTEPs and check MAC-IP routes and ESI information, use the show bap 12vpn evpn command output. This command verifies routes with status code i (internal) and EVPN route types 2 and 4, displaying detailed information for each VTEP nodes.

```
VTEP1#show bgp l2vpn evpn
BGP table version is 9, local router ID is 1.1.1.1
Status codes: s suppressed, d damped, h history, a add-path, b back-up, * valid, > best, i - internal,
              l - labeled, S Stale
```
Origin codes: i - IGP, e - EGP, ? - incomplete

[EVPN route type]:[ESI]:[VNID]:[relevent route informantion]

- 1 Ethernet Auto-discovery Route
- 2 MAC/IP Route
- 3 Inclusive Multicast Route
- 4 Ethernet Segment Route
- 5 Prefix Route

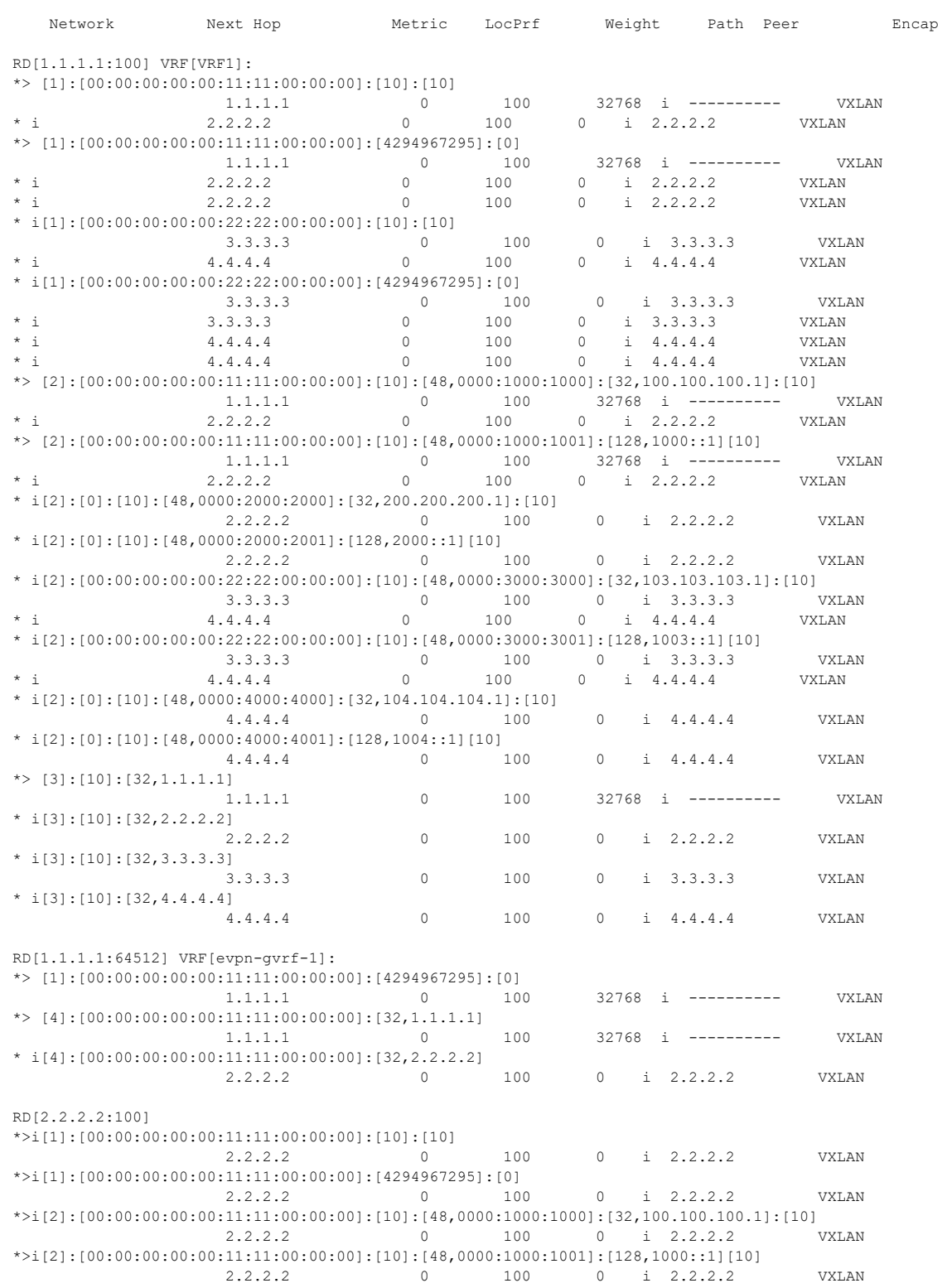

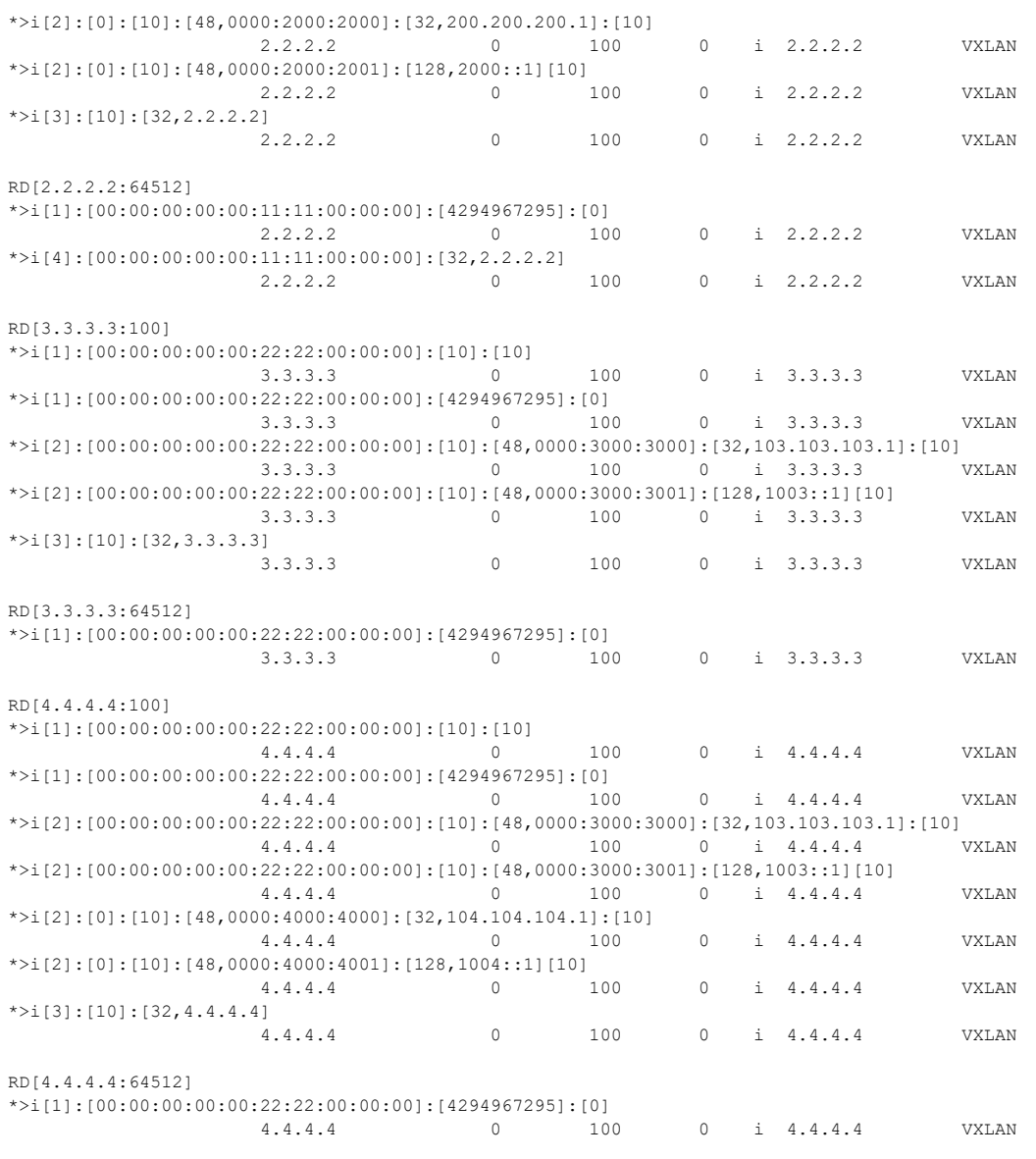

```
Total number of prefixes 42
```
Validate the LAG interfaces (po1 and po2) are up for MH1 and MH2 by reviewing the show etherchannel summary output. Check the Link and sync fields, where link displays the port channel interface and ID number, and sync indicates whether MAC address synchronization is enabled to forward Layer 3 packets arriving on these interfaces.

```
VTEP1#show etherchannel summary
   Aggregator po1 100001
  Aggregator Type: Layer2
  Admin Key: 0001 - Oper Key 0001
      Link: xe7 (5005) sync: 1
```
Validate the status of NVO VXLAN on VTEPs by examining the output of the show nvo vxlan command. The DF-Status field displays the forwarding status of VXLAN tunnels as a Designated Forwarder (DF) or Non-Designated Forwarder (Non-DF).

VTEP1#show nvo vxlan VXLAN Information =================

Codes: NW - Network Port

AC - Access Port

(u) - Untagged

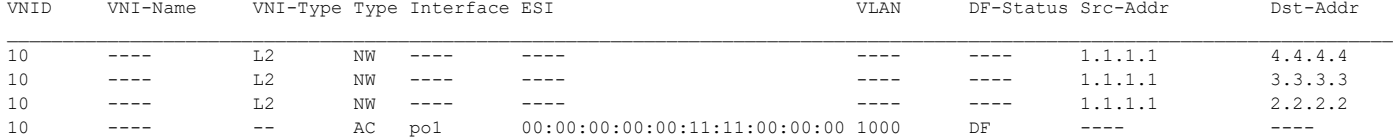

Total number of entries are 4

VTEP2#show nvo vxlan VXLAN Information ================= Codes: NW - Network Port

 AC - Access Port (u) - Untagged

VNID VNI-Name VNI-Type Type Interface ESI VLAN DF-Status Src-Addr Dst-Addr \_\_\_\_\_\_\_\_\_\_\_\_\_\_\_\_\_\_\_\_\_\_\_\_\_\_\_\_\_\_\_\_\_\_\_\_\_\_\_\_\_\_\_\_\_\_\_\_\_\_\_\_\_\_\_\_\_\_\_\_\_\_\_\_\_\_\_\_\_\_\_\_\_\_\_\_\_\_\_\_\_\_\_\_\_\_\_\_\_\_\_\_\_\_\_\_\_\_\_\_\_\_\_\_\_\_\_\_\_\_\_\_\_\_\_\_\_\_\_\_\_\_\_ 10 ---- L2 NW ---- ---- ---- ---- 2.2.2.2 4.4.4.4 10 ---- L2 NW ---- ---- ---- ---- 2.2.2.2 1.1.1.1 10 ---- L2 NW ---- ---- ---- ---- 2.2.2.2 3.3.3.3 10 ---- -- AC xe37 --- Single Homed Port --- 1000 ---- ---- ----

10 ---- -- - AC po1 00:00:00:00:00:11:11:00:00:00:00 NON-DF ---- --- ----

Total number of entries are 5

VTEP3#show nvo vxlan VXLAN Information =================

Codes: NW - Network Port

AC - Access Port

(u) - Untagged

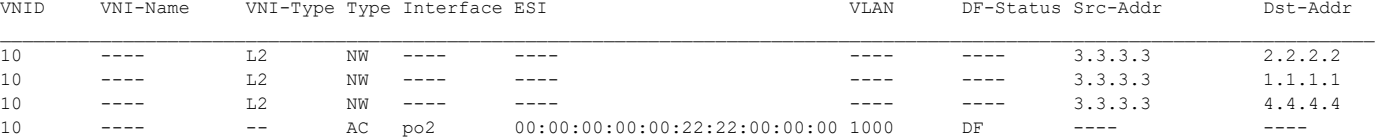

Total number of entries are 4

VTEP4#show nvo vxlan VXLAN Information ================= Codes: NW - Network Port AC - Access Port (u) - Untagged

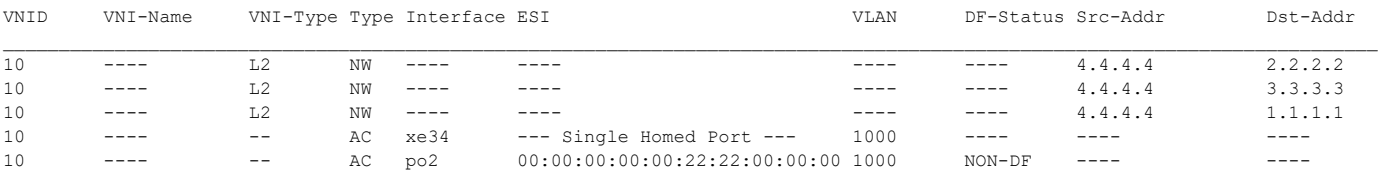

Total number of entries are 5

Validate the NVO VXLAN tunnel status on VTEPs by reviewing the output of the show nvo vxlan tunnel command. The Status field indicates the current status of each tunnel. In this case, all three tunnels between VTEPs and their respective destinations are marked as Installed, confirming that these tunnels are successfully established and operating.

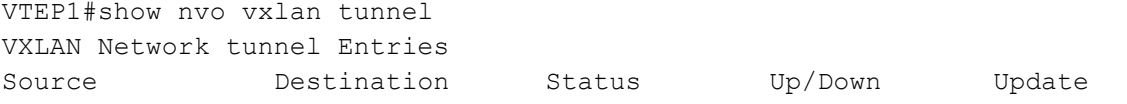

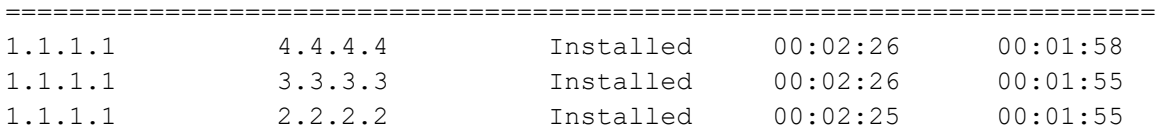

Total number of entries are 3

Validate the VXLAN access interface status on VTEPs by examining the output of the show nvo vxlan access-if brief command. The up admin and link status confirms that the access port associated with VXLAN is active and functioning properly on the VTEP nodes.

VTEP1#show nvo vxlan access-if brief

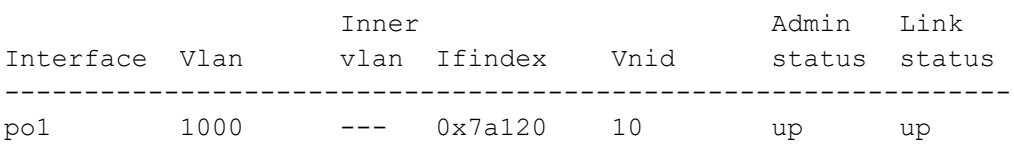

Total number of entries are 1

## <span id="page-23-0"></span>**Static MAC-IP Advertisement**

Configure static MAC-IP advertisement through SH and MH VTEPs from Root and Leaf nodes. Advertise static MAC addresses for IPv4 and IPv6 from MH1, MH2, SH1, and SH2 VTEPs. Ensure that VTEP1 and VTEP2 in MH1 have the same MAC addresses configured under the port-channel access port. Symmetrical configurations between MH VTEPs should be maintained.

## **Configure MH1 and MH2 VTEPs**

Configure static MAC addresses for IPv4 (100.100.100.1) and IPv6 (1000::1) under the VXLAN MH access-port (po1) with VLAN ID (1000). Ensure that identical MAC addresses are set up within the MH1-VTEPs for advertisement. Apply similar configurations to MH2-VTEPs for static MAC-IP advertisement.

```
!
nvo vxlan access-if port-vlan po1 1000
 map vnid 10
 mac 0000.1000.1000 ip 100.100.100.1
 mac 0000.1000.1001 ipv6 1000::1
!
```
## **Configure SH1 and SH2 VTEPs**

Configure static MAC addresses for IPv4 (200.200.200.1) and IPv6 (2000::1) under the VXLAN SH access-port (xe37) with VLAN ID (1000) on SH1 (VTEP2). This setup ensures that SH1 advertises these static MAC addresses over the specified VXLAN access-port. Repeat similar configurations for SH2 (VTEP4) using different static MAC addresses for both IPv4 and IPv6.

```
!
nvo vxlan access-if port-vlan xe37 1000
 map vnid 10
 mac 0000.2000.2000 ip 200.200.200.1
 mac 0000.2000.2001 ipv6 2000::1
!
```
#### **Validation**

Verify the MAC table entries on MH VTEPs (MH1 and MH2) and the SH VTEPs (VTEP2 and VTEP4). The MAC addresses are advertised using the ESI values from VTEP1 and VTEP2 for MH1, and from VTEP3 and VTEP4 for MH2. Additionally, verify the VTEP IP addresses associated with SH VTEP2 and VTEP4 for MAC advertisement.

In the output of the show nvo vxlan mac-table command on all VTEP nodes, the MAC entries advertised from Leaf VTEPs will have the LeafFlag field status set.

Note:

- MAC IPv4 or IPv6 configured under SH Leaf VTEP access port will be advertised to the Root VTEP and other Leaf VTEPs.
- MAC IPv4 or IPv6 configured under an MH Leaf VTEP access port must be symmetric and will be advertised to both the Root VTEP and other leaf VTEPs.
- MAC IPv4 or IPv6 configured under either SH or MH Root VTEP will be advertised to both the Root VTEP and the Leaf VTEPs.
- The Leaf-to-Leaf communication will display MAC status and tunnel status per VNI as Leaf type. The MAC will be in the discard state in the BCM shell.

VTEP1#show nvo vxlan mac-table

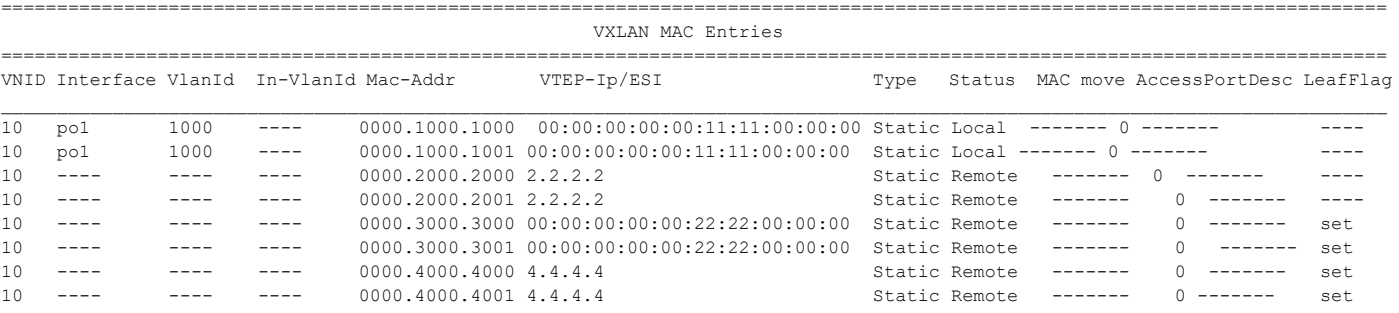

Total number of entries are : 8

VTEP3#show nvo vxlan mac-table

===========================================================================================================================

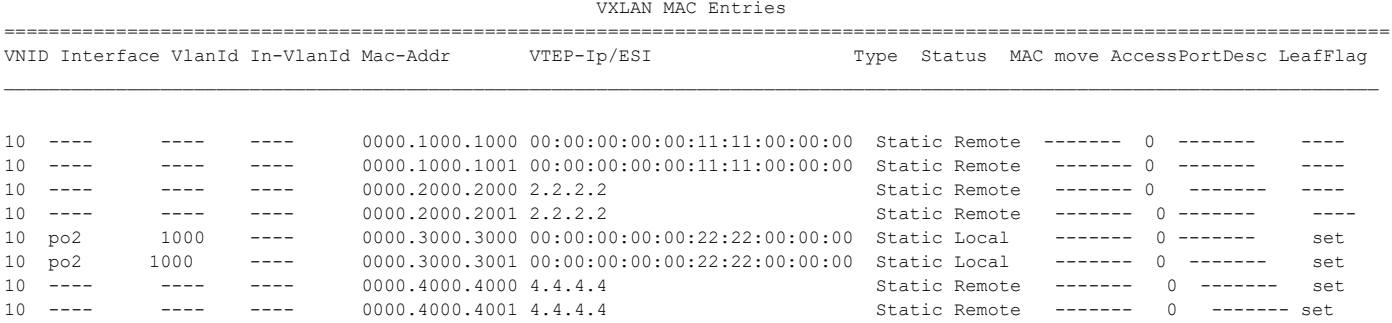

Total number of entries are : 8

Use the show nvo vxlan arp-cache command to verify the Address Resolution Protocol (ARP) cache information on all VTEP nodes. This command displays entries that map IPv4 addresses to MAC addresses within the specified VXLAN VNID network.

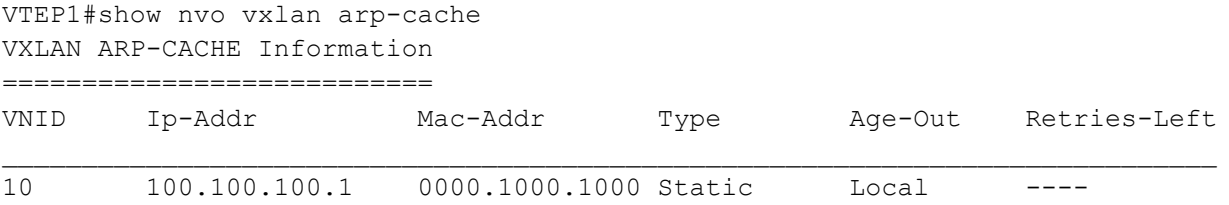

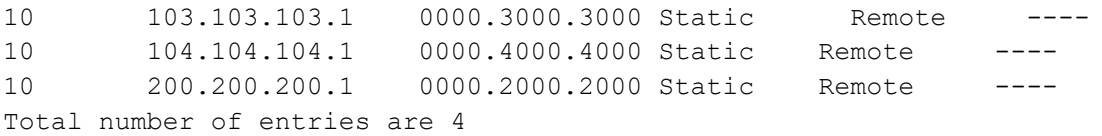

VTEP3#show nvo vxlan arp-cache VXLAN ARP-CACHE Information

=============================

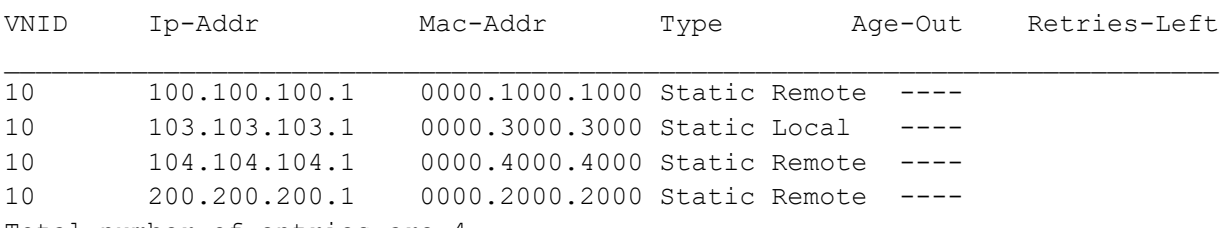

Total number of entries are 4

Use the show nvo vxlan nd-cache command to verify the Neighbor Discovery (ND) cache information on all VTEP nodes. This command displays entries that map IPv6 addresses to MAC addresses within the specified VXLAN VNID network.

VTEP1#show nvo vxlan nd-cache VXLAN ND-CACHE Information =========================== VNID Ip-Addr Mac-Addr Type Age-Out Retries-Left \_\_\_\_\_\_\_\_\_\_\_\_\_\_\_\_\_\_\_\_\_\_\_\_\_\_\_\_\_\_\_\_\_\_\_\_\_\_\_\_\_\_\_\_\_\_\_\_\_\_\_\_\_\_\_\_\_\_\_\_\_\_\_\_\_\_\_\_\_\_\_\_\_\_\_\_\_\_ 10 1000::1 0000.1000.1001 Static Local ----10 1003::1 0000.3000.3001 Static Remote ---- 10 1004::1 0000.4000.4001 Static Remote ---- 10 2000::1 0000.2000.2001 Static Remote ---- Total number of entries are 4 VTEP3#show nvo vxlan nd-cache VXLAN ND-CACHE Information =========================== VNID Ip-Addr Mac-Addr Type Age-Out Retries-Left \_\_\_\_\_\_\_\_\_\_\_\_\_\_\_\_\_\_\_\_\_\_\_\_\_\_\_\_\_\_\_\_\_\_\_\_\_\_\_\_\_\_\_\_\_\_\_\_\_\_\_\_\_\_\_\_\_\_\_\_\_\_\_\_\_\_\_\_\_\_\_\_\_\_\_\_\_\_\_\_\_\_\_\_\_\_\_ 10 1000::1 0000.1000.1000.1000.1001 Static Remote ----10 1003::1 0000.3000.3000.3001 Static Local ----10 1004:1 0000.4000.4000.4001 Static Remote ---

10 2000::1 0000.2000.2000.2001 Static Remote ----

```
Total number of entries are 4
```
# **Network Topology Snippet Configurations**

Here are the snippet configurations for all nodes in the given network topology.

```
!
hardware-profile filter vxlan enable
hardware-profile filter vxlan-mh enable
!
```

```
nvo vxlan enable
!
evpn esi hold-time 90
!
evpn vxlan multihoming enable
!
mac vrf VRF1
 rd 1.1.1.1:100
 route-target both 100:100
!
nvo vxlan vtep-ip-global 1.1.1.1
!
nvo vxlan id 10 ingress-replication inner-vid-disabled
 vxlan host-reachability-protocol evpn-bgp VRF1
!
qos enable
!
hardware-profile filter vxlan enable
hardware-profile filter vxlan-mh enable
!
interface po1
 switchport
 evpn multi-homed system-mac 0000.0000.1111
!
interface lo
  ip address 1.1.1.1/32 secondary
!
interface xe7
 channel-group 1 mode active
!
interface xe45
  ip address 10.10.10.1/24
!
interface xe49/2
  ip address 10.10.11.1/24
!
  exit
!
router ospf 100
 ospf router-id 1.1.1.1
 bfd all-interfaces
 network 1.1.1.1/32 area 0.0.0.0
  network 10.10.10.0/24 area 0.0.0.0
 network 10.10.11.0/24 area 0.0.0.0
!
router bgp 100
  bgp router-id 1.1.1.1
  neighbor 2.2.2.2 remote-as 100
  neighbor 3.3.3.3 remote-as 100
  neighbor 4.4.4.4 remote-as 100
  neighbor 2.2.2.2 update-source lo
  neighbor 2.2.2.2 advertisement-interval 0
  neighbor 3.3.3.3 update-source lo
  neighbor 3.3.3.3 advertisement-interval 0
  neighbor 4.4.4.4 update-source lo
  neighbor 4.4.4.4 advertisement-interval 0
```

```
 !
  address-family l2vpn evpn
  neighbor 2.2.2.2 activate
  neighbor 3.3.3.3 activate
  neighbor 4.4.4.4 activate
  exit-address-family
  !
 exit
!
nvo vxlan access-if port-vlan po1 1000
 map vnid 10
 mac 0000.1000.1000 ip 100.100.100.1
 mac 0000.1000.1001 ipv6 1000::1
!
```

```
!
hardware-profile filter vxlan enable
hardware-profile filter vxlan-mh enable
!
nvo vxlan enable
!
evpn esi hold-time 90
!
evpn vxlan multihoming enable
!
mac vrf VRF1
 rd 2.2.2.2:100
 route-target both 100:100
!
nvo vxlan vtep-ip-global 2.2.2.2
!
nvo vxlan id 10 ingress-replication inner-vid-disabled
 vxlan host-reachability-protocol evpn-bgp VRF1
!
qos enable
!
hardware-profile filter vxlan enable
hardware-profile filter vxlan-mh enable
!
interface po1
 switchport
 evpn multi-homed system-mac 0000.0000.1111
!
interface lo
  ip address 2.2.2.2/32 secondary
!
interface xe38
  channel-group 1 mode active
!
interface xe49/1
  ip address 20.20.20.1/24
!
interface xe50/1
  ip address 20.20.21.1/24
```

```
!
  exit
!
router ospf 100
  ospf router-id 2.2.2.2
 bfd all-interfaces
  network 2.2.2.2/32 area 0.0.0.0
  network 20.20.20.0/24 area 0.0.0.0
  network 20.20.21.0/24 area 0.0.0.0
!
router bgp 100
 bgp router-id 2.2.2.2
  neighbor 1.1.1.1 remote-as 100
  neighbor 3.3.3.3 remote-as 100
  neighbor 4.4.4.4 remote-as 100
  neighbor 1.1.1.1 update-source lo
  neighbor 1.1.1.1 advertisement-interval 0
  neighbor 3.3.3.3 update-source lo
  neighbor 3.3.3.3 advertisement-interval 0
  neighbor 4.4.4.4 update-source lo
  neighbor 4.4.4.4 advertisement-interval 0
  !
  address-family l2vpn evpn
  neighbor 1.1.1.1 activate
  neighbor 3.3.3.3 activate
  neighbor 4.4.4.4 activate
  exit-address-family
  !
 exit
!
nvo vxlan access-if port-vlan xe37 1000
 map vnid 10
 mac 0000.2000.2000 ip 200.200.200.1
 mac 0000.2000.2001 ipv6 2000::1
!
nvo vxlan access-if port-vlan po1 1000
 map vnid 10
 mac 0000.1000.1000 ip 100.100.100.1
 mac 0000.1000.1001 ipv6 1000::1
!
```

```
!
hardware-profile filter vxlan enable
hardware-profile filter vxlan-mh enable
!
nvo vxlan enable
!
evpn esi hold-time 90
!
evpn vxlan multihoming enable
!
evpn etree enable
!
```

```
mac vrf VRF1
 rd 3.3.3.3:100
 route-target both 100:100
!
nvo vxlan vtep-ip-global 3.3.3.3
!
nvo vxlan id 10 ingress-replication inner-vid-disabled etree-leaf
 vxlan host-reachability-protocol evpn-bgp VRF1
!
qos enable
!
interface po2
  switchport
 evpn multi-homed system-mac 0000.0000.2222
!
interface lo
 ip address 3.3.3.3/32 secondary
!
interface xe53/1
  ip address 30.30.30.1/24
!
interface xe54/1
 ip address 30.30.31.1/24
!
interface xe55/1
  channel-group 2 mode active
!
 exit
!
router ospf 100
  ospf router-id 3.3.3.3
 bfd all-interfaces
  network 3.3.3.3/32 area 0.0.0.0
  network 30.30.30.0/24 area 0.0.0.0
 network 30.30.31.0/24 area 0.0.0.0
!
router bgp 100
 bgp router-id 3.3.3.3
 neighbor 1.1.1.1 remote-as 100
 neighbor 2.2.2.2 remote-as 100
 neighbor 4.4.4.4 remote-as 100
  neighbor 1.1.1.1 update-source lo
  neighbor 1.1.1.1 advertisement-interval 0
  neighbor 2.2.2.2 update-source lo
  neighbor 2.2.2.2 advertisement-interval 0
  neighbor 4.4.4.4 update-source lo
  neighbor 4.4.4.4 advertisement-interval 0
  !
  address-family l2vpn evpn
  neighbor 1.1.1.1 activate
  neighbor 2.2.2.2 activate
  neighbor 4.4.4.4 activate
  exit-address-family
  !
  exit
!
!
```

```
nvo vxlan access-if port-vlan po2 1000
 map vnid 10
 mac 0000.3000.3000 ip 103.103.103.1
 mac 0000.3000.3001 ipv6 1003::1
!
```

```
!
hardware-profile filter vxlan enable
hardware-profile filter vxlan-mh enable
!
nvo vxlan enable
!
evpn esi hold-time 90
!
evpn vxlan multihoming enable
!
evpn etree enable
!
mac vrf VRF1
 rd 4.4.4.4:100
 route-target both 100:100
!
nvo vxlan vtep-ip-global 4.4.4.4
!
nvo vxlan id 10 ingress-replication inner-vid-disabled etree-leaf
 vxlan host-reachability-protocol evpn-bgp VRF1
!
qos enable
!
interface po2
 switchport
 evpn multi-homed system-mac 0000.0000.2222
!
interface lo
 ip address 4.4.4.4/32 secondary
!
interface xe11/1
  ip address 40.40.41.1/24
!
interface xe31/1
 channel-group 2 mode active
!
interface xe33
 ip address 40.40.40.1/24
!
interface xe34
  switchport
!
 exit
!
router ospf 100
 ospf router-id 4.4.4.4
 bfd all-interfaces
  network 4.4.4.4/32 area 0.0.0.0
```

```
 network 40.40.40.0/24 area 0.0.0.0
 network 40.40.41.0/24 area 0.0.0.0
!
router bgp 100
 bgp router-id 4.4.4.4
  neighbor 1.1.1.1 remote-as 100
 neighbor 2.2.2.2 remote-as 100
  neighbor 3.3.3.3 remote-as 100
  neighbor 1.1.1.1 update-source lo
  neighbor 1.1.1.1 advertisement-interval 0
  neighbor 2.2.2.2 update-source lo
  neighbor 2.2.2.2 advertisement-interval 0
  neighbor 3.3.3.3 update-source lo
  neighbor 3.3.3.3 advertisement-interval 0
  !
  address-family l2vpn evpn
  neighbor 1.1.1.1 activate
  neighbor 2.2.2.2 activate
  neighbor 3.3.3.3 activate
  exit-address-family
  !
 exit
!
nvo vxlan access-if port-vlan xe34 1000
 map vnid 10
 mac 0000.4000.4000 ip 104.104.104.1
 mac 0000.4000.4001 ipv6 1004::1
!
nvo vxlan access-if port-vlan po2 1000
 map vnid 10
 mac 0000.3000.3000 ip 103.103.103.1
 mac 0000.3000.3001 ipv6 1003::1
!
```
## **SPINE1**

```
!
qos enable
!
interface ce1/2
 ip address 40.40.40.2/24
!
interface ce1/4
  ip address 10.10.10.2/24
!
interface ce24/1
  ip address 30.30.30.2/24
!
interface ce27/1
 ip address 20.20.20.2/24
!
interface lo
  ip address 5.5.5.5/32 secondary
!
 exit
!
```

```
router ospf 100
  ospf router-id 5.5.5.5
 bfd all-interfaces
  network 5.5.5.5/32 area 0.0.0.0
  network 10.10.10.0/24 area 0.0.0.0
 network 20.20.20.0/24 area 0.0.0.0
 network 30.30.30.0/24 area 0.0.0.0
 network 40.40.40.0/24 area 0.0.0.0
!
```
## **SPINE2**

```
!
qos enable
!
interface ce5/1
 ip address 20.20.21.2/24
!
interface ce10/1
 ip address 30.30.31.2/24
!
interface ce11/1
 ip address 40.40.41.2/24
!
interface ce14/2
 ip address 10.10.11.2/24
!
interface lo
  ip address 6.6.6.6/32 secondary
!
 exit
!
router ospf 100
  ospf router-id 6.6.6.6
 bfd all-interfaces
 network 6.6.6.6/32 area 0.0.0.0
 network 10.10.11.0/24 area 0.0.0.0
 network 20.20.21.0/24 area 0.0.0.0
 network 30.30.31.0/24 area 0.0.0.0
 network 40.40.41.0/24 area 0.0.0.0
!
```
## **SWITCH1**

```
!
bridge 1 protocol ieee vlan-bridge
!
vlan database
 vlan-reservation 4000-4094
 vlan 1000 bridge 1 state enable
!
interface po1
  switchport
  bridge-group 1
  switchport mode hybrid
  switchport mode hybrid acceptable-frame-type all
```

```
 switchport hybrid allowed vlan add 1000 egress-tagged enable
!
interface xe46
 channel-group 1 mode active
!
interface xe47
 channel-group 1 mode active
!
interface xe57
  switchport
 bridge-group 1
  switchport mode hybrid
  switchport mode hybrid acceptable-frame-type all
  switchport hybrid allowed vlan add 1000 egress-tagged enable
!
  exit
!
```
#### **SWITCH2**

```
!
bridge 1 protocol ieee vlan-bridge
!
vlan database
 vlan-reservation 4000-4094
 vlan 1000 bridge 1 state enable
!
interface po2
  switchport
 bridge-group 1
  switchport mode hybrid
  switchport mode hybrid acceptable-frame-type all
  switchport hybrid allowed vlan add 1000 egress-tagged enable
!
interface xe33
  switchport
 bridge-group 1
  switchport mode hybrid
  switchport mode hybrid acceptable-frame-type all
  switchport hybrid allowed vlan add 1000 egress-tagged enable
!
interface xe49/1
 channel-group 2 mode active
!
interface xe51/1
 channel-group 2 mode active
!
 exit
!
```
# <span id="page-33-0"></span>**Implementation Examples**

Here is an example scenario and a solution for implementing EVPN E-Tree.

**Scenario 1:** Specific traffic isolation and control measures are essential in a network of EVPN L2VPN services or instances. Within a broadcast domain, services communicating with each other may result in flooding BUM traffic to all services within the domain. Moreover, hosts are learned and advertised between different sites/services.

**Use Case 1:** Implementing an EVPN E-Tree solution defines the network topology with distinct Root and Leaf classifications, BUM traffic flooding can be minimized, and traffic isolation can be achieved. This ensures efficient communication between services while preventing unnecessary traffic propagation and maintaining network integrity.

**Scenario 2:** An Internet Service Provider (ISP) provides services to multiple subscribers and aims to facilitate communication with them. However, the ISP needs to ensure that subscribers exclusively communicate with the ISP and not among themselves.

**Use Case 2:** Implementing EVPN E-Tree is essential to fulfill this requirement. By categorizing ISP services as Root and subscribers as Leaf, traffic isolation can be enforced. This configuration enables the ISP to communicate with subscribers while preventing inter-subscriber communication. As a result, network security is enhanced, and the ISP maintains control over communication within its network.

# <span id="page-34-0"></span>**E-Tree CLI Commands**

The EVPN E-Tree introduces the following configuration commands in OcNOS.

## <span id="page-34-1"></span>**evpn etree**

Use this command to enable E-Tree functionality within the EVPN configuration.

## **Command Syntax**

evpn etree enable

## **Parameters**

None

## **Default**

Disabled

## **Command Mode**

Configure mode

## **Applicability**

Introduced in OcNOS version 6.5.1.

## **Example**

The following example illustrates how to activate E-Tree functionality for EVPN:

```
OcNOS#configure terminal
OcNOS(config)#evpn etree enable
```
# <span id="page-34-2"></span>**Revised CLI Commands**

The following is the revised command for configuring VXLAN EVPN E-Tree

## <span id="page-35-0"></span>**nvo vxlan id**

- The existing syntax now includes the newly added parameter for  $E$ -Tree, namely  $\epsilon$ tree-leaf.
- The command nvo vxlan id <VNID> ingress-replication inner-vid-disabled etree-leaf allows users to tailor VXLAN behavior on a network device, specifying VXLAN parameters and indicating its participation as a leaf node in an E-Tree deployment. For more details, refer to the nvo vxlan id command in the VXLAN Commands chapter in the *OcNOS VXLAN Guide*.

# <span id="page-35-1"></span>**Troubleshooting**

- 1. When traffic, whether unicast (UC) or broadcast, is passed to the Intra Leaf site:
	- Check the sub-interface or physical interface counters to monitor traffic throughput and potential issues.
	- Verify the Leaf status of the corresponding VNI to ensure proper functionality.
	- Use packet sniffing tools to analyze packets in the egress direction for any anomalies or errors.
	- MAC entries learned via leaf access port should include the set keyword in the MAC table output.
- 2. If UC traffic is routed within inter-PE leaf sites:
	- Check the Leaf status of the VNI at both participating PE devices to confirm operational status.
	- Check if the advertised MAC is in discard or non-discard status using the show mac table command and  $12$ show in the BCM shell.
- 3. Verify if BUM traffic is transmitted between Leaf sites inter-PE:
	- Ensure that a BUM tunnels are not established between inter-PE devices.
	- Validate this by examining the Multicast ingress group, using the show evpn mpls tunnel command. For EVPN MPLS, confirm that BUM tunnels are not created.
- 4. Investigate UC traffic drops from the Root to MH Leaf PE:
	- Check if MAC addresses are not installed in discard status within the MH peer's access port. This status could indicate issues with MAC learning or forwarding.
- 5. Evaluate traffic between Root and Leaf:
	- Confirm the establishment of both UC and BUM tunnels.
	- Ensure that unicast MAC addresses are not marked with a discard status in the MAC table.
- 6. Validate the exchange of routes between two BGP L2VPN peers:
	- Monitor BGP (Border Gateway Protocol) sessions to verify successful route exchange and propagation between the peers.
- 7. Convergence: Assess convergence by checking BFD configuration between BGP sessions.

# <span id="page-35-2"></span>**Glossary**

The following provides definitions for key terms or abbreviations and their meanings used throughout this document:
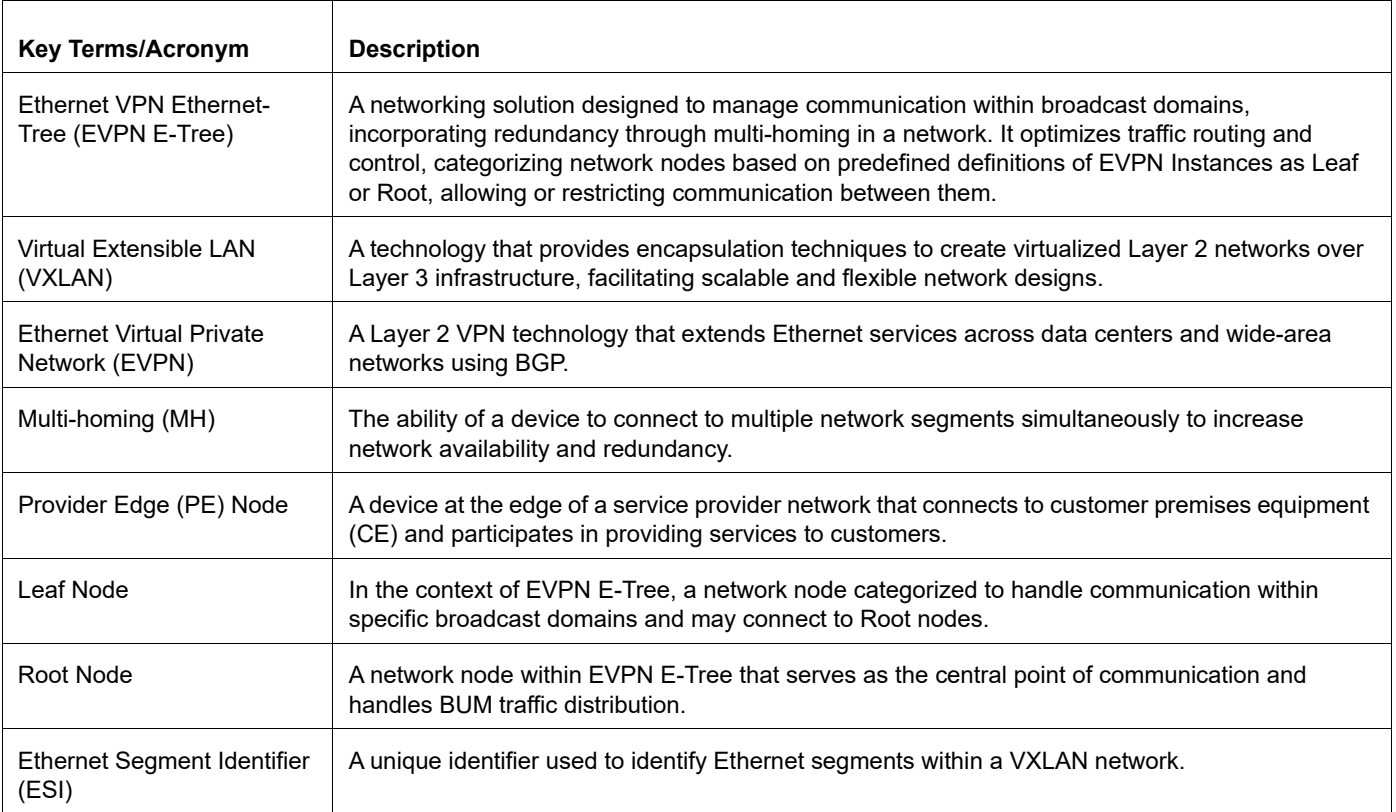

# CHAPTER 2 EVPN MPLS E-Tree

# **Overview**

Ethernet VPN Ethernet-Tree (EVPN E-Tree), is a networking solution designed to manage communication within broadcast domains, incorporating redundancy through multi-homing in a network. It optimizes traffic routing and control, especially in scenarios where specific services or devices need controlled communication. It categorizes network nodes based on predefined definitions of EVPN Instances as Leaf or Root, allowing or restricting communication between them.

## **Feature Characteristics**

Implemented Scenario 1 of the EVPN E-Tree solution, as defined by RFC-8317, designates each Provider Edge (PE) node as either a Leaf or a Root site per Virtual Private Network (VPN) for VXLAN and MPLS EVPN in OcNOS.

# **Scenario 1: Leaf or Root Site(s) per PE**

The explanation of scenario 1 is based on the provided topology diagram, which consists of three PE nodes labeled PE-1, PE-2, and PE-3 and two Multi-Homed (MH) nodes labeled MH-1 and MH-2. Within this setup, PE-3 functions as the Root node, while PE-1 and PE-2 serve as Leaf nodes. Also, PE-1 and PE-2 are part of a single home access-if port (SH1 and SH2).

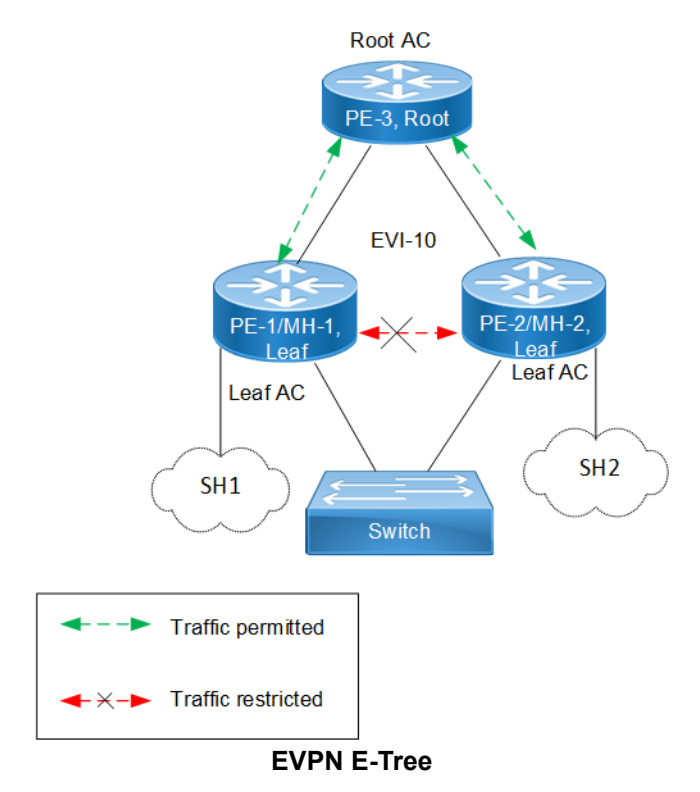

The classification ensures that communication follows specific rules:

• Communication between Leaf hosts is restricted, as indicated by red dotted lines with a cross mark (X) in the topology diagram. However, communication between Leaf and Root nodes, as well as between Root nodes, is permitted, marked by green dotted lines.

• Leaf nodes within PE-1 and PE-2 are isolated from each other, preventing intra-PE communication.

The scenario 1 is achieved through two main concepts:

#### **1. Inter-PE Communication**

- The inter-PE Route Target (RT) Constraint Method is applicable only to Single-Homing (SH) devices. Two RTs per broadcast domain are utilized, with Leaf PEs exporting Leaf RTs and Root nodes exporting Root RTs. Leaf nodes import only Root RTs, allowing communication with Root PEs while preventing communication with other Leaf nodes. RT constraints limit the import of specific EVPN routes (MAC-IP and IMET routes) to designated paths for inter-PE communication.
- IPI employs a proprietary method to support inter-PE connectivity for both SH and MH devices, using BGP extended community to advertise Leaf Indication in BGP routes and influence traffic flow for both Unicast and BUM traffic. This method enables implementation of ARP or ND cache suppression and MAC mobility subfeatures specified in RFC-7432.
- 2. **Intra-PE communication:** Local Split Horizon controls intra-PE communication between Attachment Circuits (ACs) within Leaf PE nodes, ensuring that traffic between ACs does not egress to other Leaf ACs.

Note: This functionality depends on hardware capabilities.

### **Benefits**

EVPN E-Tree offers benefits in networking environments by providing efficient traffic control, enhanced security, scalability, and improved performance.

**Efficient Traffic Control:** EVPN E-Tree allows for efficient control over traffic within network broadcast domains. By segregating nodes into Leaf and Root categories, it enables precise management of communication flows, ensuring the traffic is directed only where needed.

**Enhanced Security:** The isolation of Leaf hosts from each other adds a layer of security to the network. This prevents unauthorized communication between devices within the same broadcast domain, reducing the risk of data breaches and unauthorized access.

**Scalability:** EVPN E-Tree is scalable, making it suitable for networks of various sizes and complexities. Whether deploying in small-scale environments or large enterprise networks, EVPN E-Tree offers flexibility and scalability to meet evolving business needs.

**Improved Performance:** By controlling communication paths and optimizing traffic flows, EVPN E-Tree can improve network performance. This ensures that critical data packets are delivered efficiently, reducing latency and enhancing overall network performance.

# <span id="page-38-0"></span>**Prerequisites**

In setting up a MPLS EVPN network, certain prerequisites are essential to ensure proper functionality and connectivity.

**Ensure MPLS EVPN Configuration:** Confirm that MPLS EVPN and MPLS MH filtering are already enabled in all leaf and root nodes of the network as they are required for MPLS EVPN Multihoming.

```
!
hardware-profile filter evpn-mpls-mh enable
!
evpn mpls enable
!
evpn mpls multihoming enable
!
qos enable
```
!

**Define Interfaces and Loopback Addresses:** Configure Layer 2 interfaces, like port channel interfaces (e.g., po1), and assign specific system MAC addresses for proper identification and routing. Additionally, assign loopback IP addresses to establish essential points of connectivity. These configurations establish the efficient network routing and communication.

```
!
interface po1
  switchport
 load-interval 30
 evpn multi-homed system-mac 0000.4321.1234
!
interface lo
 ip address 8.8.8.8/32 secondary
 ip router isis ISIS-IGP
 enable-ldp ipv4
!
interface xe8
 switchport
!
interface xe26
 channel-group 1 mode active
!
```
**Configure ISIS and BGP for Dynamic Routing:** Enable ISIS to facilitate dynamic routing on all Leaf and Root nodes within the network. Define ISIS router instances to match loopback IP addresses and add network segments to ISIS areas for proper route distribution. Additionally, establish BGP sessions to advertise routes between different nodes. Set up neighbor relationships using loopback IP addresses, ensuring efficient route advertisement and convergence for optimal network performance.

```
!
router isis ISIS-IGP
 is-type level-1
  ignore-lsp-errors
  lsp-gen-interval 5
  spf-interval-exp level-1 50 2000
  metric-style wide
 mpls traffic-eng router-id 8.8.8.8
 mpls traffic-eng level-1
  capability cspf
  dynamic-hostname
  fast-reroute terminate-hold-on interval 10000
  fast-reroute per-prefix level-1 proto ipv4 all
  fast-reroute per-prefix remote-lfa level-1 proto ipv4 tunnel mpls-ldp
 bfd all-interfaces
 net 49.0001.0000.0000.0008.00
!
router bgp 65535
 neighbor 9.9.9.9 remote-as 65535
 neighbor 24.24.24.24 remote-as 65535
 neighbor 26.26.26.26 remote-as 65535
 neighbor 29.29.29.29 remote-as 65535
  neighbor 9.9.9.9 update-source lo
  neighbor 9.9.9.9 fall-over bfd
  neighbor 24.24.24.24 update-source lo
  neighbor 24.24.24.24 fall-over bfd
  neighbor 26.26.26.26 update-source lo
  neighbor 26.26.26.26 fall-over bfd
```

```
 neighbor 29.29.29.29 update-source lo
 neighbor 29.29.29.29 fall-over bfd
 !
 address-family l2vpn evpn
 neighbor 9.9.9.9 activate
 neighbor 24.24.24.24 activate
 neighbor 26.26.26.26 activate
 neighbor 29.29.29.29 activate
 exit-address-family
 !
 exit
!
```
**Configure LDP and RSVP for Efficient Network Operation:** Enable Label Distribution Protocol (LDP) and Resource Reservation Protocol (RSVP) on all Leaf and Root nodes to optimize traffic routing and quality of service. LDP assigns labels for packet forwarding, while RSVP reserves network resources along specified paths to enhance network performance and reliability.

```
!
router ldp
  router-id 8.8.8.8
  fast-reroute
  graceful-restart full
  graceful-restart timers neighbor-liveness 120
  graceful-restart timers max-recovery 120
  session-protection duration 10
  targeted-peer ipv4 9.9.9.9
   exit-targeted-peer-mode
  targeted-peer ipv4 24.24.24.24
   exit-targeted-peer-mode
  transport-address ipv4 8.8.8.8
!
router rsvp
!
rsvp-path LEAF1-ROOT2 mpls
  24.1.4.24 strict
!
rsvp-path LEAF1-ROOT1 mpls
  26.1.2.26 strict
!
rsvp-trunk LEAF1-ROOT1 ipv4
 primary fast-reroute protection facility
  primary path LEAF1-ROOT1
 to 9.9.9.9
!
rsvp-trunk LEAF1-ROOT2 ipv4
  primary fast-reroute protection facility
 primary path LEAF1-ROOT2
  to 24.24.24.24
!
```
**Create VRF for Isolated Routing Instances:** Configure VRF on all Leaf and Root nodes to create isolated routing instances within the network. This enables separate routing tables and forwarding behaviors for different groups of network resources.

```
!
mac vrf vrf103
 rd 8.8.8.8:103
  route-target both 65535:103
```
#### !

**Connect Network Interfaces:** Configure network interfaces on all Leaf and Root nodes with connection details, IP addresses, and protocol settings. Enable label-switching and configure participation in the ISIS routing protocol, including support for protocols like LDP and RSVP for IPv4. These configurations optimize routing and resource management across the network.

```
!
interface xe11
 description connected to ROOT2 int xe9
 ip address 24.1.4.25/24
 label-switching
 ip router isis ISIS-IGP
 enable-ldp ipv4
 enable-rsvp
!
interface xe20
 description connected to ROOT1 int xe20
 ip address 26.1.2.27/24
 label-switching
  ip router isis ISIS-IGP
 enable-ldp ipv4
 enable-rsvp
!
```
**Configure Switch:** Set up a VLAN bridge by enabling the VLAN and associating specific VLANs with the bridge. Configure network interfaces as trunk ports to allow traffic for all permitted VLANs across the network. Designate interfaces connected to Leaf and Root nodes as member ports of the VLAN bridge. This setup optimizes network segmentation and traffic management

```
!
bridge 1 protocol rstp vlan-bridge
!
vlan database
 vlan-reservation 4030-4094
  vlan 2-3010 bridge 1 state enable
!
interface po100
  switchport
 bridge-group 1
  switchport mode trunk
  switchport trunk allowed vlan all
!
interface lo
  ip address 32.32.32.32/32 secondary
!
interface xe9
 channel-group 100 mode active
!
interface xe17
  channel-group 100 mode active
!
interface xe1
  switchport
 bridge-group 1
  switchport mode trunk
  switchport trunk allowed vlan all
!
  exit
```
!

# **Configuration**

Configure various nodes within the topology to set up an MPLS EVPN E-Tree network, ensuring EVPN E-Tree for All-Active and Active-Standby redundancy and load balancing.

# **Topology**

In the sample topology, Leaf nodes (LEAF1, LEAF2, LEAF3, and LEAF4), Root nodes (ROOT1 and ROOT2), and Switches (CE SWITCH, SWITCH1, and SWITCH2) form the network architecture. LEAF1 and LEAF2 are part of a Multi-homed group, with both connected to  $p \circ 1$  (MH2). LEAF1 and LEAF3 have single home access-if ports (SH3 and SH4, respectively). Similarly, ROOT1 and ROOT2 are part of a Multi-homed group with  $p0100$  (MH1), and they each have a single home access-if port (SH1 and SH2, respectively). Leaf nodes are interconnected, and CE SWITCH, SWITCH1, and SWITCH2 are configured for Multi-homed connections to Leaf and Root nodes. SWITCH1 connects to LEAF1 and LEAF2, while CE SWITCH links to ROOT1 and ROOT2.

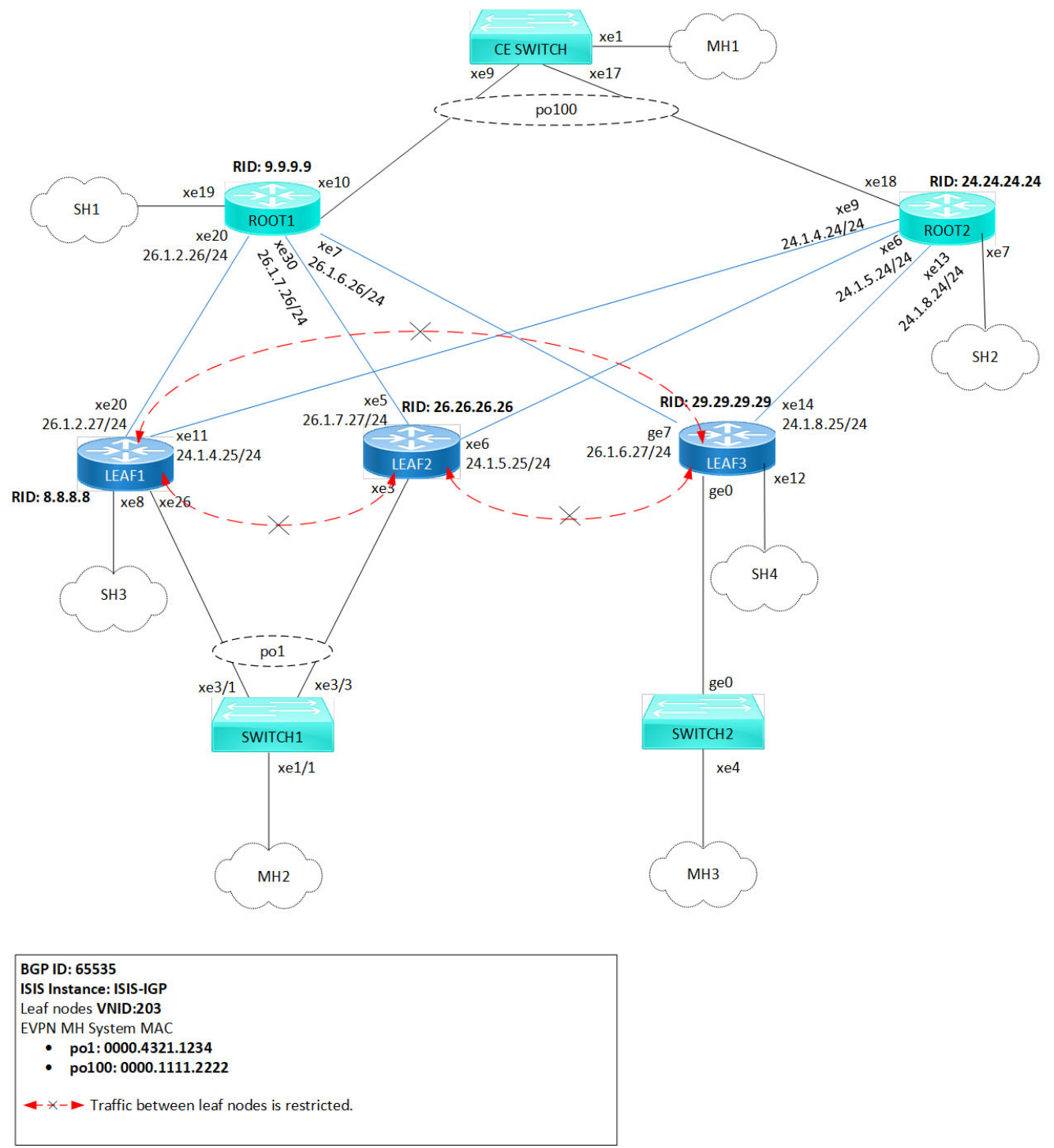

### **MPLS EVPN E-Tree Topology**

- <span id="page-43-0"></span>Note: Before configuring E-Tree, meet all [Prerequisites](#page-38-0) for the following nodes:
	- Leaf nodes: LEAF1, LEAF2, and LEAF3
	- Root nodes: ROOT1 and ROOT2
	- Switches: CE SWITCH, SWITCH1 and SWITCH2

#### **Enable EVPN E-Tree**

The following E-Tree configurations applies to Leaf and Root nodes within the MPLS network.

1. Enable EVPN E-Tree which allows the nodes to participate in E-Tree functionality within the network, controlling traffic and establishing hierarchical connections between Leaf nodes in the network architecture.

```
(config)#evpn etree enable
```
2. Set the MAC ageing time (60 seconds) to allow MAC addresses learned over EVPN MPLS to remain in the MAC table before timing out. Configure the global VTEP IP address (8.8.8.8) which serves as the global identifier for MPLS encapsulation and decapsulation within the network, facilitating proper communication and tunnel establishment.

```
(config)#evpn mpls mac-ageing-time 60
(config)#evpn mpls vtep-ip-global 8.8.8.8
```
3. Define MPLS identifier (203) to support hierarchical connectivity and traffic control within the EVPN MPLS network. On the EVPN MPLS node, specify EVPN-BGP as the host reachability protocol for the specified VRF (vrf103) to communicate and exchange reachability information within the network. To enable EVPN E-Tree on Leaf nodes, configure etree-leaf along with the MPLS identifier. This allows for efficient replication of traffic at the ingress point, optimizing the functionality of E-Tree Leaf nodes within the network architecture.

```
(config)#evpn mpls id 203 etree-leaf
(config-evpn-mpls)#host-reachability-protocol evpn-bgp vrf103
(config-evpn-mpls)#exit
```
4. Enable port-VLAN mapping (po1) with VLAN ID (103) to facilitate multi-homed access. Enable EVPN functionality on the interface, allowing it to participate in MAC address distribution across the network.

```
(config)#interface po1.103 switchport
(config-if)#encapsulation dot1q 103
(config-if)#load-interval 30
(config-access-if)#access-if-evpn
(config-access-if)#exit
```
### **Validation**

Use the show commands described in this section to verify the network for proper MPLS EVPN E-Tree configuration.

Verify LDP sessions on all leaf and root nodes by using the show ldp session command. The state field (OPERATIONAL) indicates that the LDP session between the device and its peers is currently active.

LEAF1#show ldp session Codes: m - MD5 password is not set/unset. g - GR configuration not set/unset. t - TCP MSS not set/unset. Session has to be cleared manually Code Peer IP Address IF Name My Role State KeepAlive UpTime 24.24.24.24 xe11 Passive OPERATIONAL 30 01:13:29 9.9.9.9 xe20 Passive OPERATIONAL 30 01:13:29

Verify RSVP sessions on all leaf and root nodes by using the show rsvp session command. The State field (UP) indicates that the RSVP session between the ingress and egress routers is active and operational. Identify the different paths established within the network using the LSPName field.

```
LEAF1#show rsvp session
Type : PRI - Primary, SEC - Secondary, DTR - Detour, BPS - Bypass
State : UP - Up, DN - Down, BU - Backup in Use, SU - Secondary in Use, FS - Forced to Secondary
* indicates the session is active with local repair at one or more nodes
(P) indicates the secondary-priority session is acting as primary
```
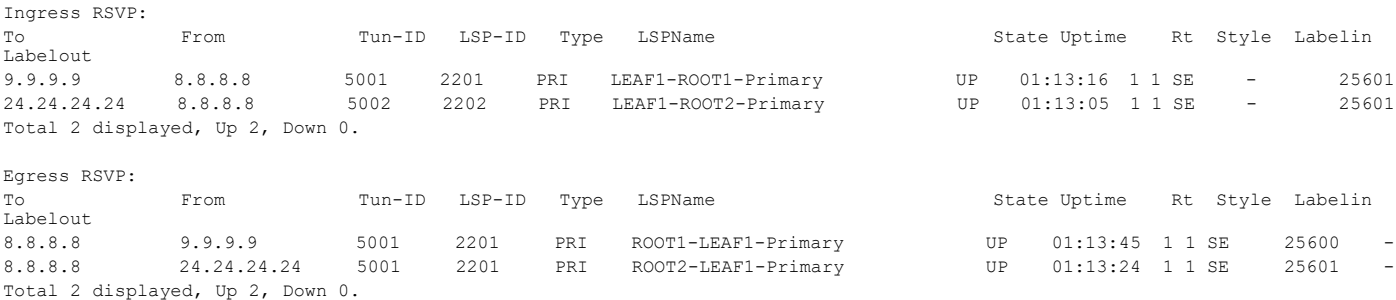

Verify the BGP session status on all leaf and root nodes, using the show bgp 12vpn evpn summary command output. The  $Up/Down$  field indicates the duration for which the BGP session has been up or down.

LEAF1#show bgp l2vpn evpn summary BGP router identifier 8.8.8.8, local AS number 65535 BGP table version is 33 1 BGP AS-PATH entries 0 BGP community entries

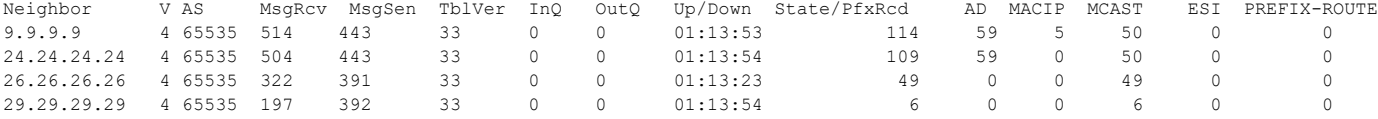

Total number of neighbors 4

Total number of Established sessions 4

Verify ESI information and the forwarding tunnel status on all leaf and root nodes, by examining the show evpn mpls command output. The DF- Status field displays the forwarding status as either a Designated Forwarder (DF) or Non-Designated Forwarder (Non-DF), and the ESI field displays the Ethernet Segment Identifier associated with each entry.

```
LEAF1#show evpn mpls
EVPN-MPLS Information
=================
  Codes: NW - Network Port
     AC - Access Port
     (u) - Untagged
VPN-ID EVI-Name EVI-Type Type Interface ESI VLAN DF-Status Src-Addr Dst-Addr
203 ---- L2 NW ---- ---- ---- ---- 8.8.8.8 29.29.29.29
203 ---- L2 NW ---- ---- ---- ---- 8.8.8.8 9.9.9.9
203 ---- L2 NW ---- ---- ---- ---- 8.8.8.8 24.24.24.24
203 ---- L2 NW ---- ---- ---- ---- 8.8.8.8 26.26.26.26
203 ---- -- AC po1.103 00:00:00:43:21:12:34:00:00:00 ---- DF ---- ----
203 ---- -- - AC po2.103 00:00:00:33:33:44:44:00:00:00 ---- DF ---- --- --- ---
```
Total number of entries are 252

### **Static MAC-IP Advertisement**

Configure static MAC-IP advertisement through SH and MH from Root and Leaf nodes. Advertise static MAC addresses for both IPv4 and IPv6 from all MH and SH nodes. Ensure that nodes within the same MH have identical MAC addresses configured under the port-channel access port.

#### **Configure MH Nodes**

Configure static MAC addresses for IPv4 (30.30.30.3) and IPv6 (3000::1) under the MH access-port (po1) with VLAN ID (103). Repeat the same configurations for other MH nodes using different static MAC addresses for both IPv4 and IPv6.

```
!
interface po1.103 switchport
 access-if-evpn
   map vpn-id 203
  mac 0000.7777.9999
   mac 0000.7777.6666 ip 30.30.30.3
   mac 0000.7777.6666 ipv6 3001::1
!
```
#### **Configure SH Nodes**

Configure static MAC addresses for IPv4 (40.40.40.4) and IPv6 (4000::1) under the SH access-port ( $xe27$ ) with VLAN ID (103). This setup ensures that SH advertises these static MAC addresses over the specified access-port. Repeat the same configurations for other SH nodes using different static MAC addresses for both IPv4 and IPv6.

```
!
interface xe27.103 switchport
 encapsulation dot1q 100
  load-interval 30
 access-if-evpn
  map vpn-id 203
  mac 0000.0000.0011
  mac 0000.5544.4455 ip 40.40.40.4
  mac 0000.5544.4455 ipv6 4000::1
!
```
#### **Validation**

Verify the MAC table entries on MH nodes (MH1, MH2 and MH3) and the SH nodes (SH1, SH2, SH3, and SH4). MH nodes advertise their MAC addresses using the ESI values. Additionally, verify the IP addresses associated with SH nodes for MAC advertisement.

In the show evpn mpls mac-table command output, the MAC entries originated from Leaf Nodes will have the LeafFlag field status set.

Note:

- MAC IPv4 or IPv6 configured under SH Leaf node access port will be advertised to the Root nodes and other Leaf nodes.
- MAC IPv4 or IPv6 configured under an MH Leaf node access port must be symmetric and will be advertised to both the Root nodes and other leaf nodes.
- MAC IPv4 or IPv6 configured under either SH or MH Root node will be advertised to both the Root nodes and the Leaf nodes.
- The Leaf-to-Leaf communication will display MAC status and tunnel status per VNI as Leaf type. The MAC will be in the discard state in the BCM shell.

LEAF1#show evpn mpls mac-table

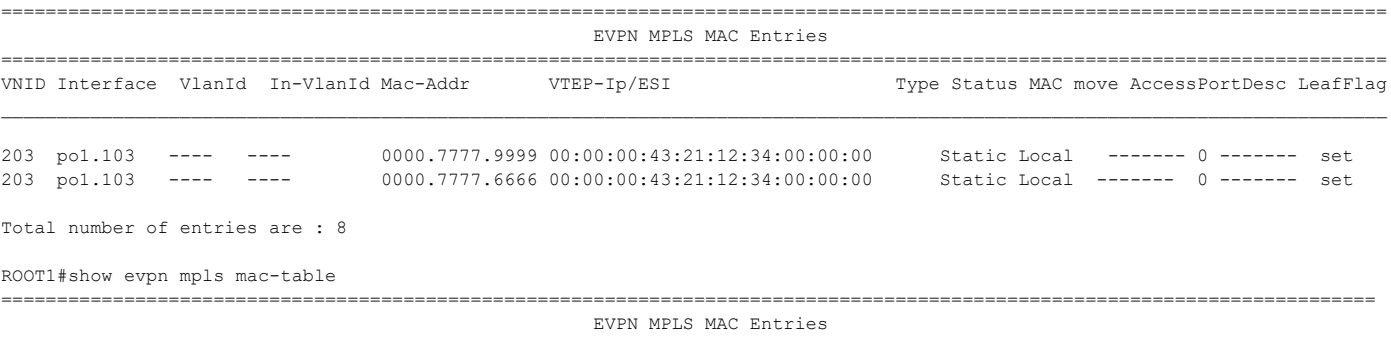

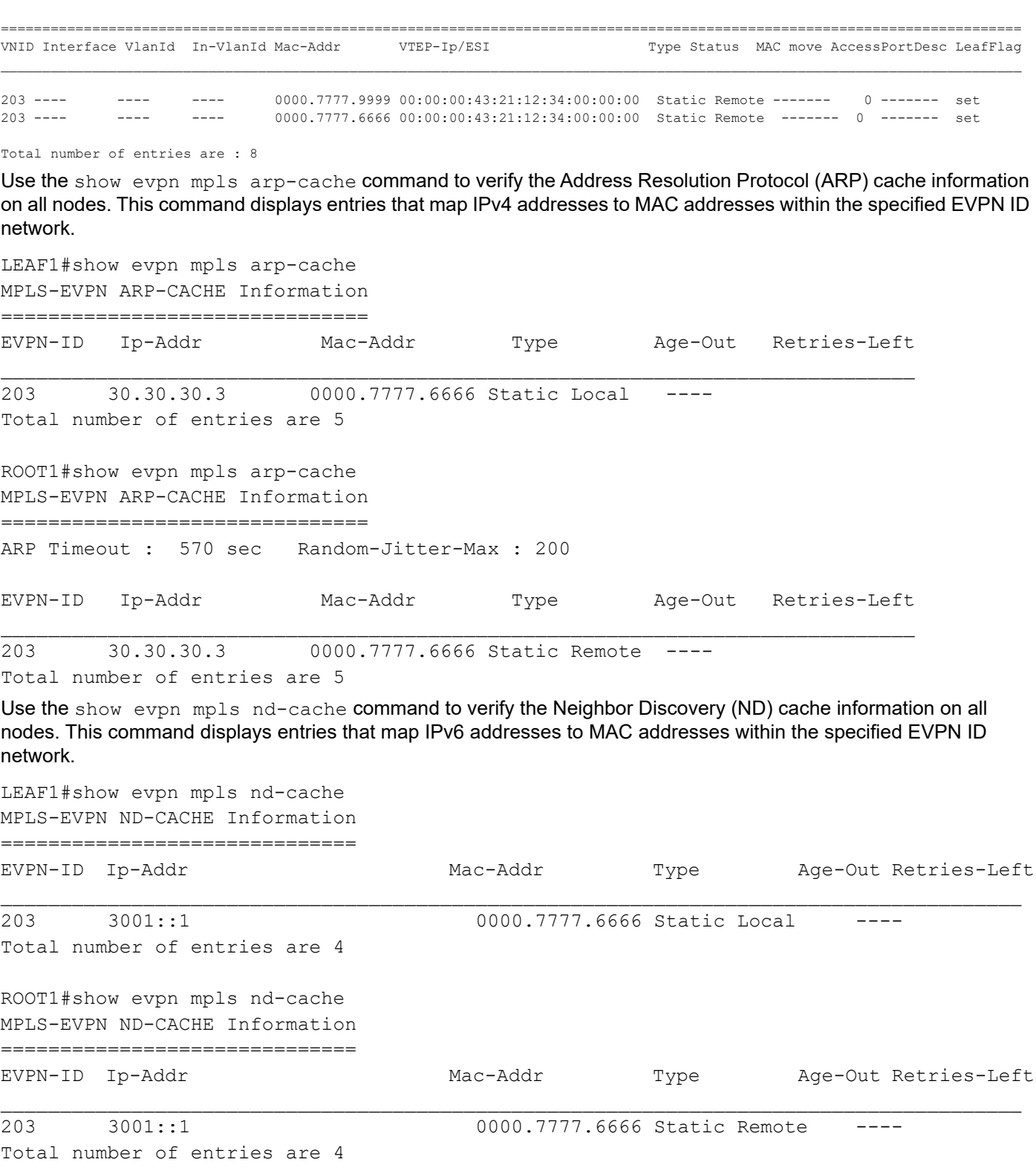

### **Network Topology Snippet Configurations**

Here are the snippet configurations for all nodes in the given network topology.

```
LEAF1
```

```
!
hardware-profile filter evpn-mpls-mh enable
!
evpn mpls enable
!
evpn esi hold-time 90
!
evpn etree enable
!
evpn mpls multihoming enable
!
mac vrf vrf103
 rd 8.8.8.8:103
 route-target both 65535:103
!
evpn mpls vtep-ip-global 8.8.8.8
!
evpn mpls mac-ageing-time 60
!
evpn mpls id 203 etree-leaf
 host-reachability-protocol evpn-bgp vrf103
!
qos enable
!
router ldp
  router-id 8.8.8.8
  fast-reroute
  graceful-restart full
  graceful-restart timers neighbor-liveness 120
  graceful-restart timers max-recovery 120
  session-protection duration 10
  targeted-peer ipv4 9.9.9.9
   exit-targeted-peer-mode
  targeted-peer ipv4 24.24.24.24
   exit-targeted-peer-mode
  transport-address ipv4 8.8.8.8
!
router rsvp
!
interface po1
  switchport
  load-interval 30
  evpn multi-homed system-mac 0000.4321.1234
!
interface po1.103 switchport
  encapsulation dot1q 103
  load-interval 30
  access-if-evpn
   map vpn-id 203
   mac 0000.7777.9999
   mac 0000.7777.6666 ip 30.30.30.3
   mac 0000.7777.6666 ipv6 3001::1
!
interface lo
  ip address 8.8.8.8/32 secondary
```

```
 ip router isis ISIS-IGP
 enable-ldp ipv4
!
interface xe8
 switchport
!
interface xe11
 description connected to ROOT2 int xe9
 ip address 24.1.4.25/24
 label-switching
 ip router isis ISIS-IGP
 enable-ldp ipv4
 enable-rsvp
!
interface xe20
 description connected to ROOT1 int xe20
 ip address 26.1.2.27/24
 label-switching
 ip router isis ISIS-IGP
 enable-ldp ipv4
 enable-rsvp
!
interface xe26
 channel-group 1 mode active
!
interface xe27
 speed 10g
!
interface xe27.100 switchport
 encapsulation dot1q 100
 load-interval 30
 access-if-evpn
  map vpn-id 200
  mac 0000.0000.0011
  mac 0000.5544.4455 ip 40.40.40.4
  mac 0000.5544.4455 ipv6 4000::1
!
 exit
!
router isis ISIS-IGP
 is-type level-1
 ignore-lsp-errors
 lsp-gen-interval 5
 spf-interval-exp level-1 50 2000
 metric-style wide
 mpls traffic-eng router-id 8.8.8.8
 mpls traffic-eng level-1
  capability cspf
 dynamic-hostname
  fast-reroute terminate-hold-on interval 10000
 fast-reroute per-prefix level-1 proto ipv4 all
  fast-reroute per-prefix remote-lfa level-1 proto ipv4 tunnel mpls-ldp
 bfd all-interfaces
 net 49.0001.0000.0000.0008.00
!
router bgp 65535
 neighbor 9.9.9.9 remote-as 65535
```

```
 neighbor 24.24.24.24 remote-as 65535
  neighbor 26.26.26.26 remote-as 65535
  neighbor 29.29.29.29 remote-as 65535
  neighbor 9.9.9.9 update-source lo
  neighbor 9.9.9.9 fall-over bfd
  neighbor 24.24.24.24 update-source lo
  neighbor 24.24.24.24 fall-over bfd
  neighbor 26.26.26.26 update-source lo
  neighbor 26.26.26.26 fall-over bfd
  neighbor 29.29.29.29 update-source lo
  neighbor 29.29.29.29 fall-over bfd
  !
  address-family l2vpn evpn
  neighbor 9.9.9.9 activate
  neighbor 24.24.24.24 activate
  neighbor 26.26.26.26 activate
  neighbor 29.29.29.29 activate
  exit-address-family
  !
 exit
!
rsvp-path LEAF1-ROOT2 mpls
  24.1.4.24 strict
!
rsvp-path LEAF1-ROOT1 mpls
  26.1.2.26 strict
!
rsvp-trunk LEAF1-ROOT1 ipv4
 primary fast-reroute protection facility
 primary path LEAF1-ROOT1
 to 9.9.9.9
!
rsvp-trunk LEAF1-ROOT2 ipv4
 primary fast-reroute protection facility
 primary path LEAF1-ROOT2
 to 24.24.24.24
!
```
### **LEAF2**

```
!
hardware-profile filter evpn-mpls-mh enable
!
evpn mpls enable
!
evpn esi hold-time 90
!
evpn mpls multihoming enable
!
mac vrf vrf103
 rd 26.26.26.26:103
 route-target both 65535:103
!
evpn mpls vtep-ip-global 26.26.26.26
!
evpn mpls mac-ageing-time 60
```

```
!
evpn mpls id 203 etree-leaf
 host-reachability-protocol evpn-bgp vrf103
!
qos enable
!
router ldp
  router-id 26.26.26.26
  fast-reroute
  graceful-restart full
  graceful-restart timers neighbor-liveness 120
  graceful-restart timers max-recovery 120
  session-protection duration 10
  targeted-peer ipv4 9.9.9.9
   exit-targeted-peer-mode
  targeted-peer ipv4 24.24.24.24
   exit-targeted-peer-mode
  transport-address ipv4 26.26.26.26
!
router rsvp
!
interface po1
  switchport
  load-interval 30
  evpn multi-homed system-mac 0000.4321.1234
!
interface po1.103 switchport
 encapsulation dot1q 103
  load-interval 30
  access-if-evpn
  map vpn-id 203
!
interface lo
  ip address 26.26.26.26/32 secondary
  ip router isis ISIS-IGP
 enable-ldp ipv4
!
interface xe3
 channel-group 1 mode active
!
interface xe5
  description connected to ROOT1 int xe30
  ip address 26.1.7.27/24
  label-switching
  ip router isis ISIS-IGP
  enable-ldp ipv4
  enable-rsvp
!
interface xe6
  description connected to ROOT2 int xe6
  ip address 24.1.5.25/24
  label-switching
  ip router isis ISIS-IGP
  enable-ldp ipv4
  enable-rsvp
!
  exit
```

```
!
router isis ISIS-IGP
 is-type level-1
 ignore-lsp-errors
 lsp-gen-interval 5
  spf-interval-exp level-1 50 2000
 metric-style wide
 mpls traffic-eng router-id 26.26.26.26
 mpls traffic-eng level-1
  capability cspf
  dynamic-hostname
  fast-reroute terminate-hold-on interval 10000
  fast-reroute per-prefix level-1 proto ipv4 all
  fast-reroute per-prefix remote-lfa level-1 proto ipv4 tunnel mpls-ldp
 bfd all-interfaces
 net 49.0001.0000.0000.0026.00
!
router bgp 65535
 neighbor 8.8.8.8 remote-as 65535
 neighbor 9.9.9.9 remote-as 65535
 neighbor 24.24.24.24 remote-as 65535
 neighbor 29.29.29.29 remote-as 65535
 neighbor 8.8.8.8 update-source lo
 neighbor 8.8.8.8 fall-over bfd
 neighbor 9.9.9.9 update-source lo
 neighbor 9.9.9.9 fall-over bfd
 neighbor 24.24.24.24 update-source lo
 neighbor 24.24.24.24 fall-over bfd
 neighbor 29.29.29.29 update-source lo
 neighbor 29.29.29.29 fall-over bfd
 !
 address-family l2vpn evpn
 neighbor 8.8.8.8 activate
 neighbor 9.9.9.9 activate
 neighbor 24.24.24.24 activate
 neighbor 29.29.29.29 activate
  exit-address-family
  !
 exit
!
rsvp-path LEAF2-ROOT2 mpls
 24.1.5.24 strict
!
rsvp-path LEAF2-ROOT1 mpls
 26.1.7.26 strict
!
rsvp-trunk LEAF2-ROOT1 ipv4
 primary fast-reroute protection facility
 primary path LEAF2-ROOT1
 to 9.9.9.9
!
rsvp-trunk LEAF2-ROOT2 ipv4
 primary fast-reroute protection facility
 primary path LEAF2-ROOT2
 to 24.24.24.24
!
```
#### **LEAF3**

```
!
evpn mpls enable
!
mac vrf vrf103
 rd 29.29.29.29:103
 route-target both 65535:103
!
evpn mpls vtep-ip-global 29.29.29.29
!
evpn mpls mac-ageing-time 60
!
evpn mpls id 203 etree-leaf
 host-reachability-protocol evpn-bgp vrf103
!
qos enable
!
router ldp
 router-id 29.29.29.29
  fast-reroute
  graceful-restart full
  graceful-restart timers neighbor-liveness 120
  graceful-restart timers max-recovery 120
  session-protection duration 10
 targeted-peer ipv4 9.9.9.9
  exit-targeted-peer-mode
  targeted-peer ipv4 24.24.24.24
   exit-targeted-peer-mode
  transport-address ipv4 29.29.29.29
!
router rsvp
!
interface ge0
  static-channel-group 3
!
interface ge7
 description connected to ROOT1 int xe7
  ip address 26.1.6.27/24
  label-switching
  ip router isis ISIS-IGP
  enable-ldp ipv4
  enable-rsvp
!
interface lo
  ip address 29.29.29.29/32 secondary
  ip router isis ISIS-IGP
 enable-ldp ipv4
!
interface xe12
  switchport
!
interface xe12.103 switchport
 encapsulation dot1q 103
  load-interval 30
  access-if-evpn
  map vpn-id 203
```

```
!
interface xe14
 description connected to ROOT2 int xe13
  ip address 24.1.8.25/24
 label-switching
 ip router isis ISIS-IGP
 enable-ldp ipv4
 enable-rsvp
!
 exit
!
router isis ISIS-IGP
 is-type level-1
  ignore-lsp-errors
  lsp-gen-interval 5
  spf-interval-exp level-1 50 2000
 metric-style wide
 mpls traffic-eng router-id 29.29.29.29
 mpls traffic-eng level-1
  capability cspf
 dynamic-hostname
  fast-reroute terminate-hold-on interval 10000
  fast-reroute per-prefix level-1 proto ipv4 all
  fast-reroute per-prefix remote-lfa level-1 proto ipv4 tunnel mpls-ldp
 bfd all-interfaces
 net 49.0001.0000.0000.0029.00
!
router bgp 65535
 neighbor 8.8.8.8 remote-as 65535
 neighbor 9.9.9.9 remote-as 65535
 neighbor 24.24.24.24 remote-as 65535
 neighbor 26.26.26.26 remote-as 65535
 neighbor 8.8.8.8 update-source lo
 neighbor 8.8.8.8 fall-over bfd
 neighbor 9.9.9.9 update-source lo
 neighbor 9.9.9.9 fall-over bfd
 neighbor 24.24.24.24 update-source lo
 neighbor 24.24.24.24 fall-over bfd
 neighbor 26.26.26.26 update-source lo
 neighbor 26.26.26.26 fall-over bfd
  !
 address-family l2vpn evpn
 neighbor 8.8.8.8 activate
 neighbor 9.9.9.9 activate
 neighbor 24.24.24.24 activate
 neighbor 26.26.26.26 activate
 exit-address-family
 !
 exit
!
rsvp-path LEAF3-ROOT2 mpls
 24.1.8.24 strict
!
rsvp-path LEAF3-ROOT1 mpls
 26.1.6.26 strict
!
rsvp-trunk LEAF3-ROOT1 ipv4
```

```
 primary fast-reroute protection facility
 primary path LEAF3-ROOT1
 to 9.9.9.9
!
rsvp-trunk LEAF3-ROOT2 ipv4
 primary fast-reroute protection facility
 primary path LEAF3-ROOT2
 to 24.24.24.24
!
```
#### **ROOT1**

```
!
hardware-profile filter evpn-mpls-mh enable
!
evpn mpls enable
!
evpn esi hold-time 90
!
evpn mpls multihoming enable
!
mac vrf vrf103
 rd 9.9.9.9:103
 route-target both 65535:103
!
evpn mpls vtep-ip-global 9.9.9.9
!
evpn mpls mac-ageing-time 60
!
evpn mpls id 203
 host-reachability-protocol evpn-bgp vrf103
!
qos enable
!
bridge 1 protocol rstp vlan-bridge
!
router ldp
 router-id 9.9.9.9
 fast-reroute
  graceful-restart full
  graceful-restart timers neighbor-liveness 120
  graceful-restart timers max-recovery 120
  session-protection duration 10
  targeted-peer ipv4 8.8.8.8
  exit-targeted-peer-mode
  targeted-peer ipv4 26.26.26.26
   exit-targeted-peer-mode
  transport-address ipv4 9.9.9.9
!
router rsvp
!
interface po100
  switchport
 load-interval 30
 evpn multi-homed system-mac 0000.1111.2222
!
interface po100.103 switchport
```

```
 encapsulation dot1q 103
  load-interval 30
  access-if-evpn
  map vpn-id 203
!
interface lo
  ip address 9.9.9.9/32 secondary
  ip router isis ISIS-IGP
  enable-ldp ipv4
!
interface xe7
  description connected to LEAF3 int ge7
  speed 1g
  ip address 26.1.6.26/24
  label-switching
  ip router isis ISIS-IGP
  enable-ldp ipv4
 enable-rsvp
!
interface xe10
  channel-group 100 mode active
!
interface xe17.100 switchport
 description for Static mac advertize
  encapsulation dot1q 100
  load-interval 30
  access-if-evpn
  map vpn-id 200
  mac 0000.0000.0022
   mac 0000.00dc.0001 ip 10.10.10.1
  mac 0000.00dc.0001 ipv6 1001::1
!
interface xe19
  switchport
!
interface xe20
  description connected to LEAF1 int xe20
  ip address 26.1.2.26/24
  label-switching
  ip router isis ISIS-IGP
  enable-ldp ipv4
  enable-rsvp
!
interface xe30
  description connected to LEAF2 int xe5
  speed 10g
  ip address 26.1.7.26/24
  label-switching
  ip router isis ISIS-IGP
  enable-ldp ipv4
  enable-rsvp
!
 exit
!
router isis ISIS-IGP
  is-type level-1
  ignore-lsp-errors
```

```
 lsp-gen-interval 5
  spf-interval-exp level-1 50 2000
  metric-style wide
 mpls traffic-eng router-id 9.9.9.9
 mpls traffic-eng level-1
  capability cspf
 dynamic-hostname
  fast-reroute terminate-hold-on interval 10000
  fast-reroute per-prefix level-1 proto ipv4 all
  fast-reroute per-prefix remote-lfa level-1 proto ipv4 tunnel mpls-ldp
 bfd all-interfaces
 net 49.0001.0000.0000.0009.00
!
router bgp 65535
 neighbor 8.8.8.8 remote-as 65535
 neighbor 24.24.24.24 remote-as 65535
 neighbor 26.26.26.26 remote-as 65535
 neighbor 29.29.29.29 remote-as 65535
 neighbor 8.8.8.8 update-source lo
 neighbor 8.8.8.8 fall-over bfd
 neighbor 24.24.24.24 update-source lo
 neighbor 24.24.24.24 fall-over bfd
 neighbor 26.26.26.26 update-source lo
 neighbor 26.26.26.26 fall-over bfd
 neighbor 29.29.29.29 update-source lo
  neighbor 29.29.29.29 fall-over bfd
  !
 address-family l2vpn evpn
 neighbor 8.8.8.8 activate
 neighbor 24.24.24.24 activate
 neighbor 26.26.26.26 activate
 neighbor 29.29.29.29 activate
 exit-address-family
  !
 exit
!
rsvp-path ROOT1-LEAF3 mpls
 26.1.6.27 strict
!
rsvp-path ROOT1-LEAF2 mpls
 26.1.7.27 strict
!
rsvp-path ROOT1-LEAF1 mpls
 26.1.2.27 strict
!
rsvp-trunk ROOT1-LEAF1 ipv4
 primary fast-reroute protection facility
 primary path ROOT1-LEAF1
 to 8.8.8.8
!
rsvp-trunk ROOT1-LEAF2 ipv4
 primary fast-reroute protection facility
 primary path ROOT11-LEAF2
 to 26.26.26.26
!
rsvp-trunk ROOT1-LEAF3 ipv4
 primary fast-reroute protection facility
```

```
 primary path ROOT1-LEAF3
 to 29.29.29.29
!
```
#### **ROOT2**

```
!
hardware-profile filter evpn-mpls-mh enable
!
evpn mpls enable
!
evpn esi hold-time 90
!
evpn mpls multihoming enable
!
mac vrf vrf103
 rd 24.24.24.24:103
 route-target both 65535:103
!
evpn mpls vtep-ip-global 24.24.24.24
!
evpn mpls mac-ageing-time 60
!
evpn mpls id 203
 host-reachability-protocol evpn-bgp vrf103
!
qos enable
!
router ldp
  router-id 24.24.24.24
  fast-reroute
  graceful-restart full
  graceful-restart timers neighbor-liveness 120
  graceful-restart timers max-recovery 120
  session-protection duration 10
  targeted-peer ipv4 8.8.8.8
   exit-targeted-peer-mode
  targeted-peer ipv4 26.26.26.26
   exit-targeted-peer-mode
  transport-address ipv4 24.24.24.24
!
router rsvp
!
interface po100
  switchport
  load-interval 30
 evpn multi-homed system-mac 0000.1111.2222
!
interface po100.103 switchport
 encapsulation dot1q 103
  load-interval 30
  access-if-evpn
  map vpn-id 203
!
interface lo
  ip address 24.24.24.24/32 secondary
  ip router isis ISIS-IGP
```

```
 enable-ldp ipv4
!
interface xe6
 description connected to LEAF2 int xe6
 speed 10g
 ip address 24.1.5.24/24
 label-switching
 ip router isis ISIS-IGP
 enable-ldp ipv4
 enable-rsvp
!
interface xe7
 switchport
!
interface xe9
 description connected to LEAF1 int xe11
 speed 10g
 ip address 24.1.4.24/24
 label-switching
  ip router isis ISIS-IGP
  enable-ldp ipv4
 enable-rsvp
!
interface xe13
 description connected to LEAF3 int xe14
 speed 10g
 ip address 24.1.8.24/24
 label-switching
 ip router isis ISIS-IGP
 enable-ldp ipv4
 enable-rsvp
!
interface xe18
 channel-group 100 mode active
!
 exit
!
router isis ISIS-IGP
 is-type level-1
 ignore-lsp-errors
 lsp-gen-interval 5
 spf-interval-exp level-1 50 2000
 metric-style wide
 mpls traffic-eng router-id 24.24.24.24
 mpls traffic-eng level-1
 capability cspf
 dynamic-hostname
  fast-reroute terminate-hold-on interval 10000
  fast-reroute per-prefix level-1 proto ipv4 all
  fast-reroute per-prefix remote-lfa level-1 proto ipv4 tunnel mpls-ldp
 bfd all-interfaces
 net 49.0001.0000.0000.0024.00
!
router bgp 65535
 neighbor 8.8.8.8 remote-as 65535
 neighbor 9.9.9.9 remote-as 65535
 neighbor 26.26.26.26 remote-as 65535
```

```
 neighbor 29.29.29.29 remote-as 65535
 neighbor 8.8.8.8 update-source lo
 neighbor 8.8.8.8 fall-over bfd
 neighbor 9.9.9.9 update-source lo
 neighbor 9.9.9.9 fall-over bfd
 neighbor 26.26.26.26 update-source lo
 neighbor 26.26.26.26 fall-over bfd
 neighbor 29.29.29.29 update-source lo
 neighbor 29.29.29.29 fall-over bfd
 !
 address-family l2vpn evpn
 neighbor 8.8.8.8 activate
 neighbor 9.9.9.9 activate
 neighbor 26.26.26.26 activate
 neighbor 29.29.29.29 activate
 exit-address-family
 !
 exit
!
rsvp-path ROOT2-LEAF1 mpls
 24.1.4.25 strict
!
rsvp-path ROOT2-LEAF2 mpls
 24.1.5.25 strict
!
rsvp-path ROOT2-LEAF3 mpls
 24.1.8.25 strict
!
rsvp-trunk ROOT2-LEAF1 ipv4
 primary fast-reroute protection facility
 primary path ROOT2-LEAF1
 to 8.8.8.8
!
rsvp-trunk ROOT2-LEAF2 ipv4
 primary fast-reroute protection facility
 primary path ROOT2-LEAF2
 to 26.26.26.26
!
rsvp-trunk ROOT2-LEAF3 ipv4
 primary fast-reroute protection facility
 primary path ROOT2-LEAF3
 to 29.29.29.29
!
```
#### **CE SWITCH**

```
!
bridge 1 protocol rstp vlan-bridge
!
vlan database
 vlan-reservation 4030-4094
  vlan 2-3010 bridge 1 state enable
!
interface po100
  switchport
 bridge-group 1
  switchport mode trunk
```

```
 switchport trunk allowed vlan all
!
interface lo
 ip address 32.32.32.32/32 secondary
!
interface xe9
 channel-group 100 mode active
!
interface xe17
 channel-group 100 mode active
!
interface xe1
 switchport
 bridge-group 1
  switchport mode trunk
  switchport trunk allowed vlan all
!
  exit
!
```
#### **SWITCH1**

```
!
bridge 1 protocol rstp vlan-bridge
!
 vlan-reservation 4020-4062
 vlan 2-3000 bridge 1 state enable
!
interface po1
  switchport
 bridge-group 1
  switchport mode trunk
 switchport trunk allowed vlan all
!
interface lo
  ip address 7.7.7.7/32 secondary
!
interface xe1/1
  switchport
 bridge-group 1
  switchport mode trunk
  switchport trunk allowed vlan all
!
interface xe3/1
 channel-group 1 mode active
!
interface xe3/3
 channel-group 1 mode active
!
 exit
!
```
#### **SWITCH2**

```
!
bridge 1 protocol rstp vlan-bridge
!
```

```
vlan database
  vlan 2-3000 bridge 1 state enable
!
interface sa3
  switchport
 bridge-group 1
 switchport mode trunk
 switchport trunk allowed vlan all
!
interface ge0
  static-channel-group 3
!
interface lo
  ip address 23.23.23.23/32 secondary
!
interface xe4
 switchport
 bridge-group 1
 switchport mode trunk
  switchport trunk allowed vlan all
!
```
### **E-Tree Active-Standby Configuration**

To set up an E-Tree network with Active-Standby redundancy and load balancing, follow these steps:

- Connect the Switch (P1) to the Root1, LEAF1, and LEAF2 nodes in the [MPLS EVPN E-Tree Topology](#page-43-0).
- Set up the VRF, EVPN, Port-Active, and Single-Active Redundancy configuration on Root MH and Leaf MH nodes.

For more details on Active-Standby configuration, refer to the section EVPN Active-Standby.

#### **LEAF1**

```
!
mac vrf vrf600
 rd 26.26.26.26:600
 route-target both 65535:600
!
evpn mpls id 681 etree-leaf
 host-reachability-protocol evpn-bgp vrf600
!
interface po1
 switchport
  load-interval 30
 evpn multi-homed system-mac 0000.4321.1234 load-balancing port-active
  service-carving auto
!
interface po1.681 switchport
  encapsulation dot1q 681
  load-interval 30
 access-if-evpn
  map vpn-id 681
!
interface sa1
  switchport
  load-interval 30
  evpn multi-homed esi 11:22:33:00:00:00:55:66:77 load-balancing single-active
```

```
 service-carving auto
!
interface sa1.681 switchport
 encapsulation dot1q 681
 load-interval 30
 access-if-evpn
  map vpn-id 681
!
interface xe4
 description connected to P1 int xe43
 speed 10g
 load-interval 30
 ip address 25.1.2.25/24
 label-switching
 ip router isis ISIS-IGP
 enable-ldp ipv4
 enable-rsvp
!
```
#### **LEAF2**

```
!
mac vrf vrf600
  rd 26.26.26.26:600
 route-target both 65535:600
!
evpn mpls id 681 etree-leaf
 host-reachability-protocol evpn-bgp vrf600
!
interface po1
 switchport
  load-interval 30
  evpn multi-homed system-mac 0000.4321.1234 load-balancing port-active
   service-carving auto
!
interface po1.681 switchport
 encapsulation dot1q 681
 load-interval 30
 access-if-evpn
  map vpn-id 681
!
interface sa2
 switchport
  load-interval 30
  evpn multi-homed esi 11:22:33:00:00:00:55:66:77 load-balancing single-active
   service-carving auto
!
interface sa2.681 switchport
 encapsulation dot1q 681
  load-interval 30
 access-if-evpn
   map vpn-id 681
!
interface xe21
  description connected to P1 int xe43
  speed 10g
  load-interval 30
```

```
 ip address 27.1.2.25/24
 label-switching
 ip router isis ISIS-IGP
 enable-ldp ipv4
 enable-rsvp
!
```
#### **P1**

```
!
router ldp
 router-id 6.6.6.6
 graceful-restart full
 graceful-restart timers neighbor-liveness 120
 graceful-restart timers max-recovery 120
 session-protection duration 10
 transport-address ipv4 6.6.6.6
!
interface lo
 ip address 127.0.0.1/8
 ip address 6.6.6.6/32 secondary
 ipv6 address ::1/128
 ip router isis ISIS-IGP
 enable-ldp ipv4
!
interface xe43
 description connected to LEAF1 int xe4 
 speed 10g
  load-interval 30
 ip address 25.1.2.24/24
 label-switching
 ip router isis ISIS-IGP
 enable-ldp ipv4
 enable-rsvp
!
interface xe45
 description connected to ROOT1 int xe2
 speed 10g
 load-interval 30
 ip address 26.1.3.27/24
 label-switching
  ip router isis ISIS-IGP
 enable-ldp ipv4
 enable-rsvp
!
interface xe47
 description connected to LEAF2 int xe21 
 speed 10g
 load-interval 30
  ip address 27.1.2.24/24
  label-switching
 ip router isis ISIS-IGP
 enable-ldp ipv4
 enable-rsvp
!
 exit
```

```
!
router isis ISIS-IGP
 is-type level-1
 authentication mode md5 level-1
 ignore-lsp-errors
 lsp-gen-interval 5
  spf-interval-exp level-1 50 2000
 metric-style wide
 mpls traffic-eng router-id 6.6.6.6
 mpls traffic-eng level-1
  capability cspf
  dynamic-hostname
  fast-reroute terminate-hold-on interval 10000
  fast-reroute per-prefix level-1 proto ipv4 all
  fast-reroute per-prefix remote-lfa level-1 proto ipv4 tunnel mpls-ldp
 bfd all-interfaces
 net 49.0001.0000.0000.0006.00
!
```
#### **Validation**

To verify the status of the ESI, whether it's active or standby, use the show evpn load-balance all command. This command helps debug and understand if the election process is occurring correctly. For the ESI 00:00:00:43:21:12:34:00:00:00, LEAF1 is active, and LEAF2 is on standby in port-active mode. For the ESI 00:11:22:33:00:00:00:55:66:77, LEAF2 is active, and LEAF1 is on standby in single-active mode.

LEAF1#show evpn load-balance all

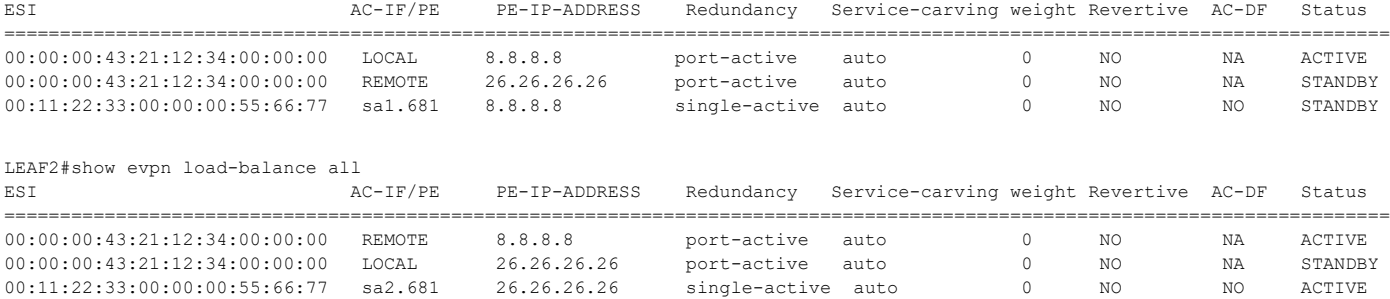

#### All MAC addresses in Root and Leaf nodes will be synchronized.

LEAF1#show evpn mpls mac-table

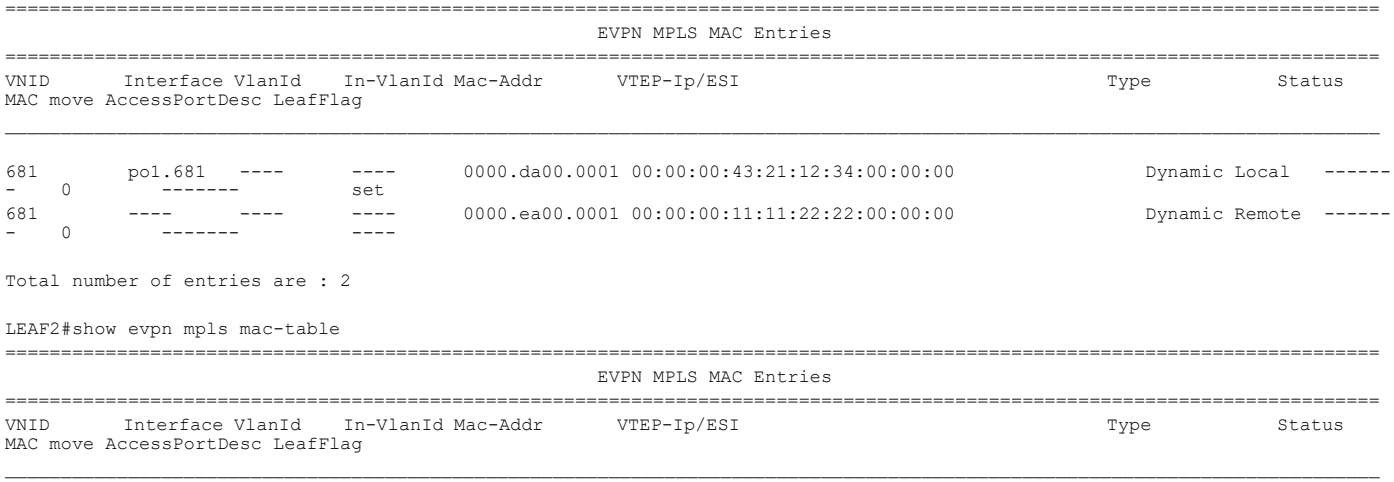

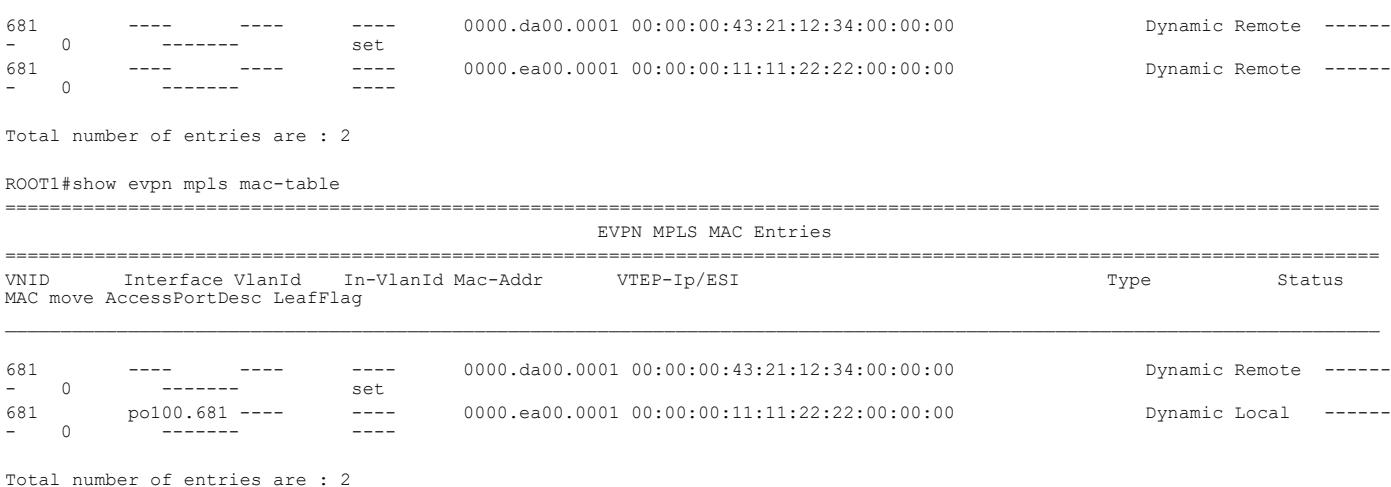

# **Implementation Examples**

Here is an example scenario and a solution for implementing EVPN E-Tree.

**Scenario 1:** Specific traffic isolation and control measures are essential in a network of EVPN L2VPN services or instances. Within a broadcast domain, services communicating with each other may result in flooding BUM traffic to all services within the domain. Moreover, hosts are learned and advertised between different sites/services.

**Use Case 1:** Implementing an EVPN E-Tree solution defines the network topology with distinct Root and Leaf classifications, BUM traffic flooding can be minimized, and traffic isolation can be achieved. This ensures efficient communication between services while preventing unnecessary traffic propagation and maintaining network integrity.

**Scenario 2:** An Internet Service Provider (ISP) provides services to multiple subscribers and aims to facilitate communication with them. However, the ISP needs to ensure that subscribers exclusively communicate with the ISP and not among themselves.

**Use Case 2:** Implementing EVPN E-Tree is essential to fulfill this requirement. By categorizing ISP services as Root and subscribers as Leaf, traffic isolation can be enforced. This configuration enables the ISP to communicate with subscribers while preventing inter-subscriber communication. As a result, network security is enhanced, and the ISP maintains control over communication within its network.

# **E-Tree CLI Commands**

The EVPN E-Tree introduces the following configuration commands in OcNOS.

### **evpn etree**

Use this command to enable E-Tree functionality within the EVPN configuration.

#### **Command Syntax**

evpn etree enable

#### **Parameters**

None

### **Default**

Disabled

#### **Command Mode**

Configure mode

### **Applicability**

Introduced in OcNOS version 6.5.1.

### **Example**

The following example illustrates how to activate E-Tree functionality for EVPN:

```
OcNOS#configure terminal
OcNOS(config)#evpn etree enable
```
# **Revised CLI Commands**

The following is the revised command for configuring MPLS EVPN E-Tree

### **evpn mpls id**

- The existing syntax now includes the newly added parameter for E-Tree, namely etree-leaf.
- The command evpn mpls id <ID> etree-leaf allows users to tailor MPLS EVPN behavior on a network device, indicating its participation as a leaf node in an E-Tree deployment. For more details, refer to the evpn mpls id command in the EVPN MPLS Commands chapter in the *OcNOS Multi-Protocol Label Switching Guide*.

# **Troubleshooting**

- 1. When traffic, whether unicast (UC) or broadcast, is passed to the Intra Leaf site:
	- Check the sub-interface or physical interface counters to monitor traffic throughput and potential issues.
	- Verify the Leaf status of the corresponding VNI to ensure proper functionality.
	- Use packet sniffing tools to analyze packets in the egress direction for any anomalies or errors.
	- MAC entries learned via leaf access port should include the set keyword in the MAC table output.
- 2. If UC traffic is routed within inter-PE leaf sites:
	- Check the Leaf status of the VNI at both participating PE devices to confirm operational status.
	- Check if the advertised MAC is in discard or non-discard status using the  $\text{show}$  mac table command and 12 show in the BCM shell.
- 3. Verify if BUM traffic is transmitted between Leaf sites inter-PE:
	- Ensure that a BUM tunnels are not established between inter-PE devices.
	- Validate this by examining the Multicast ingress group, using the show evpn mpls tunnel command. For EVPN MPLS, confirm that BUM tunnels are not created.
- 4. Investigate UC traffic drops from the Root to MH Leaf PE:
- Check if MAC addresses are not installed in discard status within the MH peer's access port. This status could indicate issues with MAC learning or forwarding.
- 5. Evaluate traffic between Root and Leaf:
	- Confirm the establishment of both UC and BUM tunnels.
	- Ensure that unicast MAC addresses are not marked with a discard status in the MAC table.
- 6. Validate the exchange of routes between two BGP L2VPN peers:
	- Monitor BGP (Border Gateway Protocol) sessions to verify successful route exchange and propagation between the peers.
- 7. Convergence: Assess convergence by checking BFD configuration between BGP sessions.

# **Glossary**

The following provides definitions for key terms or abbreviations and their meanings used throughout this document:

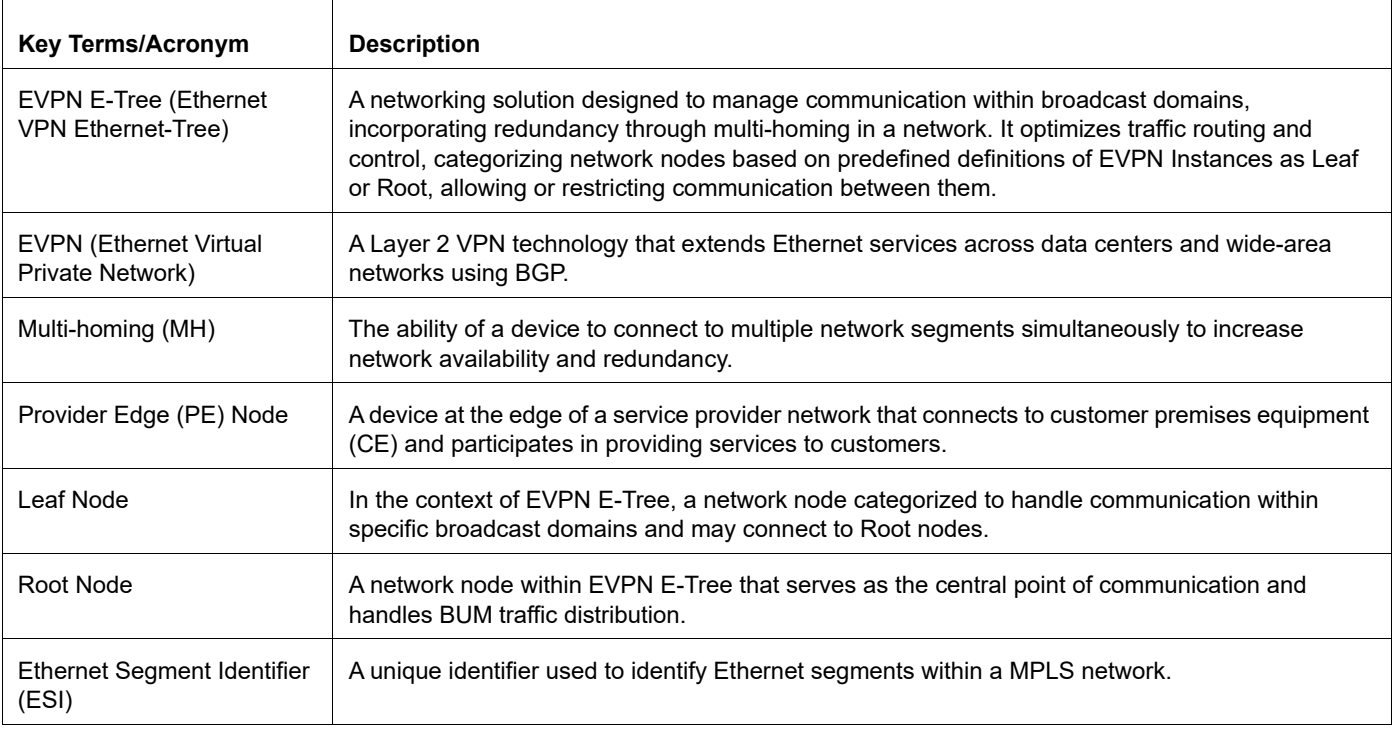

# CHAPTER 3 LDP Tunneling over RSVP-TE

# **Overview**

LDP-over-RSVP-TE tunneling is a technique used in MPLS networks to combine the strengths of Label Distribution Protocol (LDP) and Resource Reservation Protocol Traffic Engineering (RSVP-TE). This approach allows LDP Label Switched Paths (LSPs) to be encapsulated within RSVP-TE LSPs, providing enhanced traffic engineering capabilities while maintaining operational simplicity.

### **Feature Characteristics**

LDP-over-RSVP-TE facilitates the integration of LDP LSPs within RSVP-TE tunnels, leveraging the strengths of both protocols. It harnesses RSVP-TE's traffic engineering capabilities for path computation, bandwidth reservation, and quality of service (QoS) provisioning. Ingress nodes execute FEC resolution to designate the suitable RSVP-TE tunnel for tunneling LDP LSPs, establishing hierarchical LSPs with RSVP-TE as the outer label and LDP as the inner label.

### **Benefits**

LDP-over-RSVP-TE offers significant benefits are:

- **Advanced Traffic Engineering**: By leveraging RSVP-TE's advanced traffic engineering mechanisms, LDP-over-RSVP-TE enables efficient path computation, bandwidth reservation, and Quality of Service (QoS) provisioning.
- **Simplified Network Topology**: eliminates the need for a full mesh of intra-area RSVP LSPs (Label Switched Paths) between PE (Provider Edge) nodes.
- **Enhanced Resilience with Fast Reroute (FRR)**: Inherit RSVP-TE's Fast Reroute (FRR) capabilities. This means that in case of link or node failures, the network can quickly reroute traffic along pre-established backup paths
- **Flexible Hierarchical LSP Design**: Provides flexibility in network design by allowing for hierarchical LSPs (Label Switched Paths) where RSVP-TE serves as the outer label and LDP as the inner label.

# **Prerequisites**

Before configuring this feature, ensure the following:

- A functional MPLS network with support for both LDP and RSVP-TE protocols.
- Network devices (routers or switches) capable of supporting LDP and RSVP-TE functionalities.

# **Limitations**

The limitations are:

- LDP-over-RSVP tunneling is supported only with ISIS as IGP.
- Tunneling over inter-domain IGP area is not supported.
- LDP LSP tunneling over RSVP multipath is not supported.
- MPLS trace route is not supported in LDP-over-RSVP tunneling path.
- Dynamic TLDP sessions are not supported, TLDP session has to be explicitly configured.
- LFA and/or RLFA protection is not supported for LDP-over-RSVP tunnels.
- MPLS EVPN ELAN services over LoR are not supported.

# **Configuration for LDP Tunneling Over RSVP**

Configure various nodes within the topology to set up a LDP Tunneling over RSVP session.

### **Topology**

This sample topology provides basic connectivity and routing between the devices.

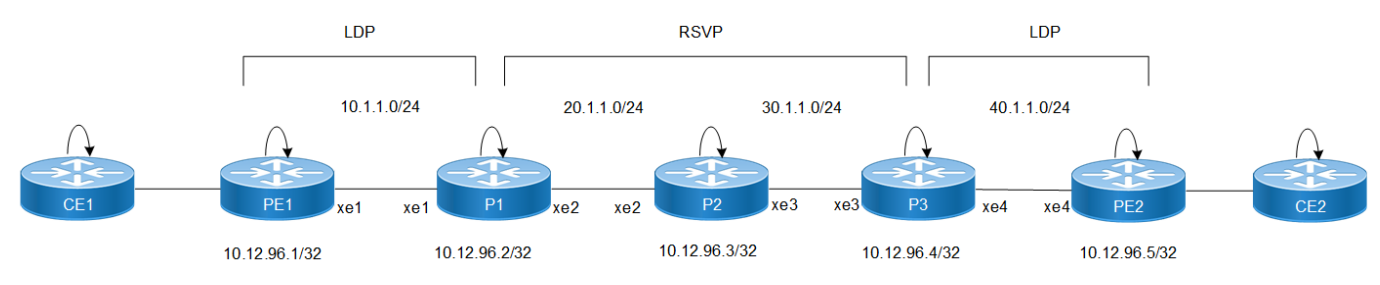

**LDP Tunneling over RSVP Configuration**

## **Configure LDP Tunneling over RSVP on PE1 Router**

Follow the steps to configure the LDP tunneling over RSVP on PE1 router:

1. Configure the loopback interface with an IP address.

```
PE1(config)#interface lo
PE1(config-if)#ip address 10.12.96.1/32 secondary
```
2. Configure the global LDP parameters including the router ID and transport address.

```
PE1(config)#router ldp
PE1(config-router)#router-id 10.12.96.1
PE1(config-router)#transport-address ipv4 10.12.96.1
```
3. Configure global RSVP parameters.

```
PE1(config)#router rsvp
```
4. Configure the interface facing the network side with an IP address, enable label switching, and enable LDP.

```
PE1(config)#interface xe1
PE1(config-if)#ip address 10.1.1.1/24
PE1(config-if)#label-switching
PE1(config-if)#enable-ldp ipv4
```
5. If using ISIS as the Interior Gateway Protoco (IGP), configure ISIS parameters including traffic engineering.

```
PE1(config)#router isis ISIS-IGP 
PE1(config-router)#is-type level-1
PE1(config-router)#metric-style wide
PE1(config-router)#mpls traffic-eng router-id 10.12.96.1
PE1(config-router)#mpls traffic-eng level-1
PE1(config-router)#capability cspf
PE1(config-router)#dynamic-hostname
PE1(config-router)#net 49.0000.0000.0001.00
```
PE1(config-router)#exit

### **Configure LDP Tunneling over RSVP on P1 Router**

Follow the steps to configure the LDP tunneling over RSVP on P1 router:

1. Configure the loopback interface with an IP address.

```
P1(config)#interface lo
P1(config-if)# ip address 10.12.96.2/32 secondary
```
2. Configure the global TLDP parameters including the router ID and transport address.

```
P1(config)#router ldp
P1(config-router)#router-id 10.12.96.2
P1(config-router)# targeted-peer ipv4 10.12.96.4
P1(config-router-targeted-peer)#exit
P1(config-router)# transport-address ipv4 10.12.96.2
```
3. Configure LDP to prefer tunneling over RSVP.

```
P1(config)#router ldp
P1(config-router)# prefer-tunnel-in-tunnel rsvp
```
4. Configure global RSVP parameters.

```
P1(config)#router rsvp
```
5. Configure a RSVP trunk towards the neighbor router (assuming 10.12.96.4 is the neighbor) and enable ldptunneling to allow tunneling LDP LSPs.

```
P1(config)# rsvp-trunk t1 ipv4
P1(config-trunk)#to 10.12.96.4
P1(config-trunk)#ldp-tunneling
```
- 6. Configure the interface facing the network side with an IP address, enable label switching, and enable LDP and RSVP.
	- For interface xe1:

```
P1(config)#interface xe1
P1(config-if)#ip address 10.1.1.2/24
P1(config-if)#label-switching
P1(config-if)#enable-ldp ipv4
```
• For interface xe2:

```
P1(config)#interface xe2
P1(config-if)#ip address 20.1.1.1/24
P1(config-if)#label-switching
P1(config-if)#enable-rsvp
```
7. If using ISIS as the Interior Gateway Protoco (IGP), configure ISIS parameters including traffic engineering.

```
P1(config)#router isis ISIS-IGP 
P1(config-router)#is-type level-1
P1(config-router)#metric-style wide
P1(config-router)#mpls traffic-eng router-id 10.12.96.2
P1(config-router)#mpls traffic-eng level-1
P1(config-router)#capability cspf
P1(config-router)#dynamic-hostname
P1(config-router)#net 49.0000.0000.0002.00
P1(config-router)#exit
```
### **Configure LDP Tunneling over RSVP on P2 Router**

Follow the steps to configure the LDP tunneling over RSVP on P2 router:

1. Configure the loopback interface with an IP address.

```
P2(config)#interface lo
P2(config-if)# ip address 10.12.96.3/32 secondary
```
2. Configure the global LDP parameters including the router ID and transport address.

```
P2(config)#router ldp
P2(config-router)#router-id 10.12.96.3
P2(config-router)# transport-address ipv4 10.12.96.3
```
3. Configure global RSVP parameters.

P2(config)#router rsvp

- 4. Configure the interface facing the network side with an IP address, enable label switching, and enable RSVP.
	- For interface xe2:

```
P2(config)#interface xe2
P2(config-if)#ip address 20.1.1.2/24
P2(config-if)#label-switching
P2(config-if)#enable-rsvp
```
• For interface xe3:

```
P2(config)#interface xe3
P2(config-if)#ip address 30.1.1.1/24
P2(config-if)#label-switching
P2(config-if)#enable-rsvp
```
5. If using ISIS as the Interior Gateway Protoco (IGP), configure ISIS parameters including traffic engineering.

```
P2(config)#router isis ISIS-IGP 
P2(config-router)#is-type level-1
P2(config-router)#metric-style wide
P2(config-router)#mpls traffic-eng router-id 10.12.96.3
P2(config-router)#mpls traffic-eng level-1
P2(config-router)#capability cspf
P2(config-router)#dynamic-hostname
P2(config-router)#net 49.0000.0000.0003.00
P2(config-router)#exit
```
### **Configure LDP Tunneling over RSVP on P3 Router**

Follow the steps to configure the LDP tunneling over RSVP on P3 router:

1. Configure the loopback interface with an IP address.

```
P3(config)#interface lo
P3(config-if)# ip address 10.12.96.4/32 secondary
```
2. Configure the global LDP parameters including the router ID and transport address.

```
P3(config)#router ldp
P3(config-router)#router-id 10.12.96.4
P3(config-router)# targeted-peer ipv4 10.12.96.2
P3(config-router-targeted-peer)#exit
P3(config-router)# transport-address ipv4 10.12.96.4
```
3. Configure global RSVP parameters.

```
P3(config)#router rsvp
```
4. Configure prefix lists.

```
P3(config)# ip prefix-list fec_list
P3(config-ip-prefix-list)# seq 5 permit 10.12.96.5/32
P3(config)# ip prefix-list peer_list
P3(config-ip-prefix-list)# seq 5 permit 10.12.96.2/32
```
5. Configure prefix lists to control label advertisement between peers.

```
P3(config)# router ldp
P3(config-router)# advertise-labels for fec_list to peer_list
```
- 6. Configure the interface facing the network side with an IP address, enable label switching, and enable RSVP.
	- For interface xe3:

```
P3(config)#interface xe3
P3(config-if)#ip address 30.1.1.2/24
P3(config-if)#label-switching
P3(config-if)#enable-rsvp
```
• For interface xe4:

```
P3(config)#interface xe4
P3(config-if)#ip address 40.1.1.1/24
P3(config-if)#label-switching
P3(config-if)#enable-ldp ipv4
```
7. If using ISIS as the Interior Gateway Protoco (IGP), configure ISIS parameters including traffic engineering.

```
P3(config)#router isis ISIS-IGP 
P3(config-router)#is-type level-1
P3(config-router)#metric-style wide
P3(config-router)#mpls traffic-eng router-id 10.12.96.4
P3(config-router)#mpls traffic-eng level-1
P3(config-router)#capability cspf
P3(config-router)#dynamic-hostname
P3(config-router)#net 49.0000.0000.0004.00
P3(config-router)#exit
```
### **Configure LDP Tunneling over RSVP on PE2 Router**

Follow the steps to configure the LDP tunneling over RSVP on PE2 router:

1. configure the loopback interface with an IP address.

```
PE2(config)#interface lo
PE2(config-if)# ip address 10.12.96.5/32 secondary
```
2. Configure the global LDP parameters including the router ID and transport address.

```
PE2(config)#router ldp
PE2(config-router)#router-id 10.12.96.5
PE2(config-router)# transport-address ipv4 10.12.96.5
```
3. Configure the interface facing the network side with an IP address, enable label switching, and enable LDP.

```
PE2(config)#interface xe4
PE2(config-if)#ip address 40.1.1.2/24
PE2(config-if)#label-switching
PE2(config-if)#enable-ldp ipv4
```
4. If using ISIS as the Interior Gateway Protoco (IGP), configure ISIS parameters including traffic engineering.

```
PE2(config)#router isis ISIS-IGP 
PE2(config-router)#is-type level-1
PE2(config-router)#metric-style wide
PE2(config-router)#mpls traffic-eng router-id 10.12.96.5
PE2(config-router)#mpls traffic-eng level-1
PE2(config-router)#capability cspf
PE2(config-router)#dynamic-hostname
PE2(config-router)#net 49.0000.0000.0005.00
PE2(config-router)#exit
```
### **Snippet Configuration on P1 Router**

Follow the steps to configure the LDP tunneling over RSVP on P1 router using snippet:

```
P1#show running-config isis
!
!
router isis ISIS-IGP-100
 is-type level-1
 metric-style wide
 mpls traffic-eng router-id 10.12.96.2
 mpls traffic-eng level-1
 capability cspf
 dynamic-hostname
 net 49.0001.0000.0000.0002.00
!
P1#show running-config ldp
!
router ldp
 router-id 10.12.96.2
 prefer-tunnel-in-tunnel rsvp
 targeted-peer ipv4 10.12.96.4
  exit-targeted-peer-mode
 transport-address ipv4 10.12.96.2
!
```

```
interface xe1
  enable-ldp ipv4
P1#show running-config rsvp
!
router rsvp
!
!
interface xe2
 enable-rsvp
!
!
rsvp-trunk t1 ipv4
  to 10.12.96.4
  ldp-tunneling
!
```
### **Snippet Configuration on P3 Router**

Follow the steps to configure the LDP tunneling over RSVP on P3 router using snippet:

```
P3#show running-config ldp
!
router ldp
 targeted-peer ipv4 10.12.96.2
  exit-targeted-peer-mode
 transport-address ipv4 10.12.96.4
  advertise-labels for fec_list to peer_list
!
interface xe4
 enable-ldp ipv4
!
```
### **Validation**

Validation on P1 node:

```
P1#show ldp session
Codes: m - MD5 password is not set/unset.
       g - GR configuration not set/unset.
       t - TCP MSS not set/unset.
       Session has to be cleared manually
Code Peer IP Address IF Name My Role State KeepAlive UpTime
       10.12.96.1 xe1 Active OPERATIONAL 30 00:05:42
       10.12.96.4 xe2 Passive OPERATIONAL 30 00:05:44
P1#
P1#
P1#show rsvp session
Type : PRI - Primary, SEC - Secondary, DTR - Detour, BPS - Bypass
State : UP - Up, DN - Down, BU - Backup in Use, SU - Secondary in Use, FS - Forced to 
Secondary
indicates the session is active with local repair at one or more nodes
```

```
(P) indicates the secondary-priority session is acting as primary
Ingress RSVP:
To From Tun-ID LSP-ID Type LSPName 
            Rt Style Labelin Labelout
10.12.96.4 10.12.96.2 5001 2201 PRI t1-Primary UP<br>00:01:15 1 1 SE - 25600
00:01:15 1 1 SE
Total 1 displayed, Up 1, Down 0.
P1#
P1#
P1#
P1#show mpls forwarding-table
Codes: > - installed FTN, * - selected FTN, p - stale FTN, ! - using backup
      B - BGP FTN, K - CLI FTN, (t) - tunnel, P - SR Policy FTN, (b) - bypass,
      L - LDP FTN, R - RSVP-TE FTN, S - SNMP FTN, I - IGP-Shortcut,
      U - unknown FTN, O - SR-OSPF FTN, i - SR-ISIS FTN, k - SR-CLI FTN
      (m) - FTN mapped over multipath transport, (e) - FTN is ECMP
FTN-ECMP LDP: Disabled
Code FEC   FTN-ID Nhlfe-ID Tunnel-ID Pri Out-Label Out-Intf<br>ELC  Rexthop   UpTime
      Nexthop
 L> 10.12.96.1/32 2 39 - - -
            - 00:31:26
38 - Yes 3 xe1No 10.1.1.1R(t)> 10.12.96.4/32 1 9 5001 Yes 25600 xe2<br>No 22.1.1.1 00:01:19
No 22.1.1.1
  L> 10.12.96.5/32 3 11 - - - - - 
            - 00:01:19
 10 - Yes 26244 - No 
10.12.96.4 -
                                                          (via rsvp tunnel-
id 5001, nhlfe_ix 9, label 25600)
P1#
P1#
P1#
P1#show ldp tunneling
Tunnel Name : t1
Tunnel Endpoint : 10.12.96.4/32
Tunnel Cost : 20
Tunnel Owner : RSVP
Tunnel Status : Up
FEC Upstream-Peer In-Label Out-Label
==========================================================
10.12.96.5/32 10.12.96.1 26242 26244
Total FEC tunneld by t1 : 1
P1#
```
P1# P1#show ldp tunneling-fec FEC Tunnel-name Tunnel-endpoint Upstream-Peer Inlabel Out-label ======================================================================================= =================== 10.12.96.5/32 t1 10.12.96.4/32 10.12.96.1 26242 26244 Total LDP Tunneled FEC : 1 P1# P1# P1# P1# P1#sh ldp tunneling-tunnels Tunnel-name Tunnel-endpoint Status Cost ====================================================================== t1 10.12.96.4/32 Up 20

# **CLI Commands for LDP Tunneling over RSVP-TE**

The LDP Tunneling over RSVP-TE introduces the following configuration commands.

### **ldp-tunneling**

Use this command to enable LDP tunneling over RSVP trunk. When a specific RSVP trunk is enabled for tunneling, user traffic is tunneled using LDP LSP over RSVP LSP. If more than one trunk is enabled for tunneling LDP LSP, following trunk selection method is followed:

- If there are more than one trunk with same tunnel end-node, trunk with best metric (lower cost) is selected.
- If a destination FEC is reachable via more than one tunnel-endpoint, a tunnel-endpoint which is closer to destination is selected for tunneling.
- Note: TLDP sessions should be manually established with RSVP tunnel end-nodes. Additionally, the 'advertiselabels' CLI must be explicitly configured to permit label advertisement over TLDP sessions.

Use no parameter of this command to disable tunneling from a trunk.

#### **Command Syntax**

ldp-tunneling

no ldp-tunneling

#### **Parameters**

None

#### **Default**

Disabled

### **Command Mode**

rsvp-trunk mode

#### **Applicability**

Introduced in OcNOS version 6.5.2.

#### **Example**

The following example describes how to enable LDP tunneling over RSVP trunk:

```
OcNOS#configure terminal
OcNOS(config)#rsvp-trunk t2
OcNOS(config-trunk)#to 4.4.4.4
OcNOS(config-trunk)#ldp-tunneling
OcNOS(config-trunk)#commit
OcNOS(config-trunk)#end
```
### **prefer-tunnel-in-tunnel rsvp**

Use this command for prioritizing RSVP trunk over LDP-LSP for forwarding LDP traffic. By default incoming LDP traffic is forwarded using LDP LSP. However when this CLI is configured and if RSVP trunk has been enabled for tunneling LDP LSP, user data (incoming LDP LSP) is tunneled over RSVP tunnels. If this CLI is not enabled and RSVP trunk has been enabled for tunneling LDP LSP, user data still can be forwarded over RSVP trunk if no LDP LSP exist.

Use no parameter of this command to prioritizing LDP-LSP over RSVP trunk while forwarding LDP traffic.

#### **Command Syntax**

```
prefer-tunnel-in-tunnel rsvp
no prefer-tunnel-in-tunnel rsvp
```
#### **Parameters**

None

#### **Default**

LDP-LSP is selected over RSVP trunks for forwarding.

#### **Command Mode**

Router LDP mode

#### **Applicability**

Introduced in OcNOS version 6.5.2.

#### **Example**

The following example describes how to prioritize RSVP trunk over LDP-LSP for forwarding LDP traffic:

```
OcNOS#configure terminal
OcNOS(config)#router ldp
OcNOS(config-router)#prefer-tunnel-in-tunnel rsvp
OcNOS(config-router)#commit
OcNOS(config-router)#end
```
### **Show Commands for LDP Over RVSP**

#### **show ldp tunneling fec**

This command displays the LDP tunneling FEC mappings.

#### Command Syntax

show ldp tunneling-fec

#### **Parameters**

None

Command Mode

EXEC mode

Applicability

Introduced in OcNOS version 6.5.2.

#### Example

The following configuration illustrates how to view the FEC mappings on router R2:

```
R2#show ldp tunneling-fec
FEC Tunnel-name Tunnel-endpoint
Upstream-Peer In-label Out-label
52.1.1.0/24 t2 4.4.4.4/32 1.1.1.1
26253 26250
53.1.1.0/24 t2 4.4.4.4/32 1.1.1.1 
26255 26241
```
Total LDP Tunneled FEC : 2

#### **show ldp tunneling**

This command displays the LDP tunneling.

#### Command Syntax

show ldp tunneling

#### **Parameters**

None

Command Mode

EXEC mode

Applicability

Introduced in OcNOS version 6.5.2.

#### Example

The following example describes how to view the LDP tunneling on router R2:

Tunnel Name : t1

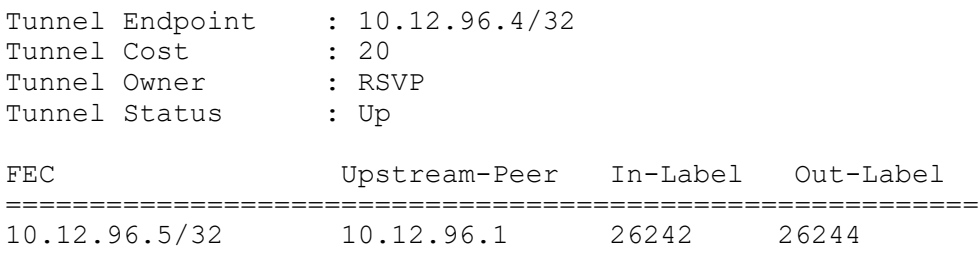

Total FEC tunneld by t1 : 1

#### **show ldp tunneling-tunnels.**

This command displays the LDP tunneling tunnels.

#### Command Syntax

show ldp tunneling-tunnels

**Parameters** 

None

Command Mode

EXEC mode

Applicability

Introduced in OcNOS version 6.5.2.

Example

The following example describes how to view the LDP tunneling on router R2:

```
R2#show ldp tunneling-tunnels
Tunnel-name Tunnel-endpoint Status Cost<br>t2 1.4.4.4/32 Up 20
                           4.4.4.4/32 Up
```
# **Glossary**

Note: List key terms used in this document and add the term and explanation to our existing Glossary.

The following provides definitions for key terms or abbreviations and their meanings used throughout this document:

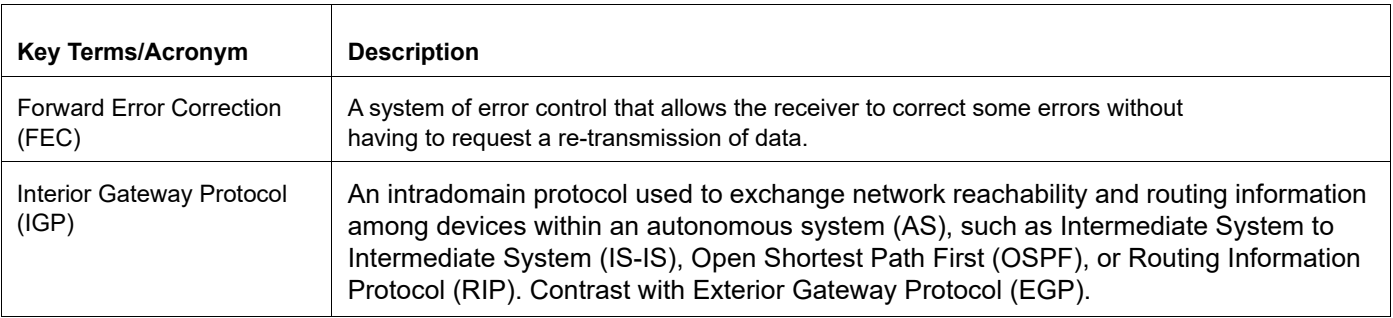

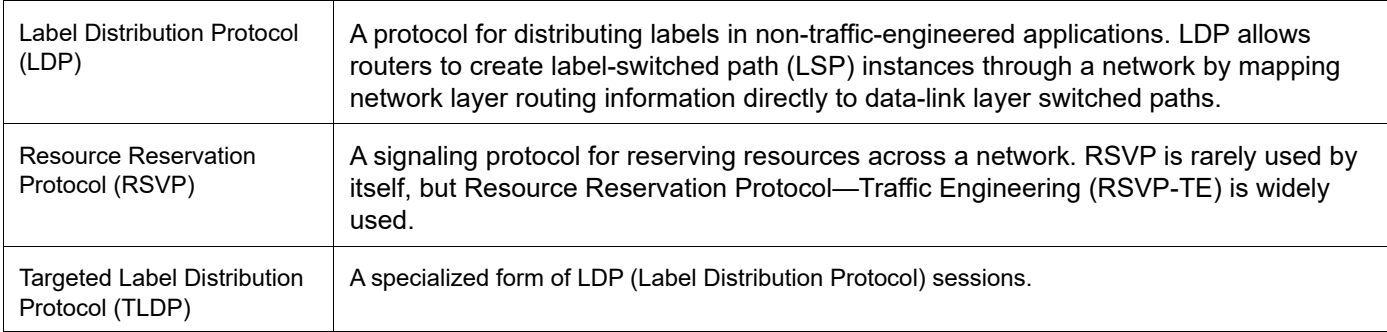

# CHAPTER 4 Hierarchical VPLS

# **Overview**

A Virtual Private LAN Service (VPLS) enables multipoint to multipoint communication, creating LAN-like connectivity between customers' sites. However, the typical full mesh topology required for LAN emulation can be impractical in large networks. To address this, Hierarchical VPLS (H-VPLS) introduces a hierarchical approach using a spoke-PW (pseudowire) type. Unlike the standard mesh-PW, the spoke-PW facilitates traffic between hierarchical levels, offering a more scalable solution for VPLS networks.

### **H-VPLS Redundancy Characteristics**

In a Virtual Private LAN Service (VPLS) network, when a node connects through a spoke-PW, a single point of failure arises. In the event of a connection failure to the VPLS mesh or a failure within the PE-rs node, the spoke device experiences a complete loss of connectivity. To address this, PW redundancy is implemented, configuring a secondary path that activates if the primary path fails. The MTU-s is configured with a primary spoke-PW connected to PE1-rs and a secondary spoke-PW connected to PE2-rs. During normal operation, the primary spoke-PW is active, but in case of failure, the MTU-s can switch to the standby spoke-PW for continued connectivity, aiming for sub-second convergence times with potential MAC flush-related traffic loss.

### **Benefits**

Hierarchical VPLS (H-VPLS) is introduced to address scalability challenges associated with the traditional VPLS (Virtual Private LAN Service) architecture. It introduces a hierarchical approach that enhances scalability, reduces configuration complexity, optimizes traffic flow, and improves overall network efficiency and fault tolerance.

### **Limitations**

- Automatic revertive cases from secondary to primary will not be supported.
- MAC Address Withdrawal feature will not be supported in release 6.5.2.
- Convergence on redundancy may require bidirectional traffic or MAC aging.

# **Prerequisites**

The block-mesh-spoke-on-all-ac-down and ignore-ac-spoke-state commands are optional and mutually exclusive, meaning only one can be applied at a time, or neither. By default, neither command is applied. If one of commands is applied, applying the other will make it the active one. To remove a command, use the  $no$ prefix.

```
signaling ldp
   (block-mesh-spoke-on-all-ac-down | ignore-ac-spoke-state)
   (no block-mesh-spoke-on-all-ac-down | no ignore-ac-spoke-state)
```
#### • **Define Interfaces and Loopback Addresses:**

Configure Layer 2 interfaces, like port channel interfaces (e.g., po1), and assign specific IP addresses for proper identification and routing. Additionally, assign loopback IP addresses to establish essential points of connec-tivity. These configurations establish the efficient network routing and communication.

```
!
interface lo
```

```
 ip address 127.0.0.1/8
  ip address 2.2.2.2/32 secondary
 ipv6 address ::1/128
interface xe14
```
- ip address 30.1.1.2/24
- **Configure IGP for Dynamic Routing:** Enable ISIS to facilitate dynamic routing on all nodes within the net-work. Define ISIS router instances to match loopback IP addresses and add network segments to ISIS areas for proper route distribution.Set up neighbor relationships using loopback IP addresses, ensuring efficient route advertisement and convergence for optimal network performance.

#### **ISIS Configuration:**

```
router isis 1
  is-type level-2-only
 metric-style wide
 microloop-avoidance level-2
 mpls traffic-eng router-id 2.2.2.2
 mpls traffic-eng level-2
  capability cspf
  dynamic-hostname
 bfd all-interfaces
  net 49.0000.0000.0002.00
 passive-interface lo
!
interface xe14
 mpls ldp-igp sync isis level-2
  isis network point-to-point
  ip router isis 1
```
#### **OSPF Configuration:**

```
router ospf 1
ospf router-id 2.2.2.2
network 2.2.2.2/32 area 0.0.0.0
 network 30.1.1.0/24 area 0.0.0.0!
!
interface xe14
ip ospf network point-to-point
```
# **Configuration for H-VPLS with Redundancy**

Configure various nodes within the topology to set up a H-VPLS session.

# **Topology**

This sample topology provides basic connectivity and routing between the devices.

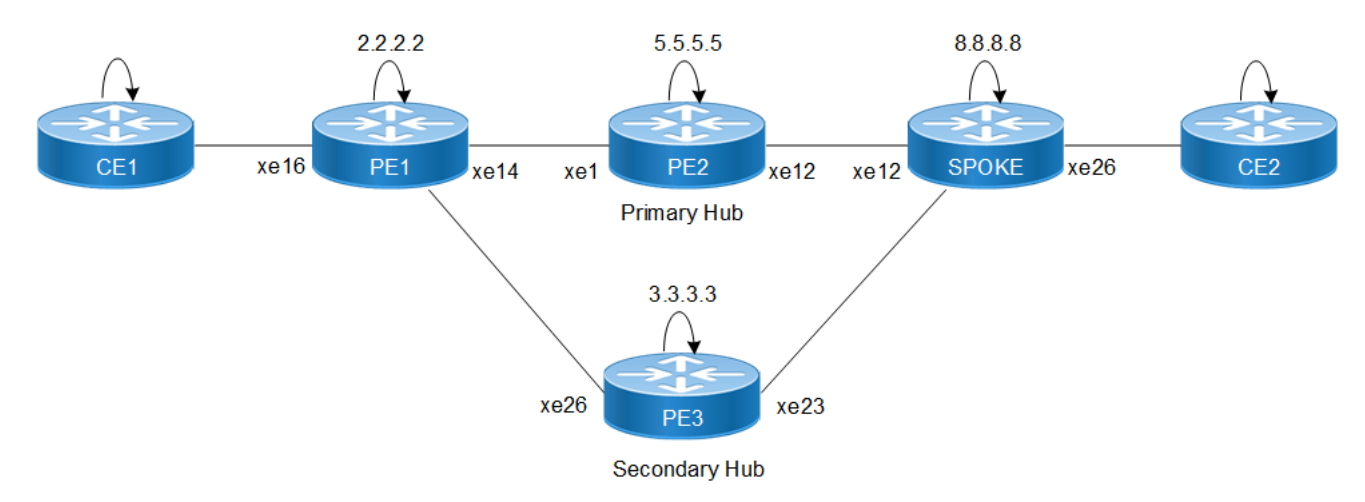

**Figure 4-1: H-VPLS Configuration with Redundancy**

# **Configure H-VPLS on PE1 Router**

Follow the steps to configure the H-VPLS on PE1 router:

```
1. Configure router LDP.
```

```
PE1(config)#router ldp
PE1(config-router)# router-id 2.2.2.2
PE1(config-router)# transport-address ipv4 2.2.2.2
```
2. Configure targeted-peer under router LDP.

```
PE1(config-router)# targeted-peer ipv4 5.5.5.5
PE1(config-router-targeted-peer)# exit-targeted-peer-mode
PE1(config-router)# targeted-peer ipv4 3.3.3.3
PE1(config-router-targeted-peer)# exit-targeted-peer-mode
```
3. Enable LDP and label-switching for core interface.

```
PE1(config)#interface xe14
PE1(config-if)# enable-ldp ipv4
PE1(config-if)#label-switching
```

```
PE1(config)#interface xe26
PE1(config-if)# enable-ldp ipv4
PE1(config-if)#label-switching
```
#### 4. Configure VPLS instance.

```
PE1(config)#mpls vpls vpls2000 2000
PE1(config-vpls)# signaling ldp
PE1(config-vpls-sig)# vpls-peer 3.3.3.3
PE1(config-vpls-sig)# vpls-peer 5.5.5.5
PE1(config-vpls-sig)# exit-signaling
PE1(config-vpls)# exit-vpls
PE1(config)#
```
5. Configure sub-interface and attach vpls-instance to sub-interface.

```
PE1(config)#
PE1(config)#interface xe16.2000 switchport
PE1(config-if)# encapsulation dot1q 2000
PE1(config-if)# access-if-vpls
```

```
PE1(config-acc-if-vpls)# mpls-vpls vpls2000
PE1(config-acc-if-vpls)#
```
### **Configure H-VPLS on PE2 (Primary Hub)**

Follow the steps to configure the H-VPLS on PE2 (Primary Hub):

1. Configure router LDP.

```
PE2(config)#router ldp
PE2(config-router)# router-id 5.5.5.5
PE2(config-router)# transport-address ipv4 5.5.5.5
```
#### 2. Configure targeted-peer under router LDP.

```
PE2(config)#router ldp
PE2(config-router)# targeted-peer ipv4 2.2.2.2
PE2(config-router-targeted-peer)# exit-targeted-peer-mode
PE2(config-router)# targeted-peer ipv4 3.3.3.3
PE2(config-router-targeted-peer)# exit-targeted-peer-mode
PE2(config-router)#
```
3. Enable LDP and label-switching for core interface.

```
PE2(config)#interface xe1
PE2(config-if)# enable-ldp ipv4
PE2(config-if)#label-switching
```

```
PE2(config)#interface xe12
PE2(config-if)# enable-ldp ipv4
PE2(config-if)#label-switching
```
4. Configure VPLS instance.

```
PE2(config)#mpls vpls vpls2000 2000
PE2(config-vpls)# signaling ldp
PE2(config-vpls-sig)# vpls-peer 2.2.2.2
PE2(config-vpls-sig)# vpls-peer 3.3.3.3
PE2(config-vpls-sig)# exit-signaling
PE2(config-vpls)# exit-vpls
PE2(config)#
```
5. Configure L2-ckt.

```
PE2(config)#mpls l2-circuit vc2000 2222 8.8.8.8 mode raw
PE2(config-pseudowire)#
```
6. Attach L2-ckt under vpls instance.

```
PE2(config)#mpls vpls vpls2000 2000
PE2(config-vpls)#vpls-vc vc2000
PE2(config-vpls-spoke)#
```
### **Configure H-VPLS on PE3 (Secondary Hub)**

Follow the steps to configure the H-VPLS on PE3 (Secondary Hub):

1. Configure router LDP.

```
PE3(config)#router ldp
PE3(config-router)# router-id 3.3.3.3
PE3(config-router)# transport-address ipv4 3.3.3.3
```
2. Configure targeted-peer under router LDP.

```
PE3(config)#router ldp
PE3(config-router)# targeted-peer ipv4 2.2.2.2
PE3(config-router-targeted-peer)# exit-targeted-peer-mode
PE3(config-router)# targeted-peer ipv4 5.5.5.5
PE3(config-router-targeted-peer)# exit-targeted-peer-mode
PE3(config-router)#
```
#### 3. Enable LDP and label-switching for core interface.

PE3(config)#interface xe23 PE3(config-if)# enable-ldp ipv4 PE3(config-if)#label-switching

```
PE3(config)#interface xe26
PE3(config-if)# enable-ldp ipv4
PE3(config-if)#label-switching
```
#### 4. Configure VPLS instance.

```
PE3(config)#mpls vpls vpls2000 2000
PE3(config-vpls)# signaling ldp
PE3(config-vpls-sig)# vpls-peer 2.2.2.2
PE3(config-vpls-sig)# vpls-peer 5.5.5.5
PE3(config-vpls-sig)# exit-signaling
PE3(config-vpls)# exit-vpls
PE3(config)#
```
#### 5. Configure L2-ckt.

PE3(config)#mpls l2-circuit vc2001 2223 8.8.8.8 mode raw PE3(config-pseudowire)#

6. 6.Attach L2-ckt under vpls instance.

```
PE3 (config)#mpls vpls vpls2000 2000
PE3(config-vpls)#vpls-vc vc2001
PE3(config-vpls-spoke)#
```
### **Configure H-VPLS on Spoke Router**

Follow the steps to configure the H-VPLS on Spoke router:

1. Configure router LDP.

```
Spoke(config)#router ldp
Spoke(config-router)# router-id 8.8.8.8
Spoke(config-router)# transport-address ipv4 8.8.8.8
```
#### 2. Configure targeted-peer under router LDP.

```
Spoke(config-router)# targeted-peer ipv4 5.5.5.5
Spoke(config-router-targeted-peer)# exit-targeted-peer-mode
Spoke(config-router)# targeted-peer ipv4 3.3.3.3
Spoke(config-router-targeted-peer)# exit-targeted-peer-mode
```
3. Enable LDP and label-switching for core interface.

```
Spoke(config)#interface xe12
Spoke(config-if)# enable-ldp ipv4
Spoke(config-if)#label-switching
```

```
Spoke(config)#interface xe25
Spoke(config-if)# enable-ldp ipv4
Spoke(config-if)#label-switching
```
#### 4. Configure VPLS instance.

```
Spoke (config)#mpls vpls vpls2000 2000
Spoke (config-vpls)#
```
5. 5.Configure L2-ckt.

```
Spoke(config)#mpls l2-circuit vc2000 2222 5.5.5.5 mode raw
Spoke(config-pseudowire)#!
Spoke(config-pseudowire)#mpls l2-circuit vc2001 2223 3.3.3.3 mode raw
Spoke(config-pseudowire)#
```
#### 6. 6.Configure Primary and secondary spoke under vpls instance.

```
Spoke(config)#mpls vpls vpls2000 2000
Spoke(config-vpls)#vpls-vc vc2000
Spoke(config-vpls-spoke)# secondary vc2001
Spoke(config-vpls-spoke)# exit-spoke
Spoke(config-vpls)# exit-vpls
Spoke(config)#
```
7. Configure sub-interface and attach vpls-instance to sub-interface.

```
Spoke(config)#
Spoke(config)#interface xe26.2000 switchport
Spoke(config-if)# encapsulation dot1q 2000
Spoke(config-if)# access-if-vpls
Spoke(config-acc-if-vpls)# mpls-vpls vpls2000
Spoke(config-acc-if-vpls)#
```
### **Running Configuration on PE1 Router**

```
router ldp
 router-id 2.2.2.2
 targeted-peer ipv4 3.3.3.3
   exit-targeted-peer-mode
  targeted-peer ipv4 5.5.5.5
 transport-address ipv4 2.2.2.2
!
interface xe14
      enable-ldp ipv4
!
interface xe26
      enable-ldp ipv4
!
mpls vpls vpls2000 2000
 signaling ldp
 vpls-peer 3.3.3.3
 vpls-peer 5.5.5.5
   exit-signaling
 exit-vpls
!
interface xe16.2000 switchport
  access-if-vpls
     mpls-vpls vpls2000
```
### **Running Configuration on PE2 Router**

```
router ldp
 targeted-peer ipv4 2.2.2.2
```

```
 exit-targeted-peer-mode
  targeted-peer ipv4 3.3.3.3
   exit-targeted-peer-mode
transport-address ipv4 5.5.5.5
!
mpls l2-circuit vc2000 2222 8.8.8.8 mode raw
!
mpls vpls vpls2000 2000
 vpls-vc vc2000
   exit-spoke
  signaling ldp
   vpls-peer 2.2.2.2
   vpls-peer 3.3.3.3
   exit-signaling
  exit-vpls
```
### **Running Configuration on PE3 Router**

```
router ldp
  targeted-peer ipv4 2.2.2.2
   exit-targeted-peer-mode
  targeted-peer ipv4 5.5.5.5
   exit-targeted-peer-mode
transport-address ipv4 3.3.3.3
!
mpls l2-circuit vc2001 2223 8.8.8.8 mode raw
!
mpls vpls vpls2000 2000
 vpls-vc vc2001
  exit-spoke
  signaling ldp
   vpls-peer 2.2.2.2
   vpls-peer 5.5.5.5
   exit-signaling
  exit-vpls
```
### **Running Configuration on Spoke Router**

```
router ldp
  router-id 8.8.8.8
  targeted-peer ipv4 3.3.3.3
   exit-targeted-peer-mode
  targeted-peer ipv4 5.5.5.5
   exit-targeted-peer-mode
  transport-address ipv4 8.8.8.8
!
mpls l2-circuit vc2000 2222 5.5.5.5 mode raw
!
mpls l2-circuit vc2001 2223 3.3.3.3 mode raw
!
mpls vpls vpls2000 2000
vpls-vc vc2000
   secondary vc2001
   exit-spoke
  exit-vpls
!
```

```
interface xe26.2000 switchport
  access-if-vpls
     mpls-vpls vpls2000
```
### **Validation**

Validate the show output after configuration as shown below. Verify vpls mesh are up between PE1 and Hub Nodes PE1#sho mpls vpls mesh (m) - Service mapped over multipath transport (e) - Service mapped over LDP ECMP VPLS-ID Peer Addr Tunnel-Label In-Label Network-Intf Out-Label Lkps/St PW-INDEX SIG-Protocol Status UpT:<br>2000 3.3.3.3 29447 28164 2000 3.3.3.3 29447 28164 xe26 27532 2d12h08m<br>28162 x 2000 5.5.5.5 31364 28162 xe14 26883<br>2/Up 4 LDP Active 2d12h04m 2d12h04m PE2#sho mpls vpls mesh (m) - Service mapped over multipath transport (e) - Service mapped over LDP ECMP VPLS-ID Peer Addr Tunnel-Label In-Label Network-Intf Out-Label Lkps/St PW-INDEX SIG-Protocol Status<br>2000 2.2.2.2 29446 2000 2.2.2.2 29446 26883 xe1 28162 2/<br>
Up 3 LDP Active 2d12h05m LDP <br>31367 26884<br>31367 26884 2000 3.3.3.3 31367 26884 xe1 27528<br>2/Up 4 LDP Active 2d12h15m 2d12h15m PE3#sho mpls vpls mesh (m) - Service mapped over multipath transport (e) - Service mapped over LDP ECMP VPLS-ID Peer Addr Tunnel-Label In-Label Network-Intf Out-Label Lkps/St PW-INDEX SIG-Protocol Status<br>2000 2.2.2.2 29440 2000 2.2.2.2 29440 27532 xe26 28164 2/Up 3 LDP Active 2d12h10m 2000 5.5.5.5 31363 27528 xe26 26884<br>2/Up 4 LDP Active 2d12h16m 2d12h16m Verify vpls spoke between Hub and Spoke PE2#sho mpls vpls spoke VPLS-ID Virtual Circuit Tunnel-Label In-Label Network-Intf Out-Label Secondary 2000 vc2000 29443 26882 xe1 26886  $2/Up$  ---PE3#show mpls vpls spoke VPLS-ID Virtual Circuit Tunnel-Label In-Label Network-Intf Out-Label Lkps/St Secondary<br>2000 vc2001 2000 vc2001 N/A 27527 N/A 26883  $0/Dn$ 

Spoke#show mpls vpls spoke

VPLS-ID Virtual Circuit Tunnel-Label In-Label Network-Intf Out-Label Lkps/St Secondary<br>2000 vc2000 2000 vc2000 29440 26886 xe12 26882 2/Up vc2001<br>2000 vc2001 2000 vc2001 N/A 26883 N/A 27527  $0/Dn$  ---Verify H-vpls session on Hub and spoke: PE2#show mpls vpls vpls2000 Virtual Private LAN Service Instance: vpls2000, ID: 2000 SIG-Protocol: LDP Attachment-Circuit: UP Learning: Enabled Control-Word: Disabled Flow Label Status: Disabled, Direction: None, Static: No Group ID: 0, VPLS Type: Ethernet, Configured MTU: 1500 Description: none service-tpid: dot1.q Operating mode: Raw Ignoring AC interface and spoke-VC state Configured interfaces: None Mesh Peers: 2.2.2.2 (Peer VPLS Type: Ethernet) (Up) (UpTime: 2d12h13m) 3.3.3.3 (Peer VPLS Type: Ethernet) (Up) (UpTime: 2d12h22m) Spoke Peers: vc2000 (Up) (UpTime 01:31:27) PE3#show mpls vpls vpls2000 Virtual Private LAN Service Instance: vpls2000, ID: 2000 SIG-Protocol: LDP Attachment-Circuit: UP Learning: Enabled Control-Word: Disabled Flow Label Status: Disabled, Direction: None, Static: No Group ID: 0, VPLS Type: Ethernet, Configured MTU: 1500 Description: none service-tpid: dot1.q Operating mode: Raw Ignoring AC interface and spoke-VC state Configured interfaces: None Mesh Peers: 2.2.2.2 (Peer VPLS Type: Ethernet) (Up) (UpTime: 2d12h16m) 5.5.5.5 (Peer VPLS Type: Ethernet) (Up) (UpTime: 2d12h22m) Spoke Peers: vc2001 (Dn) (Reason: VC on standby) Spoke#show mpls vpls vpls2000 Virtual Private LAN Service Instance: vpls2000, ID: 2000

```
 SIG-Protocol: N/A
 Attachment-Circuit: UP
 Learning: Enabled
 Control-Word: Disabled
 Flow Label Status: Disabled, Direction: None, Static: No
 Group ID: 0, Configured MTU: 1500
 Description: none
 service-tpid: dot1.q
 Operating mode: Raw
 Configured interfaces:
  Interface: xe26.2000
   Status: Up
   Subinterface Match Criteria(s) :
   dot1q 2000
 Spoke Peers:
   vc2000 (Up) (UpTime 01:31:33)
    Secondary: vc2001 (Dn) (Reason: VC on standby)
```
# **Configuration for H-VPLS without Redundancy**

Configure various nodes within the topology to set up a H-VPLS session.

### **Topology**

This sample topology provides basic connectivity and routing between the devices.

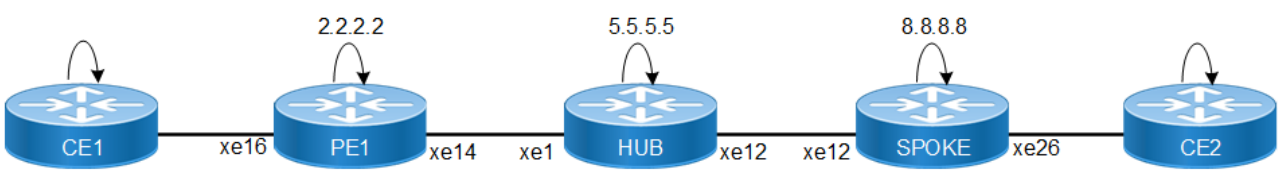

**Figure 4-2: H-VPLS Configuration without Redundancy**

### **Configure H-VPLS on PE1 Router**

Follow the steps to configure the H-VPLS on PE1 router:

1. Configure router LDP.

```
PE1(config)#router ldp
PE1(config-router)# router-id 2.2.2.2
PE1(config-router)# transport-address ipv4 2.2.2.2
```
2. Configure targeted-peer under router LDP.

```
PE1(config-router)# targeted-peer ipv4 5.5.5.5
PE1(config-router-targeted-peer)# exit-targeted-peer-mode
```
3. Enable LDP and label-switching for core interface.

```
PE1(config)#interface xe14
PE1(config-if)# enable-ldp ipv4
PE1(config-if)#label-switching
```
4. Configure VPLS instance.

```
PE1(config)#mpls vpls vpls2000 2000
PE1(config-vpls)# signaling ldp
PE1(config-vpls-sig)# vpls-peer 5.5.5.5
PE1(config-vpls-sig)# exit-signaling
PE1(config-vpls)# exit-vpls
PE1(config)#
```
5. Configure sub-interface and attach vpls-instance to sub-interface

```
PE1(config)#
PE1(config)#interface xe16.2000 switchport
PE1(config-if)# encapsulation dot1q 2000
PE1(config-if)# access-if-vpls
PE1(config-acc-if-vpls)# mpls-vpls vpls2000
PE1(config-acc-if-vpls)#
```
### **Configure H-VPLS on Hub Router**

Follow the steps to configure the H-VPLS on Hub router:

1. Configure router LDP.

```
Hub(config)#router ldp
Hub(config-router)# router-id 5.5.5.5
Hub(config-router)# transport-address ipv4 5.5.5.5
```
2. Configure targeted-peer under router LDP.

```
Hub(config-router)# targeted-peer ipv4 2.2.2.2
Hub(config-router-targeted-peer)# exit-targeted-peer-mode
R5-P5(config-router)# targeted-peer ipv4 8.8.8.8
R5-P5(config-router-targeted-peer)#
```
3. Enable LDP and label-switching for core interface.

```
Hub(config)#interface xe1
Hub(config-if)# enable-ldp ipv4
Hub(config-if)#label-switching
```

```
Hub(config)#interface xe12
Hub(config-if)# enable-ldp ipv4
Hub(config-if)#label-switching
```
4. Configure VPLS instance.

```
Hub(config)#mpls vpls vpls2000 2000
Hub(config-vpls)# signaling ldp
Hub(config-vpls-sig)# vpls-peer 2.2.2.2
Hub(config-vpls-sig)# exit-signaling
Hub(config-vpls)# exit-vpls
Hub(config)#
```
5. Configure L2-ckt.

```
Hub (config)#mpls l2-circuit vc2000 2222 8.8.8.8 mode raw
Hub (config-pseudowire)#
```
6. Attach L2-ckt under vpls instance.

```
Hub (config)#mpls vpls vpls2000 2000
Hub (config-vpls)#vpls-vc vc2000
Hub(config-vpls-spoke)#
```
### **Configure H-VPLS on Spoke Router**

Follow the steps to configure the H-VPLS on Spoke router:

1. Configure router LDP.

```
Spoke(config)#router ldp
Spoke(config-router)# router-id 8.8.8.8
Spoke(config-router)# transport-address ipv4 8.8.8.8
```
2. Configure targeted-peer under router LDP.

```
Spoke(config-router)# targeted-peer ipv4 5.5.5.5
Spoke(config-router-targeted-peer)# exit-targeted-peer-mode
```
#### 3. Enable LDP and label-switching for core interface.

```
Spoke(config)#interface xe12
Spoke(config-if)# enable-ldp ipv4
Spoke(config-if)#label-switching
```
#### 4. Configure VPLS instance.

Spoke(config)#mpls vpls vpls2000 2000 Spoke(config-vpls)#

5. Configure L2-ckt.

```
Spoke(config)#mpls l2-circuit vc2000 2222 5.5.5.5 mode raw
Spoke(config-pseudowire)#
```
6. Attach L2-ckt under vpls instance.

```
Spoke (config)#mpls vpls vpls2000 2000
Spoke(config-vpls)#vpls-vc vc2000
Spoke(config-vpls-spoke)#
```
7. Configure sub-interface and attach vpls-instance to sub-interface.

```
Spoke(config)#
Spoke(config)#interface xe26.2000 switchport
Spoke(config-if)# encapsulation dot1q 2000
Spoke(config-if)# access-if-vpls
Spoke(config-acc-if-vpls)# mpls-vpls vpls2000
Spoke(config-acc-if-vpls)#
```
### **Running Configuration on PE1 Router**

```
router ldp
  router-id 2.2.2.2
  targeted-peer ipv4 5.5.5.5
   exit-targeted-peer-mode
  transport-address ipv4 2.2.2.2
!
interface xe14
      enable-ldp ipv4
!
mpls vpls vpls2000 2000
  signaling ldp
   vpls-peer 5.5.5.5
   exit-signaling
  exit-vpls
!
interface xe16.2000 switchport
```

```
 access-if-vpls
    mpls-vpls vpls2000
```
### **Running Configuration on Hub Router**

```
router ldp
targeted-peer ipv4 2.2.2.2
exit-targeted-peer-mode
  targeted-peer ipv4 8.8.8.8
   exit-targeted-peer-mode
!
!
mpls l2-circuit vc2000 2222 8.8.8.8 mode raw
!
mpls vpls vpls2000 2000
 vpls-vc vc2000
  exit-spoke
  signaling ldp
  vpls-peer 2.2.2.2
   exit-signaling
  exit-vpls
```
### **Running Configuration on Spoke Router**

```
router ldp
  router-id 8.8.8.8
  targeted-peer ipv4 5.5.5.5
   exit-targeted-peer-mode
  transport-address ipv4 8.8.8.8
!
mpls l2-circuit vc2000 2222 5.5.5.5 mode raw
!
mpls vpls vpls2000 2000
 vpls-vc vc2000
  exit-spoke
 exit-vpls
!
interface xe26.2000 switchport
  access-if-vpls
     mpls-vpls vpls2000
```
### **Validation**

Validate the show output after configuration as shown below. Verify vpls mesh are up between PE and Hub PE1#show mpls vpls mesh (m) - Service mapped over multipath transport (e) - Service mapped over LDP ECMP VPLS-ID Peer Addr Tunnel-Label In-Label Network-Intf Out-Label PW-INDEX SIG-Protocol Status 2000 5.5.5.5 31364 28162 xe14 26883<br>2/Up 4 LDP Active 2d10h36m 2d10h36m

Hub#sho mpls vpls mesh (m) - Service mapped over multipath transport (e) - Service mapped over LDP ECMP VPLS-ID Peer Addr Tunnel-Label In-Label Network-Intf Out-Label  $Lkps/St$  PW-INDEX SIG-Protocol<br>2000 2.2.2.2 29446 2000 2.2.2.2 29446 26883 xe1 28162 2/Up 3 LDP Active 2d10h39m Verify vpls spoke are up between Hub and Spoke Hub#sho ldp mpls-l2-circuit Transport Client VC VC Local Remote Destination<br>
Lo-cal Remote Remote Lo-cal Remote<br>VC ID Binding State Type Binding State Type VC Label VC Label Address<br>PW Status PW Status 2222 VPLS:2000 UP Ethernet 26882 26886 8.8.8.8<br>Forwarding Forwarding Forwarding Forwarding Hub#sho mpls vpls spoke VPLS-ID Virtual Circuit Tunnel-Label In-Label Network-Intf Out-Label Secondary 2000 vc2000 29443 26882 ce4 26886 2/Up --- Spoke#show ldp mpls-l2-circuit Transport Client VC VC Local Remote Destination<br>
Lo-cal Remote Remote Lo-cal Remote<br>VC ID Binding State Type VC ID Binding State Type VC Label VC Label Address<br>PW Status PW Status PW Status 2222 VPLS:2000 UP Ethernet 26886 26882 5.5.5.5 Forwarding Forwarding Spoke#show mpls vpls spoke VPLS-ID Virtual Circuit Tunnel-Label In-Label Network-Intf Out-Label Secondary 2000 vc2000 29440 26886 ce4 26882  $2/Up$  ---Verify H-vpls session on Hub and spoke: Hub#show mpls vpls vpls2000 Virtual Private LAN Service Instance: vpls2000, ID: 2000 SIG-Protocol: LDP Attachment-Circuit: UP Learning: Enabled Control-Word: Disabled Flow Label Status: Disabled, Direction: None, Static: No Group ID: 0, VPLS Type: Ethernet, Configured MTU: 1500 Description: none service-tpid: dot1.q Operating mode: Raw Ignoring AC interface and spoke-VC state Configured interfaces: None

```
 Mesh Peers:
    2.2.2.2 (Peer VPLS Type: Ethernet) (Up) (UpTime: 2d10h47m)
    3.3.3.3 (Peer VPLS Type: Ethernet) (Up) (UpTime: 2d10h56m)
  Spoke Peers:
    vc2000 (Up) (UpTime 00:05:48)
Spoke#show mpls vpls vpls2000
Virtual Private LAN Service Instance: vpls2000, ID: 2000
  SIG-Protocol: N/A
  Attachment-Circuit: UP
  Learning: Enabled
  Control-Word: Disabled
  Flow Label Status: Disabled, Direction: None, Static: No
  Group ID: 0, Configured MTU: 1500
  Description: none
  service-tpid: dot1.q
  Operating mode: Raw
  Configured interfaces:
   Interface: xe26.2000
    Status: Up
    Subinterface Match Criteria(s) :
    dot1q 2000
  Spoke Peers:
    vc2000 (Up) (UpTime 00:07:47)
```
# **Commands for H-VPLS Configuration**

The H-VPLS uses the following configuration commands.

### **vpls-vc**

Use this command to add a spoke virtual circuit to VPLS domain hierarchically.

Use no parameter of this command to remove this configuration.

### **Command Syntax**

```
vpls-vc NAME 
  (secondary NAME|)
  (ethernet|vlan|)
```
### **Parameters**

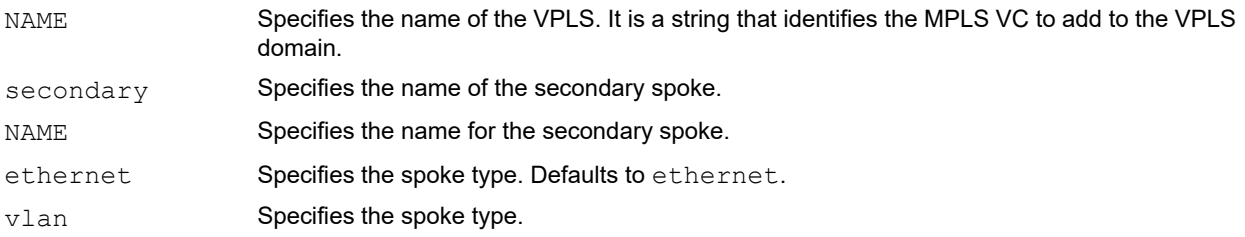

### **Default**

Disabled

### **Command Mode**

VPLS mode

### **Applicability**

Introduced before OcNOS version 1.3.

Modified the command prompt into a hierarchical structure from single line in the OcNOS version 6.5.1.

### **Example**

Example for adding a spoke virtual circuit with VPLS name vc1 and secondary spoke vc2:

```
#configure terminal
(config)#mpls vpls vpls1 3000
(config-vpls)#vpls-vc vc1
(config-vpls-spoke)#secondary vc2
(config-vpls-spoke)#type ethernet
(config-vpls-spoke)#exit-spoke
(config-vpls)#exit
```
Example to remove the configuration of the spoke virtual circuit with VPLS name vc1:

```
#configure terminal
(config)#mpls vpls vpls1 3000
(config-vpls)#no vpls-vc vc1
(config-vpls)#exit
```
### **signaling**

Use this command to set all mesh and spoke pseudowires to down when all access interfaces are down.

Use ignore-ac-spoke-state parameter of this command to remove this configuration.

### **Command Syntax**

```
signaling ldp block-mesh-spoke-on-all-ac-down
signaling ignore-ac-spoke-state
```
### **Parameters**

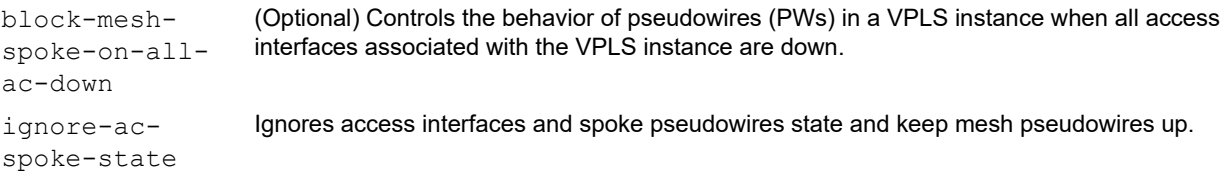

### **Default**

disabled

### **Command Mode**

VPLS mode

### **Applicability**

Introduced before OcNOS version 1.3.

Modified the command prompt into a hierarchical structure from single line in the OcNOS version 6.5.1.

### **Example**

Example for setting up all mesh and spoke pseudowires to down when all access interfaces are down:

```
#configure terminal
(config)# mpls vpls test 100
(config-vpls)#signaling ldp
(config-vpls-sig)#block-mesh-spoke-on-all-ac-down
(config-vpls-sig)#exit
```
Example for setting up all mesh and spoke pseudowires to up:

```
#configure terminal
(config)# mpls vpls test 100
(config-vpls)#signaling ldp
(config-vpls-sig)#ignore-ac-spoke-state
(config-vpls-sig)#exit
```
# CHAPTER 5 Auto-Bandwidth with RSVP-TE

# **Overview**

Automatic bandwidth allows to dynamically adjust bandwidth reservation based on the measured traffic. RSVP automatic bandwidth monitors the traffic rate on a Label Switched Path (LSP) and resizes the bandwidth to align it closely with the traffic in the tunnel. RSVP automatic bandwidth is configured on individual LSPs at every headend router.

Auto bandwidth can be added to an operational LSP at any time, but no bandwidth change occurs until a future trigger event or auto bandwidth profile configured with initial bandwidth or minimum bandwidth. Auto bandwidth may also be removed from an operational LSP at any time and this would re-signal the LSP with no bandwidth reservation.

### **Feature Characteristics**

The characteristics of the RSVP auto-bandwidth are:

- RSVP-TE auto bandwidth provides the means to automatically adjust the bandwidth allocation for traffic engineering tunnels based on their measured traffic load.
- This feature samples the average output rate for each tunnel marked for automatic bandwidth adjustment. For each marked tunnel, this feature periodically adjusts the tunnel's allocated bandwidth to the largest eligible sample for the tunnel since the last adjustment.
- The frequency with which tunnel bandwidth is adjusted and the allowable range of adjustments should be configurable on a per-auto-bandwidth profile basis.
- In addition, the sampling interval and the interval over which to average tunnel traffic to obtain the average output rate is user-configurable on a per-auto-bandwidth profile basis.

### **Benefits**

In large MPLS transport networks in service provider settings with this capability:

- The network can react faster to sudden bursts of traffic in near real-time and not rely on manual intervention.
- Effective use of bandwidth resources by minimizing the over-subscription/padding of LSP bandwidth.
- Maximizes the usage of available bandwidth and optimizes the network effectively to use preferred, shorter latency, paths first.

# **Prerequisites**

### **Define Interfaces and Loopback Addresses**

Configure Layer 3 interfaces, like port channel interfaces (e.g., po1), and assign specific IP addresses for proper identification and routing. Additionally, assign loopback IP addresses to establish essential points of connectivity. These configurations establish the efficient network routing and communication.

```
!
interface lo
  ip address 127.0.0.1/8
```

```
 ip address 100.1.1.1/32 secondary
  ipv6 address ::1/128
!
interface xe1
 ip address 1.1.1.1/24
!
```
# **Configure IGP for Dynamic Routing**

Configure IGP for dynamic routing by following the steps mentioned. This setup includes enabling ISIS for dynamic routing and configuring OSPF for the network.

### **ISIS Configuration**

- 1. **Enable ISIS on all nodes**: Ensure that ISIS is running across the network to facilitate dynamic routing.
- 2. **Define ISIS Router Instances**: Set up instances to match loopback IP addresses.
- 3. **Add Network Segments to ISIS Areas**: This ensures proper route distribution.
- 4. **Set up Neighbor Relationships**: Use loopback IP addresses to establish these relationships for efficient route advertisement and convergence.

```
!
router isis 1
 is-type level-2-only
 metric-style wide
 mpls traffic-eng router-id 100.1.1.1
 mpls traffic-eng level-2
  capability cspf
  dynamic-hostname
  fast-reroute ti-lfa level-2 proto ipv4
 net 49.0000.0000.0001.00
 passive-interface lo
!
interface xe1
 isis network point-to-point
 ip router isis 1
!
```
### **OSPF Configuration**

- 1. **Configure OSPF Router ID**: Assign a unique router ID for OSPF operations.
- 2. **Define OSPF Networks**: Include the loopback IP and other network segments in the OSPF area for route distribution.

```
!
router ospf 100
  ospf router-id 100.1.1.1
 network 100.1.1.1/32 area 0.0.0.0
 network 1.1.1.1/24 area 0.0.0.0
!
```
# **Configure RSVP for Efficient Network Operation**

Enable Resource Reservation Protocol (RSVP) on all nodes to optimize traffic routing and quality of service. RSVP reserves network resources along specified paths to enhance network performance and reliability.

```
!
router rsvp
!
interface xe1
 label-switching
 enable-rsvp
!
```
### **Configure the RSVP Primary Path and Trunk**

Establish a trunk is required on edge routers participating in label-switching using defined path. Configuring the RSVP path is optional.

```
!
rsvp-path PE1-PE2-1 mpls
 1.1.1.2 strict
 1.1.2.1 strict
!
rsvp-trunk PE1-PE2 ipv4
 reoptimize
 primary fast-reroute protection facility
 primary fast-reroute node-protection
 primary path PE1-PE2-1
 from 100.1.1.1
 to 100.1.1.3
!
```
# **Configuration for RSVP Auto-Bandwidth**

Configure various nodes within the topology to set up a RSVP-Auto bypass tunnels.

### **Topology**

The sample topology includes Edge Nodes (PE1 and PE2) and core Nodes (P1).

Primary path is defined via PE1-P1-PE2.

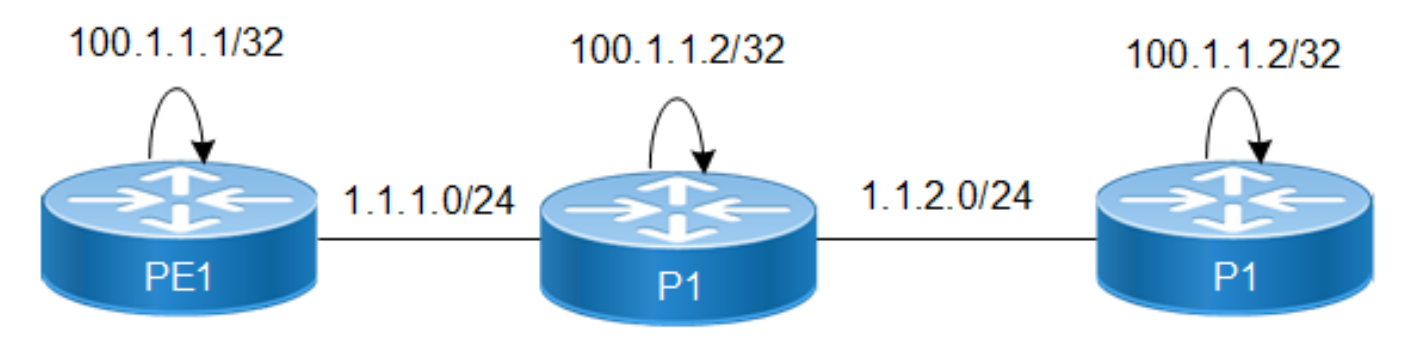

**Figure 5-3: RSVP-Auto Bypass Tunnel Setup**

### **Configure RSVP Auto Bandwidth on PE1 Router**

1. Create auto-bandwidth Profile.

```
(config)# rsvp-auto-bandwidth AUTO-BW
(config-auto-bandwidth)# commit
```
2. Set the Sample interval & adjust interval.

```
(config-auto-bandwidth)# sample-interval 1
(config-auto-bandwidth)# adjust-interval 5
```
3. Set the minimum & maximum bandwidth rate.

(config-auto-bandwidth)# minimum-bandwidth 200m (config-auto-bandwidth)# maximum-bandwidth 500m

4. Set the overflow-threshold & underflow-threshold.

(config-auto-bandwidth)# overflow-threshold absolute 100m (config-auto-bandwidth)# underflow-threshold absolute 50m

5. Set the overflow & underflow limit.

(config-auto-bandwidth)# overflow-limit 2 (config-auto-bandwidth)# underflow-limit 2

6. Set the maximum number of consecutive times the average bandwidth can exceed the maximum threshold bandwidth before the exceed action is applied.

```
(config-auto-bandwidth)# maximum-bandwidth-exceed-limit 2
(config-auto-bandwidth)#maximum-bandwidth-exceed-action teardown
(config-auto-bandwidth)#commit
```
### **Running configuration on PE1 router is as follows:**

```
#show running-config rsvp
!
router rsvp
!
!
interface xe1
 enable-rsvp
!
interface xe2
 enable-rsvp
!
```

```
!
!
!
rsvp-auto-bandwidth AUTO-BW
 sample-interval 1
 adjust-interval 5
 minimum-bandwidth 200m
 maximum-bandwidth 500m
 overflow-threshold absolute 100m
  underflow-threshold absolute 50m
 overflow-limit 2
 underflow-limit 2
 maximum-bandwidth-exceed-limit 2
 maximum-bandwidth-exceed-action teardown
!
rsvp-trunk PE1-PE2 ipv4
 reoptimize
 primary fast-reroute protection facility
 primary fast-reroute node-protection
 primary path PE1-PE2-1
  auto-bandwidth AUTO-BW
  from 100.1.1.1
 to 100.1.1.3
!
```
### **Validation**

Verify auto bandwidth adjustments information as below:

```
Send the sample rate with 200MBPS and verify the auto bandwidth adjustments as below:
#show rsvp trunk auto-bandwidth detail
Session: PE1-PE2-Primary, Tunnel-id: 5002, LSP-ID: 2202, Egress: 100.1.1.3
---------------------------------------------------------------------------------------
Sample Interval : 1 minutes
Adjustment Interval : 5 minutes
Minimum Samples required for processing : 1
Initialization Bandwidth : 0
Minimum Bandwidth : 200m
Maximum Bandwidth : 500m
Overflow Threshold Bandwidth : 100m
Underflow Threshold Bandwidth : 50m
Overflow Threshold Activate Bandwidth : 0
Underflow Threshold Activate Bandwidth : 0
Overflow Limit : 2
Underflow Limit : 2
Max. Bandwidth Exceed Limit : 2
---------------------------------------------------------------------------------------
Max-BW-exceed-limit action : teardown
Resignal-failure-action : notify
Monitor Bandwidth : No
---------------------------------------------------------------------------------------
```
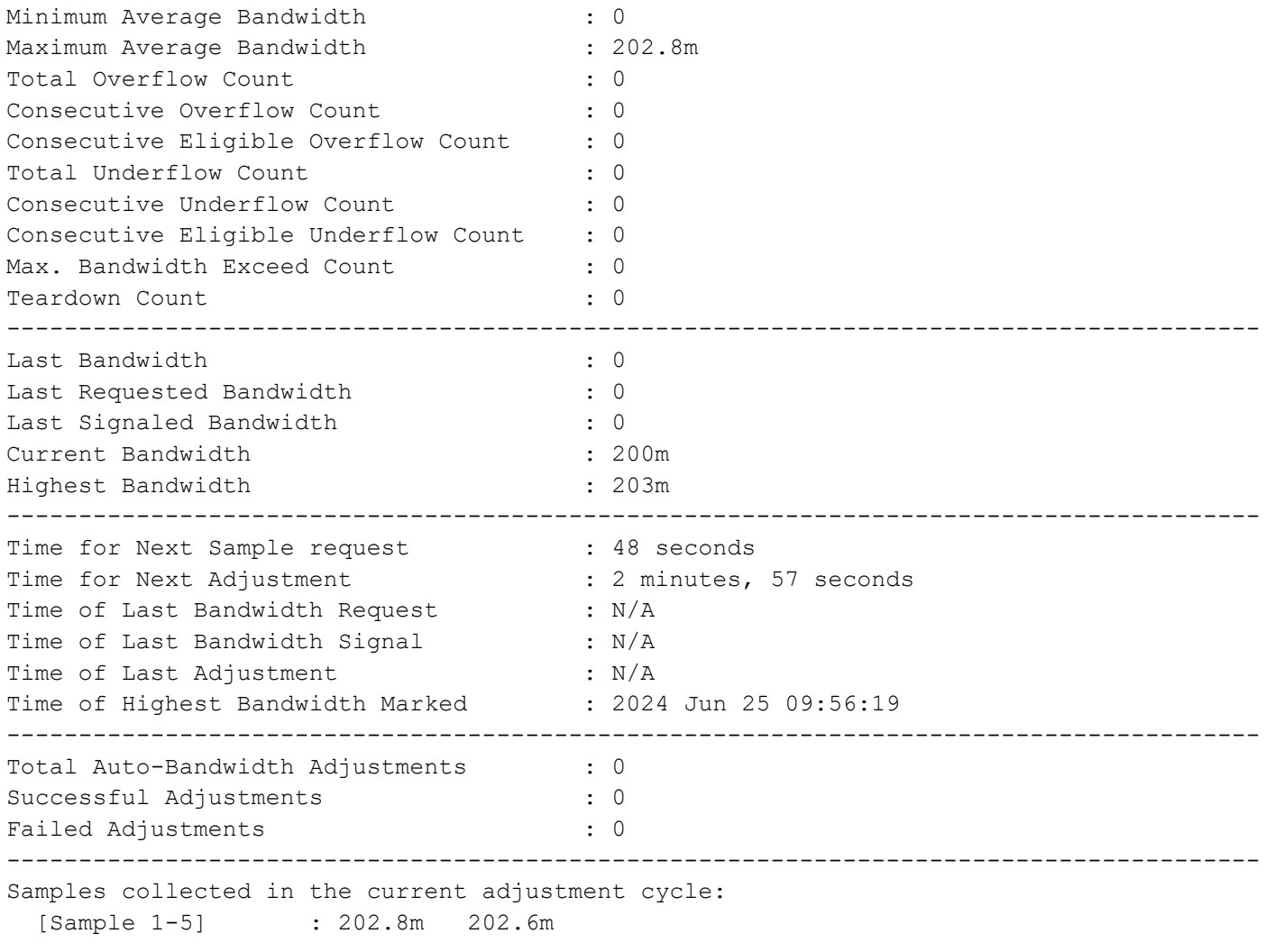

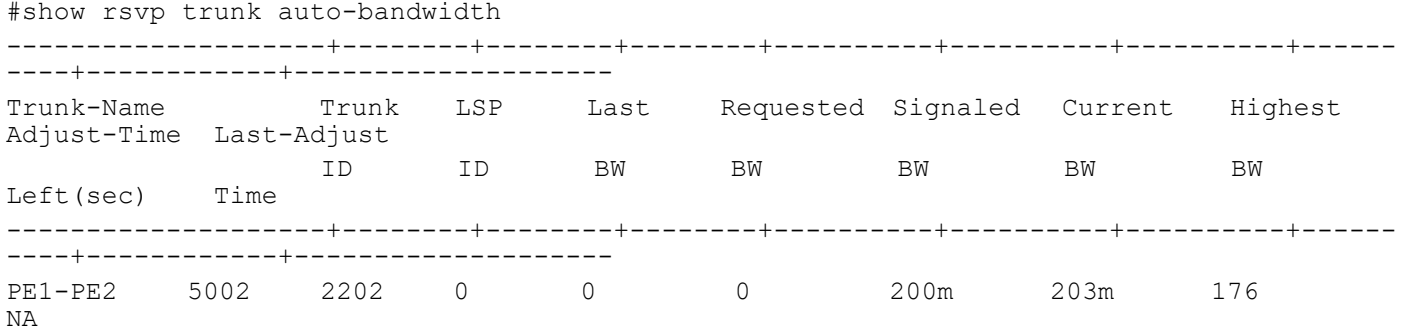

#### Overflow:

Current bandwidth is adjusted to 290.4MBPS. Then, send the sample rate which is more than overflow threshold i.e, 340.1MBPS , 377.2MBPS.

As per the below output current bandwidth is more than overflow threshold bandwidth and consecutively two samples are received and it is more than the overflow limit.

So current BW is adjusted to 377.2mbps after 2 consecutive samples collected as per the Maximum Average Bandwidth.

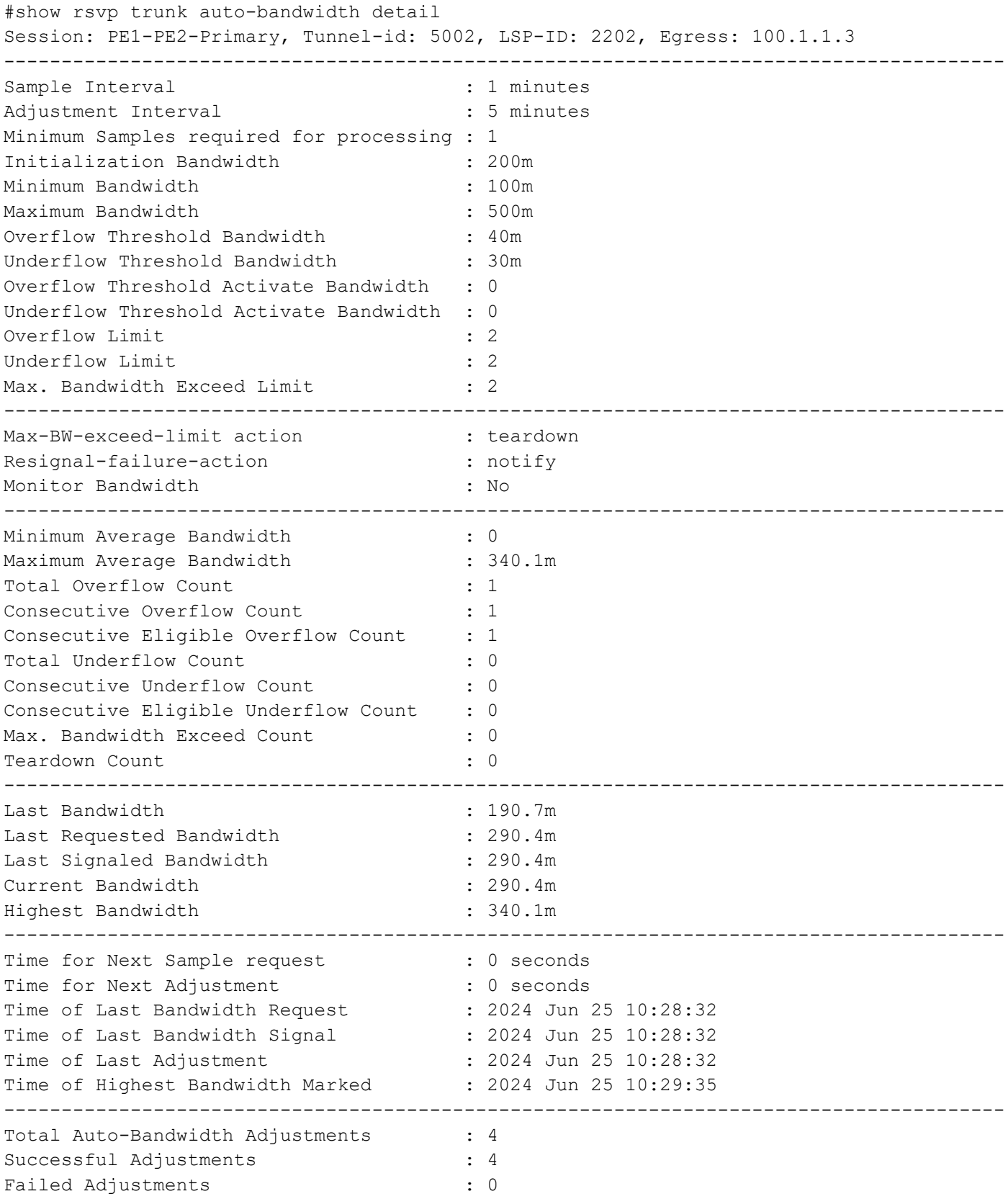

--------------------------------------------------------------------------------------- Samples collected in the current adjustment cycle: [Sample 1-5] : 340.1m #show rsvp trunk auto-bandwidth detail Session: PE1-PE2 1-Primary, Tunnel-id: 5002, LSP-ID: 2203, Egress: 100.1.1.3 --------------------------------------------------------------------------------------- Sample Interval : 1 minutes Adjustment Interval **:** 5 minutes Minimum Samples required for processing : 1 Initialization Bandwidth : 200m Minimum Bandwidth : 100m Maximum Bandwidth : 500m Overflow Threshold Bandwidth : 40m Underflow Threshold Bandwidth : 30m Overflow Threshold Activate Bandwidth : 0 Underflow Threshold Activate Bandwidth : 0 Overflow Limit : 2 Underflow Limit : 2 Max. Bandwidth Exceed Limit : 2 --------------------------------------------------------------------------------------- Max-BW-exceed-limit action : teardown Resignal-failure-action : notify Monitor Bandwidth : No --------------------------------------------------------------------------------------- Minimum Average Bandwidth : 0 Maximum Average Bandwidth : 0 Total Overflow Count : 0 Consecutive Overflow Count : 0 Consecutive Eligible Overflow Count : 0 Total Underflow Count : 0 : 0 Consecutive Underflow Count : 0 Consecutive Eligible Underflow Count : 0 Max. Bandwidth Exceed Count : 0 Teardown Count : 0 --------------------------------------------------------------------------------------- Last Bandwidth : 290.4m Last Requested Bandwidth : 377.2m Last Signaled Bandwidth : 377.2m Current Bandwidth : 377.2m Highest Bandwidth : 377.2m --------------------------------------------------------------------------------------- Time for Next Sample request : 59 seconds Time for Next Adjustment : 0 seconds Time of Last Bandwidth Request : 2024 Jun 25 10:30:42 Time of Last Bandwidth Signal : 2024 Jun 25 10:30:42 Time of Last Adjustment : 2024 Jun 25 10:30:42 Time of Highest Bandwidth Marked : 2024 Jun 25 10:30:42

--------------------------------------------------------------------------------------- Total Auto-Bandwidth Adjustments : 5 Successful Adjustments : 5 Failed Adjustments : 0 --------------------------------------------------------------------------------------- Samples collected in the current adjustment cycle: ======================================= Underflow: Scenario 1 : Current bandwidth is adjusted to 377.2 mbps. Then, send the sample rate which is less than underflow threshold i.e,  $317.3$  mbps,  $310$  mbps. As per the below output current bandwidth is more than underflow threshold bandwidth and consecutively two samples are received and it is more than the underflow limit. So current BW is adjusted to 317.3 mbps after 2 consecutive samples collected as per the Minimum Average Bandwidth. #show rsvp trunk auto-bandwidth detail Session: PE1-PE2-Primary, Tunnel-id: 5002, LSP-ID: 2203, Egress: 100.1.1.3 --------------------------------------------------------------------------------------- Sample Interval : 1 minutes Adjustment Interval : 5 minutes Minimum Samples required for processing : 1 Initialization Bandwidth : 200m Minimum Bandwidth : 100m Maximum Bandwidth : 500m Overflow Threshold Bandwidth : 40m Underflow Threshold Bandwidth : 30m Overflow Threshold Activate Bandwidth : 0 Underflow Threshold Activate Bandwidth : 0 Overflow Limit : 2 Underflow Limit : 2 Max. Bandwidth Exceed Limit : 2 --------------------------------------------------------------------------------------- Max-BW-exceed-limit action : teardown Resignal-failure-action : notify Monitor Bandwidth : No --------------------------------------------------------------------------------------- Minimum Average Bandwidth : 317.3m Maximum Average Bandwidth : 0 Total Overflow Count : 0 Consecutive Overflow Count : 0 Consecutive Eligible Overflow Count : 0 Total Underflow Count : 1 Consecutive Underflow Count : 1 Consecutive Eligible Underflow Count : 1 Max. Bandwidth Exceed Count : 0 Teardown Count : 0 --------------------------------------------------------------------------------------- Last Bandwidth : 290.4m
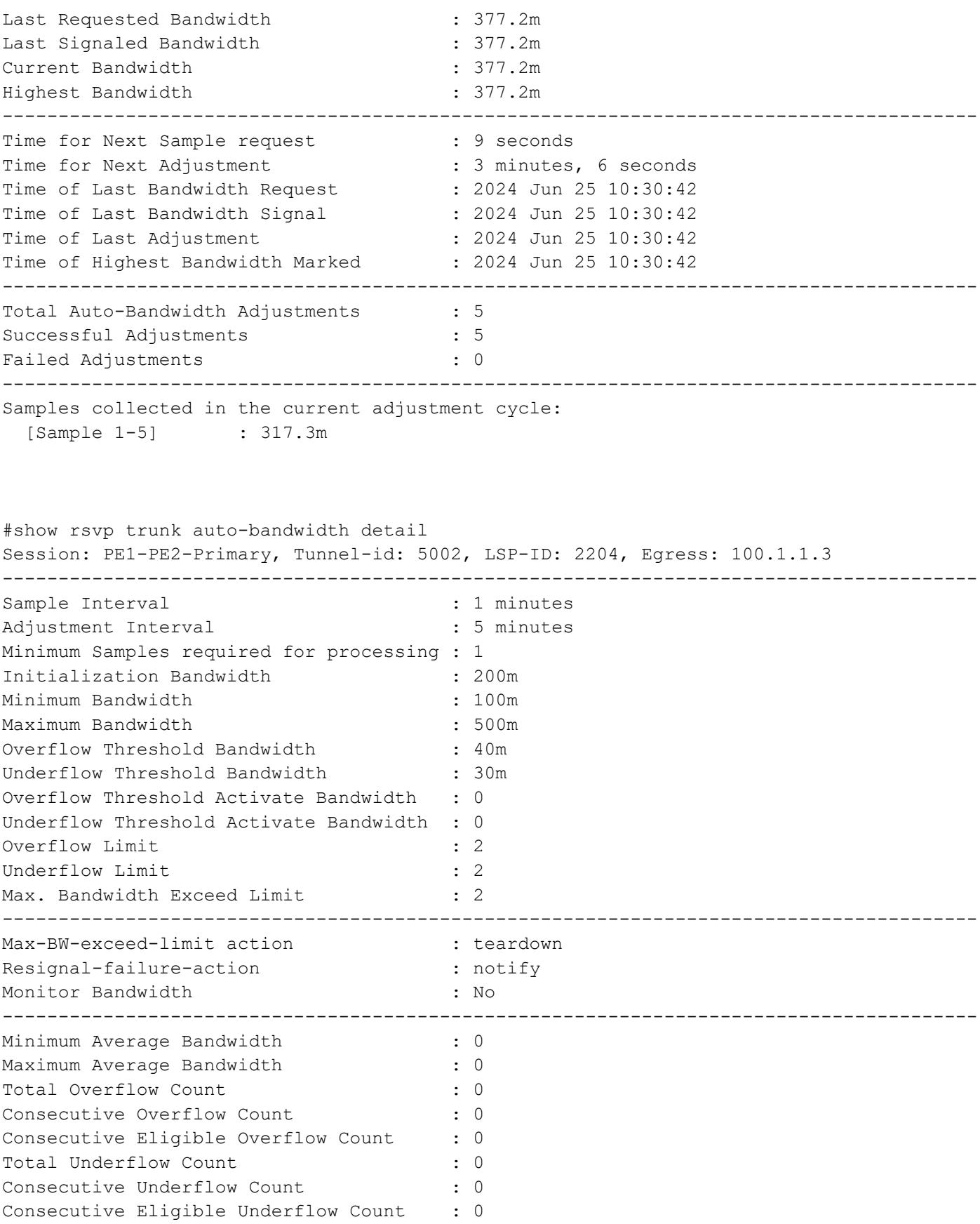

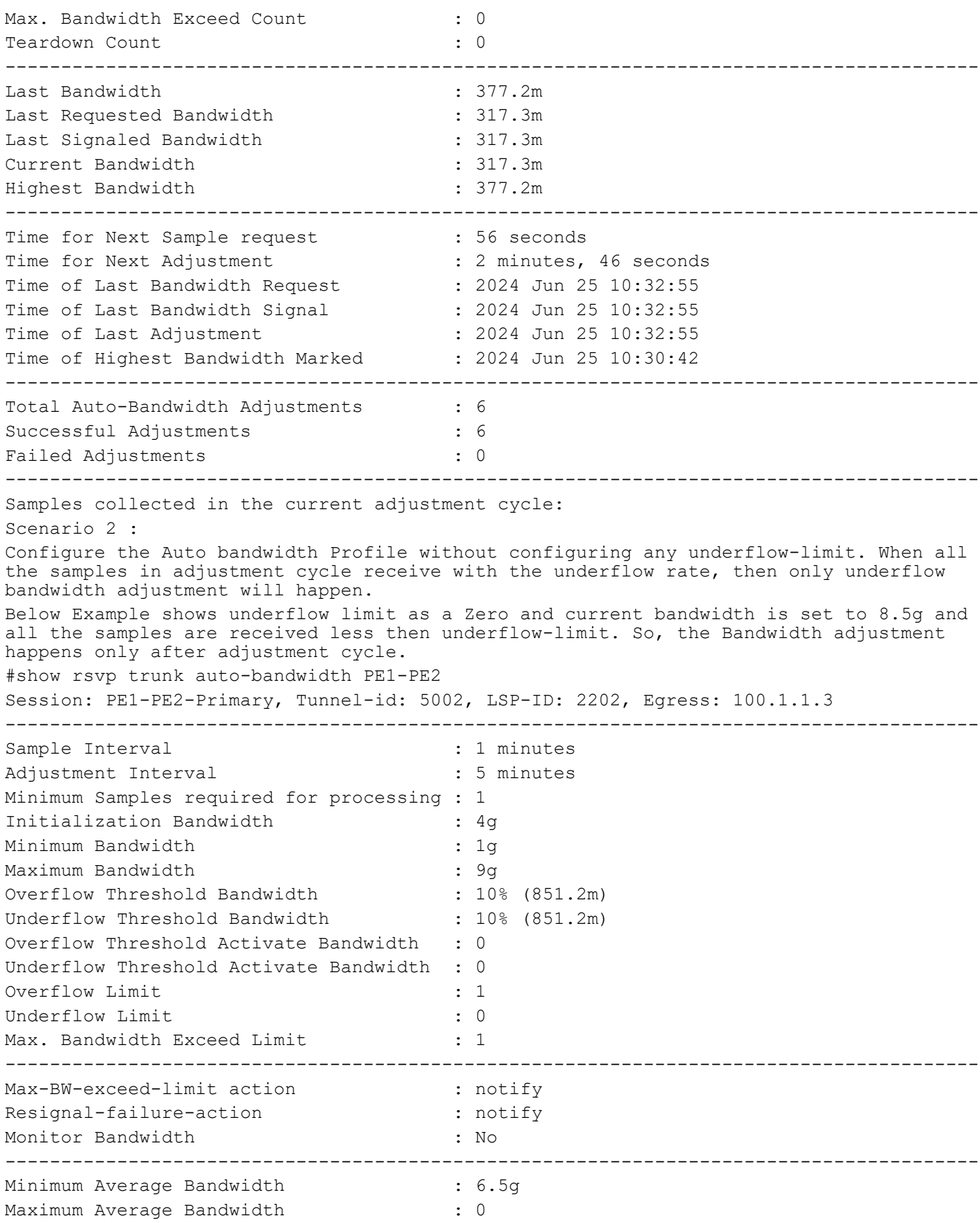

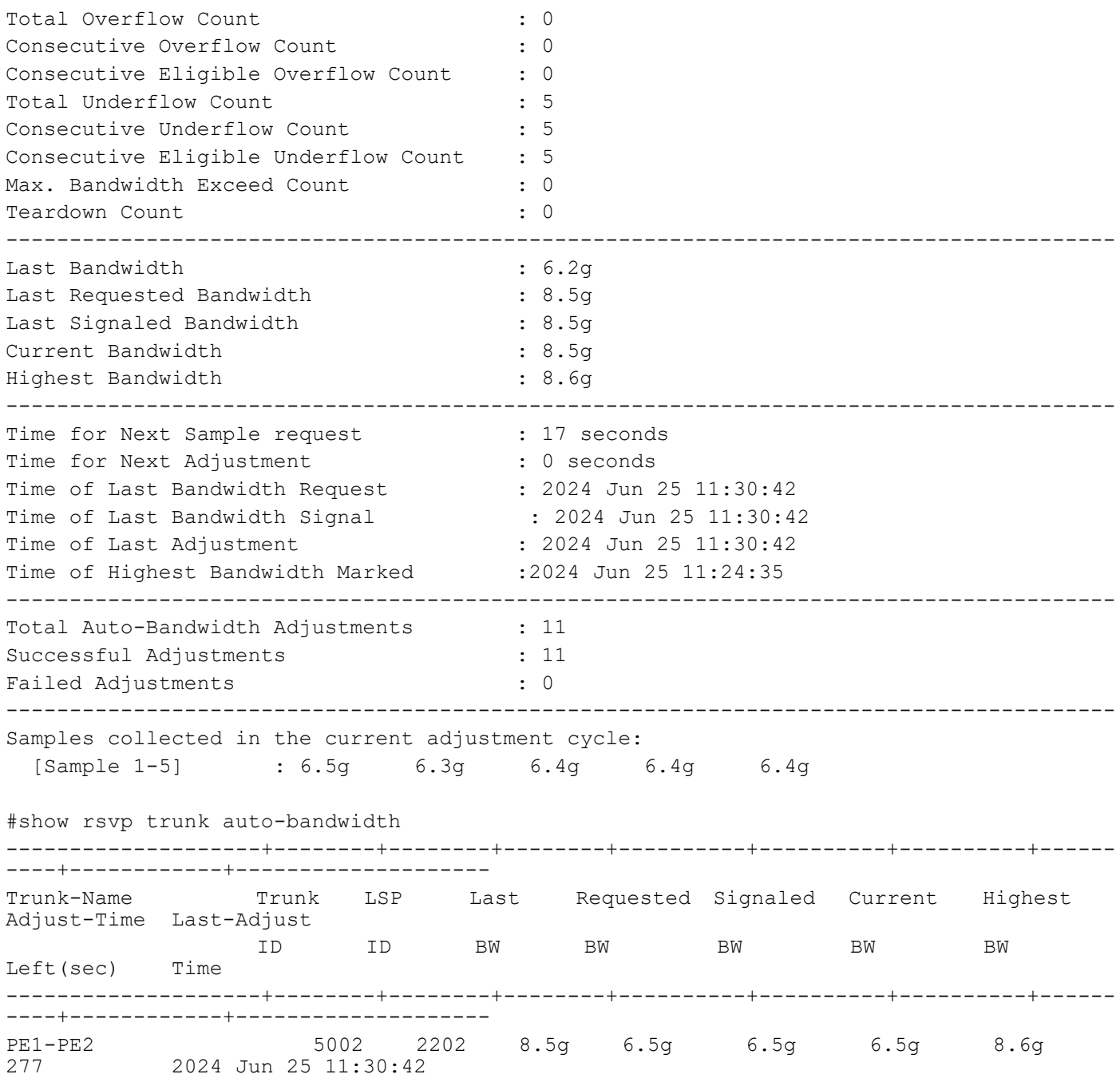

# **Configure RSVP Auto Bandwidth on Boot on PE1 Router**

1. Create auto-bandwidth Profile.

(config)#router rsvp

2. Configure Auto bandwidth on boot and set the values for sample interval, Adjust interval and Adjust interval count. (config-router)#auto-bandwidth-on-boot 1 5 1 (config-router)#commit

# **Validation**

Verify auto bandwidth on boot adjustments information as below:

```
#show running-config rsvp
!
router rsvp
 auto-bandwidth-on-boot 1 5 1
!
!
!
!
!
!
!
#
#show rsvp trunk auto-bandwidth
*** On boot auto bandwidth is in progress for 2 minutes, 3 seconds ***
--------------------+--------+--------+--------+----------+----------+----------+------
----+------------+--------------------
Trunk-Name Trunk LSP Last Requested Signaled Current Highest
Adjust-Time Last-Adjust
         ID ID BW BW BW BW BW BW
Left(sec)
--------------------+--------+--------+--------+----------+----------+----------+------
----+------------+--------------------
PE-1 to PE-2 1 5002 2202 0 0 0 200m 144.6m
NA NA
```
# **Commands for RSVP Auto-Bandwidth**

The RSVP auto-bandwidth uses the following configuration commands.

# **rsvp-auto-bandwidth**

Use this command to configure an auto bandwidth profile. The profile will have default settings if any parameter not configured explicitly. User can configure parameters to their need within auto bandwidth profile.

Use no parameter of this command to delete auto bandwidth profile.

# **Command Syntax**

```
rsvp-auto-bandwidth PROFILENAME
no rsvp-auto-bandwidth PROFILENAME
```
#### **Parameters**

<PROFILE\_NAME  $\geq$ Specifies the name assigned to the auto-bandwidth profile during configuration. The profile name can be a maximum of 64 characters in length.

# **Default**

None

# **Command Mode**

Config mode

# **Applicability**

Introduced in OcNOS version 6.5.1.

# **Example**

The following example describes how to configure an auto-bandwidth profile:

```
#configure terminal
(config)#rsvp-auto-bandwidth bwp
(config-auto-bandwidth)#commit
(config-auto-bandwidth)#exit
(config)#
```
The following example describes how to delete the auto bandwidth profile:

```
#configure terminal
(config)#no rsvp-auto-bandwidth bwp
(config)#commit
```
# **sample-interval**

Use this command to configure a sample interval value in minutes on the auto bandwidth profile. Sample interval determines the frequency at which rate samples collected from associated trunks. Sample interval must not be configured more than adjust interval as no samples can be collected within an adjustment cycle in such case.

Note: Sample interval timers run per auto bandwidth profile and not per associated trunks. So, in case of bandwidth adjustments on trunks before adjustment cycle completion will leave the newly formed session with less number of samples in the remaining part of adjustment cycle. In order to avoid very few samples being processed, minimum-samples command shall be configured in absolute or percentage format.

Use the no parameter to remove the sample interval configuration.

# **Command Syntax**

```
sample-interval <1 - 10080>
no sample-interval
```
# **Parameters**

<1-10080> Specifies the sample interval value in minutes.

# **Default**

5 minutes

# **Command Mode**

Auto bandwidth mode

# **Applicability**

Introduced in OcNOS version 6.5.1.

# **Example**

The following example describes how to configure sample interval in the auto bandwidth profile:

```
#configure terminal
(config)#rsvp-auto-bandwidth bwp
(config-auto-bandwidth)#sample-interval 2
(config-auto-bandwidth)#commit
```
The following example describes how to remove configured sample interval in the auto bandwidth profile:

```
#configure terminal
(config)#rsvp-auto-bandwidth bwp
(config-auto-bandwidth)#no sample-interval
(config-auto-bandwidth)#commit
```
# **adjust-interval**

Use this command to configure a adjust interval value in minutes on the auto bandwidth profile. Adjust interval determines the duration of the adjustment cycle. Bandwidth update decisions for active session of associated trunks are taken after every adjustment cycle. Adjust interval must not be configured less than sample interval as no samples can be collected within an adjustment cycle in such case.

Note: Adjust interval timers run per auto bandwidth profile and not per associated trunks. So, in case of bandwidth adjustments on trunks before adjustment cycle completion will leave the newly formed session with less number of samples in the remaining part of adjustment cycle. In order to avoid very few samples being processed, minimum-samples command shall be configured in absolute or percentage format.

Use the no parameter to remove the adjust interval configuration.

#### **Command Syntax**

```
adjust-interval <5 - 10080>
no adjust-interval
```
#### **Parameters**

<5-10080> Specifies the adjust interval value in minutes.

#### **Default**

30 minutes

# **Command Mode**

Auto bandwidth mode

#### **Applicability**

Introduced in OcNOS version 6.5.1.

# **Example**

The following example describes how to configure adjust interval in the auto bandwidth profile:

```
#configure terminal
(config)#rsvp-auto-bandwidth bwp
(config-auto-bandwidth)#adjust-interval 60
(config-auto-bandwidth)#commit
```
The following example describes how to remove configured adjust interval in the auto bandwidth profile:

```
#configure terminal
(config)#rsvp-auto-bandwidth bwp
(config-auto-bandwidth)#no adjust-interval
(config-auto-bandwidth)#commit
```
# **minimum-bandwidth**

Use this command to configure minimum bandwidth on the auto bandwidth profile. Even when traffic flow is much lesser than minimum bandwidth, LSP will be reserved with the configured minimum bandwidth during bandwidth adjustment process. When auto bandwidth profile associated with trunk, LSP will be signaled with minimum bandwidth when initial bandwidth is not configured in the profile.

Use the  $n \circ$  parameter to remove the minimum bandwidth configuration from the profile.

#### **Command Syntax**

```
minimum-bandwidth BANDWIDTH
no minimum-bandwidth
```
#### **Parameters**

BANDWIDTH Specifies the bandwidth value in the range of 1k to 999g.

#### **Default**

None

#### **Command Mode**

Auto bandwidth mode

#### **Applicability**

Introduced in OcNOS version 6.5.1.

#### **Example**

The following example describes how to configure minimum bandwidth in a profile:

```
#configure terminal
(config)#rsvp-auto-bandwidth bwp
(config-auto-bandwidth)#minimum-bandwidth 100m
(config-auto-bandwidth)#commit
```
The following example describes how to remove the minimum bandwidth configuration from the profile:

```
#configure terminal
(config)#rsvp-auto-bandwidth bwp
(config-auto-bandwidth)#no minimum-bandwidth
(config-auto-bandwidth)#commit
```
# **maximum-bandwidth**

Use this command to configure maximum bandwidth on the auto bandwidth profile. Even when traffic flow is much higher than maximum bandwidth, LSP will be reserved with the configured maximum bandwidth during bandwidth adjustment process. Operator notification is generated if the traffic rate samples collected are higher than the maximum bandwidth but the reservation is limited to maximum bandwidth.

Note: When maximum bandwidth is configured, even a single traffic rate sample crossing the maximum bandwidth will trigger an MBB with maximum bandwidth reserved. If user doesn't wish to trigger an MBB for single sample of maximum bandwidth exceed, maximum-bandwidth-exceed-limit shall be configured with a value to mention the number of consecutive samples to cross maximum bandwidth to take further action.

Use the  $n \circ$  parameter to remove the maximum bandwidth configuration from the profile.

#### **Command Syntax**

maximum-bandwidth BANDWIDTH no maximum-bandwidth

#### **Parameters**

BANDWIDTH Specifies the bandwidth value in the range of 1k to 999g.

# **Default**

None

#### **Command Mode**

Auto bandwidth mode

# **Applicability**

Introduced in OcNOS version 6.5.1.

# **Example**

The following example describes how to configure maximum bandwidth in a profile:

```
#configure terminal
(config)#rsvp-auto-bandwidth bwp
(config-auto-bandwidth)#maximum-bandwidth 900m
(config-auto-bandwidth)#commit
```
The following example describes how to remove the maximum bandwidth configuration from the profile:

```
#configure terminal
(config)#rsvp-auto-bandwidth bwp
(config-auto-bandwidth)#no maximum-bandwidth
(config-auto-bandwidth)#commit
```
# **initial-bandwidth**

Use this command to configure initial bandwidth on the auto bandwidth profile. When auto bandwidth profile associated with trunk, LSP will be signalled with initial bandwidth when initial bandwidth is configured in the profile. For trunks which are already associated with auto bandwidth profile and the system going through reload, initial bandwidth will not be applicable as on boot computation will trigger to update active sessions with bandwidth as per the on boot period traffic rate sample computation.

Use the  $no$  parameter to remove the initial bandwidth configuration from the profile.

#### **Command Syntax**

```
initial-bandwidth BANDWIDTH
no initial-bandwidth
```
#### **Parameters**

BANDWIDTH Specifies the bandwidth value in the range of 1k to 999g.

#### **Default**

None

#### **Command Mode**

Auto bandwidth mode

#### **Applicability**

Introduced in OcNOS version 6.5.1.

#### **Example**

The following example describes how to configure initial bandwidth in a profile:

```
#configure terminal
(config)#rsvp-auto-bandwidth bwp
(config-auto-bandwidth)#initial-bandwidth 500m
(config-auto-bandwidth)#commit
```
The following example describes how to remove the initial bandwidth configuration from the profile:

```
#configure terminal
(config)#rsvp-auto-bandwidth bwp
(config-auto-bandwidth)#no initial-bandwidth
(config-auto-bandwidth)#commit
```
# **underflow-threshold**

Use this command to configure underflow threshold in percentage or absolute value format on the auto bandwidth profile. Underflow threshold sets the amount of reduction in traffic rate sample to detect an eligible underflow. As an example, absolute underflow threshold 10m when current bandwidth is 200m means, a traffic rate sample of 190.1m will not be considered eligible underflow sample and a sample of 189.9m will be considered eligible underflow sample.

When all the traffic rate samples collected for an auto bandwidth profile associated trunk cross underflow threshold in an adjustment cycle, then the highest eligible traffic rate sample will be considered to re-signal the session with new bandwidth at the end of an adjustment cycle.

Constraints like underflow-limit and underflow-threshold-activate-bandwidth will add additional logic on how bandwidth update action is taken. This will be discussed in respective sections.

If underflow threshold is not configured, then minor reduction in traffic rate sample also will be considered as eligible underflow bandwidth sample. So, underflow and overflow threshold is a recommended configuration even though it is not mandatory.

When underflow threshold is configured in percentage, the threshold will be computed based on the current bandwidth and the percentage value. Example, underflow threshold 10% for a current bandwidth of 100m means a sample of 90m or lesser will be considered eligible underflow sample. Underflow threshold can be configured either as absolute value or in percentage but not both.

Use the  $n \circ$  parameter to remove the underflow bandwidth configuration from the profile.

#### **Command Syntax**

underflow-threshold (percent <1-100>) | (absolute BANDWIDTH) no underflow-threshold (percent | absolute)

#### **Parameters**

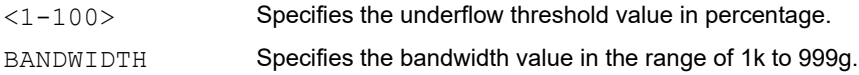

#### **Default**

None

#### **Command Mode**

Auto bandwidth mode

#### **Applicability**

Introduced in OcNOS version 6.5.1.

#### **Example**

The following example describes how to configure underflow bandwidth in percentage format in a profile:

```
#configure terminal
(config)#rsvp-auto-bandwidth bwp
(config-auto-bandwidth)#underflow-threshold percent 10
(config-auto-bandwidth)#commit
```
The following example describes how to remove the underflow bandwidth configuration from the profile:

```
#configure terminal
(config)#rsvp-auto-bandwidth bwp
(config-auto-bandwidth)#no underflow-threshold percent
(config-auto-bandwidth)#commit
```
# **overflow-threshold**

Use this command to configure overflow threshold in percentage or absolute value format on the auto bandwidth profile. Overflow threshold sets the amount of increase in traffic rate sample required to detect an eligible overflow. As an example, absolute overflow threshold 10m when current bandwidth is 200m means, a traffic rate sample of 209.9m will not be considered eligible overflow sample and a sample of 210.1m will be considered eligible overflow sample.

When a traffic rate sample collected for an auto bandwidth profile associated trunk crosses overflow threshold in an adjustment cycle, then the highest eligible traffic rate sample will be considered to re-signal the session with new bandwidth at the end of adjustment cycle.

Constraints like overflow-limit and overflow-threshold-activate-bandwidth will add additional logic on how bandwidth update action is taken. This will be discussed in respective sections.

If overflow threshold is not configured, then minor increase in traffic rate sample also will be considered as eligible overflow bandwidth sample. So, underflow and overflow threshold is a recommended configuration even though it is not mandatory.

When overflow threshold is configured in percentage, the threshold will be computed based on the current bandwidth and the percentage value. Example, overflow threshold 10% for a current bandwidth of 100m means a sample of 110m or more will be considered eligible overflow sample. Overflow threshold can be configured either as absolute value or in percentage but not both.

Use the  $no$  parameter to remove the underflow bandwidth configuration from the profile.

## **Command Syntax**

```
overflow-threshold (percent <1-100>) | (absolute BANDWIDTH)
no overflow-threshold (percent | absolute)
```
#### **Parameters**

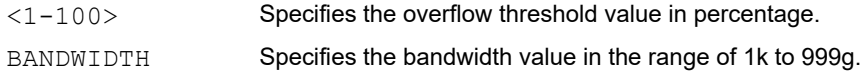

#### **Default**

None

#### **Command Mode**

Auto bandwidth mode

#### **Applicability**

Introduced in OcNOS version 6.5.1.

#### **Example**

The following example describes how to configure underflow bandwidth in absolute format in a profile:

```
#configure terminal
(config)#rsvp-auto-bandwidth bwp
(config-auto-bandwidth)#overflow-threshold absolute 10m
(config-auto-bandwidth)#commit
```
The following example describes how to remove the underflow bandwidth configuration from the profile:

```
#configure terminal
(config)#rsvp-auto-bandwidth bwp
(config-auto-bandwidth)#no overflow-threshold absolute
(config-auto-bandwidth)#commit
```
# **underflow-threshold-activate-bandwidth**

Use this command to configure absolute bandwidth range to allow bandwidth re-signalling when underflow threshold and underflow limit criteria matched. This configuration helps to limit the underflow bandwidth reservation update for certain range of bandwidth.

As an example, if the current bandwidth is 500m and the underflow threshold is 10%. So, normally, if all traffic rate samples collected are in the range of 400m to 450m, session will be re-signalled to reserve new bandwidth. However, if underflow-threshold-activate-bandwidth is configured as 300m, then the traffic rate samples in the range of 400m to 450m will not trigger bandwidth update. Only when the traffic rate samples are less than 300m, then it will be considered as eligible sample.

The configuration creates an absolute bandwidth range for underflow samples to be eligible. The bandwidth range for underflow eligibility will be minimum bandwidth (or zero when minimum bandwidth is not configured) to underflowthreshold-activate-bandwidth value. When this command is not configured, there won't be any such absolute range and only underflow-threshold and underflow-limit will be considered for computation, if configured.

Use the  $no$  parameter to remove the underflow threshold activate bandwidth configuration from the profile.

#### **Command Syntax**

```
underflow-threshold-activate-bandwidth BANDWIDTH
```

```
no underflow-threshold-activate-bandwidth
```
# **Parameters**

BANDWIDTH Specifies the bandwidth value in the range of 1k to 999g.

#### **Default**

None

# **Command Mode**

Auto bandwidth mode

# **Applicability**

Introduced in OcNOS version 6.5.1.

# **Example**

The following example describes how to configure underflow threshold activate bandwidth in a profile:

```
#configure terminal
(config)#rsvp-auto-bandwidth bwp
(config-auto-bandwidth)#underflow-threshold-activate-bandwidth 500m
(config-auto-bandwidth)#commit
```
The following example describes how to remove the underflow threshold activate bandwidth configuration from the profile:

```
#configure terminal
(config)#rsvp-auto-bandwidth bwp
(config-auto-bandwidth)#no underflow-threshold-activate-bandwidth
(config-auto-bandwidth)#commit
```
# **overflow-threshold-activate-bandwidth**

Use this command to configure absolute bandwidth range to allow bandwidth re-signalling when overflow threshold and overflow limit criteria matched. This configuration helps to limit the overflow bandwidth reservation update for certain range of bandwidth.

As an example, if the current bandwidth is 100m and the overflow threshold is 10%. Normally, if a traffic rate sample collected is in the range of 110m to 150m, session will be re-signalled to reserve new bandwidth. However, if overflowthreshold-activate-bandwidth is configured as 300m, then the traffic rate samples in the range of 110m to 150m will not trigger bandwidth update. Only when the traffic rate samples are more than 300m, then it will be considered as eligible sample.

The configuration creates an absolute bandwidth range for overflow samples to be eligible. The bandwidth range for overflow eligibility will be overflow-threshold-activate-bandwidth value to a practical infinity. When this command is not configured, there won't be any such absolute range and only overflow-threshold and overflow-limit will be considered for computation, if configured.

Use the  $n \circ$  parameter to remove the overflow threshold activate bandwidth configuration from the profile.

## **Command Syntax**

overflow-threshold-activate-bandwidth BANDWIDTH no overflow-threshold-activate-bandwidth

#### **Parameters**

BANDWIDTH Specifies the bandwidth value in the range of 1k to 999g.

#### **Default**

None

#### **Command Mode**

Auto bandwidth mode

#### **Applicability**

Introduced in OcNOS version 6.5.1.

#### **Example**

The following example describes how to configure overflow threshold activate bandwidth in a profile:

```
#configure terminal
(config)#rsvp-auto-bandwidth bwp
(config-auto-bandwidth)#overflow-threshold-activate-bandwidth 500m
(config-auto-bandwidth)#commit
```
The following example describes how to remove the overflow threshold activate bandwidth configuration from the profile:

```
#configure terminal
(config)#rsvp-auto-bandwidth bwp
(config-auto-bandwidth)#no overflow-threshold-activate-bandwidth
(config-auto-bandwidth)#commit
```
# **underflow-limit**

Use this command to configure underflow limit on the auto bandwidth profile. When underflow limit is configured, if the traffic rate samples collected on the associated session consecutively crosses underflow threshold for underflow limit times, then the bandwidth adjustment will be triggered immediately without waiting for adjustment cycle completion. When underflow-threshold-activate-bandwidth is configured, even this criteria is considered to mark a sample as eligible underflow sample.

Only when underflow limit is configured, underflow adjustment may happen before the completion of adjustment cycle. Otherwise, underflow adjustment considered only at the completion of adjustment cycle when all samples found to be eligible underflow sample.

Use the  $no$  parameter to remove the underflow limit configuration from the profile.

## **Command Syntax**

```
underflow-limit <1-10080>
no underflow-limit
```
# **Parameters**

<1-10080> Specifies the underflow limit value for consecutive eligible samples.

# **Default**

None

# **Command Mode**

Auto bandwidth mode

# **Applicability**

Introduced in OcNOS version 6.5.1.

# **Example**

The following example describes how to configure underflow limit in a profile:

```
#configure terminal
(config)#rsvp-auto-bandwidth bwp
(config-auto-bandwidth)#underflow-limit 3
(config-auto-bandwidth)#commit
```
The following example describes how to remove the underflow limit configuration from the profile:

```
#configure terminal
(config)#rsvp-auto-bandwidth bwp
(config-auto-bandwidth)#no underflow-limit
(config-auto-bandwidth)#commit
```
# **overflow-limit**

Use this command to configure overflow limit on the auto bandwidth profile. When overflow limit is configured, if the traffic rate samples collected on the associated session consecutively crosses overflow threshold for overflow limit times, then the bandwidth adjustment will be triggered immediately without waiting for adjustment cycle completion. When overflow-threshold-activate-bandwidth is configured, even this criteria is considered to mark a sample as eligible underflow sample.

Only when overflow limit is configured, overflow adjustment may happen before the completion of adjustment cycle. Otherwise, overflow adjustment considered only at the completion of adjustment cycle when a sample found to be eligible overflow sample.

If the traffic rate sample crosses maximum bandwidth, then maximum-bandwidth-exceed-limit configuration comes into picture and by default, a single sample crossing maximum bandwidth triggers bandwidth update. This situation is different from overflow scenario.

Use the no parameter to remove the overflow limit configuration from the profile.

# **Command Syntax**

```
overflow-limit <1-10080>
no overflow-limit
```
## **Parameters**

<1-10080> Specifies the overflow limit value for consecutive eligible samples.

#### **Default**

None

# **Command Mode**

Auto bandwidth mode

# **Applicability**

Introduced in OcNOS version 6.5.1.

#### **Example**

The following example describes how to configure overflow limit in a profile:

```
#configure terminal
(config)#rsvp-auto-bandwidth bwp
(config-auto-bandwidth)#overflow-limit 3
(config-auto-bandwidth)#commit
```
The following example describes how to remove the overflow limit configuration from the profile:

```
#configure terminal
(config)#rsvp-auto-bandwidth bwp
(config-auto-bandwidth)#no overflow-limit
(config-auto-bandwidth)#commit
```
# **maximum-bandwidth-exceed-limit**

Use this command to configure maximum bandwidth exceed limit on the auto bandwidth profile. When maximum bandwidth exceed limit is configured, if the traffic rate samples collected on the associated session consecutively crosses maximum bandwidth for maximum-bandwidth-exceed-limit times, then the action will be triggered immediately without waiting for adjustment cycle completion. When maximum-bandwidth-exceed-limit is not configured, a single sample exceeding maximum bandwidth will trigger an action which is re-signal with updated bandwidth or restart the session with initial or minimum bandwidth based on the action configured.

When maximum bandwidth is not configured, maximum bandwidth exceed limit configuration doesn't have any significance. Overflow limit and maximum bandwidth exceed limits are independent commands with different significance with latter associated with maximum bandwidth.

Use the  $n \circ$  parameter to remove the maximum bandwidth exceed limit configuration from the profile.

#### **Command Syntax**

```
maximum-bandwidth-exceed-limit <1-10080>
no maximum-bandwidth-exceed-limit
```
# **Parameters**

<1-10080> Specifies the maximum bandwidth exceed limit value for consecutive eligible samples.

# **Default**

1

# **Command Mode**

Auto bandwidth mode

# **Applicability**

Introduced in OcNOS version 6.5.1.

# **Example**

The following example describes how to configure maximum bandwidth exceed limit in a profile:

```
#configure terminal
(config)#rsvp-auto-bandwidth bwp
(config-auto-bandwidth)#maximum-bandwidth-exceed-limit 2
(config-auto-bandwidth)#commit
```
The following example describes how to remove the maximum bandwidth exceed limit configuration from the profile:

```
#configure terminal
(config)#rsvp-auto-bandwidth bwp
(config-auto-bandwidth)#no maximum-bandwidth-exceed-limit
(config-auto-bandwidth)#commit
```
# **maximum-bandwidth-exceed-action**

Use this command to configure maximum bandwidth exceed action on the auto bandwidth profile. When the traffic rate samples collected on the associated session consecutively crosses maximum bandwidth for maximum-bandwidthexceed-limit times (or one time if limit is not configured), then the action to be triggered will be decided by this configuration. If not configured, default action is to re-signal the session with maximum bandwidth or ignore if session is already signalled with maximum bandwidth. In any case, user will be notified about the maximum bandwidth being exceeded. However, with exceed action configured as teardown, session will be released and restarted with initial bandwidth or minimum bandwidth if initial bandwidth is not configured.

This action will lead to service interruption if there are no alternate transport. So, this configuration is recommended to be used with full awareness of the impact.

Use the  $n \circ$  parameter to remove the maximum bandwidth exceed action configuration from the profile.

#### **Command Syntax**

maximum-bandwidth-exceed-action (teardown)

```
no maximum-bandwidth-exceed-action
```
# **Parameters**

teardown Teardown the session exceeding maximum bandwidth.

# **Default**

None

# **Command Mode**

Auto bandwidth mode

# **Applicability**

Introduced in OcNOS version 6.5.1.

# **Example**

The following example describes how to configure maximum bandwidth exceed action in a profile:

```
#configure terminal
(config)#rsvp-auto-bandwidth bwp
(config-auto-bandwidth)#maximum-bandwidth-exceed-action teardown
(config-auto-bandwidth)#commit
```
The following example describes how to remove the maximum bandwidth exceed action configuration from the profile:

```
#configure terminal
(config)#rsvp-auto-bandwidth bwp
(config-auto-bandwidth)#no maximum-bandwidth-exceed-action
(config-auto-bandwidth)#commit
```
# **resignal-failure-action**

Use this command to configure an action on the auto bandwidth profile when the bandwidth update re-signalling fails on the associated session. By default, if re-signalling fails (3 attempts) for the updated bandwidth, it will be noted down as re-signalling failure and session will continue with its current bandwidth reservation. If severe actions to be taken on such re-signal failure, then teardown action can be configured which will release the current session and restart freshly with initial bandwidth or minimum bandwidth when initial bandwidth is not configured.

This action will lead to service interruption if there are no alternate transport. So, this configuration is recommended to be used with full awareness of the impact.

Use the  $n \circ$  parameter to remove the re-signal failure action configuration from the profile.

#### **Command Syntax**

```
resignal-failure-action (teardown)
no resignal-failure-action
```
#### **Parameters**

teardown Specifies the teardown the session when re-signalling with new bandwidth fails.

#### **Default**

None

#### **Command Mode**

Auto bandwidth mode

#### **Applicability**

Introduced in OcNOS version 6.5.1.

#### **Example**

The following example describes how to configure re-signal failure action in a profile:

```
#configure terminal
```

```
(config)#rsvp-auto-bandwidth bwp
(config-auto-bandwidth)#resignal-failure-action teardown
(config-auto-bandwidth)#commit
```
The following example describes how to remove the re-signal failure action configuration from the profile:

```
#configure terminal
(config)#rsvp-auto-bandwidth bwp
(config-auto-bandwidth)#no resignal-failure-action
(config-auto-bandwidth)#commit
```
# **sync-bandwidth**

Use this command to configure bandwidth synchronization for primary and secondary sessions of an auto bandwidth profile associated trunk. With this configuration, in case the associated trunk is configured with primary and secondary sessions, every time primary session goes through a bandwidth update, secondary session also will be re-signalled with primary session's bandwidth. Thus, secondary path is determined with proper reservation constraints to ensure it is in the correct bandwidth reserved state when traffic switches to secondary.

Use the  $no$  parameter to remove synchronise bandwidth configuration from the profile.

#### **Command Syntax**

sync-bandwidth

no sync-bandwidth

#### **Parameters**

None

#### **Default**

None

#### **Command Mode**

Auto bandwidth mode

#### **Applicability**

Introduced in OcNOS version 6.5.1.

#### **Example**

The following example describes how to configure synchronize bandwidth in a profile:

```
#configure terminal
(config)#rsvp-auto-bandwidth bwp
(config-auto-bandwidth)#sync-bandwidth
(config-auto-bandwidth)#commit
```
The following example describes how to remove the synchronise bandwidth configuration from the profile:

```
#configure terminal
(config)#rsvp-auto-bandwidth bwp
(config-auto-bandwidth)#no sync-bandwidth
(config-auto-bandwidth)#commit
```
# **monitor-bandwidth**

Use this command to configure only monitor the traffic rate samples and computation without taking any action. This command can be used to monitor the traffic behaviour without updating the active sessions. With this configuration, in case of overflow, underflow, adjustment cycle completion time computation results, maximum bandwidth exceed, etc., notification is provided without taking any action.

Use the  $no$  parameter to remove monitor bandwidth configuration from the profile.

## **Command Syntax**

monitor-bandwidth no monitor-bandwidth

#### **Parameters**

None

#### **Default**

None

#### **Command Mode**

Auto bandwidth mode

# **Applicability**

Introduced in OcNOS version 6.5.1.

# **Example**

The following example describes how to configure monitor bandwidth in a profile:

```
#configure terminal
(config)#rsvp-auto-bandwidth bwp
(config-auto-bandwidth)#monitor-bandwidth
(config-auto-bandwidth)#commit
```
The following example describes how to remove the monitor bandwidth configuration from the profile:

```
#configure terminal
(config)#rsvp-auto-bandwidth bwp
(config-auto-bandwidth)#no monitor-bandwidth
(config-auto-bandwidth)#commit
```
# **minimum-samples**

Use this command to configure the minimum samples required in an adjustment cycle for bandwidth processing. Sample timers and Adjust timers are executed per auto bandwidth profile and not per associated trunk. Thus, there are scenarios of a trunk going through a bandwidth update few minutes ago and again ends up with adjustment cycle completion processing with very few samples collected. In order to avoid such scenarios, minimum samples required in an adjustment cycle to process the bandwidth shall be configured.

Configuration is accepted in both absolute and in percentage format. This gives user the flexibility to choose the format that suites their need. If sample interval and adjust interval expected to be fixed, then absolute configuration helps providing the requirement of exact number of minimum samples required to process. If exact number isn't important and there are chances of changing adjust interval or sample interval in future, then percentage format can be chosen. However, only one of the formats can be configured.

By default, even if there is one traffic rate sample during adjustment cycle completion, bandwidth will be processed. So, it will be recommended to have this configuration if users are keen on minimum of certain samples to be considered for bandwidth computation.

Use the  $no$  parameter to remove the minimum sample configuration from the profile.

#### **Command Syntax**

minimum-samples (percent <1-100>) | (absolute <1-10080>) no underflow-limit (percent | absolute)

#### **Parameters**

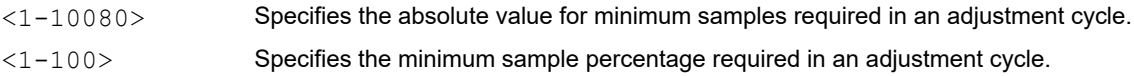

#### **Default**

1 sample

#### **Command Mode**

Auto bandwidth mode

#### **Applicability**

Introduced in OcNOS version 6.5.2.

#### **Example**

The following example describes how to configure minimum samples in percentage format in a profile:

```
#configure terminal
(config)#rsvp-auto-bandwidth bwp
(config-auto-bandwidth)#minimum-samples percent 70
(config-auto-bandwidth)#commit
```
The following example describes how to remove the minimum samples configuration from the profile:

```
#configure terminal
(config)#rsvp-auto-bandwidth bwp
(config-auto-bandwidth)#no minimum-samples percent
(config-auto-bandwidth)#commit
```
# **auto-bandwidth**

Use this command to attach an auto bandwidth profile to a trunk. When the auto bandwidth profile is attached to the trunk, active session will be re-signalled with initial bandwidth configured in the auto bandwidth profile or minimum bandwidth configured if initial bandwidth is not configured. Bandwidth update will be triggered only if there is variation in the bandwidth to be initialized. Attaching or detaching an auto bandwidth profile doesn't trigger any session flap and doesn't cause traffic impact.

When an auto bandwidth profile is associated with first trunk, sample interval and adjust interval timers will start and are stopped when the profile is removed from the last trunk.

Manual bandwidth configuration for the sessions and auto bandwidth profile attach are mutually exclusive and the configuring both of them on a trunk is not allowed.

Use the  $no$  parameter to remove the auto bandwidth profile from the trunk.

#### **Command Syntax**

auto-bandwidth PROFILENAME

no auto-bandwidth PROFILENAME

#### **Parameters**

PROFILENAME Specifies the name of the auto bandwidth profile.

#### **Default**

None

#### **Command Mode**

Trunk mode

# **Applicability**

Introduced in OcNOS version 6.5.1.

#### **Example**

The following example describes how to associate an auto bandwidth profile to a trunk:

```
#configure terminal
(config)#rsvp-auto-bandwidth bwp
(config-auto-bandwidth)#exit
(config)#rsvp-trunk t1
(config-trunk)#auto-bandwidth bwp
(config-trunk)#commit
```
The following example describes how to remove the auto bandwidth profile from the trunk:

```
#configure terminal
(config)#rsvp-trunk t1
(config-trunk)#no auto-bandwidth bwp
(config-trunk)#commit
```
# **auto-bandwidth-on-boot**

Use this command to configure on boot sample interval, adjust interval and number of adjustment cycles. When the system is reloaded and comes up, all active sessions of trunks associated with auto bandwidth profiles run a relatively faster adjustment cycle with quicker sample collection to settle the sessions with accurate bandwidth reservation.

By default, sample interval is 1 minute, adjust interval is 5 minutes and the adjustment cycle runs one time. After the adjustment cycle completion, samples of each associated trunks computed to re-signal the sessions with updated bandwidth. Then the auto bandwidth profile based adjustment cycle starts. If user wishes to run the boot up time rigorous sample computation for longer duration or multiple rounds, then it shall be configured. The configurations will apply from system reload if the configuration is saved. Properties of auto bandwidth profiles will not be applied during boot up time computation.

Use the no parameter to remove the auto bandwidth profile from the trunk.

# **Command Syntax**

```
auto-bandwidth-on-boot <1-10080> <1-10080> <1-10>
no auto-bandwidth-on-boot
```
# **Parameters**

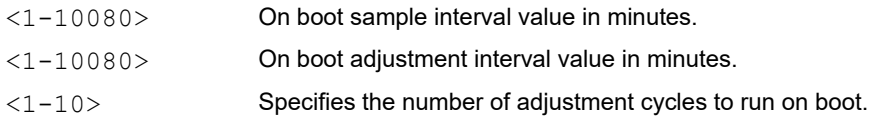

#### **Default**

Sample interval 1 minute, adjust interval 5 minutes and 1 adjustment cycle.

#### **Command Mode**

Router mode

# **Applicability**

Introduced in OcNOS version 6.5.1.

#### **Example**

The following example describes how to configure on boot auto bandwidth parameters:

```
#configure terminal
(config)#router rsvp
(config-router)#auto-bandwidth-on-boot 1 10 3
(config-router)#commit
```
The following example describes how to reset on boot auto bandwidth parameters:

```
#configure terminal
(config)#router rsvp
(config-router)#no auto-bandwidth-on-boot
(config-router)#commit
```
# **force-auto-bandwidth-adjustment**

Use this command to force a bandwidth adjustment on a trunk associated with auto bandwidth profile. When the command is executed without bandwidth value mentioned, traffic rate samples collected till the time are used to compute the bandwidth to be adjusted. In case of bandwidth value mentioned in the command, the bandwidth is verified for eligibility and bandwidth update will be triggered.

# **Command Syntax**

```
rsvp-trunk TRUNKNAME force-auto-bandwidth-adjustment (BANDWIDTH|)
```
# **Parameters**

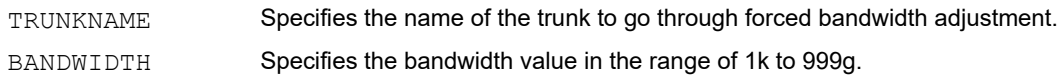

#### **Default**

None

#### **Command Mode**

Privileged Exec mode

# **Applicability**

Introduced in OcNOS version 6.5.1.

# **Example**

The following example describes how you can force a bandwidth adjustment for a trunk with an auto bandwidth profile:

#rsvp-trunk t1 force-auto-bandwidth-adjustment

# **clear rsvp auto-bandwidth**

Use this command to reset the auto bandwidth adjustment cycle by clearing all the traffic samples collected by the associated trunks and by restarting sample and adjust timers. If auto bandwidth profile name is not mentioned, then all trunks associated with any auto bandwidth profile will be reset and computation will start freshly.

#### **Command Syntax**

clear rsvp auto-bandwidth (PROFILENAME|)

#### **Parameters**

PROFILENAME Specifies the name of the auto bandwidth profile.

# **Default**

None

## **Command Mode**

Privileged Exec mode

# **Applicability**

Introduced in OcNOS version 6.5.1.

#### **Example**

The following example describes how to restart processing of an auto bandwidth profile:

```
#clear rsvp auto-bandwidth bwp
```
# **clear rsvp trunk auto-bandwidth-statistics**

Use this command to clear the statistics maintained on a trunk associated with auto bandwidth profile. Statistics will be mainly the highest watermarked bandwidth, last adjusted bandwidth, how many times adjustment triggered, status of the adjustment trigger, etc. This command will only clear the auto bandwidth statistics for the trunk and doesn't impact the operation of auto bandwidth including the traffic rate samples collected for the current adjustment cycle.

# **Command Syntax**

clear rsvp trunk TRUNKNAME auto-bandwidth-statistics

#### **Parameters**

TRUNKNAME Specifies the name of the trunk associated with auto bandwidth profile.

# **Default**

None

# **Command Mode**

Privileged Exec mode

## **Applicability**

Introduced in OcNOS version 6.5.1.

#### **Example**

The following example describes how to clear the auto bandwidth statistics on a trunk which is associated with the auto bandwidth profile:

```
#clear rsvp trunk t1 auto-bandwidth-statistics
```
# **Show Commands for RSVP**

# **show rsvp auto-bandwidth**

Use this command to display auto bandwidth profile specific information.

#### **Command Syntax**

show rsvp auto-bandwidth

#### **Parameters**

None

#### **Command Mode**

Exec mode and Privileged Exec mode

#### **Applicability**

Introduced in OcNOS version 6.5.1.

#### **Example**

Example for viewing all the auto bandwidth profiles:

#show rsvp auto-bandwidth

```
Profile Name : bwp
-----------------------------------------------------------------------------
                                                            : 5 minutes (due in 4 minutes)
Adjust Interval interval in the set of the set of the set of the set of the set of the set of the set of the set of the set of the set of the set of the set of the set of the set of the set of the set of the set of the set
Minimum Samples required for processing : 1<br>Initial Bandwidth : 0
Initial Bandwidth (1999) : 0<br>
Minimum bandwidth (1999) : 0
Minimum bandwidth<br>
Maximum bandwidth<br>
100m<br>
100m
Maximum bandwidth
Underflow Threshold Bandwidth : 5m
```
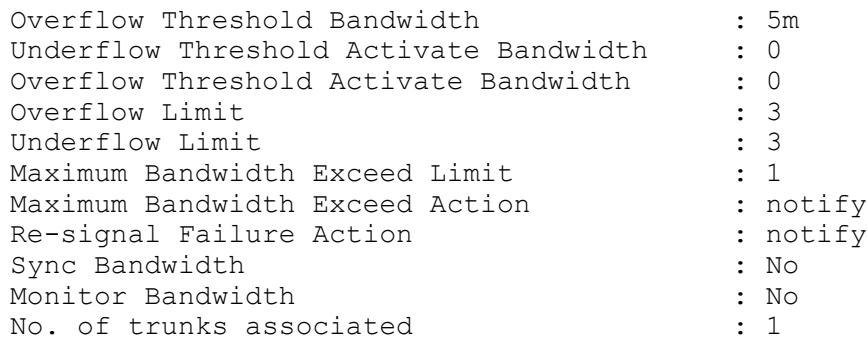

# **show rsvp auto-bandwidth detail**

Use this command to display a specific auto bandwidth profile information or all auto bandwidth profile information along with associated trunk details.

#### **Command Syntax**

show rsvp auto-bandwidth (PROFILENAME | detail)

#### **Parameters**

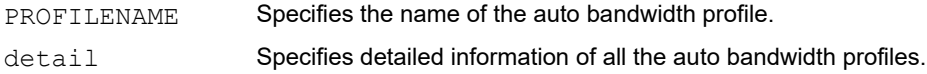

#### **Command Mode**

Exec mode and Privileged Exec mode

#### **Applicability**

Introduced in OcNOS version 6.5.1.

#### **Example**

The following example is for viewing all the auto bandwidth profiles along with associated trunks:

```
 #show rsvp auto-bandwidth detail
```
Profile Name : bwp

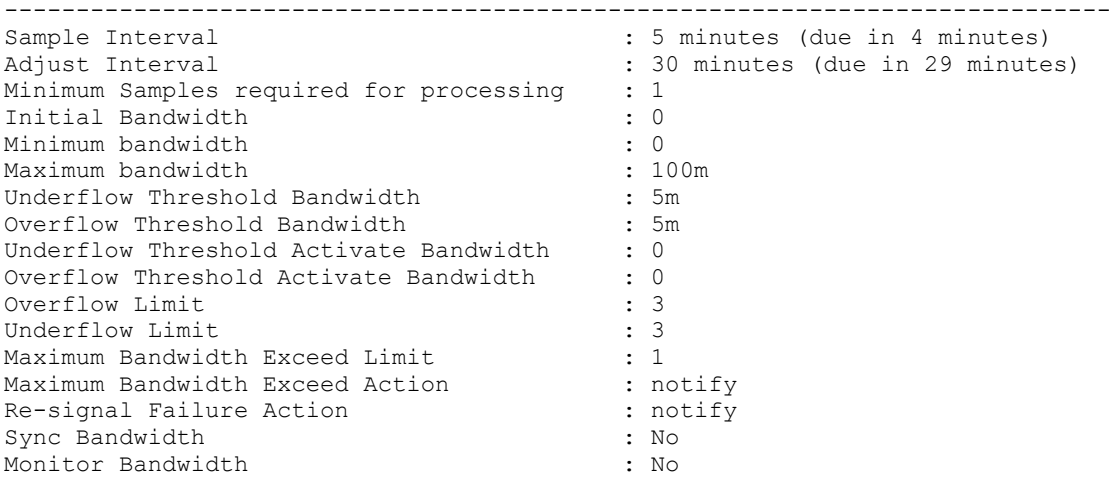

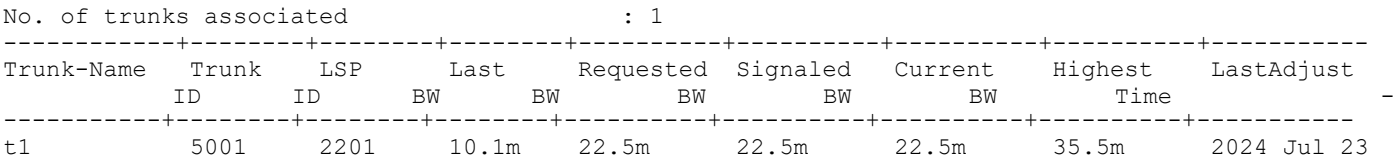

# **show rsvp trunk auto-bandwidth**

Use this command to display the information of all the trunks associated with the auto bandwidth profile. This show command will display high level information like what is the last bandwidth, current bandwidth, last adjustment time, time left in adjustment cycle in seconds, etc.

#### **Command Syntax**

show rsvp trunk auto-bandwidth

#### **Parameters**

None

#### **Command Mode**

Exec mode and Privileged Exec mode

#### **Applicability**

Introduced in OcNOS version 6.5.1.

#### **Example**

Example for viewing an auto bandwidth summary of all the trunks associated with auto bandwidth profile:

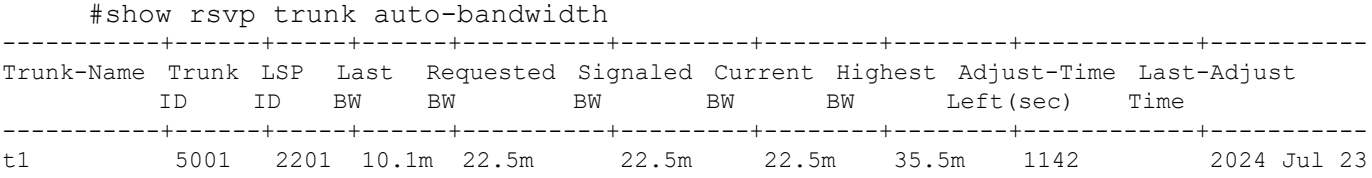

# **show rsvp trunk auto-bandwidth detail**

Use this command to display the information of a trunk or all the trunks associated with the auto bandwidth profile. This command will provide detailed information of the auto bandwidth related statistics on the trunk as well as details of traffic rate samples collected in an adjust cycle and the time left for next sample collection, etc.

# **Command Syntax**

show rsvp trunk auto-bandwidth (TRUNKNAME | detail)

#### **Parameters**

TRUNKNAME Specifies the name of the particular trunk to display auto-bandwidth details for.

# **Command Mode**

Exec mode and Privileged Exec mode

# **Applicability**

Introduced in OcNOS version 6.5.1.

## **Example**

Example for viewing the auto bandwidth details of all the trunks associated with auto bandwidth profile

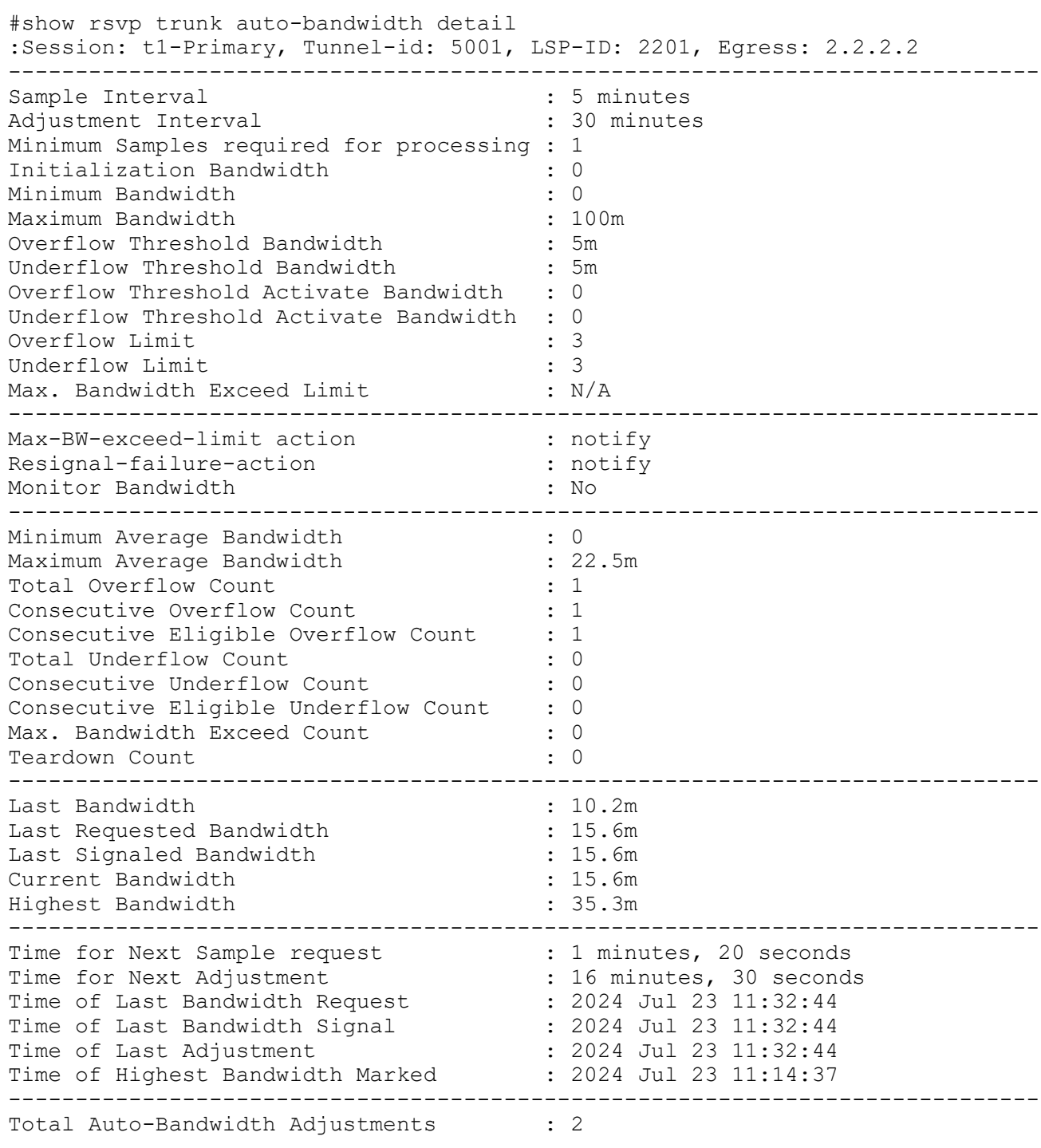

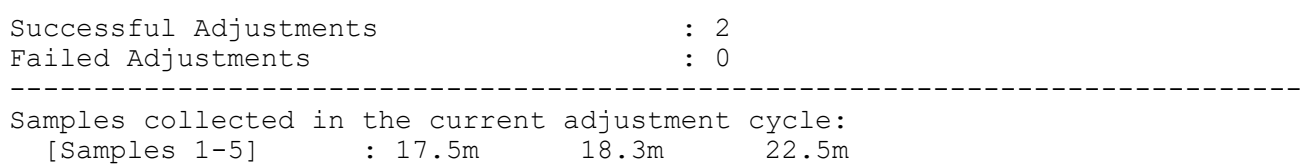

# CHAPTER 6 Y.1731 and CFM Over EVPN ELINE Single Home

# **Overview**

The Single Home EVPN ELINE Y.1731 CFM over Sub-interface feature enables the monitoring and management of Ethernet Virtual Private Network (EVPN) E-Line services using the Y.1731 Connectivity Fault Management (CFM) protocol over sub-interfaces. This feature enhances fault detection and performance monitoring capabilities for EVPN E-Line services, allowing network operators to ensure high availability and reliability of their networks. By extending Y.1731 CFM functionality to sub-interfaces in single home EVPN E-Line deployments, this feature provides comprehensive end-to-end visibility and control, enabling proactive fault detection, isolation, and troubleshooting.

# **Feature Characteristics**

- Utilizes sub-interfaces to partition Ethernet traffic within the Single Home EVPN ELINE architecture, enabling efficient service delivery and management.
- Implements EVPN ELINE architecture with single-homing capabilities, facilitating the creation of Ethernet Virtual Private Networks with simplified configurations and reduced complexity.
- Provides robust fault detection mechanisms to identify connectivity issues, link failures, and service disruptions in Ethernet networks.

# **Benefits**

- Provides detailed insights into Ethernet service performance, enabling proactive monitoring and optimization of network resources.
- Minimizes service downtime by promptly detecting and resolving faults, ensuring uninterrupted service delivery and customer satisfaction.
- Optimizes network resource utilization and bandwidth allocation by identifying and addressing connectivity issues in a timely manner.
- Facilitates rapid fault identification and isolation, accelerating troubleshooting processes and reducing mean time to repair (MTTR).
- Ensures compliance with Service Level Agreements (SLAs) by maintaining service quality metrics within defined thresholds and objectives.

# **Prerequisites**

Ensure that the network devices (routers, switches) support Y.1731 CFM functionality and Single Home EVPN ELINE configuration.

Verify that the devices are running compatible software versions that include support for these features.

# **Configuration**

Configure Single Home EVPN ELINE Y.1731 CFM over Sub-interface for enhanced fault management in EVPN networks.

# **Topology**

The topology consists of two Customer Edge devices (CE1 and CE2) connected to Provider Edge devices (PE1 and PE2) through sub-interfaces. The Provider Edge devices are interconnected through Provider devices (P1 and P2). Y.1731 functionality is implemented over these sub-interfaces, allowing for fault detection and performance monitoring of Ethernet connectivity between the customer sites.

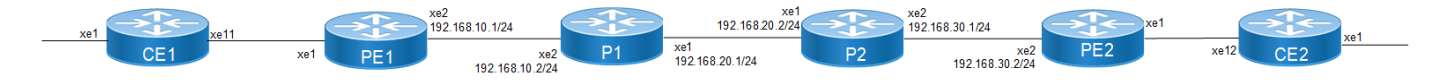

#### **Figure 6-4: EVPN ELINE Over Sub-interface-Single Home**

Perform the following configurations to configure Single Home EVPN ELINE Y.1731 CFM over Sub-interface:

1. On Customer Edge (CE) Nodes (CE1 and CE2), configure the interface xe1 and set it as a switchport with a load interval of (30 seconds):

```
 CE1(config)#interface xe1
 CE1(config-if)#switchport
 CE1(config-if)#load-interval 30
 CE1(config-if)#commit
 CE1(config-if)#exit
```
Note: Similarly follow the same steps to configure xe11(CE1) and xe12(CE2).

```
2. Create sub-interface (xe1.2001) adding the VLAN:
```

```
 CE1(config)#interface xe1.2001 switchport
 CE1(config-if)#encapsulation dot1q 2028
 CE1(config-if)#commit
 CE1(config-if)#exit
```

```
 CE1(config)#interface xe11.2001 switchport
 CE1(config-if)#encapsulation dot1q 2028
 CE1(config-if)#commit
 CE1(config-if)#exit
```
3. Set up a cross-connect named (test100), specifying in and out interfaces:

```
 CE1(config)#cross-connect test100
 CE1(config-xc)#interface xe1.2001
 CE1(config-xc)#interface xe11.2001
 CE1(config-xc)#commit
```
- 4. Perform the following on PE1:
	- 1. Configure CFM related hardware profiles:

```
 PE1(config)# hardware-profile filter cfm-domain-name-str enable 
 PE1(config)# hardware-profile statistics cfm-lm enable
 PE1(config)# hardware-profile statistics cfm-ccm enable 
PE1(config)#hardware-profile statistics cfm-slm enable
```
2. Configure the loopback interface with a secondary IP address $(1 \cdot 1 \cdot 1 \cdot 1/32)$ :

```
 PE1(config)#interface lo
PE1(config-if)#ip address 1.1.1.1/32 secondary
 PE1(config-if)#commit
 PE1(config-if)#exit
```
3. Configure LDP targeted peers:

```
 PE1(config)#router ldp
PE1(config-router)#targeted-peer ipv4 4.4.4.4
 PE1(config-router-targeted-peer)#exit-targeted-peer-mode
 PE1(config-router)#commit
 PE1(config-router)exit
```
4. Configure interface  $x \in 2$  with an IP address  $(192.168.10.1/24)$  and enable LDP:

```
PE1(config)#interface xe2
 PE1(config-if)#load-interval 30
 PE1(config-if)#ip address 192.168.10.1/24
 PE1(config-if)#label-switching
 PE1(config-if)#enable-ldp ipv4
 PE1(config-if)#commit
 PE1(config-if)#exit
```
5. Configure OSPF routing, specify the OSPF router ID as  $(1.1.1.1.1)$ , enable BFD on all interfaces, define the network  $(1.1.1.1.1/32)$  in area  $(0.0.0.0)$ , and define the network  $(192.168.10.0/24)$  in area  $(0.0.0.0)$ :

```
 PE1(config)#router ospf 1
 PE1(config-router)#ospf router-id 1.1.1.1
 PE1(config-router)#bfd all-interfaces
 PE1(config-router)#network 1.1.1.1/32 area 0.0.0.0
 PE1(config-router)#network 192.168.10.0/24 area 0.0.0.0
 PE1(config-router)#commit
 PE1(config-router)#exit
```
6. Enable EVPN MPLS globally and configure VTEP IP:

```
 PE1(config)# evpn mpls enable
 PE1(config)# commit
 PE1(config)# evpn mpls vtep-ip-global 1.1.1.1
 PE1(config)# commit
```
7. Configure BGP with the remote PE devices and activate EVPN:

```
PE1(config)# router bgp 100
 PE1(config-router)# neighbor 4.4.4.4 remote-as 100
 PE1(config-router)# neighbor 4.4.4.4 update-source lo
 PE1(config-router)# address-family l2vpn evpn
 PE1(config-router-af)# neighbor 4.4.4.4 activate
 PE1(config-router-af)# exit
 PE1(config-router)# exit
 PE1(config)# commit
```
8. Configure MAC VRF with the appropriate RD and RT:

```
 PE1(config)# mac vrf vrf2
 PE1(config-vrf)# rd 1.1.1.1:2
 PE1(config-vrf)# route-target both 2:2
 PE1(config-vrf)# exit
```
9. Map the EVPN instance and VRF, specifying the EVPN ID:

```
PE1(config)# evpn mpls id 2 xconnect target-mpls-id 52
 PE1(config-evpn-mpls)# host-reachability-protocol evpn-bgp vrf2
```

```
 PE1(config-evpn-mpls)# evi-name test2
 PE1(config-evpn-mpls)# commit
 PE1(config-router-af)# exit
```
10. Configure access ports on PE1:

```
 PE1(config)# interface xe1.2001 switchport
 PE1(config-if)# encapsulation dot1q 2028
 PE1(config-if)# access-if-evpn
 PE1(config-acc-if-evpn)# map vpn-id 2
 PE1(config-acc-if-evpn)# commit
```
11. Configure CFM MEP on PE1, define the FCM domain (12346), create MA, configure MEP, and configure Remote MEP Auto-discovery, set CC Interval 10ms:

```
 PE1(config)# ethernet cfm domain-type character-string domain-name12346
 level 7 mip-creation default
 PE1(config-ether-cfm)# service ma-type string ma-name 124
 PE1(config-ether-cfm-ma)# ethernet cfm mep up mpid 20 active true
 xe1.2001 vlan 2028
 PE1(config-ether-cfm-ma-mep)# cc multicast state enable
 PE1(config-ether-cfm-ma-mep)# exit-ether-ma-mep-mode
 PE1(config-ether-cfm-ma)# rmep auto-discovery enable
 PE1(config-ether-cfm-ma)# cc interval 10ms
 PE1(config-ether-cfm-ma)# exit-ether-ma-mode
PE1(config-ether-cfm)# commit
```
12. Provide CFM configuration, define a delay measurement profile named DM, set the measurement interval to 1 second, specify the number of intervals stored as 2, configure the message period as 1 second, define a loss measurement profile named LM, set the measurement type to LMM, set the measurement interval to  $1$  second, specify the number of intervals stored as  $3$ , define a service level measurement profile named SLM, set the measurement type to SLM:

```
 PE1(config)# ethernet cfm delay-measurement profile-name DM
PE1(config-cfm-dm)# measurement-interval 1
 PE1(config-cfm-dm)# intervals-stored 2
 PE1(config-cfm-dm)# message-period 1s
 PE1(config-cfm-dm)# commit
 PE1(config)# ethernet cfm loss-measurement profile-name LM
 PE1(config-cfm-lm)# measurement-type lmm
 PE1(config-cfm-lm)# measurement-interval 1
 PE1(config-cfm-lm)# intervals-stored 3
 PE1(config-cfm-lm)# message-period 1s
 PE1(config-cfm-lm)# commit
 PE1(config)# ethernet cfm loss-measurement profile-name SLM
 PE1(config-cfm-lm)# measurement-type slm
PE1(config-cfm-lm)# measurement-interval 1
 PE1(config-cfm-lm)# intervals-stored 3
 PE1(config-cfm-lm)# message-period 1s
 PE1(config-cfm-lm)# commit
```
#### **Configuration Snapshot:**

**CE1:**

```
interface xe1
switchport
load-interval 30
!
```

```
interface xe1.2001 switchport
encapsulation dot1q 2028
!
interface xe11.2001 switchport
encapsulation dot1q 2028
! 
cross-connect test100
interface xe1.2001
interface xe11.2001
```
#### **CE2:**

```
interface xe1
switchport
load-interval 30
! 
interface xe1.2001 switchport
encapsulation dot1q 2028
! 
interface xe12.2001 switchport
encapsulation dot1q 2028
! 
cross-connect test100
interface xe1.2001
interface xe12.2001
```
#### **PE1:**

```
interface lo
ip address 1.1.1.1/32 secondary
! 
router ldp
targeted-peer ipv4 4.4.4.4
exit-targeted-peer-mode
! 
interface xe2
load-interval 30
ip address 192.168.10.1/24
label-switching
enable-ldp ipv4
! 
router ospf 1
ospf router-id 1.1.1.1
bfd all-interfaces
network 1.1.1.1/32 area 0.0.0.0
network 192.168.10.0/24 area 0.0.0.0
! 
evpn mpls enable
evpn mpls vtep-ip-global 1.1.1.1
! 
router bgp 100
neighbor 4.4.4.4 remote-as 100
neighbor 4.4.4.4 update-source lo
address-family l2vpn evpn
neighbor 4.4.4.4 activate
exit
!
```

```
mac vrf vrf2
    rd 1.1.1.1:2
    route-target both 2:2
    ! 
    evpn mpls id 2
    xconnect target-mpls-id 52
    host-reachability-protocol evpn-bgp vrf2
    evi-name test2
    ! 
    interface xe1
    switchport
    load-interval 30
    ! 
    interface xe1.2001 switchport
      encapsulation dot1q 2028
      access-if-evpn
      map vpn-id 2
    ethernet cfm domain-type character-string domain-name 12346 level 7 
    mipcreation none
       service ma-type string ma-name 124
         ethernet cfm mep up mpid 20 active true xe1.2001 vlan 2028
           cc multicast state enable
           exit-ether-ma-mep-mode
         rmep auto-discovery enable
         cc interval 10ms
         exit-ether-ma-mode
    ethernet cfm loss-measurement profile-name SLM
    measurement-type slm
    measurement-interval 1
    intervals-stored 3
    message-period 1s
    ! 
    ethernet cfm loss-measurement profile-name LM
    measurement-type lmm
    measurement-interval 1
    intervals-stored 3
    message-period 1s
    ! 
    ethernet cfm delay-measurement profile-name DM
    measurement-interval 1
    intervals-stored 2
    message-period 1s
PE2:
    interface lo
      ip address 4.4.4.4/32 secondary
    router ldp
      targeted-peer ipv4 1.1.1.1
    interface xe2
      load-interval 30
      ip address 192.168.30.2/24
      label-switching
      enable-ldp ipv4
    router ospf 1
```

```
 bfd all-interfaces
      network 4.4.4.4/32 area 0.0.0.0
      network 192.168.30.0/24 area 0.0.0.0
    evpn mpls enable
    evpn mpls vtep-ip-global 4.4.4.4
    ! 
    router bgp 100
    neighbor 1.1.1.1 remote-as 100
    neighbor 1.1.1.1 update-source lo
    address-family l2vpn evpn
    neighbor 1.1.1.1 activate
    exit
    ! 
    mac vrf vrf2
    rd 4.4.4.4:2
    route-target both 2:2
    ! 
    evpn mpls id 2 xconnect target-mpls-id 52
    host-reachability-protocol evpn-bgp vrf2
    evi-name test2
    ! 
    interface xe1
    switchport
    load-interval 30
    ! 
    interface xe1.2001 switchport
      encapsulation dot1q 2028
       access-if-evpn
        map vpn-id 52
    ethernet cfm domain-type character-string domain-name 12346 level 7 
    mipcreation none
    service ma-type string ma-name 124
       ethernet cfm mep up mpid 10 active true xe1.2001 vlan 2028
         cc multicast state enable
         ethernet cfm loss-measurement reply lmm
       ethernet cfm delay-measurement reply dmm
       exit-ether-ma-mep-mode
    rmep auto-discovery enable
    cc interval 10ms
    exit-ether-ma-mode
P1:
    interface lo
      ip address 2.2.2.2/32 secondary
    router ldp
      transport-address ipv4 2.2.2.2
    interface xe2
      ip address 192.168.10.2/24
      label-switching
      enable-ldp ipv4
    interface xe1
      ip address 192.168.20.1/24
      label-switching
```

```
 enable-ldp ipv4
```

```
router ospf 1
 ospf router-id 2.2.2.2
 bfd all-interfaces
 network 2.2.2.2/32 area 0.0.0.0
 network 192.168.10.0/24 area 0.0.0.0
 network 192.168.20.0/24 area 0.0.0.0
```
## **P2:**

```
interface lo
 ip address 3.3.3.3/32 secondary
```

```
router ldp
 transport-address ipv4 3.3.3.3
```

```
interface xe1
 ip address 192.168.20.2/24
 label-switching
  enable-ldp ipv4
```

```
interface xe2
  ip address 192.168.30.1/24
 label-switching
 enable-ldp ipv4
```

```
router ospf 1
 ospf router-id 3.3.3.3
 bfd all-interfaces
 network 3.3.3.3/32 area 0.0.0.0
 network 192.168.20.0/24 area 0.0.0.0
  network 192.168.30.0/24 area 0.0.0.0
```
# **Validation**

#### **Verify the EVPN xconnect status.**

```
PE1#show evpn mpls xconnect
EVPN Xconnect Info
========================
AC-AC: Local-Cross-connect
AC-NW: Cross-connect to Network
AC-UP: Access-port is up
AC-DN: Access-port is down
NW-UP: Network is up
NW-DN: Network is down
NW-SET: Network and AC both are up
Local Remote Remote Connection-Details
===================================================================================
VPN-ID EVI-Name MTU VPN-ID Source Destination
PE-IP MTU Type NW-Status
===================================================================================
2 test2 1500 52 xe1.2001 --- Single Homed Port ---
4.4.4.4 1500 AC-NW NW-SET
```
### **Verify the CFM Errors:**

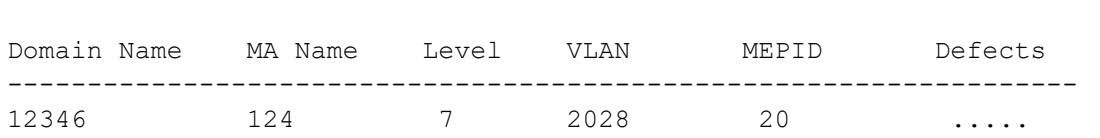

#### **Verify the RMEP is learned or not.**

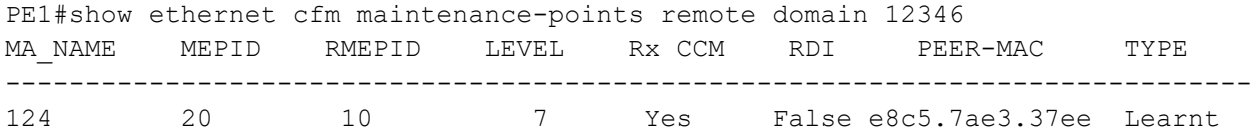

### **Verify the Ping:**

PE1#ping ethernet mac e8c5.7ae3.37ee unicast source 20 domain 12346 ma 124 success rate is 100 (5/5)

### **Verify the local whether Local MEP is installed or not:**

PE1#show ethernet cfm errors domain 12346

PE1#show ethernet cfm maintenance-points local mep domain 12346 ma-name 126 MPID Dir Lvl VLAN CC-Stat HW-Status CC-Intvl MAC-Address Def Port MD Name -------------------------------------------------------------------------------- 124 Up 7 2028 Enable Installed 10 ms e8c5.7afe.fae9 F xe1.2001 12346

#### **Verify the ethernet cfm ma status domain is active or not.**

PE1#show ethernet cfm ma status domain 12346 ma-name 124 MA NAME STATUS 124 Active

### **Verify the Ping:**

PE1#ping ethernet mac e8c5.7ae3.37ee unicast source 20 domain 12346 ma 124 success rate is 100 (5/5)

### **Verify the Traceroute:**

PE1#traceroute ethernet e8c5.7ae3.37ee mepid 20 domain 12346 ma 124 MP Mac Hops Relay-action Ingress/Egress Ingress/Egress action e8c5.7ae3.37ee 1 RlyHit Ingress IngOK

### **Verify the Delay-measurement:**

PE1#delay-measurement type proactive profile-name DM rmep 10 mep 20 domain 12346 ma 124 PE1#2024 Apr 10 13:35:37.236 : PE1: ONMD : INFO : [CFM\_PM\_SESSION\_INFO\_5]: CFM Frame Delay Measurement session started for MEP Id 20 and RMEP Id 10 PE2-7033#show ethernet cfm delay-measurement mep 20 domain 12346 ma-name 124 MD : 12346 MA : 124 MEP : 20 VLAN ID : 10

```
Interface : po1000.10
Peer MAC Address : 00cc.dd00.0000
CURRENT:
======================
RMEP ID : 10
Measurement ID : 1
Measurement Type : DMM
Elapsed time(sec) : 53
Start Time : 2024 Apr 10 13:35:37
Suspect Flag : FALSE
Min Frame Delay(usec) : 19
Max Frame Delay(usec) : 20
Avg Frame Delay(usec) : 19
Min Inter FD Variation(usec): 0
Max Inter FD Variation(usec): 1
Avg Inter FD Variation(usec): 0
FRAME DELAY BINS
Bin Number Bin Threshold(usec) Bin Counter
========================================================
1 \t 0 \t - \t 4999 52
2 5000 - < 9999 0
3 10000 - < 4294967295 0
INTER-FRAME DELAY BINS
Bin Number Bin Threshold(usec) Bin Counter
========================================================
1 \t 0 \t - \t 4999 51
2 5000 - < 4294967295 0
```
#### **Verify the Loss-measurement:**

PE1#loss-measurement type proactive profile-name LM rmep 10 mep 20 domain 12346 ma 124 PE1#2024 Apr 10 13:35:05.345 : PE1 : ONMD : INFO : [CFM DEFECT INFO 5]: CFM Frame Loss Measurement started for MEP:20 MA:124 MD:12346 PE1#show ethernet cfm loss-measurement mep 20 domain 12346 ma-name 124

```
MEP: 20 MA: 124
CURRENT:
 Measurement ID : 1
 Suspect : False
 Measurement Type : lmm
 Elapsed time(sec) : 55
 Start Time : 2024 Apr 10 13:37:05
 Near End loss : 0
 Far End loss : 0
 Near End accumulated loss : 0
 Far End accumulated loss : 0
 Near End frame loss ratio : 0
 Far End frame loss ratio : 0
Far End frame loss ratio : 0
HISTORY:
Measurement ID : 1
Suspect : FALSE
```
Measurement Type : lmm Elapsed time(sec) : 60 End Time : 2024 Apr 10 13:36:05 Near End loss : 0 Far End loss : 0 Near End accumulated loss : 0 Far End accumulated loss : 0 Near End frame loss ratio : 0 Far End frame loss ratio : 0 Near End frame loss ratio min : 0 Far End frame loss ratio min : 0 Near End frame loss ratio max : 0 Far End frame loss ratio max : 0

#### **Verify the Synthetic Loss Measurement:**

PE1#loss-measurement type proactive profile-name SLM rmep 10 mep 20 domain 12346 ma 124 PE1#2024 Apr 10 13:40:15.587 : PE1 : ONMD : INFO : [CFM DEFECT INFO 5]: CFM Frame Loss Measurement started for MEP:20 MA:124 MD:12346 PE1#show ethernet cfm loss-measurement mep 20 domain 12346 ma-name 124 MEP: 20 MA: 124 CURRENT: Measurement ID : 2 Suspect : False Measurement Type : slm Elapsed time(sec) : 17 Start Time : 2024 Apr 10 13:41:15 Near End loss : 0 Far End loss : 0 Near End accumulated loss : 0 Far End accumulated loss : 0 Near End frame loss ratio : 0 Far End frame loss ratio : 0 HISTORY: Measurement ID : 1 Suspect : False Measurement Type : slm Elapsed time(sec) : 60 End Time : 2024 Apr 10 13:41:15 Near End loss : 0 Far End loss : 0 Near End accumulated loss : 0 Far End accumulated loss : 0 Near End frame loss ratio : 0 Far End frame loss ratio : 0 Near End frame loss ratio min : 0 Far End frame loss ratio min : 0 Near End frame loss ratio max : 0 Far End frame loss ratio max : 0

## **Implementation Examples**

Enterprise Connectivity Monitoring:

Scenario: A large enterprise operates multiple branch offices connected via Ethernet services provided by a service provider network.

Use Case: Y.1731 CFM over sub-interface using Single Home EVPN ELINE enables the enterprise to monitor theconnectivity and performance of its branch office connections. It facilitates proactive fault detection and management, ensuring reliable and uninterrupted communication between the headquarters and branch offices.

Service Provider Network Operations:

Scenario: A service provider manages a diverse range of Ethernet services for its enterprise customers, including VPNs, Internet access, and cloud connectivity.

Use Case: Y.1731 CFM over sub-interface using Single Home EVPN ELINE empowers the service provider to deliverhigh-quality Ethernet services with enhanced fault management capabilities. It enables the provider to quickly identify and resolve connectivity issues, minimize service downtime, and maintain customer satisfaction.

## **Glossary**

The following provides definitions for key terms or abbreviations and their meanings used throughout this document:

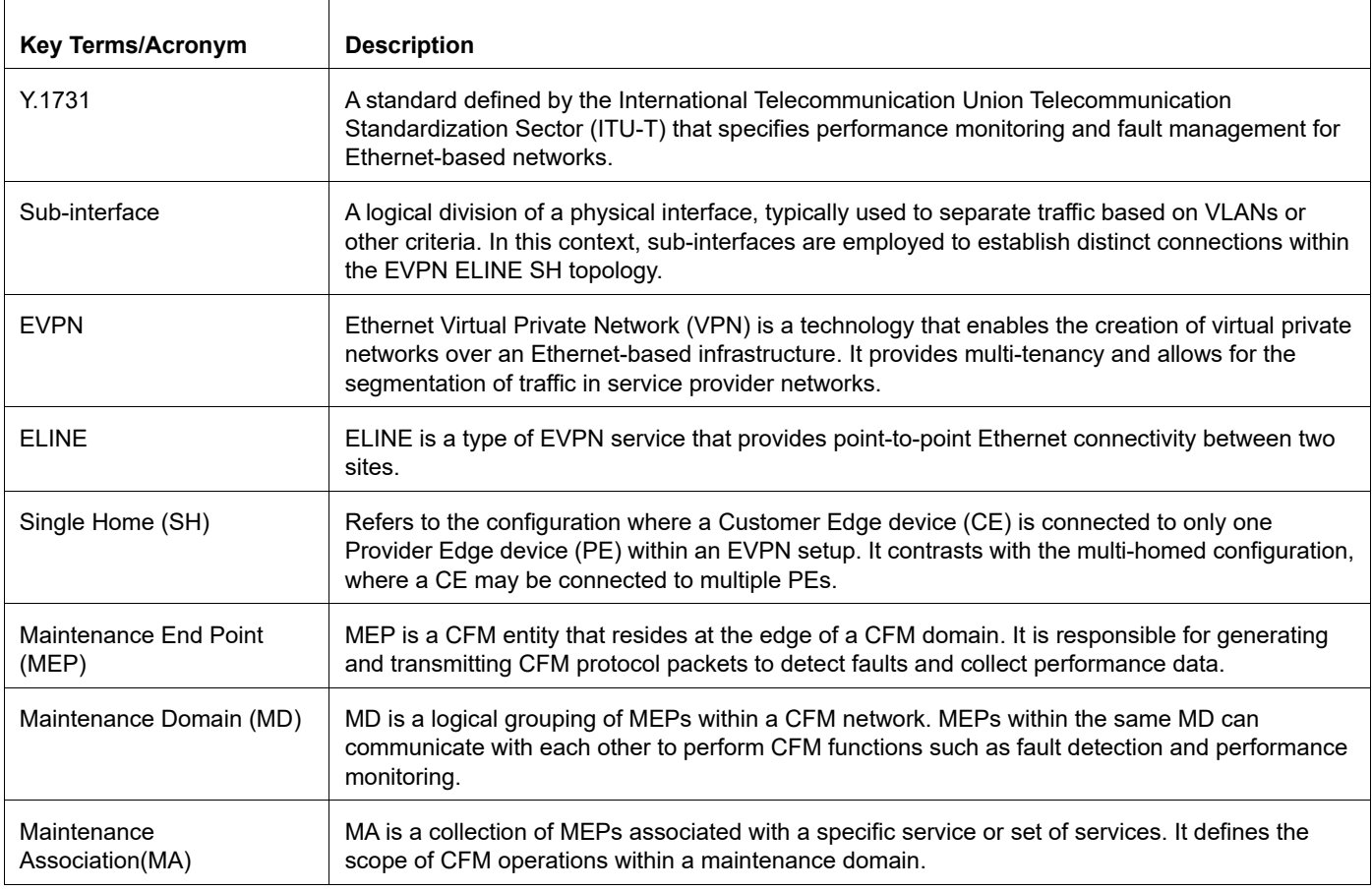

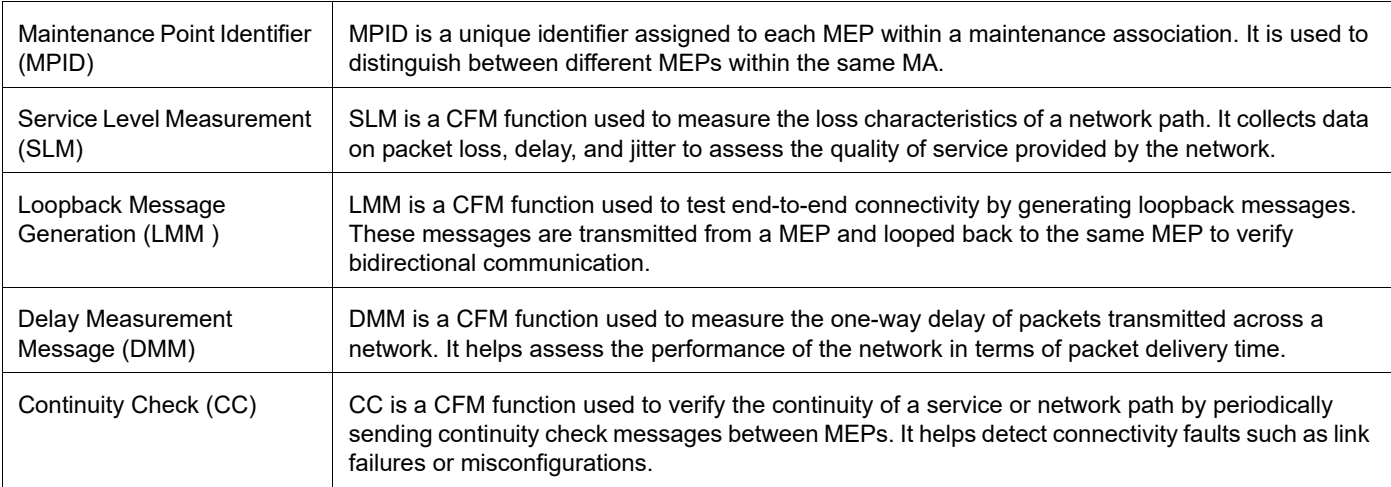

# CHAPTER 7 Y.1731 and CFM Over EVPN-ELINE Multihome

## **Overview**

The Multi Home EVPN ELINE Y.1731 CFM over Sub-interface feature enables the monitoring and management of Ethernet Virtual Private Network (EVPN) E-Line services using the Y.1731 Connectivity Fault Management (CFM) protocol over sub-interfaces. This feature enhances fault detection and performance monitoring capabilities for EVPN E-Line services, allowing network operators to ensure high availability and reliability of their networks. By extending Y.1731 CFM functionality to sub-interfaces in multi home EVPN E-Line deployments, this feature provides comprehensive end-to-end visibility and control, enabling proactive fault detection, isolation, and troubleshooting.

CFM multi-homing allows Customer Edge (CE) device to connect more than one Provider Edge (PE) device. Multihoming ensures redundant connectivity. The redundant PE device ensures that there is no traffic disruption when there is a network failure.

### **Feature Characteristics**

- Utilizes sub-interfaces to partition Ethernet traffic within the Multi home EVPN ELINE architecture, enabling efficient service delivery and management.
- Implements EVPN ELINE architecture with multi-homing capabilities, facilitating the creation of Ethernet Virtual Private Networks with simplified configurations and reduced complexity.
- Provides robust fault detection mechanisms to identify connectivity issues, link failures, and service disruptions in Ethernet networks.

### **Benefits**

- Provides detailed insights into Ethernet service performance, enabling proactive monitoring and optimization of network resources.
- Minimizes service downtime by promptly detecting and resolving faults, ensuring uninterrupted service delivery and customer satisfaction.
- Optimizes network resource utilization and bandwidth allocation by identifying and addressing connectivity issues in a timely manner.
- Facilitates rapid fault identification and isolation, accelerating troubleshooting processes and reducing mean time to repair (MTTR).

Ensures compliance with Service Level Agreements (SLAs) by maintaining service quality metrics within defined thresholds and objectives.

## **Configuration**

Configure Multi Home EVPN ELINE Y.1731 CFM over Sub-interface for enhanced fault management in EVPN networks.

## **Topology**

The following topology consists of customer edge routers CE1 and CE2 with IPv2 Provider Edge routers PE1 and PE2. These are interconnected through the core router P in the IPv4 MPLS provider networks.

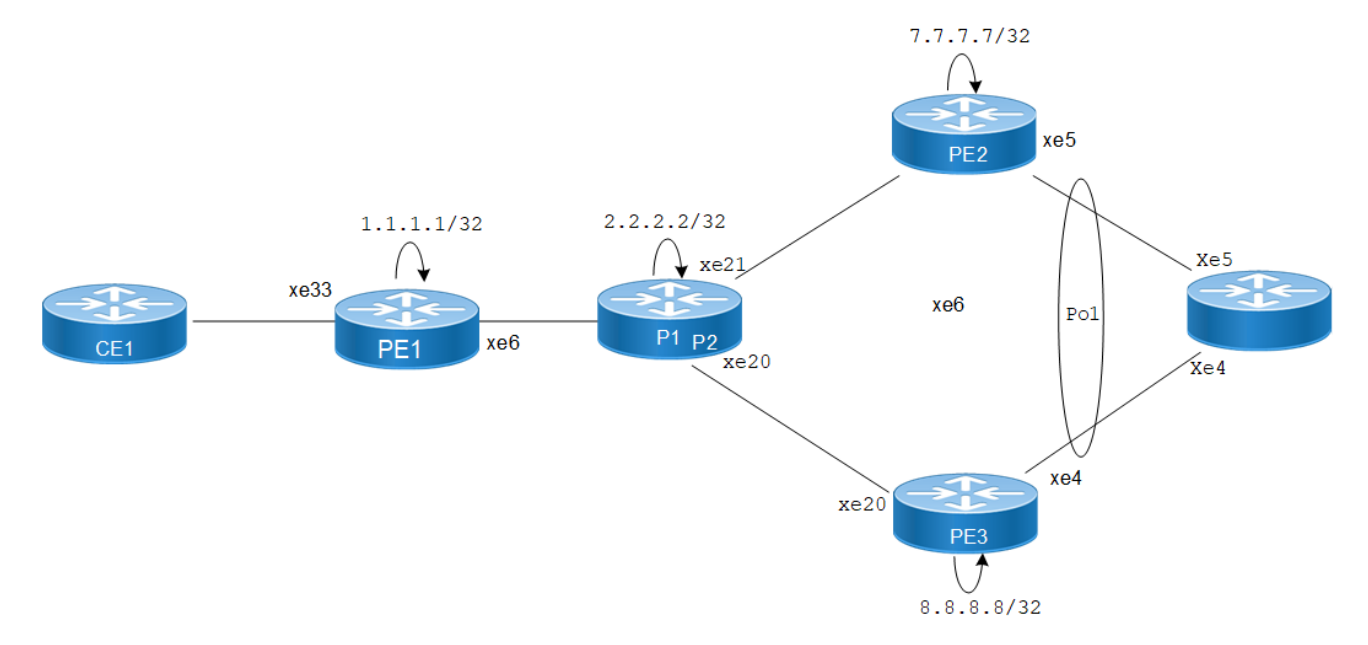

**Figure 7-5: EVPN ELINE Over CFM Sub-interface**

The following sessions displays the detailed information about configurations, and validations for CFM over subinterface.

1. Configure Loopback Interface on PE1.

```
PE1(#configure terminal 
PE1(config)#interface lo 
PE1(config-if)#ip address 1.1.1.1/32
PE1(config-if)#exit 
PE1(config-if)#commit
```
2. Configure Global LDP for distributing MPLS labels in the network.

```
 PE1(config)# router ldp
PE1(config-router)# router-id 1.1.1.1
 PE1(config-router)# targeted-peer ipv4 7.7.7.7
PE1(config-router)# targeted-peer ipv4 8.8.8.8
PE1(config-router-targeted-peer)#exit
 PE1(config-router)# exit
 PE1(config)# commit
```
3. Enable EVPN over MPLS and set a global VTEP IP.

```
PE1(config)# evpn mpls enable
PE1(config)# commit
PE1(config)# evpn mpls vtep-ip-global 1.1.1.1
PE1(config)# commit
```
4. Configure the interfaces connecting to the network, enabling LDP and MPLS label switching.

```
PE1(config)# interface xe6
PE1(config-if)# ip address 10.1.0.1/16PE1(config-if)# enable-ldp ipv4
PE1(config-if)# label-switching
```

```
PE1(config-if)# exit
PE1(config)# commit
```
### 5. Set up OSPF for IP routing within the network.

```
PE1(config)# router ospf 1
PE1(config-router)# ospf router-id 1.1.1.1
PE1(config-router)# network 1.1.1.1/32 area 0
PE1(config-router)# network 10.1.0.0/16 area 0
PE1(config-router)# exit
PE1(config)# commit
```
### 6. Set up BGP for EVPN to exchange MAC and IP information.

```
PE1(config)# router bgp 1
PE1(config-router)# neighbor 7.7.7.7 remote-as 1
PE1(config-router)# neighbor 7.7.7.7 update-source lo
PE1(config-router)# neighbor 8.8.8.8 remote-as 1
PE1(config-router)# neighbor 8.8.8.8 update-source lo
PE1(config-router)# address-family l2vpn evpn
PE1(config-router-af)# neighbor 7.7.7.7 activate
PE1(config-router-af)# neighbor 8.8.8.8 activate
PE1(config-router-af)# exit
PE1(config-router)# exit
PE1(config)# commit
```
### 7. Configure MAC VRF.

```
PE1(config)# mac vrf vrf2
PE1(config-vrf)# rd 1.1.1.1:2
PE1(config-vrf)# route-target both 2:2
PE1(config-vrf)# exit
PE1(config)# commit
```
### 8. Configure EVPN and map VRF.

```
PE1(config)# evpn mpls id 52 xconnect target-mpls-id 2
PE1(config-evpn-mpls)# host-reachability-protocol evpn-bgp vrf2
PE1(config)# commit
```
### 9. Configure access port on interface xe33.2

```
PE1(config-if)# interface xe33.2 switchport
PE1(config-if)# description access-side-int
PE1(config-if)# encapsulation dot1q 2
PE1(config-if)# access-if-evpn
PE1(config-access-if)# map vpn-id 52
PE1(config-access-if)# exit
PE1(config)# commit
```
### 10. Set up CFM to monitor connectivity within the network.

```
PE1(config)#hardware-profile filter cfm-domain- name-str enable
PE1(config)# ethernet cfm domain-type character-string domain-name 12346 level 7
mip-creation none
PE1(config-ether-cfm-mpls-md)# service ma-type string ma-name 124
PE1(config-ether-cfm-mpls-ma)# ethernet cfm mep up mpid 10 active true xe33.2 
vlan 2
PE1(config-ether-cfm-mpls-ma-mep)#cc multicast state enable
PE1(config-ether-cfm-mpls-ma-mep)#exit-ether- ma-mep-mode
 PE1(config-ether-cfm-mpls-ma)# rmep auto-discovery enable
PE1(config-ether-cfm-mpls-ma)#cc interval 10ms
PE1(config-ether-cfm-mpls-ma)#exit-ether-ma- mode
PE1(config-ether-cfm-mpls)#exit
```

```
PE1(config)#exit
PE1(config)#commit
```
Note: Similarly follow the same steps to configure respective  $cfm$  mep up and other CFM features for PE2 and PE3.

### **Configuration Snapshot:**

### **PE1:**

```
!
interface lo
  ip address 1.1.1.1/32
!
router ldp
  router-id 1.1.1.1
  targeted-peer 7.7.7.7
 targeted-peer 8.8.8.8
!
router ospf 1
 router-id 1.1.1.1
 network 1.1.1.1/32 area 0
 network 10.1.0.0/16 area 0
!
router bgp 1
 bgp log-neighbor-changes
  neighbor 7.7.7.7 remote-as 1
  neighbor 7.7.7.7 update-source lo
  neighbor 8.8.8.8 remote-as 1
  neighbor 8.8.8.8 update-source lo
  !
  address-family l2vpn evpn
  neighbor 7.7.7.7 activate
  neighbor 8.8.8.8 activate
  exit-address-family
!
evpn mpls enable
evpn mpls vtep-ip-global 1.1.1.1
hardware-profile filter cfm-domain-name-str enable
hardware-profile statistics cfm-ccm enable
!
interface xe6
ip address 10.1.0.1/16
enable-ldp ipv4 
label-switching
!
vrf definition vrf2
 rd 1.1.1.1:2
 route-target both 2:2
!
evpn mpls id 52 xconnect target-mpls-id 2
 host-reachability-protocol evpn-bgp vrf2
!
interface xe33.2 swicthport
  description access-side-int
  encapsulation dot1q 2
  access-if-evpn
```

```
 map vpn-id 52
    !
    ethernet cfm domain-type character-string domain-name 12346 level 7 mip-
    creation none
      service ma-type string ma-name 124
       ethernet cfm mep up mpid 10 active true xe33.2 vlan 2
        cc multicast state enable
        exit-ether-ma- mode
        rmep auto-discovery enable
        cc interval 10ms
        exit-ether-ma- mode
    !
P:
    !
    interface lo
      ip address 2.2.2.2/32 
    !
    interface xe6
    ip address 10.1.0.2/16 
    enable-ldp ipv4
    label-switching
    !
    interface xe21
      ip address 123.1.1.1/24
      enable-ldp ipv4
    label-switching
    !
    interface xe20
      ip address 124.1.1.1/24
      enable-ldp ipv4
    label-switching
    !
    router ldp
      router-id 2.2.2.2
    !
    router ospf 1
      router-id 2.2.2.2
      network 2.2.2.2/32 area 0
      network 10.1.0.0/16 area 0
      network 123.1.1.0/24 area 0
      network 124.1.1.0/24 area 0
    !
PE2:
    !
    interface lo
      ip address 7.7.7.7/32
    !
    interface xe21
      ip address 123.1.1.2/24
      enable-ldp ipv4 
    label-switching 
    !
    router ldp
      router-id 7.7.7.7/32
      targeted-peer ipv4 1.1.1.1
```

```
 targeted-peer ipv4 8.8.8.8
    !
    router ospf 1
      router-id 7.7.7.7
      network 7.7.7.7/32 area 0
      network 123.1.1.0/24 area 0
    !
    router bgp 1
      bgp log-neighbor-changes
      neighbor 1.1.1.1 remote-as 1
      neighbor 1.1.1.1 update-source lo
      neighbor 8.8.8.8 remote-as 1
      neighbor 8.8.8.8 update-source lo
      address-family l2vpn evpn
      neighbor 1.1.1.1 activate
      neighbor 8.8.8.8 activate
      exit-address-family
    !
    evpn mpls enable
    evpn mpls vtep-ip-global 7.7.7.7
    hardware-profile filter evpn-mpls-mh enable
    evpn mpls multihoming enable
    !
    vrf definition vrf2
      rd 7.7.7.7:2
      route-target both 2:2
    !
    interface Po1
      load-interval 30
      evpn multi-homed system-mac 0000.aaaa.bbbc
    !
    interface Po1.2 switchport
      encapsulation dot1q 2
      access-if-evpn
      map vpn-id 2
    !
    interface xe5
      channel-group 1 mode active
    !
    ethernet cfm domain-type character-string domain-name 12346 level 7 mip-
    creation none
      service ma-type string ma-name 124
       ethernet cfm mep up mpid 20 active true po1.2 vlan 2
        cc multicast state enable
         ethernet cfm loss-measurement reply slm
         ethernet cfm delay-measurement reply dmm
        exit-ether-ma- mode
        rmep auto-discovery enable
        cc interval 10ms
        exit-ether-ma- mode
    !
PE3:
    !
    interface lo
      ip address 8.8.8.8/32
    !
```

```
interface xe20
  ip address 124.1.1.2/24
  enable-ldp ipv4 
label-switching
!
interface xe4
  channel-group 1 mode active
!
router ldp
  router-id 8.8.8.8
 targeted-peer ipv4 1.1.1.1
  targeted-peer ipv4 7.7.7.7
!
router ospf 1
  router-id 8.8.8.8
  network 8.8.8.8/32 area 0
 network network 124.1.1.0/24 area 0
!
router bgp 1
 bgp log-neighbor-changes
  neighbor 1.1.1.1 remote-as 1
  neighbor 1.1.1.1 update-source lo
  neighbor 7.7.7.7 remote-as 1
  neighbor 7.7.7.7 update-source lo
  address-family l2vpn evpn
  neighbor 1.1.1.1 activate
  neighbor 7.7.7.7 activate
 exit-address-family
!
evpn mpls enable
evpn mpls vtep-ip-global 8.8.8.8
hardware-profile filter evpn-mpls-mh enable
evpn mpls multihoming enable
!
vrf definition vrf2
 rd 8.8.8.8:2
  route-target both 2:2
!
interface Po1
 load-interval 30
 evpn multi-homed system-mac 0000.aaaa.bbbc
!
interface Po1.2 switchport
  encapsulation dot1q 2
 access-if-evpn
  map vpn-id 2
!
ethernet cfm domain-type character-string domain-name 12346 level 7 mip-
creation none
  service ma-type string ma-name 124
   ethernet cfm mep up mpid 30 active true po1.2 vlan 2
    cc multicast state enable
     ethernet cfm loss-measurement reply slm
     ethernet cfm delay-measurement reply dmm
    exit-ether-ma- mode
    rmep auto-discovery enable
    cc interval 10ms
```

```
 exit-ether-ma- mode
 !
```
### **Validation**

The following are the validations for PE1 and PE2.

### **PE1**

The following validation is for PE1.

PE1#SH evpn mpls xconnect EVPN Xconnect Info ======================== AC-AC: Local-Cross-connect AC-NW: Cross-connect to Network AC-UP: Access-port is up AC-DN: Access-port is down NW-UP: Network is up NW-DN: Network is down NW-SET: Network and AC both are up

Local Remote Connection-Details =================================================================================== VPN-ID EVI-Name MTU VPN-ID Source Destination MTU Type NW-Status =================================================================================== 52 ---- 1500 2 xe33.2 00:00:00:aa:aa:bb:bb:00:00:00 1500 AC-NW NW-SET 8.8.8.8 1500 ---- ---- PE1#show ethernet cfm errors domain 12346 Domain Name Level MEPID Defects -----------------------------------------------  $12346$  7 20 ..... PE1#show ethernet cfm ma status domain 12346 ma-name 124 MA NAME STATUS ------------------------------- 124 Active PE1#show ethernet cfm maintenance-points remote domain 12346 ma-name 124 MEPID RMEPID LEVEL Rx CCM RDI PEER-MAC TYPE ---------------------------------------------------------------------- 10 20 7 Yes False 00aa.bb00.0002 Learnt 10 30 7 Yes False 00aa.dd00.0003 Learnt

PE1#show ethernet cfm maintenance-points local mep domain 12346 ma-name 124 MPID Dir Lvl CC-Stat HW-Status CC-Intvl MAC-Address Def Port MD Name

---------------------------------------------------------------------------

10 Up 7 Enable Installed 100 ms 3417.ebe4.af22 F xe33.2 12346

PE1#ping ethernet mac 00aa.bb00.0002 unicast source 10 domain 12346 ma 124 success rate is 100 (5/5)

PE1#traceroute ethernet 00aa.bb00.0002 mepid 10 domain 12346 ma 124 MP Mac Hops Relay-action Ingress/Egress Ingress/Egress action 00aa.bb00.0002 1 RlyHit 1ngress IngOK

PE1#ping ethernet mac 00aa.dd00.0003 unicast source 10 domain 12346 ma 124 success rate is 100 (5/5) PE1-7011#traceroute ethernet 00aa.dd00.0003 mepid 10 domain 12346 ma 124 MP Mac Hops Relay-action Ingress/Egress Ingress/Egress action 00aa.dd00.0003 1 RlyHit Ingress IngOK

### Verify Delay Measurement:

PE1#delay-measurement type proactive profile-name DM rmep 20 mep 10 domain 12346 ma 124 PE1-7011#2019 Feb 14 10:34:53.935 : PE2-7033 : ONMD : INFO : [CFM\_PM\_SESSION\_INFO\_5]: CFM Frame Delay Measurement session started for MEP Id 10 and RMEP Id 20

PE1#show ethernet cfm delay-measurement mep 10 domain 12346 ma-name 124 MD : 12346 MA : 124 MEP : 10 VLAN ID : 2 Interface : xe33.2 Peer MAC Address : 00aa.bb00.0002

#### CURRENT:

======================

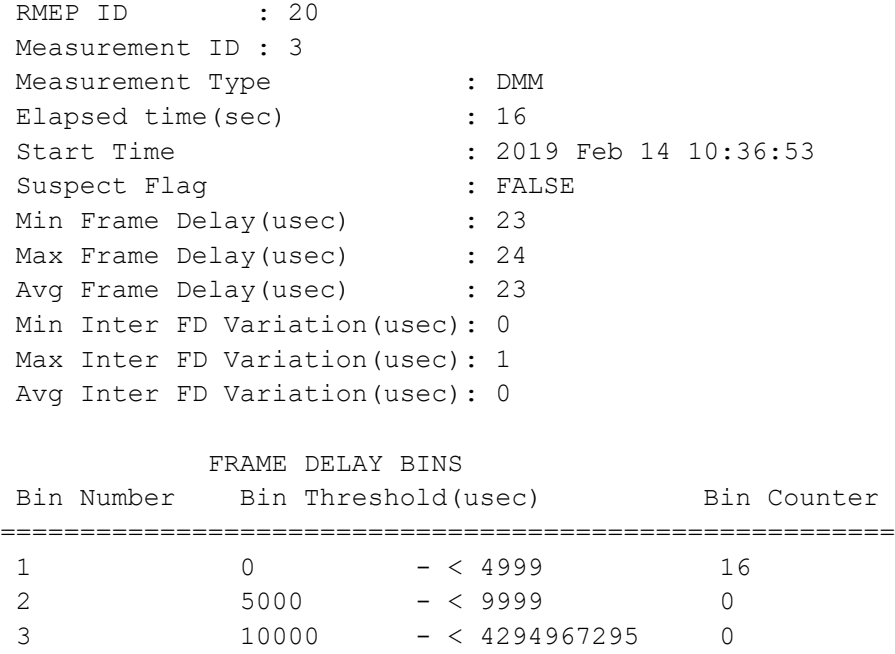

 INTER-FRAME DELAY BINS Bin Number Bin Threshold(usec) Bin Counter ======================================================== 1 0 - < 4999 15 2 5000 - < 4294967295 0 HISTORY STATISTICS ====================== MD : 12346 MA : 124 MEP : 10 VLAN ID : 2 Interface : xe33.2 RMEP ID : 20 Measurement ID : 1 Measurement Type : DMM Elapsed time(sec) : 60 End Time : 2019 Feb 14 10:35:53 Suspect Flag (3) : FALSE Min Frame Delay(usec) : 23 Max Frame Delay(usec) : 24 Avg Frame Delay(usec) : 23 Min Inter FD Variation(usec): 0 Max Inter FD Variation(usec): 1 Avg Inter FD Variation(usec): 0 FRAME DELAY BINS Bin Number Bin Threshold(usec) Bin Counter ======================================================== 1 0 - < 4999 59 2 5000 - < 9999 0 3 10000 - < 4294967295 0 INTER-FRAME DELAY BINS Bin Number Bin Threshold(usec) Bin Counter ======================================================== 1 0 - < 4999 58 2 5000 - < 4294967295 0 RMEP ID : 20 Measurement ID : 2 Measurement Type : DMM Elapsed time(sec) : 60 End Time : 2019 Feb 14 10:36:53 Suspect Flag : FALSE Min Frame Delay(usec) : 23 Max Frame Delay(usec) : 24 Avg Frame Delay(usec) : 23

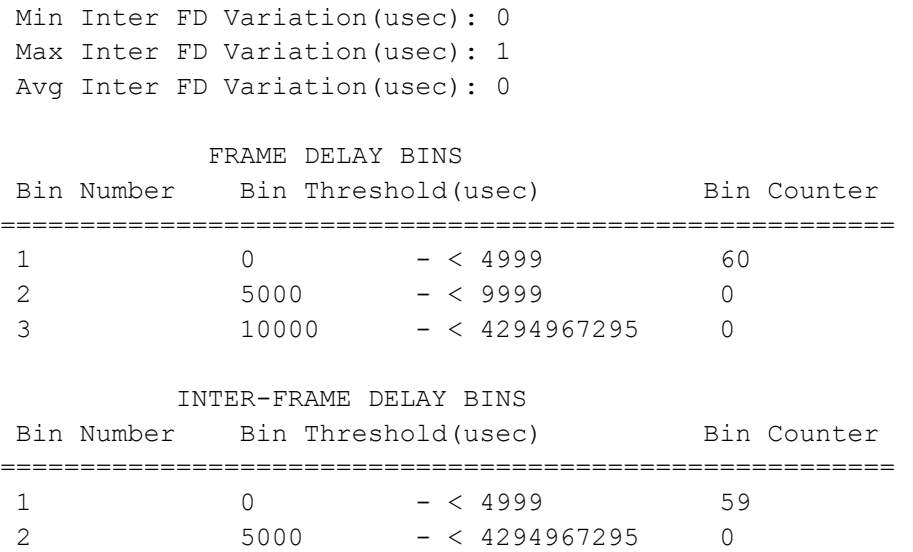

#### Verify Synthetic Loss Measurement:

PE1#loss-measurement type proactive profile-name SLM rmep 20 mep 10 domain 12346 ma 124 PE1#2019 Feb 14 10:35:17.758 : PE2-7011 : ONMD : INFO : [CFM\_DEFECT\_INFO\_5]: CFM Frame Loss Measurement started for MEP:10 MA:124 MD:12346 PE1-7011#show ethernet cfm loss-measurement mep 10 domain 12346 ma-name 124 MEP: 10 MA: 124 CURRENT: Measurement ID : 3 Suspect : False Measurement Type : slm Elapsed time(sec) : 19 Start Time : 2019 Feb 14 10:37:16 Near End loss : 0 Far End loss : 0 Near End accumulated loss : 0 Far End accumulated loss : 0 Near End frame loss ratio : 0 Far End frame loss ratio : 0 HISTORY: Measurement ID : 1 Suspect : False Measurement Type : slm Elapsed time(sec) : 60 End Time : 2019 Feb 14 10:36:16 Near End loss : 0 Far End loss : 0 Near End accumulated loss : 0 Far End accumulated loss : 0 Near End frame loss ratio : 0 Far End frame loss ratio : 0 Near End frame loss ratio min : 0

```
Far End frame loss ratio min : 0
  Near End frame loss ratio max : 0
 Far End frame loss ratio max : 0
 Measurement ID : 2
 Suspect : False
 Measurement Type : slm
 Elapsed time(sec) : 60
 End Time : 2019 Feb 14 10:37:16
 Near End loss : 0
 Far End loss : 0
 Near End accumulated loss : 0
 Far End accumulated loss : 0
 Near End frame loss ratio : 0
 Far End frame loss ratio : 0
  Near End frame loss ratio min : 0
 Far End frame loss ratio min : 0
  Near End frame loss ratio max : 0
 Far End frame loss ratio max : 0
PE2/PE3
The following validations for PE2 and PE3.
PE2#show evpn mpls xconnect
EVPN Xconnect Info
========================
AC-AC: Local-Cross-connect
AC-NW: Cross-connect to Network
AC-UP: Access-port is up
AC-DN: Access-port is down
NW-UP: Network is up
NW-DN: Network is down
NW-SET: Network and AC both are up
Local Remote Connection-Details
================================ ============ 
===================================================================================
VPN-ID EVI-Name MTU VPN-ID Source Destination 
PE-IP MTU Type NW-Status
===================================================================================
2 ---- 1500 52 po1.2 --- Single Homed Port --- 
1.1.1.1 1500 AC-NW NW-SET
PE2#show ethernet cfm errors domain 12346
Domain Name Level MEPID Defects
-----------------------------------------------
12346 7 20 .....
PE2#show ethernet cfm ma status domain 12346 ma-name 124
MA NAME STATUS
-------------------------------
    124 Active
```
PE2#show ethernet cfm maintenance-points local mep domain 12346 ma-name 124 MPID Dir Lvl CC-Stat HW-Status CC-Intvl MAC-Address Def Port MD Name --------------------------------------------------------------------------- 20 Up 7 Enable Installed 100 ms 00aa.bb00.0002 F po1.2 12346 PE2#show ethernet cfm maintenance-points remote domain 12346 ma-name 124 MEPID RMEPID LEVEL Rx CCM RDI PEER-MAC TYPE ---------------------------------------------------------------------- 20 10 7 Yes False 3417.ebe4.af22 Learnt PE2#ping ethernet mac 3417.ebe4.af22 unicast source 10 domain 12346 ma 124 success rate is 100 (5/5) PE2#traceroute ethernet 3417.ebe4.af22 mepid 10 domain 12346 ma 124 MP Mac Hops Relay-action Ingress/Egress Ingress/Egress action 3417.ebe4.af22 1 RlyHit Ingress IngOK

# CHAPTER 8 Y.1731 and CFM Over VPWS Sub-interface

## **Overview**

Y.1731 Connectivity Fault Management (CFM) over Layer 2 Virtual Private Wire Service (VPWS) is a protocol and technology combination used for fault management in Layer 2 VPN networks. It allows for the detection and management of faults, performance monitoring, and fault localization within a VPWS network.

### **Feature Characteristics**

- Facilitates end-to-end fault management across the VPWS network, covering provider and customer edges.
- Supports multi-level fault management, allowing operators to define different levels of fault detection and management for different parts of the network.
- Y.1731 CFM includes performance monitoring capabilities, such as delay measurement and frame loss measurement, to monitor service quality parameters.
- The protocol supports loopback and link trace functions to identify and troubleshoot faults within the VPWS network.

### **Benefits**

- Enables rapid detection and localization of faults within the VPWS network, minimizing downtime and service disruptions.
- Provides performance monitoring capabilities, allowing to track key performance indicators and ensure service quality.
- Enhances network visibility by providing detailed fault and performance monitoring data, aiding in network troubleshooting and maintenance.

## **Prerequisites**

Ensure the network devices participating in the L2VPN VPWS setup support Y.1731 CFM functionality. This includes the Provider Edge (PE) and Customer Edge (CE) devices.

## **Configuration**

Configure Y.1731 CFM over sub-interface using L2VPN VPWS by defining the CFM domain, configuring service MEPs and MAs, and setting up cross-connects between primary and backup interfaces.

## **Topology**

The topology consists of two Customer Edge devices (CE1 and CE2) connected to two Provider Edge devices (PE1 and PE2) via sub-interfaces (xe11 and xe12). The Provider Edge devices are interconnected through Provider Devices (P1 and P2). Y.1731 ethernet CFM is configured over these sub-interfaces to monitor and manage ethernet connectivity between the CE devices, ensuring fault detection and performance monitoring across the service provider's network.

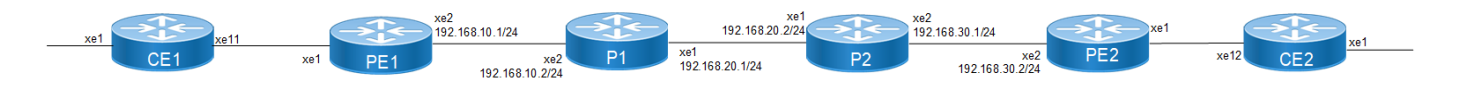

**Figure 8-6: L2VPN VPWS Y1731 CFM Over Sub-interface**

Perform the following configurations to configure Y.1731 CFM over sub-interface using L2VPN VPWS:

1. On Customer Edge (CE) Nodes (CE1 and CE2), configure the interface xe1 and set it as a switchport with a load interval of (30 seconds):

```
 CE1(config)#interface xe1
 CE1(config-if)#switchport
 CE1(config-if)#load-interval 30
 CE1(config-if)#commit
 CE1(config-if)#exit
```
- Note: Similarly follow the same steps to configure xe11(CE1) and xe12(CE2).
- 2. Create sub-interface  $(xe1.2001)$  adding the VLAN:

```
 CE1(config)#interface xe1.2001 switchport
 CE1(config-if)#encapsulation dot1q 2028
 CE1(config-if)#commit
 CE1(config-if)#exit
 CE1(config)#interface xe11.2001 switchport
 CE1(config-if)#encapsulation dot1q 2028
 CE1(config-if)#commit
```
3. Set up a cross-connect named (test100), specifying in and out interfaces:

```
 CE1(config)#cross-connect test100
 CE1(config-xc)#interface xe1.2001
 CE1(config-xc)#interface xe11.2001
 CE1(config-xc)#commit
```
4. Perform the following on PE1:

CE1(config-if)#exit

1. Configure CFM related hardware profiles:

```
 PE1(config)# hardware-profile filter cfm-domain-name-str enable 
 PE1(config)# hardware-profile statistics cfm-lm enable
 PE1(config)# hardware-profile statistics cfm-ccm enable 
 PE1(config)#hardware-profile statistics cfm-slm enable
```
2. Configure the loopback interface with a secondary IP address $(1 \cdot 1 \cdot 1 \cdot 1/32)$ :

```
 PE1(config)#interface lo
PE1(config-if)#ip address 1.1.1.1/32 secondary
 PE1(config-if)#commit
 PE1(config-if)#exit
```
3. Configure LDP targeted peers:

```
 PE1(config)#router ldp
 PE1(config-router)#targeted-peer ipv4 4.4.4.4
 PE1(config-router-targeted-peer)#exit-targeted-peer-mode
 PE1(config-router)#commit
 PE1(config-router)exit
```
4. Configure interface  $x \in 2$  with an IP address  $(192.168.10.1/24)$  and enable LDP:

```
PE1(config)#interface xe2
 PE1(config-if)#load-interval 30
 PE1(config-if)#ip address 192.168.10.1/24
 PE1(config-if)#label-switching
 PE1(config-if)#enable-ldp ipv4
 PE1(config-if)#commit
 PE1(config-if)#exit
```
5. Configure OSPF routing, specify the OSPF router ID as  $(1.1.1.1)$ , enable BFD on all interfaces, define the network  $(1.1.1.1.1/32)$  in area  $(0.0.0.0)$ , and define the network  $(192.168.10.0/24)$  in area  $(0.0.0.0)$ :

```
 PE1(config)#router ospf 1
 PE1(config-router)#ospf router-id 1.1.1.1
 PE1(config-router)#bfd all-interfaces
 PE1(config-router)#network 1.1.1.1/32 area 0.0.0.0
 PE1(config-router)#network 192.168.10.0/24 area 0.0.0.0
 PE1(config-router)#commit
 PE1(config-router)#exit
```
- 6. Set up an L2VPN pseudowire (test1) between PE1 and PE2. PE1(config)#mpls l2-circuit test1 2001 4.4.4.4 PE1(config-pseudowire)#commit PE1(config-pseudowire)#exit
- 7. Configure sub-interface  $(xe1.2001)$  as an access interface for VPWS.

```
 PE1(config)#interface xe1.2001 switchport
 PE1(config-if)#encapsulation dot1q 2028
 PE1(config-if)#access-if-vpws
 PE1(config-acc-if-vpws)#mpls-l2-circuit test1 primary
 PE1(config-acc-if-vpws)#commit
 PE1(config-acc-if-vpws)#exit
```
- 8. Configure Up-mep CFM domain:
	- Set the domain type as a character string with the domain name  $(12346)$  and  $(level 7)$
	- Specify the MA type as a string with the MA name  $(124)$
	- Associate the MA with (VLAN 2028)
	- Set up a MEP with MEP ID (20) as active on interface  $(xe1.2001)$
	- Enable multicast state for continuity check, and auto-discovery of RMEPs
	- Set the continuity check interval to (10 milliseconds)

```
PE1(config)#ethernet cfm domain-type character-string domain-name
 12346 level 7 mip-creation none
 PE1(config-ether-cfm)# service ma-type string ma-name 124
 PE1(config-ether-cfm-ma)#ethernet cfm mep up mpid 20 active true 
 xe1.2001 vlan 2028
 PE1(config-ether-cfm-ma-mep)#cc multicast state enable
 PE1(config-ether-cfm-ma-mep)#exit-ether-ma-mep-mode
 PE1(config-ether-cfm-ma)#rmep auto-discovery enable
 PE1(config-ether-cfm-ma)#cc interval 10ms
 PE1(config-ether-cfm-ma)#exit-ether-ma-mode
 PE1(config-ether-cfm)#commit
 PE1(config-ether-cfm)exit
```
• Create a loss measurement profile named SLM with measurement type SLM, measurement interval of 1, intervals stored of 3, and message period of (1) second.

```
 PE1(config)#ethernet cfm loss-measurement profile-name SLM
 PE1(config-cfm-lm)#measurement-type slm
 PE1(config-cfm-lm)#measurement-interval 1
 PE1(config-cfm-lm)#intervals-stored 3
 PE1(config-cfm-lm)#message-period 1s
 PE1(config-cfm-lm)#exit
```
• Create loss measurement profile named LM with measurement type LMM, measurement interval of  $(1)$ , intervals stored of  $(3)$ , and message period of  $(1 \text{ second})$ ,

```
 PE1(config)#ethernet cfm loss-measurement profile-name LM
 PE1(config-cfm-lm)#measurement-type lmm
 PE1(config-cfm-lm)#measurement-interval 1
 PE1(config-cfm-lm)#intervals-stored 3
 PE1(config-cfm-lm)#message-period 1s
 PE1(config-cfm-lm)#exit
```
Create a delay measurement profile named DM with a measurement interval of  $(1)$ , intervals stored of (2), and message period of (1 second). PE1(config)#ethernet cfm delay-measurement profile-name DM PE1(config-cfm-dm)#measurement-interval 1

```
 PE1(config-cfm-dm)#intervals-stored 2
 PE1(config-cfm-dm)#message-period 1
```
### **Configuration Snapshot:**

### **CE1:**

```
interface xe1 
    switchport
      load-interval 30
    interface xe1.2001 switchport
      encapsulation dot1q 2028
    interface xe11.2001 switchport
      encapsulation dot1q 2028
    cross-connect test100
      interface xe1.2001
      interface xe11.2001
CE2:
    interface xe1 
    switchport
      load-interval 30
    interface xe1.2001 switchport
      encapsulation dot1q 2028
    interface xe12.2001 switchport
      encapsulation dot1q 2028
    cross-connect test100
      interface xe1.2001
      interface xe12.2001
PE1:
```
interface lo

```
 ip address 1.1.1.1/32 secondary
    router ldp
      targeted-peer ipv4 4.4.4.4
    interface xe2
      load-interval 30
      ip address 192.168.10.1/24
      label-switching
      enable-ldp ipv4
    router ospf 1
      ospf router-id 1.1.1.1
      bfd all-interfaces
      network 1.1.1.1/32 area 0.0.0.0
      network 192.168.10.0/24 area 0.0.0.0
    mpls l2-circuit test1 2001 4.4.4.4
    interface xe1.2001 switchport
      encapsulation dot1q 2028
      access-if-vpws
      mpls-l2-circuit test1 primary
    ethernet cfm domain-type character-string domain-name 12346 level 7 mip-
    creation none
      service ma-type string ma-name 124 
        ethernet cfm mep up mpid 20 active true xe1.2001 vlan 2028
          cc multicast state enable
          exit-ether-ma-mep-mode
        rmep auto-discovery enable
        cc interval 10ms
        exit-ether-ma-mode
    ethernet cfm loss-measurement profile-name SLM
      measurement-type slm
      measurement-interval 1
      intervals-stored 3
      message-period 1s
    !
    ethernet cfm loss-measurement profile-name LM
      measurement-type lmm
      measurement-interval 1
      intervals-stored 3
      message-period 1s
    !
    ethernet cfm delay-measurement profile-name DM
      measurement-interval 1
      intervals-stored 2
      message-period 1s
PE2:
    interface lo
      ip address 4.4.4.4/32 secondary
    router ldp
      targeted-peer ipv4 1.1.1.1
```

```
interface xe2
      load-interval 30
      ip address 192.168.30.2/24
      label-switching
      enable-ldp ipv4
    router ospf 1
    ospf router-id 4.4.4.4
      bfd all-interfaces
      network 4.4.4.4/32 area 0.0.0.0
      network 192.168.30.0/24 area 0.0.0.0
    mpls l2-circuit test1 2001 1.1.1.1
    interface xe1.2001 switchport
      encapsulation dot1q 2028
      access-if-vpws
      mpls-l2-circuit test1 primary
    ethernet cfm domain-type character-string domain-name 12346 level 7 mip-
    creation none
      service ma-type string ma-name 124
        ethernet cfm mep up mpid 10 active true xe1.2001 vlan 2028
          cc multicast state enable
          ethernet cfm loss-measurement reply lmm
          ethernet cfm delay-measurement reply dmm
          exit-ether-ma-mep-mode
        rmep auto-discovery enable
        cc interval 10ms
        exit-ether-ma-mode
P1:
    interface lo
      ip address 2.2.2.2/32 secondary
    router ldp
      transport-address ipv4 2.2.2.2
    interface xe2
      ip address 192.168.10.2/24
      label-switching
      enable-ldp ipv4
    interface xe1
      ip address 192.168.20.1/24
      label-switching
      enable-ldp ipv4
    router ospf 1
      ospf router-id 2.2.2.2
      bfd all-interfaces
      network 2.2.2.2/32 area 0.0.0.0
      network 192.168.10.0/24 area 0.0.0.0
      network 192.168.20.0/24 area 0.0.0.0
```

```
P2:
```

```
interface lo
  ip address 3.3.3.3/32 secondary
router ldp
 transport-address ipv4 3.3.3.3
interface xe1
  ip address 192.168.20.2/24
  label-switching
  enable-ldp ipv4
interface xe2
  ip address 192.168.30.1/24
  label-switching
  enable-ldp ipv4
router ospf 1
  ospf router-id 3.3.3.3
 bfd all-interfaces
  network 3.3.3.3/32 area 0.0.0.0
  network 192.168.20.0/24 area 0.0.0.0
  network 192.168.30.0/24 area 0.0.0.0
```
### **Validation**

### **Verify the RMEP is learned or not.**

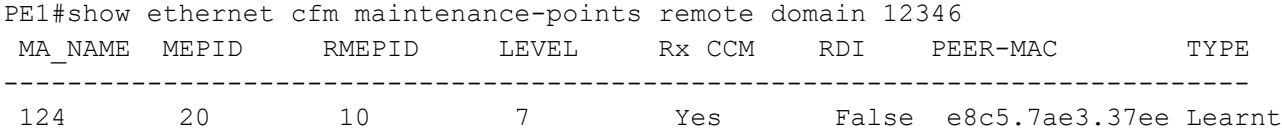

### **Verify the CFM Errors:**

PE1#show ethernet cfm errors domain 12346

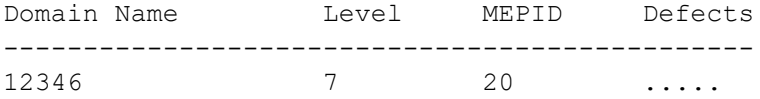

1. defRDICCM 2. defMACstatus 3. defRemoteCCM 4. defErrorCCM 5. defXconCCM

### **Verify the CFM status:**

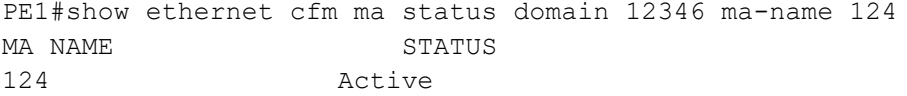

### **Verify the Ping:**

PE1#ping ethernet mac e8c5.7ae3.37ee unicast source 20 domain 12346 ma 124 success rate is 100 (5/5)

### **Verify the Traceroute:**

PE1#traceroute ethernet e8c5.7ae3.37ee mepid 20 domain 12346 ma 124 MP Mac Hops Relay-action Ingress/Egress Ingress/Egress action e8c5.7ae3.37ee 1 RlyHit Ingress IngOK

**Verify the MPLS virtual circuit table, which contains information about MPLS label-switched paths (LSPs) and its associated virtual circuits in the network.**

PE1#show mpls vc-table (m) - Service mapped over multipath transport (e) - Service mapped over LDP ECMP

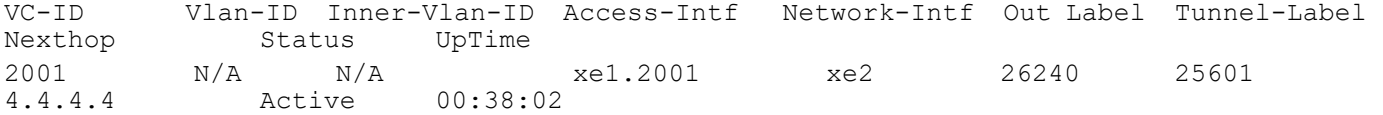

### **Verify the Delay-measurement:**

PE1#delay-measurement type proactive profile-name DM rmep 10 mep 20 domain 12346 ma 124 PE1#2023 Oct 12 04:11:56.696 : PE1 : ONMD : INFO : [CFM\_PM\_SESSION\_INFO\_5]: CFM Frame Delay Measurement session started for MEP Id 20 and RMEP I $\overline{d}$  10

PE1#show ethernet cfm delay-measurement mep 20 domain 12346 ma-name 124 MD : 12346 MA : 124 MEP : 20 VC Name : test3 Peer MAC Address : e8c5.7ae3.37ee

#### CURRENT:

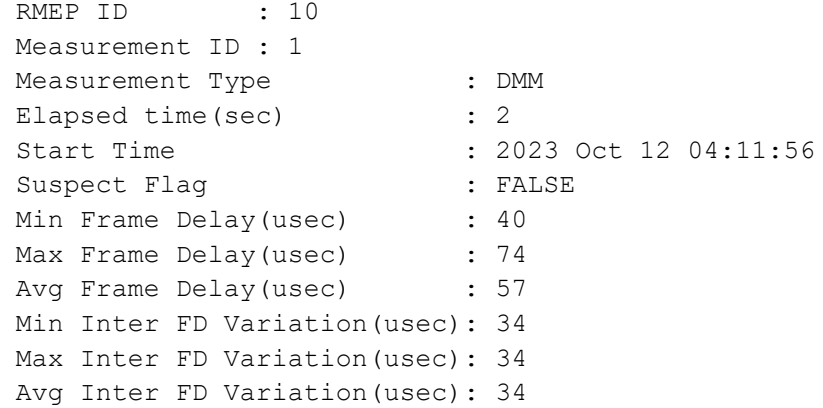

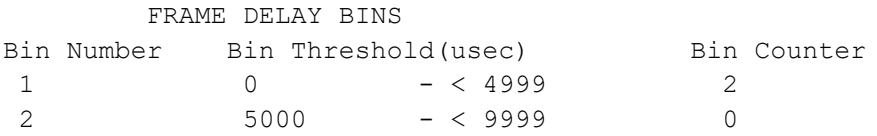

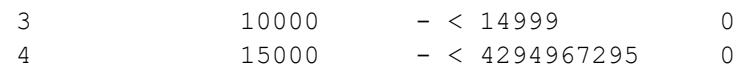

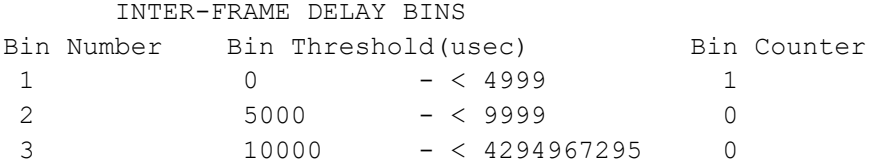

#### **Verify the Loss-measurement:**

PE1#loss-measurement type proactive profile-name LM rmep 10 mep 20 domain 12346 ma 124 2023 Oct 12 04:18:43.667 : PE1 : ONMD : INFO : [CFM\_DEFECT\_INFO\_5]: CFM Frame Loss Measurement started for MEP:20 MA:124 MD:12346 PE1#show ethernet cfm loss-measurement mep 20 domain 12346 ma-name 124

```
MEP: 20 MA: 124
CURRENT:
 Measurement ID : 1
 Suspect : False
  Measurement Type : lmm
 Elapsed time(sec) : 10
  Start Time : 2023 Oct 12 04:18:43
 Near End loss : 0
 Far End loss : 0
 Near End accumulated loss : 0
 Far End accumulated loss : 0
 Near End frame loss ratio : 0
 Far End frame loss ratio : 0
```
### **Verify the Synthetic Loss Measurement:**

```
PE1#loss-measurement type proactive profile-name SLM rmep 10 mep 20 domain 12346 ma 124
PE1#2024 Apr 10 13:40:15.587 : PE1 : ONMD : INFO : [CFM DEFECT INFO 5]: CFM Frame Loss
Measurement started for MEP:20 MA:124 MD:12346
PE1#show ethernet cfm loss-measurement mep 20 domain 12346 ma-name 124
MEP: 20 MA: 124
CURRENT:
 Measurement ID : 2
 Suspect : False
 Measurement Type : slm
 Elapsed time(sec) : 17
  Start Time : 2024 Apr 10 13:41:15
 Near End loss : 0
 Far End loss : 0
 Near End accumulated loss : 0
 Far End accumulated loss : 0
 Near End frame loss ratio : 0
 Far End frame loss ratio : 0
HISTORY:
```

```
 Measurement ID : 1
Suspect : False
Measurement Type : slm
Elapsed time(sec) : 60
End Time : 2024 Apr 10 13:41:15
Near End loss : 0
Far End loss : 0
Near End accumulated loss : 0
Far End accumulated loss : 0
Near End frame loss ratio : 0
Far End frame loss ratio : 0
 Near End frame loss ratio min : 0
Far End frame loss ratio min : 0
 Near End frame loss ratio max : 0
Far End frame loss ratio max : 0
```
### **Verify the DM, LM, and SLM active sessions**.

PE1#show ethernet cfm maintenance-points count

```
Total No of MIPs : 0
Total No of MEPs : 2
Total No of UP MEPs : 2
Total No of Down MEPs : 0
Total No of Active CCM sessions : 2
Total No of UP CCM sessions : 2
Total No of Active LM sessions : 2
Total No of Active DM sessions : 1
```
## **Implementation Examples**

- To support a vast network infrastructure delivering VPWS to a multitude of enterprise clients, it is imperative to maintain uninterrupted connectivity and peak performance for these VPWS connections, all while minimizing the risk of downtime or disruptions.
- Understanding the role of fault detection, localization, and performance monitoring within the VPWS network, deploy Y.1731 CFM over Layer 2 VPN (VPWS) to enhance the network's resilience and operational efficiency.

### **Glossary**

The following provides definitions for key terms or abbreviations and their meanings used throughout this document:

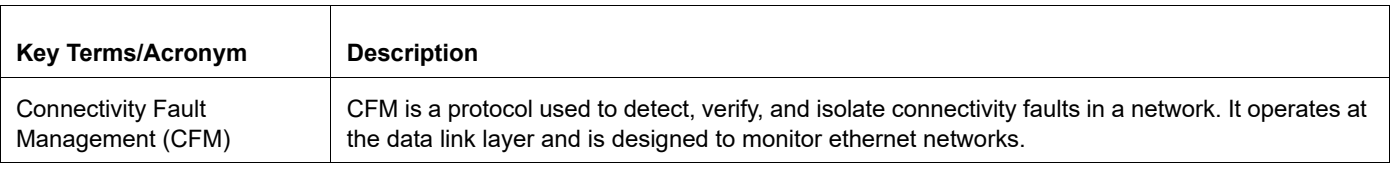

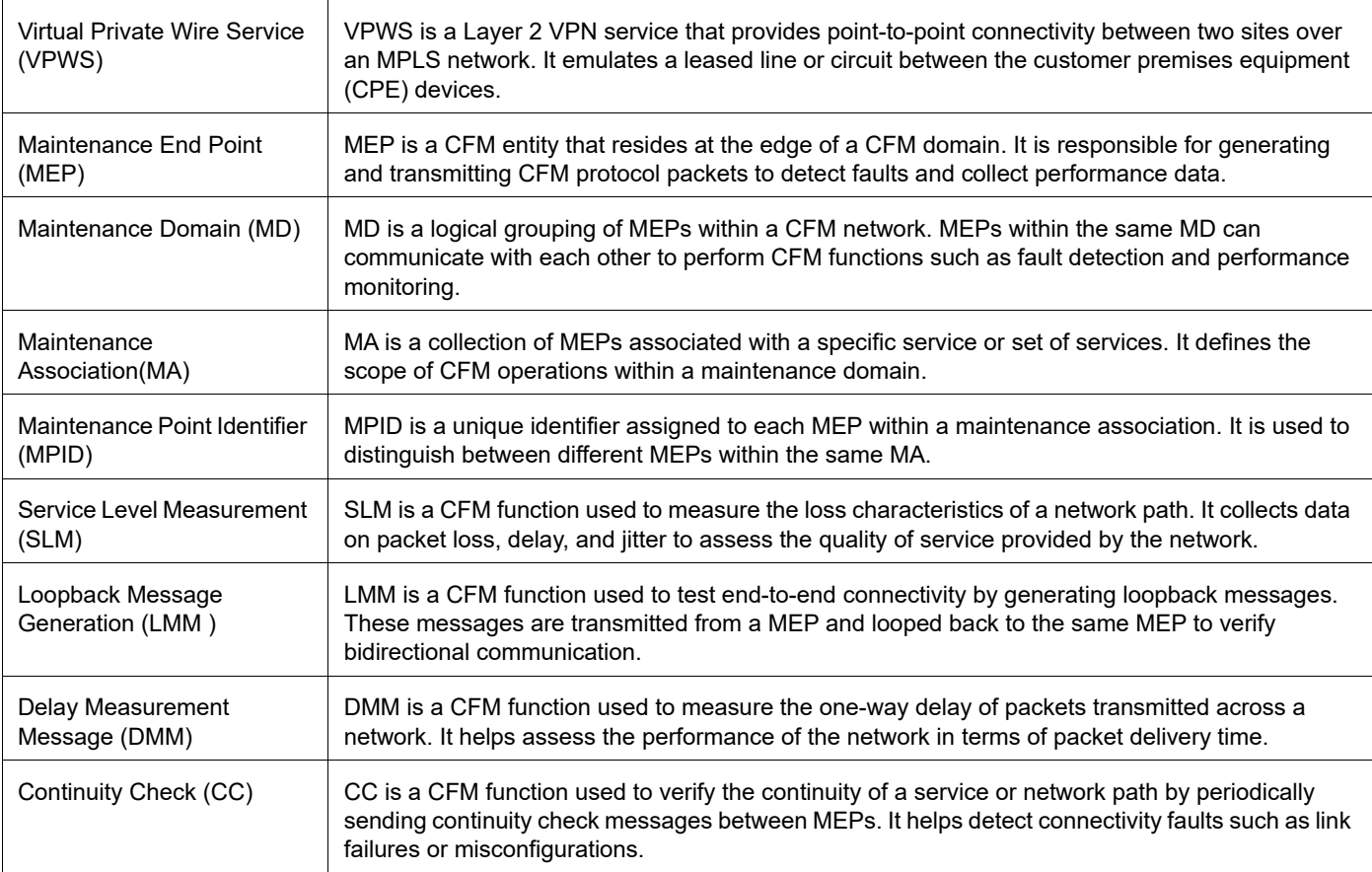

# CHAPTER 9 Y.1731 and CFM Over EVPN ELAN Single Home

## **Overview**

The Single Home EVPN ELAN Y.1731 CFM over Sub-interface feature enables the monitoring and management ofEthernet Virtual Private Network (EVPN) Ethernet LAN services using the Y.1731 Connectivity Fault Management (CFM) protocol over sub-interfaces. This feature enhances fault detection and performance monitoring capabilities for EVPN E-LAN services, allowing network operators to ensure high availability and reliability of their networks. By extending Y.1731 CFM functionality to sub-interfaces in single home EVPN E-LAN deployments, this feature provides comprehensive end-to-end visibility and control, enabling proactive fault detection, isolation, and troubleshooting.

### **Feature Characteristics**

- Utilizes sub-interfaces to partition Ethernet traffic within the Single Home EVPN ELAN architecture, enabling efficient service delivery and management.
- Implements EVPN ELAN architecture with single-homing capabilities, facilitating the creation of Ethernet Virtual Private Networks with simplified configurations and reduced complexity.
- Provides robust fault detection mechanisms to identify connectivity issues, link failures, and service disruptions in Ethernet networks.

### **Benefits**

- Provides detailed insights into Ethernet service performance, enabling proactive monitoring and optimization of network resources.
- Minimizes service downtime by promptly detecting and resolving faults, ensuring uninterrupted service delivery and customer satisfaction.
- Optimizes network resource utilization and bandwidth allocation by identifying and addressing connectivity issues in a timely manner.
- Facilitates rapid fault identification and isolation, accelerating troubleshooting processes and reducing mean time to repair (MTTR).
- Ensures compliance with Service Level Agreements (SLAs) by maintaining service quality metrics within defined thresholds and objectives.

## **Prerequisites**

Ensure that the network devices (routers, switches) support Y.1731 CFM functionality and Single Home EVPN ELAN configuration.

Verify that the devices are running compatible software versions that include support for these features.

## **Configuration**

Configure Single Home EVPN ELAN Y.1731 CFM over Sub-interface for enhanced fault management in EVPN

networks.

### **Topology**

The topology consists of three Customer Edge devices (CE1, CE2, and CE3) connected to Provider Edge devices (PE1,PE2, and PE3) through sub-interfaces. The Provider Edge devices are interconnected through Provider devices (P1 and P2).

Y.1731 functionality is implemented over these sub-interfaces, allowing for fault detection and performance monitoring of Ethernet connectivity between the customer sites.

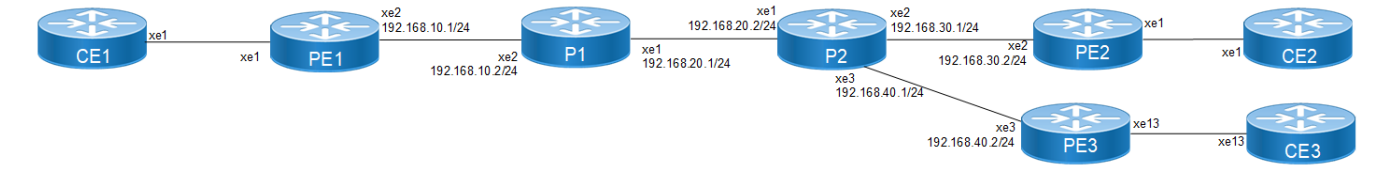

**Figure 9-7: EVPN ELAN Over Sub-interface-Single Home**

Perform the following configurations to configure Single Home EVPN ELAN Y.1731 CFM over Sub-interface:

1. On Customer Edge (CE) Nodes (CE1, CE2, and CE3), configure the interface xe1 and set it as a switchport with a load interval of (30 seconds):

```
 CE1(config)#interface xe1
 CE1(config-if)#switchport
 CE1(config-if)#load-interval 30
 CE1(config-if)#commit
 CE1(config-if)#exit
```
Note: Similarly follow the same steps to configure xe11(CE1), xe12(CE2), and xe13(CE3).

2. Create sub-interface  $(xe1.2001)$  adding the VLAN:

```
 CE1(config)#interface xe1.2001 switchport
 CE1(config-if)#encapsulation dot1q 2028
 CE1(config-if)#commit
 CE1(config-if)#exit
```

```
 CE1(config)#interface xe11.2001 switchport
 CE1(config-if)#encapsulation dot1q 2028
 CE1(config-if)#commit
 CE1(config-if)#exit
```
3. Set up a cross-connect named (test100), specifying in and out interfaces:

```
 CE1(config)#cross-connect test100
 CE1(config-xc)#interface xe1.2001
 CE1(config-xc)#interface xe11.2001
 CE1(config-xc)#commit
```
- 4. Perform the following on PE1:
	- 1. Configure CFM related hardware profiles:

```
 PE1(config)# hardware-profile filter cfm-domain-name-str enable 
 PE1(config)# hardware-profile statistics cfm-lm enable
 PE1(config)# hardware-profile statistics cfm-ccm enable 
 PE1(config)#hardware-profile statistics cfm-slm enable
```
2. Configure the loopback interface with a secondary IP address $(1.1.1.1/32)$ :

```
 PE1(config)#interface lo
PE1(config-if)#ip address 1.1.1.1/32 secondary
 PE1(config-if)#commit
 PE1(config-if)#exit
```
3. Configure LDP targeted peers:

```
 PE1(config)#router ldp
 PE1(config-router)#targeted-peer ipv4 4.4.4.4
 PE1(config-router-targeted-peer)#exit-targeted-peer-mode
 PE1(config-router)#commit
 PE1(config-router)exit
```
4. Configure interface xe2 with an IP address (192.168.10.1/24) and enable LDP:

```
 PE1(config)#interface xe2
 PE1(config-if)#load-interval 30
 PE1(config-if)#ip address 192.168.10.1/24
 PE1(config-if)#label-switching
 PE1(config-if)#enable-ldp ipv4
 PE1(config-if)#commit
 PE1(config-if)#exit
```
5. Configure OSPF routing, specify the OSPF router ID as  $(1.1.1.1)$ , enable BFD on all interfaces, define the network  $(1.1.1.1.1/32)$  in area  $(0.0.0.0)$ , and define the network  $(192.168.10.0/24)$  in area  $(0.0.0.0)$ :

```
PE1(config)#router ospf 1
PE1(config-router)#ospf router-id 1.1.1.1
 PE1(config-router)#bfd all-interfaces
 PE1(config-router)#network 1.1.1.1/32 area 0.0.0.0
 PE1(config-router)#network 192.168.10.0/24 area 0.0.0.0
 PE1(config-router)#commit
 PE1(config-router)#exit
```
6. Enable EVPN MPLS globally and configure VTEP IP:

```
 PE1(config)# evpn mpls enable
 PE1(config)# commit
PE1(config)# evpn mpls vtep-ip-global 1.1.1.1
 PE1(config)# commit
```
7. Configure BGP with the remote PE devices and activate EVPN:

```
 PE1(config)# router bgp 100
PE1(config-router)# neighbor 4.4.4.4 remote-as 100
 PE1(config-router)# neighbor 4.4.4.4 update-source lo
 PE1(config-router)# address-family l2vpn evpn
PE1(config-router-af)# neighbor 4.4.4.4 activate
 PE1(config-router-af)# exit
 PE1(config-router)# exit
 PE1(config)# commit
```
8. Configure MAC VRF with the appropriate RD and RT:

```
PE1(config)# mac vrf vrf2
 PE1(config-vrf)# rd 1.1.1.1:2
 PE1(config-vrf)# route-target both 2:2
 PE1(config-vrf)# exit
```
9. Map the EVPN instance and VRF, specifying the EVPN ID:

```
 PE1(config)#evpn mpls id 101
 PE1(config-evpn-mpls)# host-reachability-protocol evpn-bgp vrf2
 PE1(config-evpn-mpls)#commit
```

```
PE1(config-evpn-mpls)# commit
 PE1(config-router-af)# exit
```
10. Configure access ports on PE1:

```
 PE1(config)# interface xe1.2001 switchport
 PE1(config-if)# encapsulation dot1q 2028
 PE1(config-if)# access-if-evpn
 PE1(config-acc-if-evpn)# map vpn-id 101
 PE1(config-acc-if-evpn)# commit
```
11. Configure CFM MEP on PE1, define the FCM domain (12346), create MA, configure MEP, and configure Remote MEP Auto-discovery, set CC Interval 10ms:

```
PE1(config)# ethernet cfm domain-type character-string domain-name12346
 level 7 mip-creation default
 PE1(config-ether-cfm)# service ma-type string ma-name 124
 PE1(config-ether-cfm-ma)# ethernet cfm mep up mpid 20 active true
 xe1.2001 vlan 2028
PE1(config-ether-cfm-ma-mep)# cc multicast state enable
 PE1(config-ether-cfm-ma-mep)# exit-ether-ma-mep-mode
 PE1(config-ether-cfm-ma)# rmep auto-discovery enable
 PE1(config-ether-cfm-ma)# cc interval 10ms
 PE1(config-ether-cfm-ma)# exit-ether-ma-mode
PE1(config-ether-cfm)# commit
```
12. Provide CFM configuration, define a delay measurement profile named DM, set the measurement interval to 1 second, specify the number of intervals stored as 2, configure the message period as 1 second, set the measurement type to LMM, set the measurement interval to 1 second, specify the number of intervals stored as 3, define a service level measurement profile named SLM, set the measurement type to SLM:

```
 PE1(config)# ethernet cfm delay-measurement profile-name DM
```

```
PE1(config-cfm-dm)# measurement-interval 1
 PE1(config-cfm-dm)# intervals-stored 2
 PE1(config-cfm-dm)# message-period 1s
 PE1(config-cfm-dm)# commit
PE1(config)# ethernet cfm loss-measurement profile-name SLM
 PE1(config-cfm-lm)# measurement-type slm
 PE1(config-cfm-lm)# measurement-interval 1
 PE1(config-cfm-lm)# intervals-stored 3
 PE1(config-cfm-lm)# message-period 1s
 PE1(config-cfm-lm)# commit
```
### **Configuration Snapshot:**

### **CE1:**

```
interface xe1
switchport
load-interval 30
! 
interface xe1.2001 switchport
encapsulation dot1q 2028
!
interface xe11.2001 switchport
encapsulation dot1q 2028
! 
cross-connect test100
interface xe1.2001
```
interface xe11.2001

### **CE2:**

```
interface xe1
switchport
load-interval 30
! 
interface xe1.2001 switchport
encapsulation dot1q 2028
! 
interface xe12.2001 switchport
encapsulation dot1q 2028
! 
cross-connect test100
interface xe1.2001
interface xe12.2001
```
### **PE1:**

```
interface lo
 ip address 1.1.1.1/32 secondary
!
router ldp
 targeted-peer ipv4 4.4.4.4
   exit-targeted-peer-mode
  targeted-peer ipv4 5.5.5.5
   exit-targeted-peer-mode
transport-address ipv4 1.1.1.1
!
interface xe2
 load-interval 30
  ip address 192.168.10.1/24
  label-switching
 enable-ldp ipv4
!
router ospf 1
  ospf router-id 1.1.1.1
 bfd all-interfaces
 network 1.1.1.1/32 area 0.0.0.0
 network 192.168.10.0/24 area 0.0.0.0
!
evpn mpls enable
evpn mpls vtep-ip-global 1.1.1.1
!
router bgp 100
  neighbor 4.4.4.4 remote-as 100
  neighbor 4.4.4.4 update-source lo
  neighbor 5.5.5.5 remote-as 100
  neighbor 5.5.5.5 update-source lo
  address-family l2vpn evpn
  neighbor 4.4.4.4 activate
  neighbor 5.5.5.5 activate
exit
!
mac vrf vrf2
  rd 1.1.1.1:2
  route-target both 2:2
```

```
!
    evpn mpls id 101
      host-reachability-protocol evpn-bgp vrf2
    !
    interface xe1
      switchport
      load-interval 30
    !
    interface xe1.2001 switchport
      encapsulation dot1q 2028
      access-if-evpn
      map vpn-id 101
    !
    ethernet cfm domain-type character-string domain-name 12346 level 7 
    mipcreation none
      service ma-type string ma-name 124
      ethernet cfm mep up mpid 20 active true xe1.2001 vlan 2028
      cc multicast state enable
      exit-ether-ma-mep-mode
      rmep auto-discovery enable
      cc interval 10ms
      exit-ether-ma-mode
    !
    ethernet cfm loss-measurement profile-name SLM
      measurement-type slm
      measurement-interval 1
      intervals-stored 3
      message-period 1s
    !
    ethernet cfm delay-measurement profile-name DM
      measurement-interval 1
      intervals-stored 2
      message-period 1s
PE2:
    interface lo
      ip address 4.4.4.4/32 secondary
    !
    router ldp
      targeted-peer ipv4 1.1.1.1
    exit-targeted-peer-mode
    targeted-peer ipv4 5.5.5.5
    exit-targeted-peer-mode
    transport-address ipv4 4.4.4.4
    !
    interface xe2
      load-interval 30
      ip address 192.168.30.2/24
      label-switching
      enable-ldp ipv4
    !
    router ospf 1
      ospf router-id 4.4.4.4
      bfd all-interfaces
      network 4.4.4.4/32 area 0.0.0.0
      network 192.168.30.0/24 area 0.0.0.0
    !
```

```
evpn mpls enable
    evpn mpls vtep-ip-global 4.4.4.4
    !
    router bgp 100
      neighbor 1.1.1.1 remote-as 100
      neighbor 1.1.1.1 update-source lo
      neighbor 5.5.5.5 remote-as 100
      neighbor 5.5.5.5 update-source lo
      address-family l2vpn evpn
      neighbor 1.1.1.1 activate
      neighbor 5.5.5.5 activate
    exit
    !
    mac vrf vrf2
      rd 4.4.4.4:2
      route-target both 2:2
    !
    evpn mpls id 101
     host-reachability-protocol evpn-bgp vrf2
    !
    interface xe1
      switchport
      load-interval 30
    !
    interface xe1.2001 switchport
      encapsulation dot1q 2028
      access-if-evpn
      map vpn-id 101
    !
    ethernet cfm domain-type character-string domain-name 12346 level 7 
    mipcreation none
      service ma-type string ma-name 124
      ethernet cfm mep up mpid 10 active true xe1.2001 vlan 2028
      cc multicast state enable
      ethernet cfm loss-measurement reply slm
      ethernet cfm delay-measurement reply dmm
      exit-ether-ma-mep-mode
      rmep auto-discovery enable
      cc interval 10ms
      exit-ether-ma-mode
    !
PE3:
    interface lo
      ip address 5.5.5.5/32 secondary
    !
    router ldp
      targeted-peer ipv4 1.1.1.1
    exit-targeted-peer-mode
    targeted-peer ipv4 4.4.4.4
    exit-targeted-peer-mode
    transport-address ipv4 5.5.5.5
```
!

interface xe3 load-interval 30

label-switching

ip address 192.168.40.2/24
```
 enable-ldp ipv4
!
router ospf 1
  ospf router-id 
 bfd all-interfaces
  network 5.5.5.5/32 area 0.0.0.0
 network 192.168.40.0/24 area 0.0.0.0
!
evpn mpls enable
evpn mpls vtep-ip-global 5.5.5.5
!
router bgp 100
 neighbor 1.1.1.1 remote-as 100
  neighbor 1.1.1.1 update-source lo
  neighbor 4.4.4.4 remote-as 100
  neighbor 4.4.4.4 update-source lo
  address-family l2vpn evpn
  neighbor 1.1.1.1 activate
 neighbor 4.4.4.4 activate
exit
!
mac vrf vrf2
 rd 5.5.5.5:2
 route-target both 2:2
!
evpn mpls id 101
 host-reachability-protocol evpn-bgp vrf2
!
interface xe1
  switchport
  load-interval 30
!
interface xe1.2001 switchport
 encapsulation dot1q 2028
  access-if-evpn
  map vpn-id 101
!
ethernet cfm domain-type character-string domain-name 12346 level 7 
mipcreation none
  service ma-type string ma-name 124
  ethernet cfm mep up mpid 30 active true xe1.2001 vlan 2028
  cc multicast state enable
   ethernet cfm loss-measurement reply slm
  ethernet cfm delay-measurement reply dmm
  exit-ether-ma-mep-mode
  rmep auto-discovery enable
  cc interval 10ms
  exit-ether-ma-mode
!
```
#### **P1:**

```
interface lo
 ip address 2.2.2.2/32 secondary
```
router ldp

```
 transport-address ipv4 2.2.2.2
interface xe2
  ip address 192.168.10.2/24
 label-switching
 enable-ldp ipv4
interface xe1
  ip address 192.168.20.1/24
  label-switching
 enable-ldp ipv4
router ospf 1
 ospf router-id 2.2.2.2
 bfd all-interfaces
 network 2.2.2.2/32 area 0.0.0.0
 network 192.168.10.0/24 area 0.0.0.0
 network 192.168.20.0/24 area 0.0.0.0
```
#### **P2:**

```
interface lo
      ip address 3.3.3.3/32 secondary
    router ldp
      transport-address ipv4 3.3.3.3
    interface xe1
      ip address 192.168.20.2/24
      label-switching
      enable-ldp ipv4
    interface xe2
      ip address 192.168.30.1/24
      label-switching
      enable-ldp ipv4
    router ospf 1
      ospf router-id 3.3.3.3
      bfd all-interfaces
      network 3.3.3.3/32 area 0.0.0.0
      network 192.168.20.0/24 area 0.0.0.0
      network 192.168.30.0/24 area 0.0.0.0
CE3:
    interface xe1 
    switchport
      load-interval 30
    !
    interface xe1.2001 switchport
      encapsulation dot1q 2028
    !
    interface xe13.2001 switchport
      encapsulation dot1q 2028
    !
```
cross-connect test100 interface xe1.2001

interface xe13.2001

#### **Validation**

#### **Verify the EVPN MPLS status.**

PE1#show evpn mpls EVPN-MPLS Information =====================

> Codes: NW - Network Port AC - Access Port (u) - Untagged

```
VPN-ID EVI-Name EVI-Type Type Interface ESI VLAN DF-
Status Src-Addr
_______________________________________________________________________________________
```
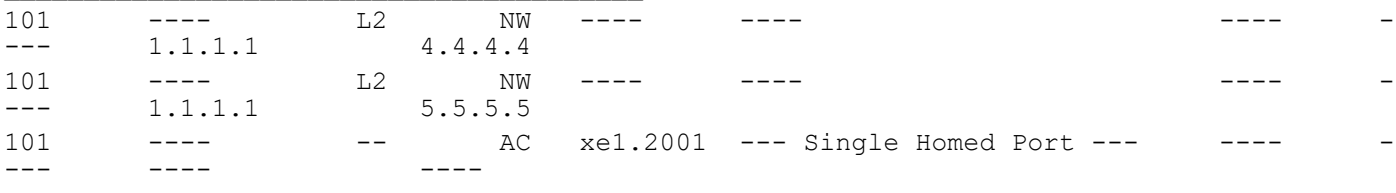

Total number of entries are 4

#### **Verify the RMEP is learned or not:**

PE1#show ethernet cfm maintenance-points remote domain 12346 MA\_NAME MEPID RMEPID LEVEL Rx CCM RDI PEER-MAC TYPE

------------------------------------------------------------------------------

 124 20 10 7 Yes False e8c5.7ae3.37ee Learnt 124 20 30 7 Yes False e8c5.7ae3.38ee Learnt

#### **Verify the Ping:**

PE1#ping ethernet mac e8c5.7ae3.37ee unicast source 20 domain 12346 ma 124 success rate is 100 (5/5)

PE1#ping ethernet mac e8c5.7ae3.38ee unicast source 20 domain 12346 ma 124 success rate is 100 (5/5))

#### **Verify the Traceroute:**

PE1#traceroute ethernet e8c5.7ae3.37ee mepid 20 domain 12346 ma 124 MP Mac Hops Relay-action Ingress/Egress Ingress/Egress action e8c5.7ae3.37ee 1 RlyHit Ingress IngOK

PE1#traceroute ethernet e8c5.7ae3.38ee mepid 20 domain 12346 ma 124 MP Mac Hops Relay-action Ingress/Egress Ingress/Egress action e8c5.7ae3.38ee 1 RlyHit Ingress IngOK

#### **Verify the Delay-measurement:**

PE1#delay-measurement type proactive profile-name DM rmep 10 mep 20 domain 12346 ma 124 PE1#2024 Apr 10 13:35:37.236 : PE1: ONMD : INFO : [CFM\_PM\_SESSION\_INFO\_5]: CFM Frame Delay Measurement session started for MEP Id 20 and RMEP Id 10 PE2-7033#show ethernet cfm delay-measurement mep 20 domain 12346 ma-name 124 MD : 12346 MA : 124 MEP : 20 VLAN ID : 10 Interface : po1000.10 Peer MAC Address : 00cc.dd00.0000 CURRENT: ====================== RMEP ID : 10 Measurement ID : 1 Measurement Type : DMM Elapsed time(sec) : 53 Start Time : 2024 Apr 10 13:35:37 Suspect Flag : FALSE Min Frame Delay(usec) : 19 Max Frame Delay(usec) : 20 Avg Frame Delay(usec) : 19 Min Inter FD Variation(usec): 0 Max Inter FD Variation (usec) : 1 Avg Inter FD Variation(usec): 0 FRAME DELAY BINS Bin Number Bin Threshold(usec) Bin Counter ========================================================  $1 \t 0 \t - \t 4999$  52 2 5000 - < 9999 0 3 10000 - < 4294967295 0 INTER-FRAME DELAY BINS Bin Number Bin Threshold(usec) Bin Counter ======================================================== 1 0 - < 4999 51 2 5000 - < 4294967295 0

#### **Verify the Synthetic Loss Measurement:**

PE1#loss-measurement type proactive profile-name SLM rmep 10 mep 20 domain 12346 ma 124 PE1#2024 Apr 10 13:40:15.587 : PE1 : ONMD : INFO : [CFM DEFECT INFO 5]: CFM Frame Loss Measurement started for MEP:20 MA:124 MD:12346 PE1#show ethernet cfm loss-measurement mep 20 domain 12346 ma-name 124 MEP: 20 MA: 124 CURRENT: Measurement ID : 2 Suspect : False Measurement Type : slm Elapsed time(sec) : 17 Start Time : 2024 Apr 10 13:41:15 Near End loss : 0 Far End loss : 0 Near End accumulated loss : 0

```
Far End accumulated loss : 0
 Near End frame loss ratio : 0
 Far End frame loss ratio : 0
HISTORY:
 Measurement ID : 1
 Suspect : False
 Measurement Type : slm
 Elapsed time(sec) : 60
 End Time : 2024 Apr 10 13:41:15
 Near End loss : 0
 Far End loss : 0
 Near End accumulated loss : 0
 Far End accumulated loss : 0
  Near End frame loss ratio : 0
 Far End frame loss ratio : 0
 Near End frame loss ratio min : 0
 Far End frame loss ratio min : 0
 Near End frame loss ratio max : 0
 Far End frame loss ratio max : 0
```
# **Implementation Examples**

Enterprise Connectivity Monitoring:

Scenario: A large enterprise operates multiple branch offices connected via Ethernet services provided by a service provider network.

Use Case: Y.1731 CFM over sub-interface using Single Home EVPN ELAN enables the enterprise to monitor theconnectivity and performance of its branch office connections. It facilitates proactive fault detection and management, ensuring reliable and uninterrupted communication between the headquarters and branch offices.

Service Provider Network Operations:

Scenario: A service provider manages a diverse range of Ethernet services for its enterprise customers, including VPNs, Internet access, and cloud connectivity.

Use Case: Y.1731 CFM over sub-interface using Single Home EVPN ELAN empowers the service provider to deliverhigh-quality Ethernet services with enhanced fault management capabilities. It enables the provider to quickly identify and resolve connectivity issues, minimize service downtime, and maintain customer satisfaction.

# **Glossary**

The following provides definitions for key terms or abbreviations and their meanings used throughout this document:

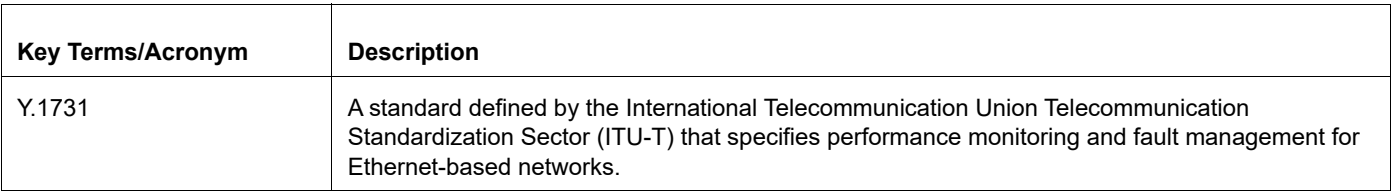

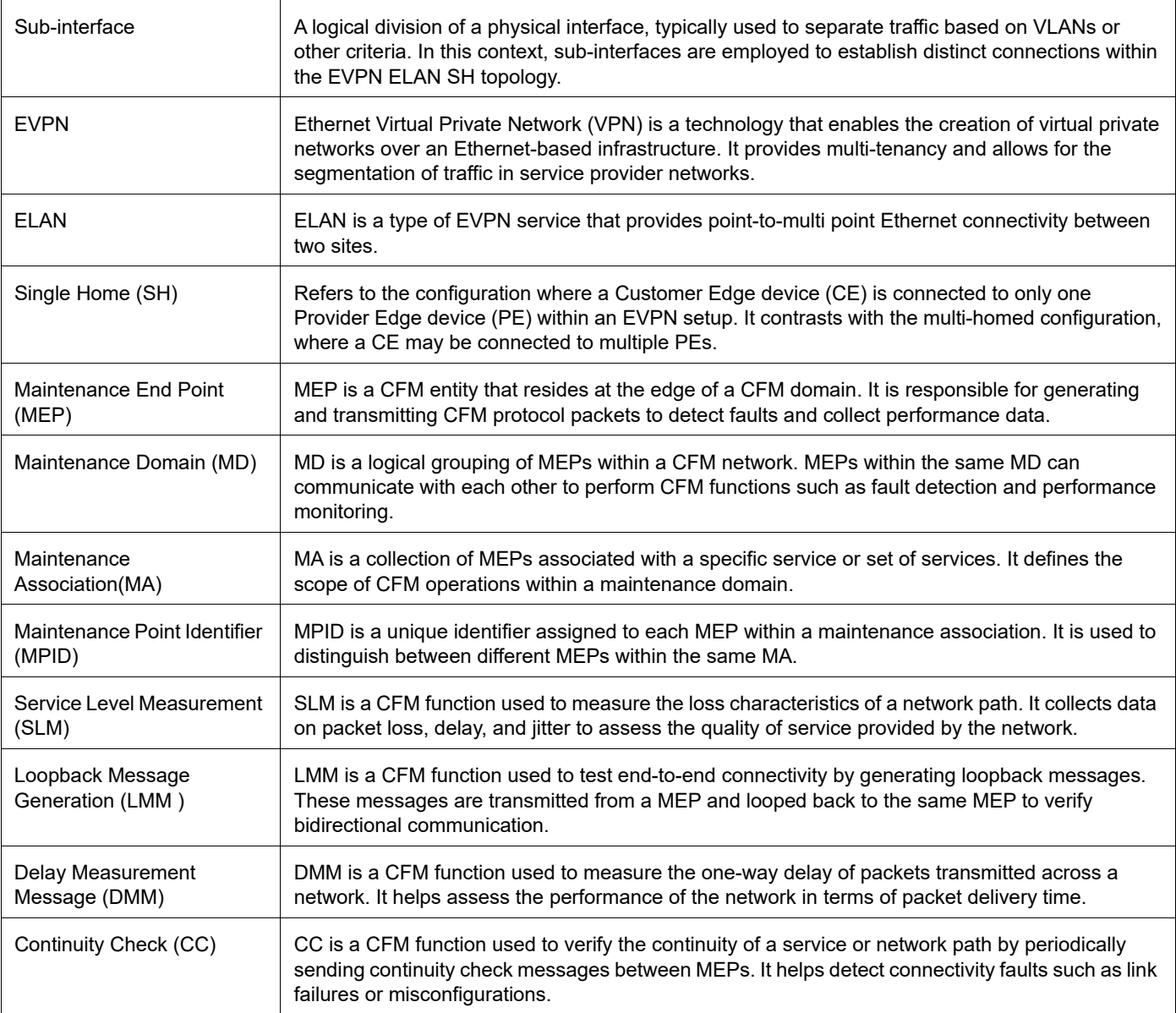

# CHAPTER 10 Y.1731 and CFM Over EVPN-ELAN Multi-home

## **Overview**

The Multi Home EVPN ELAN Y.1731 CFM over Sub-interface feature enables the monitoring and management of Ethernet Virtual Private Network (EVPN) Ethernet-LAN services using the Y.1731 Connectivity Fault Management (CFM) protocol over sub-interfaces. This feature enhances fault detection and performance monitoring capabilities for EVPN E-LAN services, allowing network operators to ensure high availability and reliability of their networks. By extending Y.1731 CFM functionality to sub-interfaces in single home EVPN E-LAN deployments, this feature provides comprehensive end-to-end visibility and control, enabling proactive fault detection, isolation, and troubleshooting.

CFM multi-homing allows Customer Edge (CE) device to connect more than one Provider Edge (PE) device. Multihoming ensures redundant connectivity. The redundant PE device ensures that there is no traffic disruption when there is a network failure.

## **Feature Characteristics**

- Utilizes sub-interfaces to partition Ethernet traffic within the Multi Home EVPN ELAN architecture, enabling efficient service delivery and management.
- Implements EVPN ELAN architecture with single-homing capabilities, facilitating the creation of Ethernet Virtual Private Networks with simplified configurations and reduced complexity.
- Provides robust fault detection mechanisms to identify connectivity issues, link failures, and service disruptions in Ethernet networks.

## **Benefits**

- Provides detailed insights into Ethernet service performance, enabling proactive monitoring and optimization of network resources.
- Minimizes service downtime by promptly detecting and resolving faults, ensuring uninterrupted service delivery and customer satisfaction.
- Optimizes network resource utilization and bandwidth allocation by identifying and addressing connectivity issues in a timely manner.
- Facilitates rapid fault identification and isolation, accelerating troubleshooting processes and reducing mean time to repair (MTTR).

Ensures compliance with Service Level Agreements (SLAs) by maintaining service quality metrics within defined thresholds and objectives.

## **Configuration**

Configure Multi Home EVPN ELAN Y.1731 CFM over Sub-interface for enhanced fault management in EVPN networks.

## **Topology**

The following topology consists of Customer Edge routers CE1 and CE2 with IPv2 Provider Edge routers PE1, PE2, and PE3. These are interconnected through the core router P in the IPv4 MPLS provider networks.

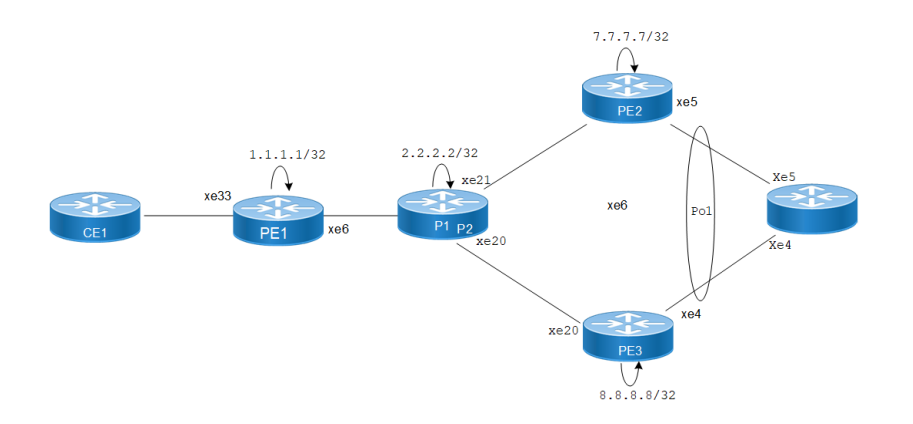

#### **Figure 10-8: EVPN ELAN Over CFM Sub-interface**

The following sessions displays the detailed information about configurations, and validations for CFM over subinterface.

- 1. Configure Loopback Interface for router identification and BGP peering.
	- 1. Enter global configuration mode, create the loopback interface. PE1#configure terminal PE1#interface lo
	- 2. Assign an IP address to the loopback interface, exit interface configuration mode, and commit the changes.

```
 PE1(config)# interface lo
PE1(config-if)# ip address 1.1.1.1/32 PE1(config-if)# exit
 PE1(config)# commit
```
- 2. Configure Global LDP for distributing MPLS labels in the network.
	- 1. Enter LDP configuration mode.
	- 2. Set Router ID and configure targeted peers.

```
PE1(config)# router ldp
 PE1(config-router)# router-id 1.1.1.1
 PE1(config-router)# targeted-peer ipv4 7.7.7.7
 PE1(config-router)# targeted-peer ipv4 8.8.8.8
PE1(config-router-targeted-peer) #exit
 PE1(config-router)# exit
 PE1(config)# commit
```
3. Enable EVPN over MPLS and set a global VTEP IP.

```
PE1(config)# evpn mpls enable
PE1(config)# commit
PE1(config)# evpn mpls vtep-ip-global 1.1.1.1
PE1(config)# commit
```
4. Configure the interfaces connecting to the network, enabling LDP and MPLS label switching.

```
PE1(config)# interface xe33
PE1(config-if)# ip address 10.1.0.1/16
PE1(config-if)# enable-ldp ipv4
PE1(config-if)# label-switching
PE1(config-if)# exit
```
PE1(config)# commit

5. Set up OSPF for IP routing within the network.

```
PE1(config)# router ospf 1
PE1(config-router)# ospf router-id 1.1.1.1
PE1(config-router)# network 1.1.1.1/32 area 0.0.0.0
PE1(config-router)# network 10.1.0.0/16 area 0.0.0.0
PE1(config-router)# exit
PE1(config)# commit
```
6. Set up BGP for EVPN to exchange MAC and IP information.

```
PE1(config)# router bgp 1
PE1(config-router)# neighbor 7.7.7.7 remote-as 1
PE1(config-router)# neighbor 7.7.7.7 update-source lo
PE1(config-router)# neighbor 8.8.8.8 remote-as 1
PE1(config-router)# neighbor 8.8.8.8 update-source lo
PE1(config-router)# address-family l2vpn evpn
PE1(config-router-af)# neighbor 7.7.7.7 activate
PE1(config-router-af)# neighbor 8.8.8.8 activate
PE1(config-router-af)# exit
PE1(config-router)# exit
PE1(config)# commit
```
#### 7. Configure MAC VRF.

```
PE1(config)# mac vrf vrf2
PE1(config-vrf)# rd 1.1.1.1:2
PE1(config-vrf)# route-target both 2:2
PE1(config-vrf)# exit
PE1(config)# commit
```
8. Configure EVPN and map VRF.

```
PE1(config)# evpn mpls id 101
PE1(config-evpn-mpls)# host-reachability-protocol evpn-bgp vrf2
PE1(config)# exit
PE1(config)# commit
```
#### 9. Configure access port on interface xe33.

```
PE1(config)# interface xe33
PE1(config-if)# interface xe33.2 switchport
PE1(config-if)# description access-side-int
PE1(config-if)# encapsulation dot1q 2
PE1(config-if)# access-if-evpn
PE1(config-access-if)# map vpn-id 101
PE1(config-access-if)# exit
PE1(config)# commit
```
#### 10. Configure Y1731 SLM and DM profile.

```
PE1(config)#ethernet cfm loss-measurement profile-name SLM
PE1(config-cfm-lm)# measurement-type slm
PE1(config-cfm-lm)# measurement-interval 1
PE1(config-cfm-lm)# intervals-stored 3
PE1(config-cfm-lm)# message-period 1s
PE1(config-cfm-lm)# exit
PE1(config)# commit
PE1(config-cfm-lm)#ethernet cfm delay-measurement profile-name DM
PE1(config-cfm-dm)# measurement-interval 1
PE1(config-cfm-dm)# intervals-stored 2
PE1(config-cfm-dm)# message-period 1s
```

```
PE1(config-cfm-dm)#exit
PE1(config)# commit
```
Note: Similarly follow the same steps to configure respective cfm mep up and other CFM features for PE2 and PE3.

#### **Configuration Snapshot:**

#### **PE1:**

```
!
interface lo
  ip address 1.1.1.1/32
!
router ldp
  router-id 1.1.1.1
 targeted-peer 7.7.7.7
  targeted-peer 8.8.8.8
!
router ospf 1
  router-id 1.1.1.1
  network 1.1.1.1/32 area 0
 network 10.1.0.0/16 area 0
!
router bgp 1
 bgp log-neighbor-changes
  neighbor 7.7.7.7 remote-as 1
  neighbor 7.7.7.7 update-source lo
  neighbor 8.8.8.8 remote-as 1
  neighbor 8.8.8.8 update-source lo
  !
  address-family l2vpn evpn
   neighbor 7.7.7.7 activate
   neighbor 8.8.8.8 activate
  exit-address-family
!
evpn mpls enable
evpn mpls vtep-ip-global 1.1.1.1
hardware-profile filter cfm-domain-name-str enable
hardware-profile statistics cfm-ccm enable
!
evpn mpls id 101
 host-reachability-protocol evpn-bgp vrf2
interface xe33
  ip address 10.1.0.1/16
enable-ldp ipv4 
label-switching
!
vrf definition vrf2
 rd 1.1.1.1:2
 route-target both 2:2
!
evpn mpls id 52 xconnect target-mpls-id 2
 host-reachability-protocol evpn-bgp vrf2
!
interface xe33.2
 description access-side-int
  encapsulation dot1q 2
```

```
 access-if-evpn
       map vpn-id 101
    !
    ethernet cfm domain-type character-string domain-name 12346 level 7 mip-
    creation none
      service ma-type string ma-name 124
       ethernet cfm mep up mpid 10 active true xe33.2 vlan 2
        cc multicast state enable
        exit-ether-ma- mode
        mep auto-discovery enable
        cc interval 10ms
        exit-ether-ma- mode
    !
P:
    !
    interface lo
      ip address 2.2.2.2/32 
    !
    interface xe6
      ip address 10.1.0.2/16 
      mpls ip
    !
    interface xe21
      ip address 123.1.1.1/24
      enable-ldp ipv4
    label-switching
    !
    interface xe20
      ip address 124.1.1.1/24
      enable-ldp ipv4
    label-switching
    !
    router ldp
      router-id 2.2.2.2
    !
    router ospf 1
      router-id 2.2.2.2
      network 2.2.2.2/32 area 0
      network 10.1.0.0/16 area 0
      network 123.1.1.0/24 area 0
      network 124.1.1.0/24 area 0
    !
PE2:
    !
    interface lo
      ip address 7.7.7.7/32
    !
    interface xe21
      ip address 123.1.1.2
      enable-ldp ipv4 
    label-switching 
    !
    router ldp
      router-id 7.7.7.7/32
      targeted-peer ipv4 1.1.1.1
```

```
 targeted-peer ipv4 8.8.8.8
    !
    router ospf 1
      router-id 7.7.7.7
      network 7.7.7.7/32 area 0
      network 123.1.1.0/24 area 0
    !
    router bgp 1
      bgp log-neighbor-changes
      neighbor 1.1.1.1 remote-as 1
      neighbor 1.1.1.1 update-source lo
      neighbor 8.8.8.8 remote-as 1
      neighbor 8.8.8.8 update-source lo
      address-family l2vpn evpn
       neighbor 1.1.1.1 activate
       neighbor 8.8.8.8 activate
      exit-address-family
    !
    evpn mpls enable
    evpn mpls vtep-ip-global 7.7.7.7
    hardware-profile filter evpn-mpls-mh enable
    evpn mpls multihoming enable
    !
    vrf definition vrf2
      rd 7.7.7.7:2
      route-target both 2:2
    !
    evpn mpls id 101
     host-reachability-protocol evpn-bgp vrf2
    !
    interface Po1 
    load-interval 30
    evpn multi-homed system-mac 0000.aaaa.bbbc
    !
    interface Po1.2
    switchport 
    encapsulation dot1q 2 
    access-if-evpn
    map vpn-id 101
    !
    interface xe5
      channel-group 1 mode active
    !
    ethernet cfm domain-type character-string domain-name 12346 level 7 mip-
    creation none
      service ma-type string ma-name 124
       ethernet cfm mep up mpid 20 active true po1.2 vlan 2
        cc multicast state enable
        exit-ether-ma- mode
        mep auto-discovery enable
        cc interval 10ms
        exit-ether-ma- mode
    !
PE3:
    !
    interface lo
```

```
 ip address 8.8.8.8/32
!
interface xe5
  ip address 124.1.1.2/24
 enable-ldp ipv4 
label-switching
!
interface xe4
  channel-group 1 mode active
!
router ldp
 router-id 8.8.8.8
 targeted-peer ipv4 1.1.1.1
  targeted-peer ipv4 7.7.7.7
!
router ospf 1
 router-id 8.8.8.8
 network 8.8.8.8/32 area 0
 network network 124.1.1.0/24 area 0
!
router bgp 1
 bgp log-neighbor-changes
  neighbor 1.1.1.1 remote-as 1
 neighbor 1.1.1.1 update-source lo
 neighbor 7.7.7.7 remote-as 1
  neighbor 7.7.7.7 update-source lo
  address-family l2vpn evpn
  neighbor 1.1.1.1 activate
   neighbor 7.7.7.7 activate
 exit-address-family
!
evpn mpls enable
evpn mpls vtep-ip-global 8.8.8.8
hardware-profile filter evpn-mpls-mh enable
evpn mpls multihoming enable
!
vrf definition vrf2
  rd 8.8.8.8:2
 route-target both 2:2
evpn mpls id 101
 host-reachability-protocol evpn-bgp vrf2
!
interface Po1 
load-interval 30
evpn multi-homed system-mac 0000.aaaa.bbbc
!
interface Po1.2 
switchport 
encapsulation dot1q 2 
access-if-evpn
map vpn-id 101
!
ethernet cfm domain-type character-string domain-name 12346 level 7 mip-
creation none
  service ma-type string ma-name 124
   ethernet cfm mep up mpid 30 active true po1.2 vlan 2
```

```
 cc multicast state enable
     exit-ether-ma- mode
     mep auto-discovery enable
     cc interval 10ms
     exit-ether-ma- mode
 !
```
## **Validation**

The following are the validations for PE1.

#### **PE1**

The following validation is for PE1.

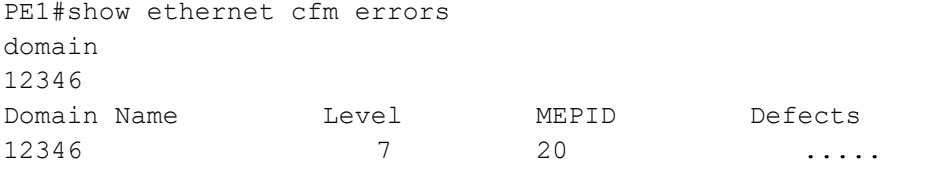

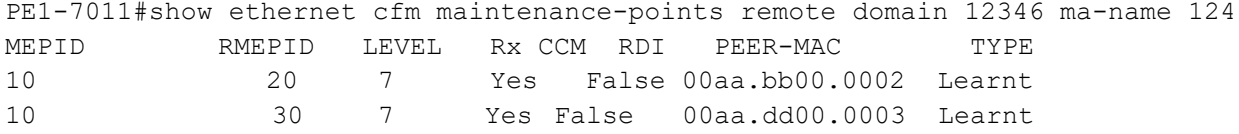

PE1-7011#show ethernet cfm maintenance-points local mep domain 12346 ma-name 124 MPID Dir Lvl CC-Stat HW-Status CC-Intvl MAC-AddressDef Port MD Name

10 Up 7Enable Installed 100 ms3417.ebe4.af22 Fxe33.2 12346

PE1-7011#ping ethernet mac 00aa.bb00.0002 unicast source 10 domain 12346 ma 124 success rate is 100 (5/5)

PE1-7011#traceroute ethernet 00aa.bb00.0002 mepid 10 domain 12346 ma 124 MP MacHops Relay-actionIngress/Egress Ingress/Egress action 00aa.bb00.00021RlyHit IngressIngOK

PE1-7011#ping ethernet mac 00aa.dd00.0003 unicast source 10 domain 12346 ma 124 success rate is 100 (5/5) PE1-7011#traceroute ethernet 00aa.dd00.0003 mepid 10 domain 12346 ma 124 MP MacHops Relay-actionIngress/Egress Ingress/Egress action 00aa.dd00.00031RlyHit IngressIngOK

#### **Verify Synthetic Loss Measurement**

PE1#loss-measurement type proactive profile-name SLM rmep 10 mep 20 domain 12346 ma 124 PE1#2023 Sep 30 07:07:57.166 : PE1 : ONMD : INFO : [CFM DEFECT INFO 5]: CFM Frame Loss Measurement started for MEP:20 MA:124 MD:12346 PE1#show ethernet cfm loss-measurement mep 20 domain 12346 ma-name 124

```
MEP: 20 MA: 124
CURRENT:
 Measurement ID : 2
 Suspect : False
 Measurement Type : slm
 Elapsed time(sec) : 10
  Start Time : 2023 Sep 30 07:08:56
 Near End loss : 0
  Far End loss : 0
 Near End accumulated loss : 0
 Far End accumulated loss : 0
 Near End frame loss ratio : 0
  Far End frame loss ratio : 0
HISTORY:
 Measurement ID : 1
 Suspect : False
 Measurement Type : slm
 Elapsed time(sec) : 60
 End Time : 2023 Sep 30 07:08:56
 Near End loss : 0
 Far End loss : 0
 Near End accumulated loss : 0
 Far End accumulated loss : 0
 Near End frame loss ratio : 0
 Far End frame loss ratio : 0
 Near End frame loss ratio min : 0
 Far End frame loss ratio min : 0
 Near End frame loss ratio max : 0
  Far End frame loss ratio max : 0
```
#### **Verify Delay-measurement**

PE1#delay-measurement type proactive profile-name DM rmep 10 mep 20 domain 12346 ma 124 PE1#2023 Oct 12 04:11:56.696 : PE1 : ONMD : INFO : [CFM\_PM\_SESSION\_INFO\_5]: CFM Frame Delay Measurement session started for MEP Id 20 and RMEP Id 10 PE1#show ethernet cfm delay-measurement mep 20 domain 12346 ma-name 124 MD : 12346 MA : 124 MEP : 20 VC Name : test3 Peer MAC Address : e8c5.7ae3.37ee CURRENT: RMEP ID : 10 Measurement ID : 1 Measurement Type : DMM Elapsed time(sec) : 2 Start Time : 2023 Oct 12 04:11:56 Suspect Flag : FALSE Min Frame Delay(usec) : 40 Max Frame Delay(usec) : 74 Avg Frame Delay(usec) : 57

```
 Min Inter FD Variation(usec): 34
 Max Inter FD Variation(usec): 34
 Avg Inter FD Variation(usec): 34
 FRAME DELAY BINS
Bin Number Bin Threshold(usec) Bin Counter
1 0 - < 49992 2 5000 - < 9999 0
 3 10000 - < 14999 0
  4 15000 - < 4294967295 0
 INTER-FRAME DELAY BINS
Bin Number Bin Threshold(usec) Bin Counter
1 0 - < 49991 2 5000 - < 9999 0
 3 10000 - < 4294967295 0
```
#### **PE2/PE3**

#### The following validations for PE2 and PE3.

The following validations for PE2 and PE3.

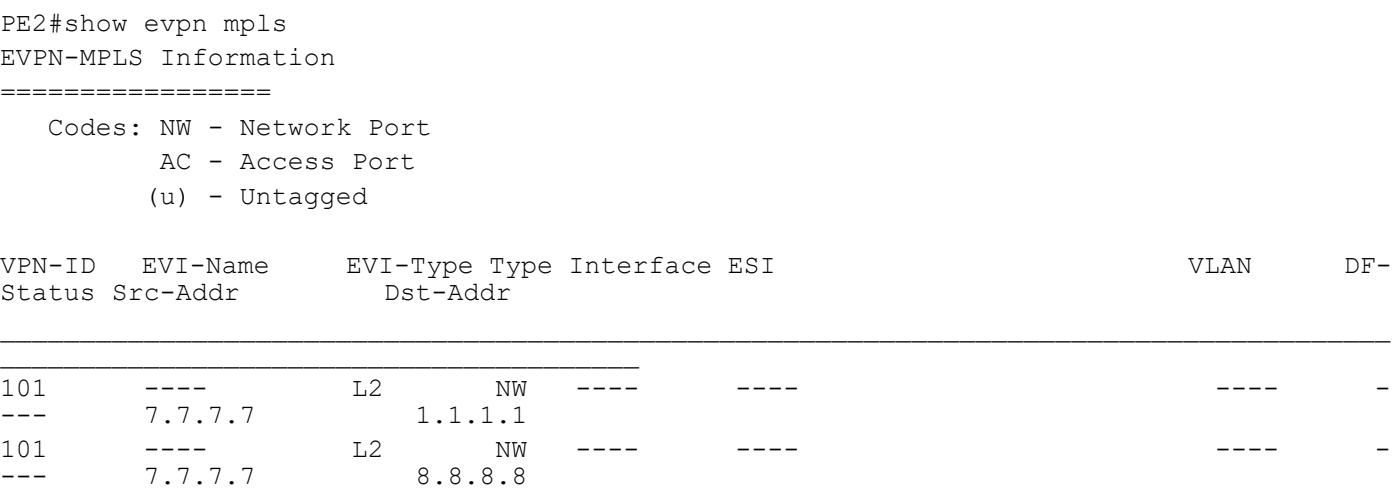

101 ---- -- -- -- AC pol.2 00:00:00:aa:aa:bb:bb:00:00:00 ---- DF

Total number of entries are 4

---- ----

Note: Refer sub-interface config for VLAN information.

PE3#

```
PE2#sh evpn mpls
EVPN-MPLS Information
=================
    Codes: NW - Network Port
          AC - Access Port
          (u) - Untagged
```
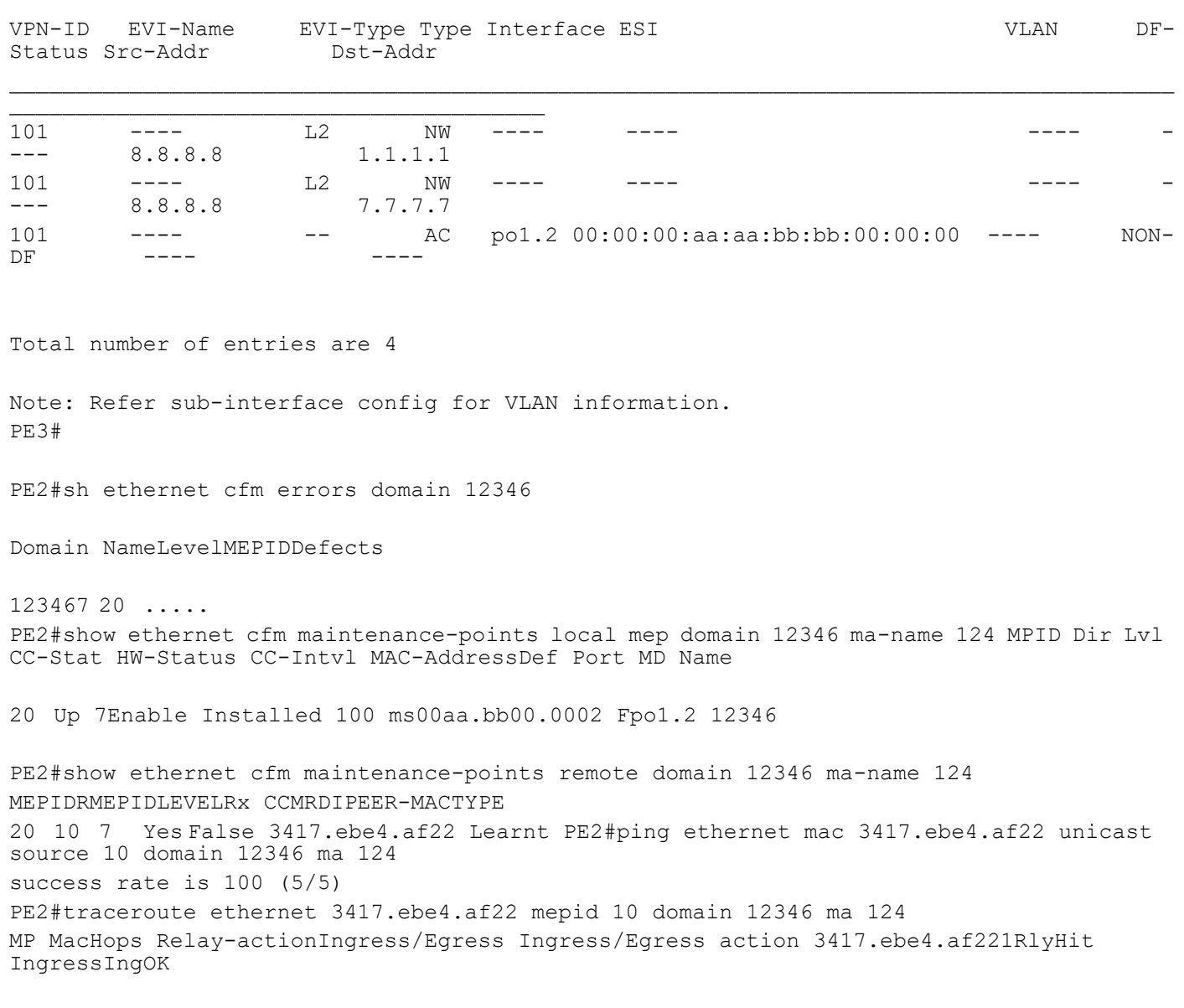

# CHAPTER 11 Y.1731 and CFM Over VPLS Sub-Interface

# **Overview**

Y.1731 Connectivity Fault Management (CFM) over Layer 2 Virtual Private LAN Service (VPLS) is a protocol and technology combination used for fault management in Layer 2 VPN networks. It allows for the detection and management of faults, performance monitoring, and fault localization within a VPLS network

## **Feature Characteristics**

- Facilitates end-to-end fault management across the VPLS network, covering provider and customer edges.
- Supports multi-level fault management, allowing operators to define different levels of fault detection and management for different parts of the network.
- Y.1731 CFM includes performance monitoring capabilities, such as delay measurement and frame loss measurement, to monitor service quality parameters.
- The protocol supports loopback and link trace functions to identify and troubleshoot faults within the VPLS network.

## **Benefits**

- Enables rapid detection and localization of faults within the VPLS network, minimizing downtime and service disruptions.
- Provides performance monitoring capabilities, allowing to track key performance indicators and ensure service quality.
- Enhances network visibility by providing detailed fault and performance monitoring data, aiding in network troubleshooting and maintenance.

# **Prerequisites**

Ensure the network devices participating in the L2VPN VPLS setup support Y.1731 CFM functionality. This includes the Provider Edge (PE) and Customer Edge (CE) devices.

# **Configuration**

Configure Y.1731 CFM over sub-interface using L2VPN VPLS by defining the CFM domain, configuring service MEPs and MAs, and setting up cross-connects between primary and backup interfaces.

## **Topology**

The topology consists of three Customer Edge devices (CE1, CE2, and CE3) connected to three Provider Edge devices (PE1, PE2, and PE3) via sub-interfaces (xe1, xe12, and xe13). The Provider Edge devices are interconnected through Provider Devices (P1 and P2). Y.1731 ethernet CFM is configured over these sub-interfaces to monitor and manage ethernet connectivity between the CE devices, ensuring fault detection and performance monitoring across the service provider's network.

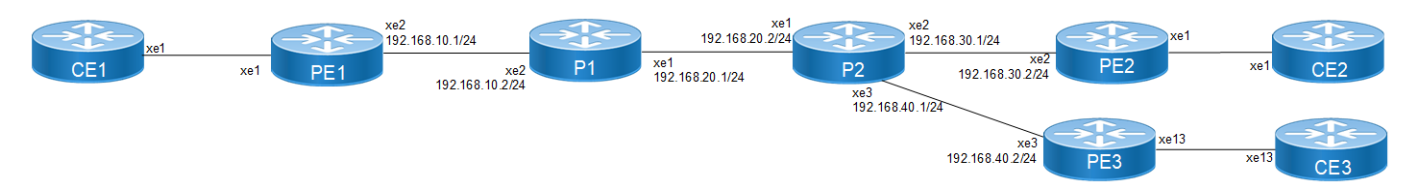

**Figure 11-9: L2VPN VPLS Y1731 CFM Over Sub-interface**

Perform the following configurations to configure Y.1731 CFM over sub-interface using L2VPN VPLS:

1. On Customer Edge (CE) Nodes (CE1, CE2, and CE3), configure the interface xe1 and set it as a switchport with a load interval of (30 seconds):

```
 CE1(config)#interface xe1
 CE1(config-if)#switchport
 CE1(config-if)#load-interval 30
 CE1(config-if)#commit
 CE1(config-if)#exit
```
- Note: Similarly follow the same steps to configure xe11(CE1), xe12(CE2), and xe13(CE3).
- 2. Create sub-interface (xe1.2001)adding the VLAN:

```
 CE1(config)#interface xe1.2001 switchport
 CE1(config-if)#encapsulation dot1q 2028
 CE1(config-if)#commit
 CE1(config-if)#exit
 CE1(config)#interface xe11.2001 switchport
 CE1(config-if)#encapsulation dot1q 2028
 CE1(config-if)#commit
 CE1(config-if)#exit
```
3. Set up a cross-connect named (test100), specifying in and out interfaces:

```
 CE1(config)#cross-connect test100
 CE1(config-xc)#interface xe1.2001
 CE1(config-xc)#interface xe11.2001
 CE1(config-xc)#commit
```
- 4. Perform the following on PE1:
	- 1. Configure CFM related hardware profiles:

```
 PE1(config)# hardware-profile filter cfm-domain-name-str enable 
 PE1(config)# hardware-profile statistics cfm-lm enable
 PE1(config)# hardware-profile statistics cfm-ccm enable 
 PE1(config)#hardware-profile statistics cfm-slm enable
```
2. Configure the loopback interface with a secondary IP address $(1 \cdot 1 \cdot 1 \cdot 1/32)$ :

```
 PE1(config)#interface lo
PE1(config-if)#ip address 1.1.1.1/32 secondary
 PE1(config-if)#commit
 PE1(config-if)#exit
```
3. Configure LDP targeted peers:

```
 PE1(config)#router ldp
 PE1(config-router)#targeted-peer ipv4 4.4.4.4
 PE1(config-router-targeted-peer)#exit-targeted-peer-mode
 PE1(config-router)#targeted-peer ipv4 5.5.5.5
 PE1(config-router-targeted-peer)#exit-targeted-peer-mode
PE1(config-router)#transport-address ipv4 1.1.1.1
```

```
 PE1(config-router)#commit
PE1(config-router)exit
```
4. Configure interface  $x \in 2$  with an IP address  $(192.168.10.1/24)$  and enable LDP:

```
PE1(config)#interface xe2
 PE1(config-if)#load-interval 30
 PE1(config-if)#ip address 192.168.10.1/24
 PE1(config-if)#label-switching
 PE1(config-if)#enable-ldp ipv4
 PE1(config-if)#commit
 PE1(config-if)#exit
```
5. Configure OSPF routing, specify the OSPF router ID as  $(1.1.1.1)$ , enable BFD on all interfaces, define the network  $(1.1.1.1.1/32)$  in area  $(0.0.0.0)$ , and define the network  $(192.168.10.0/24)$  in area  $(0.0.0.0)$ :

```
 PE1(config)#router ospf 1
 PE1(config-router)#ospf router-id 1.1.1.1
 PE1(config-router)#bfd all-interfaces
 PE1(config-router)#network 1.1.1.1/32 area 0.0.0.0
 PE1(config-router)#network 192.168.10.0/24 area 0.0.0.0
 PE1(config-router)#commit
 PE1(config-router)#exit
```
6. Set up an L2VPN VPLS between PE1, PE2, and PE3.

```
 PE1(config)#mpls vpls vpls-301 301
 PE1(config-vpls)# signaling ldp
 PE1(config-vpls-sig)# vpls-type vlan
 PE1(config-vpls-sig)# vpls-peer 4.4.4.4
 PE1(config-vpls-sig)# vpls-peer 5.5.5.5
 PE1(config-vpls-sig)# exit-signaling
 PE1(config-vpls)# exit-vpls
 PE1(config)#commit
 PE1(config)#exit
```
7. Configure sub-interface (xe1.2001) as an access interface for VPLS.

```
PE1(config)#interface xe1.2001 switchport
 PE1(config-if)#encapsulation dot1q 2028
 PE1(config-if)# access-if-vpls
 PE1(config-acc-if-vpls)#mpls-vpls vpls-301
 PE1(config-acc-if-vpls)#commit
 PE1(config-acc-if-vpls)#exit
```
- 8. Configure Up-mep CFM domain:
	- Set the domain type as a character string with the domain name (12346) and (level 7)
	- Specify the MA type as a string with the MA name (124)
	- Set up a MEP with MEP ID (20) as active on interface (xe1.2001) and Associate the vlan (VLAN 2028)
	- Enable multicast state for continuity check, and auto-discovery of RMEPs
	- Set the continuity check interval to (10 milliseconds)

```
 PE1(config)#ethernet cfm domain-type character-string domain-name 
        12346 level 7 mip-creation none
        PE1(config-ether-cfm)# service ma-type string ma-name 124
 PE1(config-ether-cfm-ma)#ethernet cfm mep up mpid 20 active true 
 xe1.2001 vlan 2028
        PE1(config-ether-cfm-ma-mep)#cc multicast state enable
        PE1(config-ether-cfm-ma-mep)#exit-ether-ma-mep-mode
```

```
 PE1(config-ether-cfm-ma)#rmep auto-discovery enable
 PE1(config-ether-cfm-ma)#cc interval 10ms
 PE1(config-ether-cfm-ma)#exit-ether-ma-mode
 PE1(config-ether-cfm)#commit
 PE1(config-ether-cfm)exit
```
• Create a loss measurement profile named SLM with measurement type SLM, measurement interval of 1, intervals stored of 3, and message period of (1) second.

```
 PE1(config)#ethernet cfm loss-measurement profile-name SLM
 PE1(config-cfm-lm)#measurement-type slm
 PE1(config-cfm-lm)#measurement-interval 1
 PE1(config-cfm-lm)#intervals-stored 3
 PE1(config-cfm-lm)#message-period 1s
 PE1(config-cfm-lm)#exit
```
• Create a delay measurement profile named DM with a measurement interval of  $(1)$ , intervals stored of (2), and message period of (1 second).

```
 PE1(config)#ethernet cfm delay-measurement profile-name DM
 PE1(config-cfm-dm)#measurement-interval 1
 PE1(config-cfm-dm)#intervals-stored 2
 PE1(config-cfm-dm)#message-period 1
```
#### **Configuration Snapshot:**

#### **PE1:**

```
interface lo
  ip address 1.1.1.1/32 secondary
!
router ldp
 targeted-peer ipv4 4.4.4.4
   exit-targeted-peer-mode
 targeted-peer ipv4 5.5.5.5
   exit-targeted-peer-mode
transport-address ipv4 1.1.1.1
!
mpls vpls vpls-301 301
  signaling ldp
   vpls-type vlan
   vpls-peer 4.4.4.4
   vpls-peer 5.5.5.5
   exit-signaling
  exit-vpls
!
interface xe2
  load-interval 30
  ip address 192.168.10.1/24
  label-switching
  enable-ldp ipv4
!
router ospf 1
  ospf router-id 1.1.1.1
 bfd all-interfaces
  network 1.1.1.1/32 area 0.0.0.0
  network 192.168.10.0/24 area 0.0.0.0
```

```
!
interface xe1
  switchport
 load-interval 30
!
interface xe1.2001 switchport
 encapsulation dot1q 2028
 access-if-vpls
  mpls-vpls vpls-301
!
ethernet cfm domain-type character-string domain-name 12346 level 7 mipcreation none
  service ma-type string ma-name 124
 ethernet cfm mep up mpid 20 active true xe1.2001 vlan 2028
 cc multicast state enable
 exit-ether-ma-mep-mode
 rmep auto-discovery enable
 cc interval 10ms
 exit-ether-ma-mode
!
ethernet cfm loss-measurement profile-name SLM
 measurement-type slm
 measurement-interval 1
 intervals-stored 3
 message-period 1s
!
ethernet cfm delay-measurement profile-name DM
 measurement-interval 1
 intervals-stored 2
 message-period 1s
```
#### **PE2:**

```
interface lo
 ip address 4.4.4.4/32 secondary
!
router ldp
 targeted-peer ipv4 1.1.1.1
exit-targeted-peer-mode
targeted-peer ipv4 5.5.5.5
exit-targeted-peer-mode
transport-address ipv4 4.4.4.4
!
interface xe2
 load-interval 30
 ip address 192.168.30.2/24
 label-switching
 enable-ldp ipv4
!
router ospf 1
 ospf router-id 4.4.4.4
 bfd all-interfaces
```

```
 network 4.4.4.4/32 area 0.0.0.0
 network 192.168.30.0/24 area 0.0.0.0
!
mpls vpls vpls-301 301
 signaling ldp
  vpls-type vlan
  vpls-peer 1.1.1.1
  vpls-peer 5.5.5.5
  exit-signaling
 exit-vpls
!
interface xe1
  switchport
 load-interval 30
!
interface xe1.2001 switchport
 encapsulation dot1q 2028
 access-if-vpls
  mpls-vpls vpls-301
!
ethernet cfm domain-type character-string domain-name 12346 level 7 mipcreation none
 service ma-type string ma-name 124
 ethernet cfm mep up mpid 10 active true xe1.2001 vlan 2028
  cc multicast state enable
  ethernet cfm loss-measurement reply slm
 ethernet cfm delay-measurement reply dmm
 exit-ether-ma-mep-mode
 rmep auto-discovery enable
 cc interval 10ms
 exit-ether-ma-mode
!
PE3:
interface lo
  ip address 5.5.5.5/32 secondary
!
router ldp
 targeted-peer ipv4 1.1.1.1
exit-targeted-peer-mode
targeted-peer ipv4 4.4.4.4
exit-targeted-peer-mode
transport-address ipv4 5.5.5.5
!
interface xe3
 load-interval 30
 ip address 192.168.40.2/24
 label-switching
 enable-ldp ipv4
!
router ospf 1
  ospf router-id 5.5.5.5
```

```
 bfd all-interfaces
 network 5.5.5.5/32 area 0.0.0.0
 network 192.168.40.0/24 area 0.0.0.0
!
mpls vpls vpls-301 301
 signaling ldp
  vpls-type vlan
   vpls-peer 1.1.1.1
   vpls-peer 4.4.4.4
   exit-signaling
  exit-vpls
!
interface xe1
 switchport
 load-interval 30
!
interface xe1.2001 switchport
 encapsulation dot1q 2028
 access-if-vpls
  mpls-vpls vpls-301
!
ethernet cfm domain-type character-string domain-name 12346 level 7 mipcreation none
 service ma-type string ma-name 124
 ethernet cfm mep up mpid 30 active true xe1.2001 vlan 2028
 cc multicast state enable
   ethernet cfm loss-measurement reply slm
 ethernet cfm delay-measurement reply dmm
 exit-ether-ma-mep-mode
 rmep auto-discovery enable
 cc interval 10ms
 exit-ether-ma-mode
!
P2:
interface lo
 ip address 3.3.3.3/32 secondary
!
router ldp
  transport-address ipv4 3.3.3.3
!
interface xe1
 ip address 192.168.20.2/24
 label-switching
 enable-ldp ipv4
!
interface xe2
 ip address 192.168.30.1/24
 label-switching
 enable-ldp ipv4
!
interface xe3
```

```
 ip address 192.168.40.1/24
  label-switching
 enable-ldp ipv4
!
router ospf 1
 ospf router-id 3.3.3.3
 bfd all-interfaces
 network 3.3.3.3/32 area 0.0.0.0
 network 192.168.20.0/24 area 0.0.0.0
 network 192.168.30.0/24 area 0.0.0.0
 network 192.168.40.0/24 area 0.0.0.0
 CE3:
interface xe1 
switchport
 load-interval 30
!
interface xe1.2001 switchport
 encapsulation dot1q 2028
!
interface xe13.2001 switchport
 encapsulation dot1q 2028
!
cross-connect test100
  interface xe1.2001
  interface xe13.2001
CE1:
    interface xe1 
    switchport
      load-interval 30
    interface xe1.2001 switchport
      encapsulation dot1q 2028
    interface xe11.2001 switchport
      encapsulation dot1q 2028
    cross-connect test100
      interface xe1.2001
      interface xe11.2001
CE2:
    interface xe1 
    switchport
      load-interval 30
    interface xe1.2001 switchport
      encapsulation dot1q 2028
    interface xe12.2001 switchport
      encapsulation dot1q 2028
    cross-connect test100
```

```
 interface xe1.2001
 interface xe12.2001
```
### **Validation**

#### **Verify the L2VPN VPLS status**. ==========================

PE1# show mpls vpls mesh (m) - Service mapped over multipath transport (e) - Service mapped over LDP ECMP

VPLS-ID Peer Addr Tunnel-Label In-Label Network-Intf Out-Label Lkps/St PW-INDEX SIG-Protocol Status UpTime 301 4.4.4.4 52481 26240 xe2 28160 2/Up Active 301 5.5.5.5 52497 26256 xe2 26256 2/Up<br>3 I.DP Active 1d00b57m Active 1d00h57m

PE1#

#### **Verify the RMEP is learned or not**.

PE1#show ethernet cfm maintenance-points remote domain 12346 MA\_NAME MEPID RMEPID LEVEL Rx CCM RDI PEER-MAC TYPE ------------------------------------------------------------------------------ 124 20 10 7 Yes False e8c5.7ae3.37ee Learnt 124 20 30 7 Yes False e8c5.7ae3.38ee Learnt

#### **Verify the Ping**:

PE1#ping ethernet mac e8c5.7ae3.37ee unicast source 20 domain 12346 ma 124 success rate is 100 (5/5)

```
PE1#ping ethernet mac e8c5.7ae3.38ee unicast source 20 domain 12346 ma 124
 success rate is 100 (5/5)
```
#### **Verify the Traceroute**:

PE1#traceroute ethernet e8c5.7ae3.37ee mepid 20 domain 12346 ma 124 MP Mac Hops Relay-action Ingress/Egress Ingress/Egress action e8c5.7ae3.37ee 1 RlyHit Ingress IngOK

PE1#traceroute ethernet e8c5.7ae3.38ee mepid 20 domain 12346 ma 124 MP Mac Hops Relay-action Ingress/Egress Ingress/Egress action e8c5.7ae3.38ee 1 RlyHit Ingress IngOK

## **Implementation Examples**

- To support a vast network infrastructure delivering VPLS to a multitude of enterprise clients, it is imperative to maintain uninterrupted connectivity and peak performance for these VPLS connections, all while minimizing the risk of downtime or disruptions.
- Understanding the role of fault detection, localization, and performance monitoring within the VPLS network, deploy Y.1731 CFM over Layer 2 VPN (VPLS) to enhance the network's resilience and operational efficiency.

# **Glossary**

The following provides definitions for key terms or abbreviations and their meanings used throughout this document:

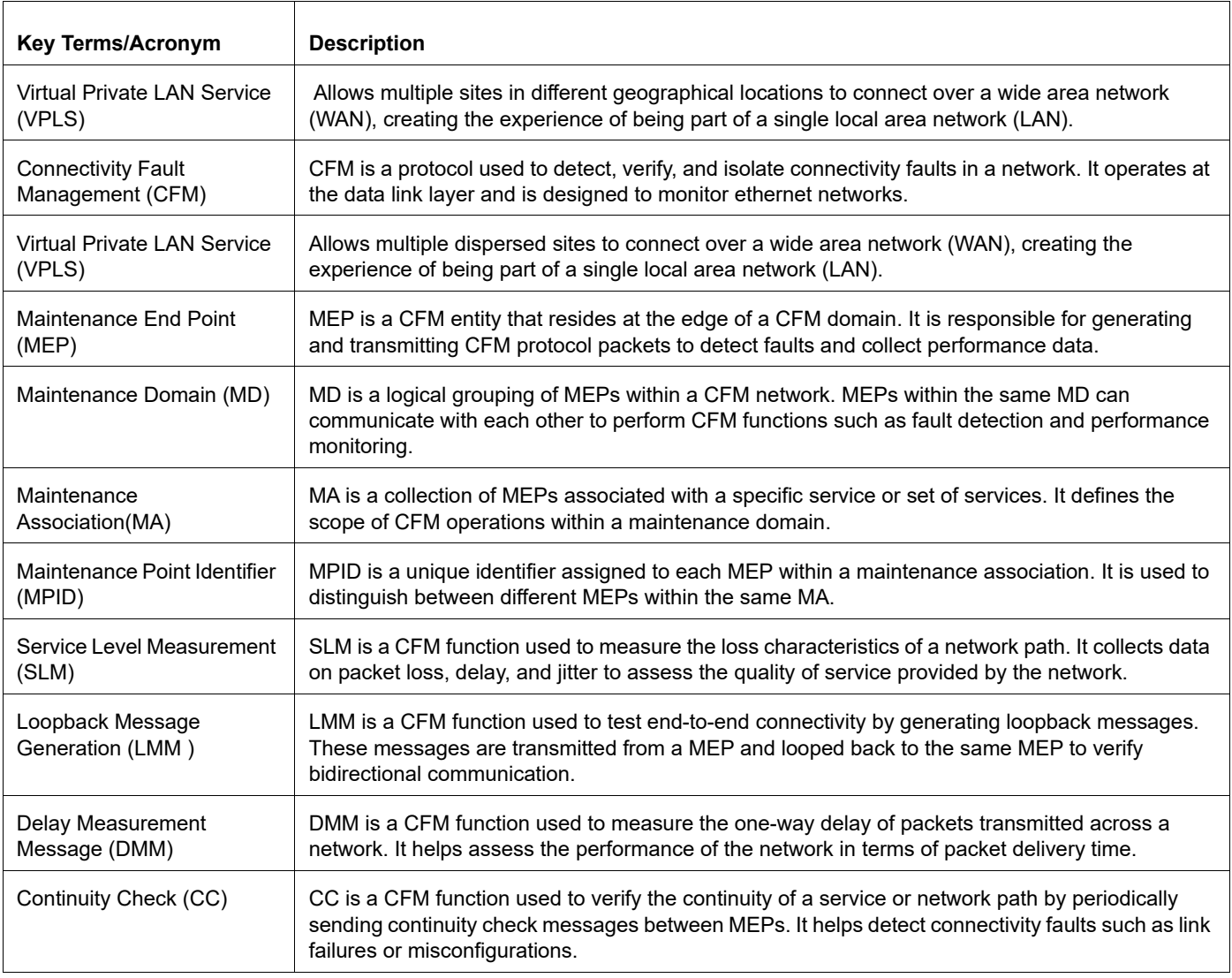

# Improved Management

This section describes the network monitoring enhancements and new features introduced in the Release 6.5.2.

- [Streaming Telemetry Dial-Out Mode](#page-208-0)
- [DHCPv6 Prefix Delegation Configuration](#page-227-0)
- [Configure SRv6 with EVPN ELAN](#page-235-0)
- [BGP ORF Prefix-List VPNV4 Address](#page-255-0)

# <span id="page-208-0"></span>CHAPTER 1 Streaming Telemetry Dial-Out Mode

# **Overview**

In OcNOS, dial-out telemetry subscriptions, also known as persistent subscriptions, ensure continuous data streaming, even if the Remote Procedure Call (gRPC) session terminates unexpectedly. With persistent subscriptions, the OcNOS device continuously retries to establish a gRPC connection to the collector server, thus maintaining persistent data streaming.

## **Feature Characteristics**

The dial-out telemetry feature in OcNOS comprises several key aspects ensuring seamless data streaming and connectivity with collector servers:

The described topology outlines a system architecture that utilizes gRPC-based tunneling for persistent streaming telemetry.

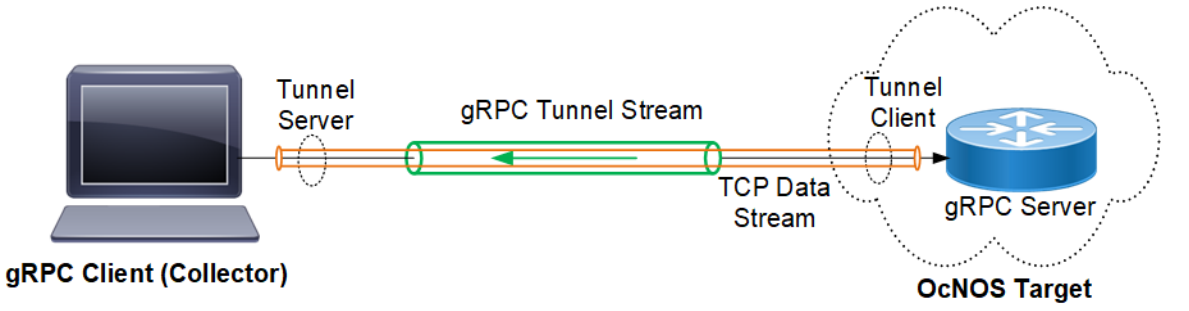

**Figure 1-10: Dial-Out Subscription Mode**

Here is a detailed explanation of the components and data flow:

- **gNMI Client (gRPC Client):** The gNMI client, which acts as the gRPC client in this scenario, is responsible for handling telemetry data and connecting to the OcNOS target device.
- **Tunnel Server:** The tunnel server, part of the gNMI collector process, listens for incoming gRPC tunnel streams from the gRPC server.
- **gRPC Tunnel Stream:** Represents the persistent communication channel established between the tunnel client (OcNOS) and the tunnel server (collector).
- **Tunnel Client:** The gRPC tunnel client operates on the OcNOS device and connects to the tunnel server. It manages the tunneling of telemetry data.
- **gRPC Server:** Interacts with the tunnel client to establish and manage the tunnel.
- Note: Ensure that the tunnel server is reachable over the network from the tunnel client, and configure both the tunnel client and tunnel server with compatible authentication mechanisms.

### **Data Flow**

The [Data Flow: Dial-Out Mode](#page-209-0) flow chart illustrates streaming telemetry in Dial-out Mode.

- **Initialization:** When the dial-out command [subscription-name](#page-223-0) is applied successfully, the tunnel client on the OcNOS device initiates a connection to the tunnel server hosted on the collector.
- **Tunnel Establishment:** Upon successful connection, the gRPC client and server establish a persistent tunnel stream. This tunnel facilitates the continuous transmission of telemetry data.

Note: OcNOS supports insecure tunnel connections.

- **Telemetry Data Transmission:** When telemetry data needs to be transmitted from the OcNOS device, the gNMI client sends a Publish RPC request over the established tunnel.
- <span id="page-209-0"></span>• **Subscription Configuration:** Telemetry commands follow the OpenConfig telemetry model, standardizing the configuration of telemetry subscriptions and related entities.

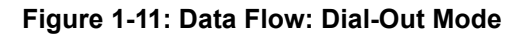

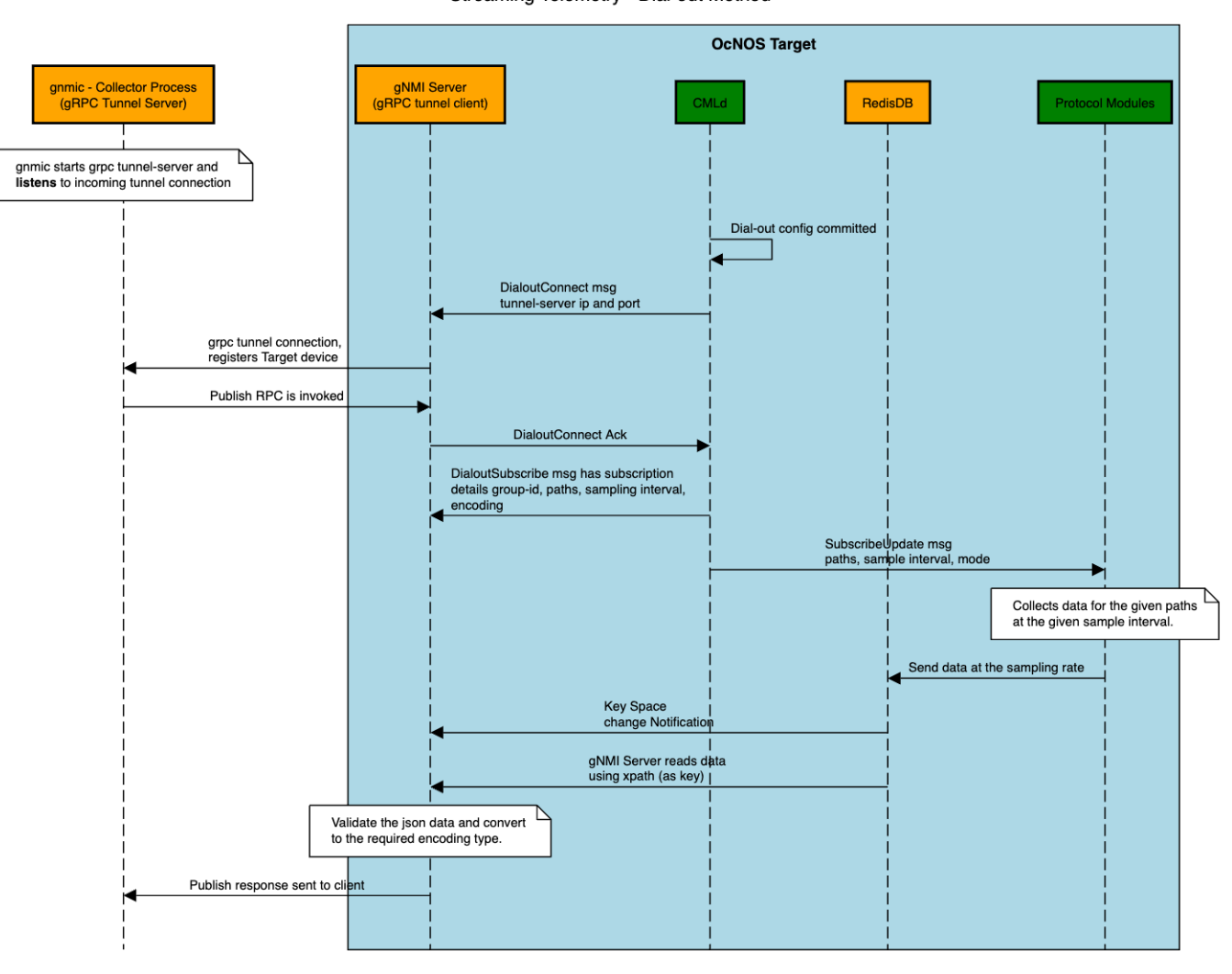

Streaming Telemetry - Dial-out Method

## **Benefits**

- Ensures continuous data streaming even in the event of gRPC session termination, enhancing network monitoring and troubleshooting capabilities.
- Simplifies configuration and management of telemetry subscriptions using standard OpenConfig models.
- Facilitates secure and reliable communication between the OcNOS device and the collector server.
- Enhances interoperability by enabling integration with third-party gRPC client applications like gNMI client, expanding telemetry options for network operators.

# <span id="page-210-0"></span>**Prerequisites**

Before configuring Dial-Out mode, ensure that:

- A supported OcNOS router running a compatible release is required.
- Access to the management interface of the router is necessary.
- Refer to the gnmic Installation to download the gNMI collector package.

# **Configuration**

Set up the OcNOS router to transmit streaming telemetry data to a gNMI client using the dial-out method.

The sample configuration on the OcNOS router sets up streaming telemetry subscriptions using gNMI to monitor specific paths related to the state of Hard Disk and RAM. The router sends telemetry data to the specified collector (Collector1) over a configured tunnel connection. The gNMI client subscribed to these paths will receive updates regarding the state of RAM and Hard Disk at the specified intervals. This setup enables proactive monitoring and management of key hardware components on the network device.

## **Topology**

In this setup, an OcNOS router functions as the data source for streaming telemetry, while a gNMI client acts as the receiver of telemetry data. The OcNOS router sends telemetry data to the gNMI client over a dial-out connection.

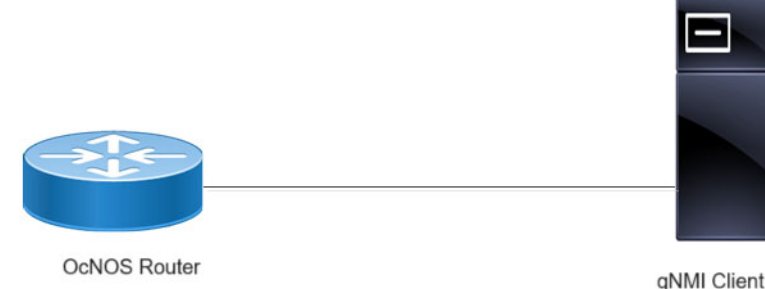

**Figure 1-12: Dial-out Streaming Telemetry Topology**

## **Configure OcNOS Router**

Note: Before configuring Dial-out, meet all [Prerequisites](#page-210-0).

1. Enable Streaming Telemetry on an OcNOS router.

OcNOS(config)#feature streaming-telemetry

2. Create Sensor Group

Create a sensor group (Platform) where sensor paths will be specified for dial-out subscriptions. Specify sensor paths within the sensor group (Platform) to monitor the state of RAM and Hard Disk.

```
OcNOS(config)#sensor-group Platform
OcNOS(telemetry-sensor-group)#sensor-path ipi:/components/component[name=RAM]/
ram/state
```

```
OcNOS(telemetry-sensor-group)#sensor-path ipi:/components/component[name=HARD-
DISK]/storage/state
OcNOS(telemetry-sensor-group)#exit
```
3. Create Destination Group

Create a destination group (Collector1) where tunnel server settings will be configured for dial-out subscriptions. Specify the tunnel server (gNMI Client) IP address (10.12.101.72) and port (11161) within the destination group (Collector1).

```
OcNOS(config)#destination-group Collector1
OcNOS(telemetry-grpc-tunnel-group)#tunnel-server ip 10.12.101.72 port 11161
OcNOS(telemetry-grpc-tunnel-group)#exit
```
4. Create Persistent Subscription

Create a persistent subscription (storage), encoding type (JSON-IETF), and associate it with the destination group (Collector1), and sensor group (Platform) to monitor the state of RAM and Hard Disk with a sample interval (10 seconds).

```
OcNOS(config)#subscription-name storage
OcNOS(telemetry-subscription)#encoding json-ietf
OcNOS(telemetry-subscription)#destination-group Collector1
OcNOS(telemetry-subscription)#sensor-group Platform sample-interval 10
OcNOS(telemetry-subscription)#exit
```
#### **Streaming Telemetry Snippet Configurations**

To verify the telemetry configuration and view the overall commands used for dial-out subscriptions, use the  $\text{show}$ running-config streaming-telemetry command on the router.

```
OcNOS#show running-config streaming-telemetry
!
feature streaming-telemetry
debug telemetry gnmi enable severity debug
!
sensor-group storage
  sensor-path ipi:/components/component[name=RAM]/ram/state
  sensor-path ipi:/components/component[name=HARD-DISK]/storage/state
!
destination-group Collector1
  tunnel-server ip 10.12.101.72 port 11161
!
subscription-name State
 destination-group Collector1
  sensor-group storage sample-interval 10
!
!
```
## **Telemetry Subscription Invoked via gnmic Command and YAML Input**

Start the gNMI collector with the --use-tunnel-server and publish options to receive the streamed gRPC responses. Execute the following command to start the gRPC tunnel server in listening mode, enabling it to accept incoming connections from gRPC tunnel clients (OcNOS target).

```
./gnmic --insecure --config <path to Tunnel-server yaml file> --use-tunnel-
server publish
```
#### **Invoke Publish RPC on OcNOS Target**

The following output represents telemetry data published by the **gnmic command, monitoring the state of Hard** Disk and RAM on the specified OcNOS router.

# ./gnmic --insecure --config abc.yaml --use-tunnel-server publish 2024/04/12 11:22:50.516313 [gnmic] version=dev, commit=none, date=unknown, gitURL=, docs=https://gnmic.openconfig.net 2024/04/12 11:22:50.516377 [gnmic] using config file "abc.yaml" 2024/04/12 11:22:50.517770 [gnmic] starting output type file 2024/04/12 11:22:50.517971 [file\_output:default-stdout] initialized file output: {"Cfg":{"FileName":"","FileType":"stdout","Format":"json","Multiline":true,"In dent":" ","Separator":"\n","OverrideTimestamps":false,"AddTarget":"","TargetTemplate": "","EventProcessors":null,"MsgTemplate":"","ConcurrencyLimit":1000,"EnableMetr ics":false,"Debug":false}} 2024/04/12 11:22:50.518018 [gnmic] StartPublishCollector is invoked 2024/04/12 11:22:50.518446 [gnmic] Initializing error chan 2024/04/12 11:22:54.508410 [gnmic] tunnel server discovered target {ID:e8:c5:7a:fe:fd:32 Type:GNMI\_GNOI} 2024/04/12 11:22:54.508720 [gnmic] adding target {"name":"e8:c5:7a:fe:fd:32","address":"e8:c5:7a:fe:fd:32","username":"root","p assword":"\*\*\*\*","timeout":10000000000,"insecure":true,"skipverify":false,"buffer-size":100,"retry-timer":10000000000,"log-tlssecret":false,"gzip":false,"token":"","tunnel-target-type":"GNMI\_GNOI"} 2024/04/12 11:22:54.508756 [gnmic] calling publishStream 2024/04/12 11:22:54.508772 [gnmic] publishStream is invoked 2024/04/12 11:22:54.508779 [gnmic] targetPublishStream is invoked 2024/04/12 11:22:54.508830 [gnmic] a.targetsChan: 0xc0004eb1a0 2024/04/12 11:22:54.508840 [gnmic] t.Config.Outputs: [] 2024/04/12 11:22:54.508850 [gnmic] starting target "e8:c5:7a:fe:fd:32" listener 2024/04/12 11:22:54.508879 [gnmic] queuing target "e8:c5:7a:fe:fd:32" 2024/04/12 11:22:54.508902 [gnmic] subscribing to target: "e8:c5:7a:fe:fd:32" 2024/04/12 11:22:54.508918 [gnmic] calling clientPublish 2024/04/12 11:22:54.508930 [gnmic] targetDialOpts: []grpc.DialOption 2024/04/12 11:22:54.508968 [gnmic] a.targetsChan: 0xc0004eb1a0 2024/04/12 11:22:54.508976 [gnmic] t.Config.Outputs: [] 2024/04/12 11:22:54.509402 [gnmic] dialing tunnel connection for tunnel target "e8:c5:7a:fe:fd:32" Publish Request sent to e8:c5:7a:fe:fd:32{ "source": "e8:c5:7a:fe:fd:32", "subscription-name": "storage", "timestamp": 1712920892603436151, "time": "2024-04-12T16:51:32.603436151+05:30", "updates": [ { "Path": "ipi:components/component[name=HARD-DISK]/storage/state", "values": { "components/component/storage/state": { "free-memory": 0, "total-memory": 61057, "used-memory": 0 } } } ] } {

```
 "source": "e8:c5:7a:fe:fd:32",
  "subscription-name": "storage",
  "timestamp": 1712920892603253590,
   "time": "2024-04-12T16:51:32.60325359+05:30",
   "updates": [
     {
       "Path": "ipi:components/component[name=RAM]/ram/state",
       "values": {
         "components/component/ram/state": {
           "available-high-memory": 0,
           "available-memory": 15084,
           "buffers": 101,
           "current-process-count": 227,
           "free-swap": 0,
           "shared-memory": 28,
           "total-high-memory": 0,
           "total-memory": 16010,
           "total-swap": 0,
           "used-memory": 926
 }
       }
     }
  ]
}
```
The output of the Publish RPC includes the following information:

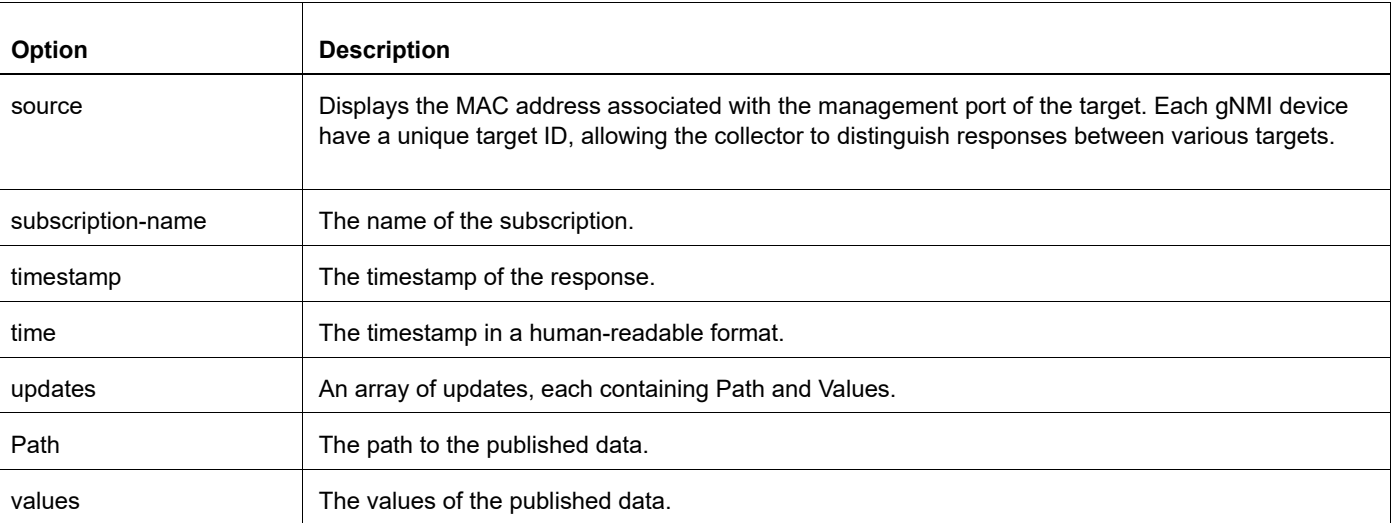

#### **Publish RPC Output details**

The telemetry data output includes detailed fields for monitoring the state of the Hard Disk and RAM, offering insights into the memory and storage utilization of the OcNOS router.

- 1. Hard Disk State
	- **Free Memory:** The amount of free memory available on the hard disk.
	- **Total Memory:** The total capacity of memory on the hard disk.
	- **Used Memory:** The amount of memory currently in use on the hard disk.

#### 2. RAM State

• **Available High Memory:** The available high memory in the RAM.

- **Available Memory:** The total available memory in the RAM.
- **Buffers:** The number of buffer processes running in the RAM.
- **Current Process Count:** The count of active processes in the RAM.
- **Free Swap:** The amount of free swap space in the RAM.
- **Shared Memory:** The shared memory usage in the RAM.
- **Total High Memory:** The total high memory capacity in the RAM.
- **Total Memory:** The total memory capacity in the RAM.
- **Total Swap:** The total swap space available in the RAM.
- **Used Memory:** The amount of memory currently in use in the RAM.

### **Validation**

To verify persistent telemetry configurations and monitor the telemetry data transmission settings on the router, check the output of the show streaming-telemetry persistent-subscriptions details command.

```
#show streaming-telemetry persistent-subscriptions details
```

```
 Feature streaming telemetry : Enabled
```

```
VRF : default
Platform type : High range
Maximum sensor-paths : 100
Minimum sample-interval : 10
 Number of active sensor-paths : 2 (Dial-In : 0, Dial-out : 2)
 Tunnel-server Retry-interval : Default-60 (seconds)
 Enc-Type : Encoding type
SI : Sampling Interval in seconds
 Origin:Path : Sensor Path
 Dial-Out Subscription Details:
~~~~~~~~~~~~~~~~~~~~~~~~~~~~~~~
1. Subscription-name : State
  Status : ACTIVE
   Enc-Type : JSON
   Tunnel-server details:
   ~~~~~~~~~~~~~~~~~~~~~~
    Destination-group Status Tunnel-IP:Port
    ----------------- ------ ---------------
    Collector1 IN-ACTIVE 10.12.101.72:11161
   Sensor-group details:
   ~~~~~~~~~~~~~~~~~~~~~
   Sensor-group SI Origin:Path
   ------------ ---- -----------
      storage 10 ipi:/components/component[name=RAM]/ram/state
                           ipi:/components/component[name=HARD-DISK]/storage/state
```
# **Implementation Examples**

**Real-time Visibility:** Operators have real-time visibility into network device health and performance metrics.

**Proactive Maintenance:** Early detection of issues allows for proactive maintenance and troubleshooting.

**Optimized Resource Allocation:** Insights from telemetry data help optimize resource allocation and capacity planning.

**Enhanced Network Reliability:** Continuous monitoring enhances network reliability and reduces downtime.

# **Dial-Out Commands**

The streaming telemetry dial-out mode introduces the following configuration commands.

### **destination-group**

Use this command to create a destination-group for persistent subscriptions on the OcNOS device. The VRF parameter must match the VRF specified in the feature streaming-telemetry command. Can create and attach multiple destination-groups to activate streaming telemetry subscriptions.

Use the no form of this command to delete a destination-group.

#### **Command Syntax**

```
destination-group TUNNEL-NAME (vrf (management|NAME)|)
no destination-group TUNNEL-NAME (vrf (management|NAME)|)
```
#### **Parameters**

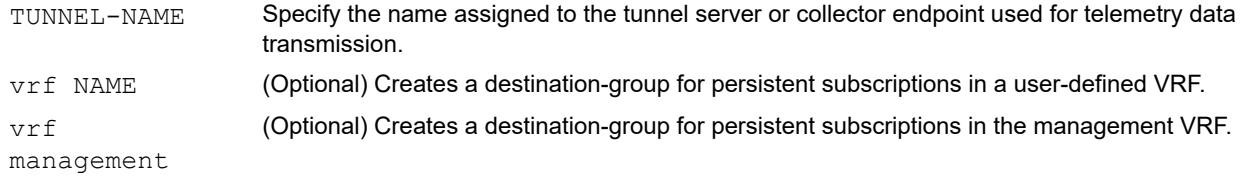

#### **Default**

None

#### **Command Mode**

Configure Mode

#### **Applicability**

Introduced in OcNOS version 6.5.2.

#### **Example**

The following example creates a destination group named  $tunnel-1$  for transmitting telemetry data.

```
OcNOS(config)#destination-group tunnel-1
OcNOS(telemetry-grpc-tunnel-group)#commit
```
# **destination-group GRPC**

Use this command to add a destination-group under subscriptions. Can create multiple destination-groups within a subscription mode.

Use no parameter of this command to remove the destination-groups.

Note: Ensure that the GRPC-GROUP-NAME is configured in the device's configuration mode before adding it to a subscription mode.

### **Command Syntax**

```
destination-group GRPC-GROUP-NAME
```
no destination-group GRPC-GROUP-NAME

### **Parameters**

GRPC-GROUP-NAME Specify the name assigned to the tunnel server or collector endpoint used for telemetry data transmission.

### **Default**

None

### **Command Mode**

Telemetry-subscription Mode

### **Applicability**

Introduced in OcNOS version 6.5.2.

### **Example**

Ensure that the GRPC-GROUP-NAME  $(tunnel-1)$  is already configured in the current configuration mode.

```
OcNOS#configure terminal
OcNOS(config)#show running-config streaming-telemetry
!
feature streaming-telemetry
grpc-tunnel-server retry-interval 60
!
sensor-group stream-1
 sensor-path ipi:/interfaces/interface[name=eth0]/state/counters
!
destination-group tunnel-1
 tunnel-server ip 10.12.66.160 port 11163
!
subscription-name sub-1
 sensor-group stream-1 sample-interval 1000
!
!
```
The following commands illustrates how to add a destination group ( $tunnel-1$ ) under subscription mode ( $sub-1$ ) and verify the configuration using the show command output.

```
OcNOS(config)#subscription-name sub-1
OcNOS(telemetry-subscription)#destination-group tunnel-1
OcNOS(telemetry-subscription)#commit
OcNOS(telemetry-subscription)#exit
OcNOS(config)#show running-config streaming-telemetry
!
feature streaming-telemetry
grpc-tunnel-server retry-interval 60
!
sensor-group stream-1
 sensor-path ipi:/interfaces/interface[name=eth0]/state/counters
!
destination-group tunnel-1
 tunnel-server ip 10.12.66.160 port 11163
!
subscription-name sub-1
 destination-group tunnel-1
 sensor-group stream-1 sample-interval 1000
!
!
```
# **encoding**

Use this command to specify or modify encoding types for subscriptions in streaming telemetry.

Use no parameter of this command to remove the encoding option.

Note: Modifying the encoding type is not allowed for active subscriptions.

# **Command Syntax**

```
encoding (json-ietf|json|proto)
no encoding
```
# **Parameters**

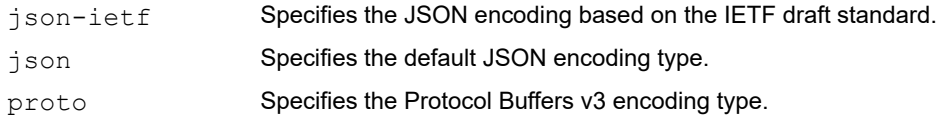

# **Default**

None

# **Command Mode**

Telemetry-subscription Mode

# **Applicability**

Introduced in OcNOS version 6.5.2.

# **Example**

The following commands demonstrate how to create a telemetry subscription named sub-3 using the JSON encoding type.

```
OcNOS#configure terminal
OcNOS(config)#subscription-name sub-3
OcNOS(telemetry-subscription)#encoding json
OcNOS(telemetry-subscription)#commit
```
# **grpc-tunnel-server retry-interval**

Use this command to set the interval for retry attempts when establishing a connection for the GNMI server to the tunnel-server. The VRF parameter must match the VRF specified in the feature streaming-telemetry command.

Use no parameter of this command to unset the retry-interval timer.

#### **Command Syntax**

```
grpc-tunnel-server retry-interval <30-3000> (vrf (management|NAME)|)
no grpc-tunnel-server retry-interval (vrf (management|NAME)|)
```
#### **Parameters**

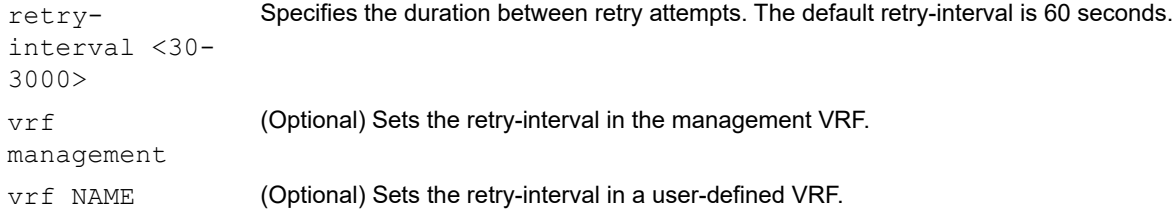

#### **Default**

None

#### **Command Mode**

Configure mode

#### **Applicability**

Introduced in the OcNOS version 6.5.2.

#### **Example**

The following configuration illustrates how to set the retry-interval timer for the gNMI server to the tunnel-server with a value of 80 seconds.

```
OcNOS#configure terminal
OcNOS(config)#feature streaming-telemetry
OcNOS(config)#grpc-tunnel-server retry-interval 80
OcNOS(config)#commit
```
### **sensor-group**

Use this command to create a sensor group for persistent subscriptions in an OcNOS device. Multiple sensor groups can be created to specify the paths of interest for streaming telemetry. The VRF parameter must match the VRF specified in the feature streaming-telemetry command. These sensor groups are attached to subscriptions to activate streaming telemetry.

Use no parameter of this command to remove a created sensor group.

#### **Command Syntax**

```
sensor-group SENSOR-NAME (vrf (management|NAME)|)
no sensor-group SENSOR-NAME (vrf (management|NAME)|)
```
#### **Parameters**

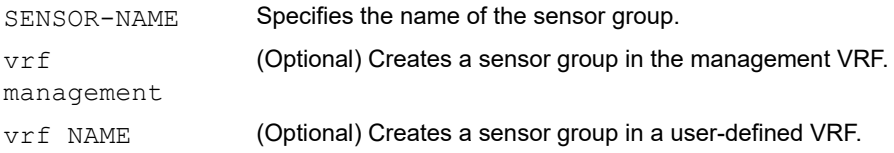

# **Default**

None

#### **Command Mode**

Configure mode

### **Applicability**

Introduced in OcNOS version 6.5.2.

### **Example**

The following commands demonstrate how to create a sensor group named "stream-1" for persistent telemetry subscriptions on an OcNOS device:

```
OcNOS#configure terminal
OcNOS(config)#sensor-group stream-1
OcNOS(telemetry-sensor-group)#commit
OcNOS(telemetry-sensor-group)#exit
```
# **sensor-group sample-interval**

Use this command to to associate a sensor group with a specific sampling interval under subscriptions for activating streaming telemetry. Multiple sensor groups can be created.

Use no parameter of this command to remove the sensor-groups from a subscription.

Note: Before adding a SENSOR-GROUP-NAME to a subscription, ensure the sensor group is already configured in the configuration mode.

#### **Command Syntax**

```
sensor-group SENSOR-GROUP-NAME sample-interval <10-3600>
no sensor-group SENSOR-GROUP-NAME
```
# **Parameters**

```
SENSOR-GROUP-
NAME
                     Specifies the name of the sensor group to be associated with the subscription.
sample-
interval <10-
3600>
                     Defines the sampling interval in seconds for the sensor group. The interval can range from 10 
                     to 3600 seconds.
```
# **Default**

None

# **Command Mode**

Telemetry-subscription Mode

# **Applicability**

Introduced in OcNOS version 6.5.2.

# **Example**

Ensure that the SENSOR-GROUP-NAME (stream-1) is already configured in the current configuration mode.

```
OcNOS#configure terminal
OcNOS(config)#show running-config streaming-telemetry
!
feature streaming-telemetry
grpc-tunnel-server retry-interval 60
!
sensor-group stream-1
 sensor-path ipi:/interfaces/interface[name=eth0]/state/counters
!
subscription-name sub-1
!
!
```
The following commands illustrates how to add a sensor group ( $\text{stream-1}$ ) under subscription mode ( $\text{sub-1}$ ) and verify the configuration using the show command output.

```
OcNOS(config)#subscription-name sub-1
OcNOS(telemetry-subscription)#sensor-group stream-1 sample-interval 1000
OcNOS(telemetry-subscription)#commit
OcNOS(telemetry-subscription)#exit
OcNOS(config)#show running-config streaming-telemetry
!
feature streaming-telemetry
grpc-tunnel-server retry-interval 60
!
sensor-group stream-1
 sensor-path ipi:/interfaces/interface[name=eth0]/state/counters
!
subscription-name sub-1
 sensor-group stream-1 sample-interval 1000
!
!
```
# **sensor-path**

Use this command to add sensor paths under sensor-groups. Can add multiple sensor paths to a single sensor group. Use no parameter of this command to remove sensor paths.

# **Command Syntax**

sensor-path SENSOR-PATH no sensor-path SENSOR-PATH

# **Parameters**

SENSOR-PATH Specifies the path of the telemetry data to include in the sensor group.

### **Default**

None

# **Command Mode**

Telemetry-sensor-group Mode

# **Applicability**

Introduced in OcNOS version 6.5.2.

# **Example**

The following example demonstrates how to configure a sensor group  $(\text{stream-1})$  and add multiple sensor paths to it for streaming telemetry.

```
OcNOS#configure terminal
OcNOS(config)#sensor-group stream-1
OcNOS(telemetry-sensor-group)#sensor-path ipi:/interfaces/
interface[name=eth0]/state/counters
OcNOS(telemetry-sensor-group)#sensor-path /interfaces/interface[name=xe2]/
state/counters
OcNOS(telemetry-sensor-group)#sensor-path openconfig:/interfaces/
interface[name=xe3]/state/counters
OcNOS(telemetry-sensor-group)#commit
OcNOS(telemetry-sensor-group)#exit
```
# **show streaming-telemetry persistent-subscriptions**

Use this command to display a brief summary of the streaming-telemetry dial-out configurations. This command provides a concise view of the persistent subscription settings configured on the device.

# **Command Syntax**

```
show streaming-telemetry persistent-subscriptions brief
show streaming-telemetry persistent-subscriptions details (SUBSCRIPTION-NAME|)
```
# **Parameters**

SUBSCRIPTION-NAME Displays detailed configuration information specific to the named persistent subscription.

#### **Default**

None

### **Command Mode**

Exec mode

#### **Applicability**

Introduced in OcNOS version 6.5.2.

#### **Example**

The command output lists each persistent subscription with its associated details.

```
OcNOS#show streaming-telemetry persistent-subscriptions details
```

```
 Feature streaming telemetry : Enabled
```

```
VRF : default
Platform type : High range
Maximum sensor-paths : 100
Minimum sample-interval : 10
 Number of active sensor-paths : 2 (Dial-In : 0, Dial-out : 2)
 Tunnel-server Retry-interval : Default-60 (seconds)
 Enc-Type : Encoding type
SI : Sampling Interval in seconds
 Origin:Path : Sensor Path
 Dial-Out Subscription Details:
 ~~~~~~~~~~~~~~~~~~~~~~~~~~~~~~
 1. Subscription-name : State
  Status : ACTIVE
   Enc-Type : JSON
   Tunnel-server details:
   ~~~~~~~~~~~~~~~~~~~~~~
    Destination-group Status Tunnel-IP:Port
    ----------------- ------ ---------------
    Collector1 IN-ACTIVE 10.12.101.72:11161
   Sensor-group details:
   ~~~~~~~~~~~~~~~~~~~~~
   Sensor-group SI Origin:Path
   ------------ ---- -----------
      storage 10 ipi:/components/component[name=RAM]/ram/state
                           ipi:/components/component[name=HARD-DISK]/storage/state
```
The following table explains the output fields.

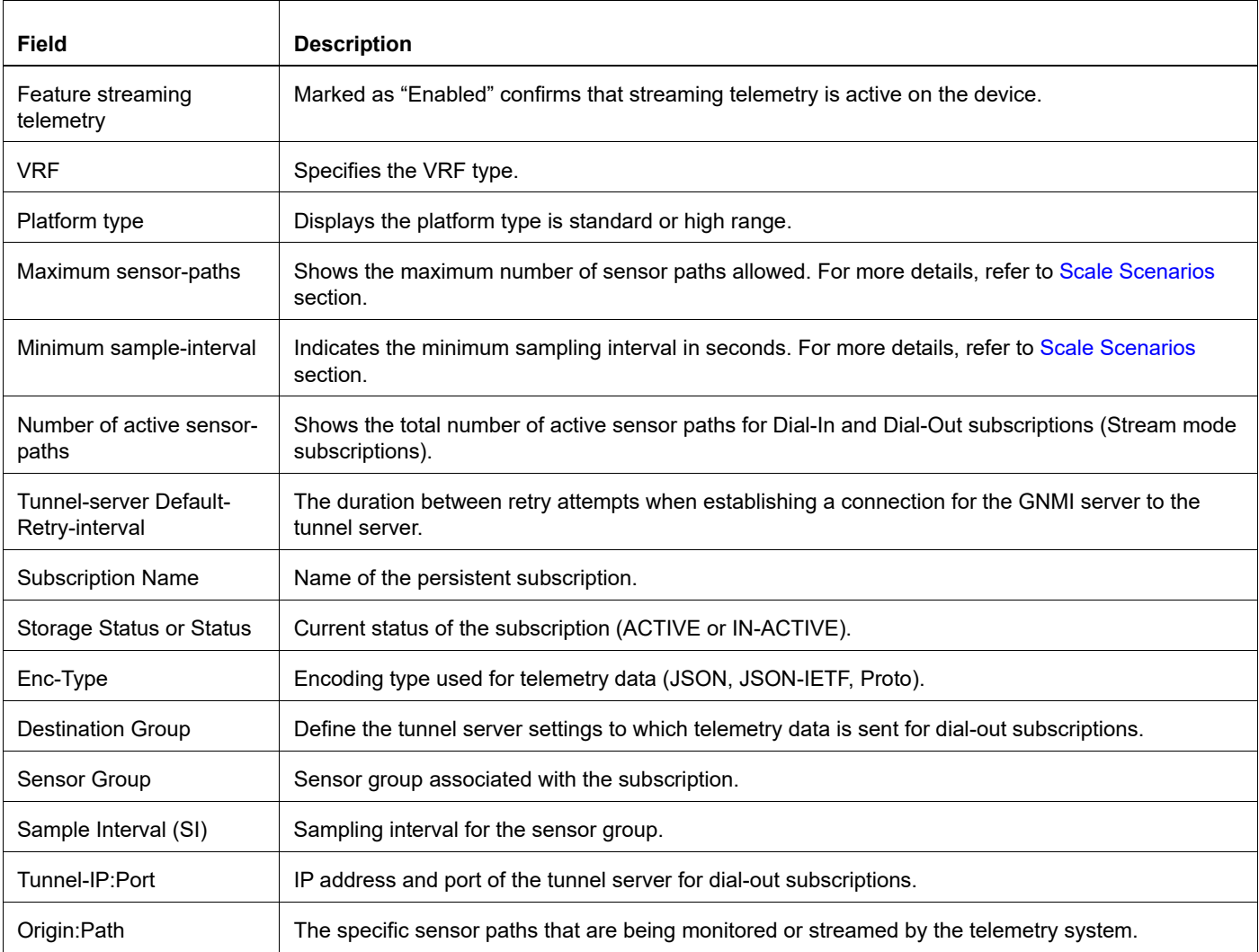

# **subscription-name**

Use this command to create named subscriptions for persistent telemetry configurations in an OcNOS device. The VRF parameter must match the VRF specified in the feature streaming-telemetry command. Multiple subscriptions can be created. These subscriptions are essential for activating streaming telemetry, as they define specific settings such as associated destination groups and sensor groups.

Use no parameter of this command to delete a subscription.

# **Command Syntax**

```
subscription-name NAME (vrf (management|NAME)|)
no subscription-name NAME (vrf (management|NAME)|)
```
# **Parameters**

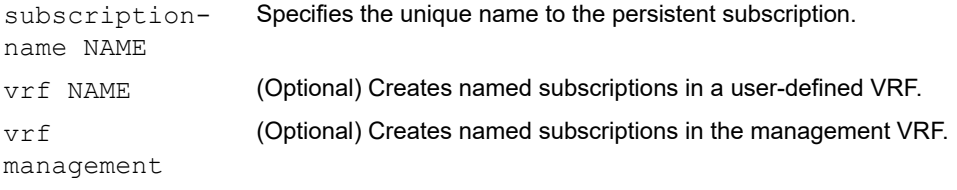

# **Default**

None

# **Command Mode**

Configure Mode

# **Applicability**

Introduced in OcNOS version 6.5.2.

# **Example**

The following command demonstrates configuring a subscription (sub-1) on an OcNOS device. The subscription remains in-active because the sensor groups and destination groups have not been added to it.

```
OcNOS#configure terminal
OcNOS(config)#subscription-name sub-1
OcNOS(telemetry-subscription)#commit
Subscription sub-1 is "in-active": sensor-group(s) and destination-group(s) 
are not configured.
OcNOS(telemetry-subscription)#exit
OcNOS(config)#show running-config streaming-telemetry
!
feature streaming-telemetry
!
subscription-name sub-1
!
!
```
# **tunnel-server**

Use this command to add tunnel-servers under destination groups. Can create multiple tunnel servers within a destination group.

Use  $no$  parameter of this command to remove a tunnel server from the destination group.

#### Command Syntax

```
tunnel-server ip A.B.C.D port <1-65535>
no tunnel-server ip A.B.C.D port <1-65535>
```
# Parameters

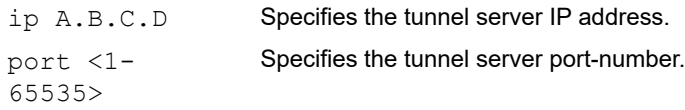

# **Default**

None

# **Command Mode**

Telemetry-GRPC-tunnel-group Mode

# **Applicability**

Introduced in OcNOS version 6.5.2.

# **Example**

The following command demonstrates how to add a tunnel server within the destination group.

```
OcNOS#configure terminal
OcNOS(config)#destination-group tunnel-1
OcNOS(telemetry-grpc-tunnel-group)#tunnel-server ip 10.12.66.160 port 11163
OcNOS(telemetry-grpc-tunnel-group)#commit
OcNOS(telemetry-grpc-tunnel-group)#exit
```
# **Revised CLI Commands**

The following is the revised command for telemetry.

# **show techsupport**

- The existing syntax now includes the newly added parameter for telemetry, namely  $qnmi$ .
- The command show techsupport gnmi collects gNMI-related information for technical support. For more details, refer to the show techsupport command in the Software Monitoring and Reporting chapter in the *Sysytem Management Guide*.

# **Glossary**

The following provides definitions for key terms or abbreviations and their meanings used throughout this document:

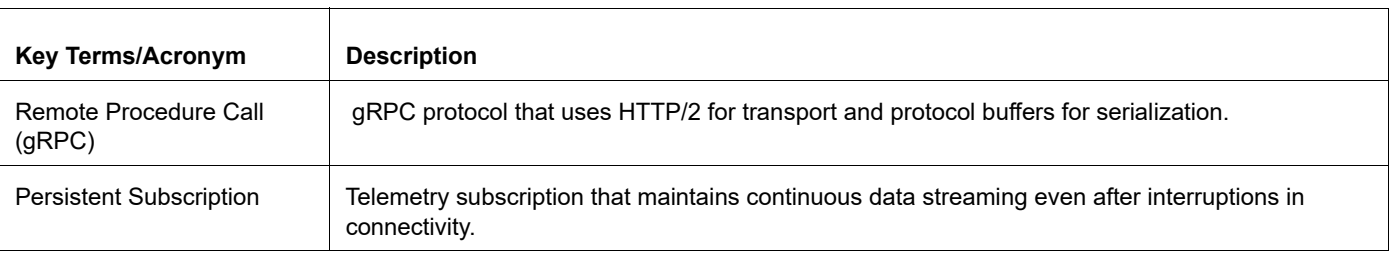

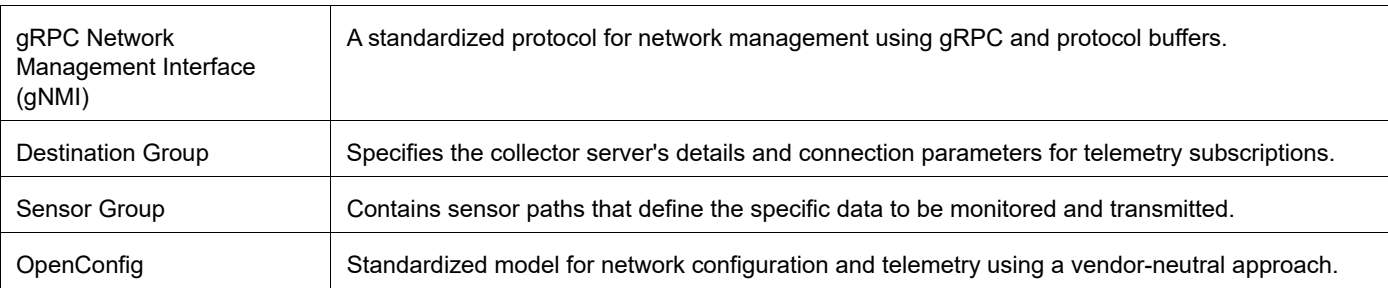

# CHAPTER 2 DHCPv6 Prefix Delegation Configuration

# **Overview**

The prefix delegation feature facilitates the Dynamic Host Control Protocol (DHCP) server capable of assigning prefixes to DHCP clients from a global pool, enabling the Customer Premise Equipment (CPE) to learn the prefix. This feature also supports the DHCP server in assigning multiple prefixes to a single client. The user configures the IPv6 address using the learned prefix on its Local Area Network (LAN) interface with the subnet prefix. The LAN hosts are learning the subnetted prefix through Router Advertisement (RA) messages, an important Neighbor Discovery Protocol (NDP) component, enabling the device to auto-configure the number of IPv6 addresses from 1 to 64.

This feature would enable service providers to assign IP for the CPE that is acting as a router between the service providers' core network and the subscribers' internal network.

# **Feature Characteristics**

- DHCPv6 Identity association for non-temporary addresses (IA\_NA) assigns a global IPv6 address on the Wide Area Network (WAN) link. The address comes from a local pool specified in the DHCP Server.
- The Requesting Router (RR) uses the delegated prefix to define the subnet for the LAN based on the prefix received from the DHCP Server.
- The Requesting Router uses the delegated prefix to assign addresses to the LAN devices. The RR can send a Router Advertisement or the devices shall send a Router solicitation.

# **Benefits**

The key benefits are as follows:

- This feature helps the Internet Service Providers (ISPs) to assign the dynamic IPv6 addresses to their customers automatically instead of statically assigning the address.
- This feature adds the capability to get the multiple DHCPv6 prefixes as per the customer requirement.
- This feature allows the centralized management of the IPv6 addresses.

# **Configuration**

This section shows the configuration of the DHCPv6 prefix delegation.

# **Topology**

The requesting router sends the prefix request to the delegating router, which sends the request to the DHCP server. The DHCP server sends the prefix to the requesting router through the delegating router. The IPv6 address is created in the requesting router by combining the prefix learned from the server and the user-defined suffix. The host receives the IPv6 address from the requesting router.

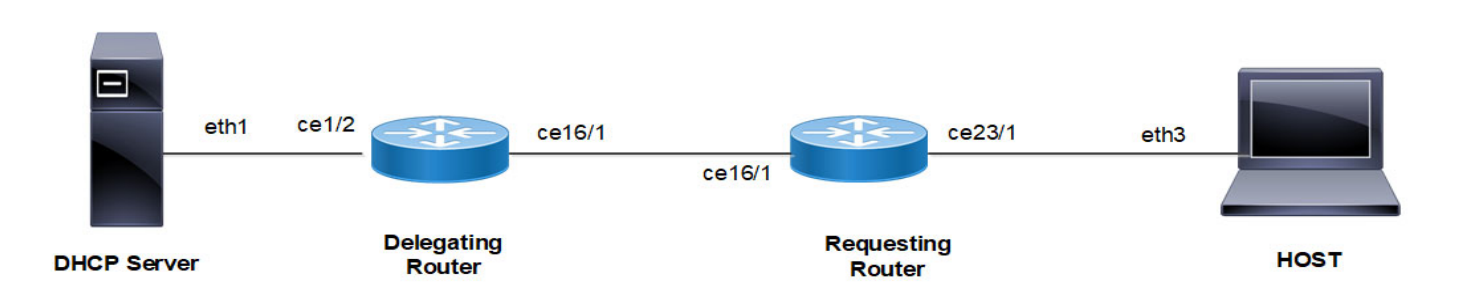

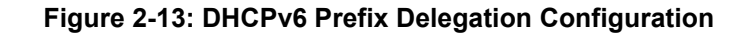

# **Configuring DHCP prefixes**

Follow the steps to configure the DHCPv6 prefix delegation.

# **Configure the Delegating Router:**

1. Specify the server interface address connected to the delegating router.

```
(config)#ipv6 dhcp relay address 2001:101:0:1::131
```
2. Configure the DHCPv6 up-link interface from the delegating router to the DHCPv6 server using  $ipv6$  dhcp relay uplink command.

```
(config)#interface ce1/2
(config-if)#ipv6 address 2001:101:0:1::130/64
(config-if)#ipv6 dhcp relay uplink
```
3. Configure the DHCPv6 down-link interface from the delegating router to the requesting router using  $ipv6$  dhcp relay command.

```
(config)#interface ce16/1
(config-if)#ipv6 address 3001:101:0:1::135/64
(config-if)#ipv6 dhcp relay
```
4. Add a static route on the delegating router to reach the host device.

(config)#ipv6 route ::/0 3001:101:0:1::

# **Configure the Requesting Router device:**

- 1. In the WAN interface, configure the address prefix length option (64). Get the IPv6 address from the server using ipv6 address dhcp command. Enable the requesting router to request the prefix by using ipv6 dhcp prefix-delegation and configure the number of prefixes using ipv6 dhcp client max-delegatedprefixes.
	- Note: The default value of simultaneous prefixes delegated to a single client is 8.The minimum of simultaneous prefixes delegated to a single client is 1 and the maximum is 64.
	- Note: If the configured max-delegated-prefix count is greater than 30, then configure the lease times greater than 180 seconds.

```
(config)#interface ce16/1
(config-if)#ipv6 dhcp address-prefix-len 64 
(config-if)#ipv6 address dhcp
(config-if)#ipv6 dhcp prefix-delegation PREFIX_FROM_SERVER 
(config-if)#ipv6 dhcp client max-delegated-prefixes 10
```
2. In the LAN interface, configure the command  $ipv6$  address to create the IPv6 address by using the DHCP prefix learned from the server and user defined suffix.

```
(config)#interface ce23/1
(config-if)#ipv6 address PREFIX_FROM_SERVER ::1:0:0:0:1/64
```
3. Add a static route on the requesting router to reach the host device.

(config)#ipv6 route 2001:101:0:1::/64 3001:101:0:1::135

# **Configure the HOST:**

1. In the LAN interface, configure the auto-configuration to get the dynamic IPv6 address from the server.

```
(config)#interface eth3
(config-if)#ipv6 address autoconfig max-address 10
(config if)#exit
(config)#commit
```
2. Add a static route on the host to reach the server.

(config)#ipv6 route 2001:101:0:1::/64 3001:101:0:1::135

### **Running configurations**

The running configuration for the Delegating Router is as follows:

```
#show running-config
!
ipv6 dhcp relay address 2001:101:0:1::131
!
interface ce1/2
 ipv6 address 2001:101:0:1::130/64
 ipv6 dhcp relay uplink
!
interface ce16/1
 ipv6 address 3001:101:0:1::135/64
 ipv6 dhcp relay
 commit
 end
!
```
The running configuration for the Requesting Router is as follows:

```
#show running-config
!
interface ce16/1
 ipv6 dhcp client max-delegated-prefixes 10
 ipv6 address dhcp
 ipv6 dhcp address-prefix-len 64
 ipv6 dhcp prefix-delegation PREFIX_FROM_SERVER
!
interface ce23/1
 ipv6 address PREFIX_FROM_SERVER ::1:0:0:0:1/64
 commit
 end
!
```
The running configuration for the HOST is as follows:

```
#show running-config
!
interface eth3
```

```
 ipv6 address autoconfig max-address 10
 commit
 end
!
```
# **Validation**

Validate the show output after configuration as shown below.

#### Delegating Router:

```
#show ipv6 route
IPv6 Routing Table
Codes: K - kernel route, C - connected, S - static, D- DHCP, R - RIP,
        O - OSPF, IA - OSPF inter area, E1 - OSPF external type 1,
        E2 - OSPF external type 2, E - EVPN N1 - OSPF NSSA external type 1,
       N2 - OSPF NSSA external type 2, i - IS-IS, B - BGP,
        v - vrf leaked
Timers: Uptime
IP Route Table for VRF "default"
C ::1/128 via ::, lo, 00:03:20
C 2001:101:0:1::/64 via ::, ce1/2, 00:02:58
D 2001:db9:c0f::/48 [80/0] via fe80::eac5:7aff:fe51:723b, ce16/1, 00:00:44
C 3001:101:0:1::/64 via ::, ce16/1, 00:00:50
C fe80::/64 via ::, ce16/1, 00:00:50
#show ipv6 dhcp pd-route
VRF : default
   2001:db9:c0a::/48 via 2001:db9:c0b::, ce16/1, (2024-03-07 06:20:43 - 2024-03-07 
06:22:13)
   2001:db9:c0b::/48 via 2001:db9:c09::, ce16/1, (2024-03-07 06:20:42 - 2024-03-07 
06:22:12)
   2001:db9:c0c::/48 via 2001:db9:c0d::, ce16/1, (2024-03-07 06:20:39 - 2024-03-07 
06:22:09)
   2001:db9:c0d::/48 via 2001:db9:c0e::, ce16/1, (2024-03-07 06:20:38 - 2024-03-07 
06:22:08)
   2001:db9:c0e::/48 via 2001:db9:c0f::, ce16/1, (2024-03-07 06:20:37 - 2024-03-07 
06:22:07)
   2001:db9:c0f::/48 via fe80::eac5:7aff:fe51:723b, ce16/1, (2024-03-07 06:20:36 - 2024-
03-07 06:22:06)
   2001:db9:c05::/48 via 2001:db9:c06::, ce16/1, (2024-03-07 06:20:45 - 2024-03-07 
06:22:15)
   2001:db9:c06::/48 via 2001:db9:c0a::, ce16/1, (2024-03-07 06:20:44 - 2024-03-07 
06:22:14)
   2001:db9:c08::/48 via 2001:db9:c0c::, ce16/1, (2024-03-07 06:20:40 - 2024-03-07 
06:22:10)
   2001:db9:c09::/48 via 2001:db9:c08::, ce16/1, (2024-03-07 06:20:41 - 2024-03-07 
06:22:11)
#show ipv6 dhcp relay
IPv6 DHCP relay service is Enabled.
VRF Name: default
   DHCPv6 Servers configured:
   2001:101:0:1::131
```
DHCPv6 IA PD Route injection: Enabled DHCPv6 Duplicate Clients detection: Disabled Interface Uplink/Downlink --------- ------------ ce16/1 Downlink ce1/2 Uplink

#### Requesting Router:

#show ipv6 dhcp interface

ce16/1 is in client mode prefix name: PREFIX\_FROM\_SERVER learned prefix: 2001:db9:c05::/48 preferred lifetime 0, valid lifetime 60 interfaces using the learned prefix ce23/1 2001:db9:c0f:1::1 ce23/1 2001:db9:c0e:1::1 ce23/1 2001:db9:c0d:1::1 ce23/1 2001:db9:c0c:1::1 ce23/1 2001:db9:c08:1::1 ce23/1 2001:db9:c09:1::1 ce23/1 2001:db9:c0b:1::1 ce23/1 2001:db9:c0a:1::1 ce23/1 2001:db9:c06:1::1 ce23/1 2001:db9:c05:1::1 #show interface ce23/1 Interface ce23/1 Flexport: Non Control Port (Active) Hardware is ETH Current HW addr: e8c5.7a51.722e Physical:e8c5.7a51.722e Logical:(not set) Forward Error Correction (FEC) configured is Auto (default) FEC status is N/A Port Mode is Router Protected Mode is Promiscuous Interface index: 10017 Metric 1 mtu 1500 duplex-full link-speed 10g Debounce timer: disable ARP ageing timeout 1500 <UP,BROADCAST,RUNNING,ALLMULTI,MULTICAST> VRF Binding: Not bound Label switching is disabled No Virtual Circuit configured Administrative Group(s): None Bandwidth 10g Maximum reservable bandwidth 10g Available b/w at priority 0 is 10g Available b/w at priority 1 is 10g Available b/w at priority 2 is 10g Available b/w at priority 3 is 10g

```
 Available b/w at priority 4 is 10g
   Available b/w at priority 5 is 10g
  Available b/w at priority 6 is 10g
  Available b/w at priority 7 is 10g
 DHCP client is disabled.
 Last Flapped: Never
 Statistics last cleared: Never
inet6 2001:db9:c05:1::1/64
 inet6 2001:db9:c06:1::1/64
 inet6 2001:db9:c08:1::1/64
 inet6 2001:db9:c09:1::1/64
 inet6 2001:db9:c0a:1::1/64
 inet6 2001:db9:c0b:1::1/64
 inet6 2001:db9:c0c:1::1/64
 inet6 2001:db9:c0d:1::1/64
 inet6 2001:db9:c0e:1::1/64
 inet6 2001:db9:c0f:1::1/64
 inet6 fe80::eac5:7aff:fe51:722e/64
 ND router advertisements are sent approximately every 561 seconds
 ND next router advertisement due in 517 seconds.
 ND router advertisements live for 1800 seconds
 Hosts use stateless autoconfig for addresses.
 5 minute input rate 82 bits/sec, 0 packets/sec
 5 minute output rate 191 bits/sec, 0 packets/sec
 RX
   unicast packets 0 multicast packets 25 broadcast packets 0
   input packets 25 bytes 2862
   jumbo packets 0
   undersize 0 oversize 0 CRC 0 fragments 0 jabbers 0
   input error 0
   input with dribble 0 input discard 0
   Rx pause 0
 TX
   unicast packets 0 multicast packets 38 broadcast packets 0
   output packets 38 bytes 5540
   jumbo packets 0
   output errors 0 collision 0 deferred 0 late collision 0
   output discard 0
   Tx pause 0
```
#### HOST:

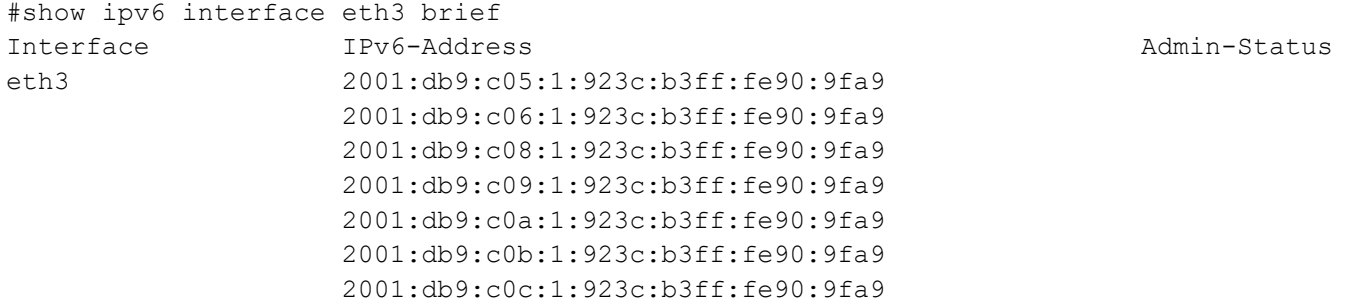

 2001:db9:c0d:1:923c:b3ff:fe90:9fa9 2001:db9:c0e:1:923c:b3ff:fe90:9fa9 2001:db9:c0f:1:923c:b3ff:fe90:9fa9 fe80::923c:b3ff:fe90:9fa9 [up/up]

# **DHCP Multiple Prefix Delegation Command**

The DHCPv6 Prefix Delegation introduces the following configuration command.

# **ipv6 dhcp client max-delegated-prefixes**

Use this command to configure multiple DHCPv6 prefix delegation for a single client.

# **Command Syntax**

```
ipv6 dhcp client max-delegated-prefixes <1-64>
```
# **Parameters**

```
max-
delegated-
prefixes <1-
64>
                     Specifies the number of prefixes need for a DHCP client. Default number of DHCP prefixes 
                     are 8.
```
# **Default**

None

# **Command Mode**

Interface mode

# **Applicability**

Introduced in OcNOS version 6.5.1.

# **Example**

This example shows how to configure multiple DHCPv6 prefix delegation for a single client:

```
RR#configure terminal
RR#(config)#interface ce16/1
RR#(config-if)#ipv6 dhcp address-prefix-len 64
RR#(config-if)#ipv6 address dhcp
RR#(config-if)#ipv6 dhcp prefix-delegation PREFIX_FROM_SERVER 
RR#(config-if)#ipv6 dhcp client max-delegated-prefixes 10 
RR#(config-if)#exit
RR#(config)#commit
```
# **Revised CLI Commands**

The following command is revised:

# **ipv6 address autoconfig**

The existing syntax now includes the newly added parameter (max-address <1-64>)). For more details, refer to ipv6 address autoconfig command in the DHCPv6 Prefix Delegation Commands chapter in the *System Management Guide*.

# **Glossary**

The following provides definitions for key terms or abbreviations and their meanings used throughout this document:

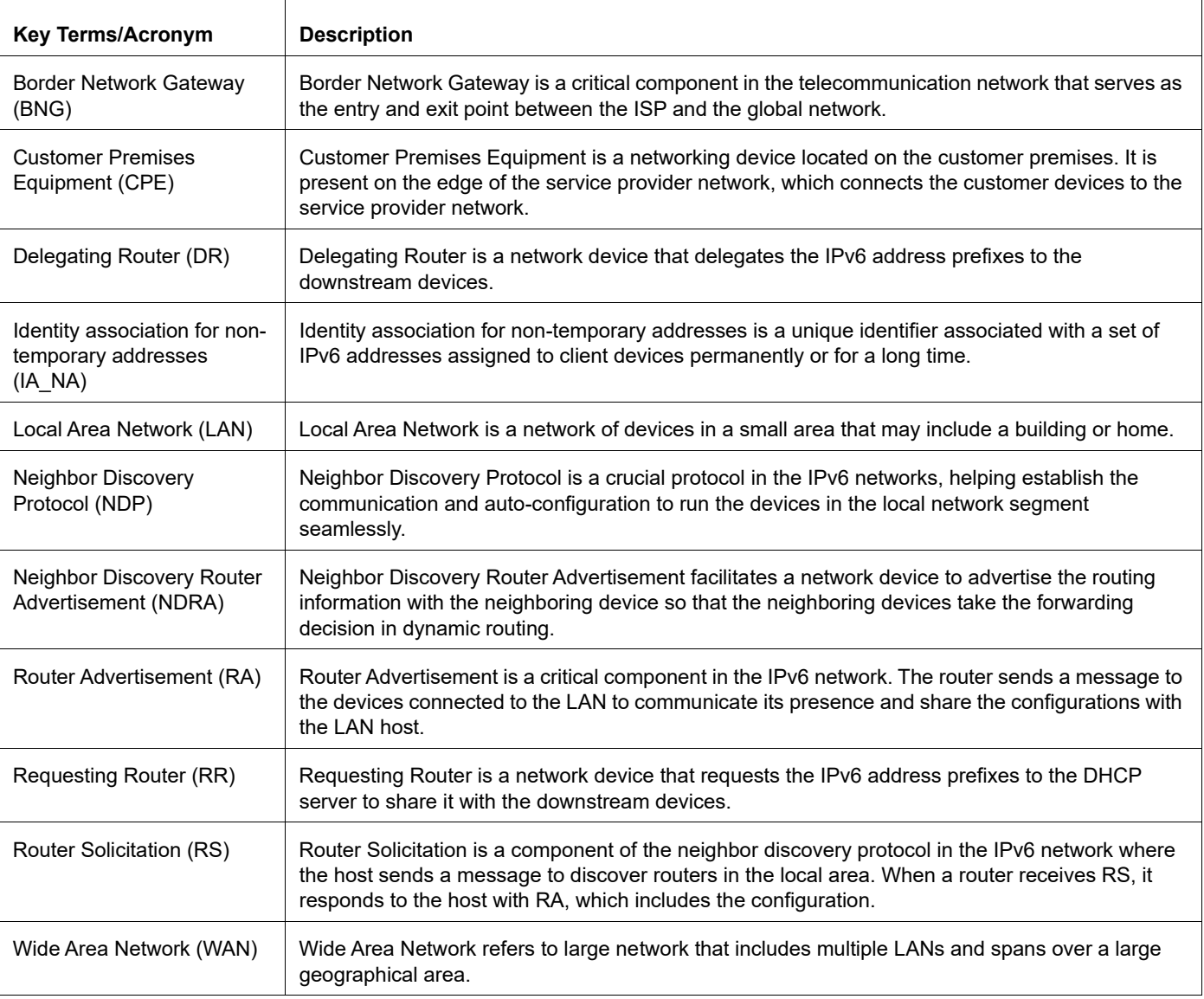

# CHAPTER 3 Configure SRv6 with EVPN ELAN

# **Overview**

The Ethernet Virtual Private Network - Ethernet LAN (EVPN ELAN) SRv6 feature integrates Segment Routing over IPv6 (SRv6) technology with EVPN signaling mechanisms to deliver multipoint-to-multipoint VPN services efficiently. To overcome the limitations of traditional L2VPN technologies such as Virtual Private LAN Services (VPLS), SRv6 EVPN ELAN utilizes BGP extensions and integrates the control planes for multiple VPN services. This approach separates forwarding and control planes, enabling a more efficient and effective network architecture.

# **Feature Characteristics**

- Utilizes BGP extensions for MAC address learning and advertisement, enhancing control-plane based MAC learning.
- Supports local MAC address learning using ARP and remote MAC/IP address learning through MAC/IP advertisement routes.
- Advertises MAC/IP routes to reduce broadcast traffic volume and save bandwidth resources.
- Supports Inclusive Multicast Ethernet Tag Route (IMET) routes for efficient delivery of Broadcast, unknown Unicast, and Multicast (BUM) traffic.

# **Benefits**

- Enhances network scalability and efficiency by moving MAC address learning to the control plane.
- Reduces network complexity and signaling messages by leveraging BGP for PE communication.
- Optimizes resource consumption by locally storing MAC and IP address information.
- Enables fast convergence and traffic balancing, improving overall network performance.

# **Prerequisites**

Compatible network devices supporting SRv6 and EVPN technologies.

# **Configuration**

Configure EVPN ELAN services with the SRv6 transport option, enabling enhanced scalability, flexibility, and operational efficiency.

The following configuration enables EVPN ELAN service specific to SRv6 transport.

# **Topology**

The topology includes with edge and intermediate nodes, utilizing SRv6 functionality, and various routing protocols to ensure efficient communication and service delivery within the provider network.

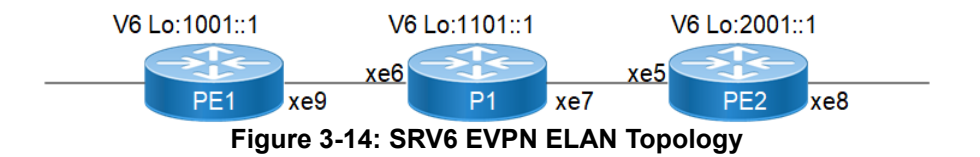

#### **Provider Edge Nodes (PE1 and PE2):**

These intermediate nodes within the provider network may or may not be SRv6-capable routers.

Perform the following steps to configure SRv6 EVPN functionality on PE nodes with ISIS as IGP, appropriate MAC-VRF, BGP and EVPN EVI settings:

- 1. Configure Loopback Interfaces:
	- Access interface configuration mode for the loopback interface $(interface \lozenge)$ .
	- Assign an IPv6 address to the loopback interface using the ipv6 address command followed by the desired IPv6 address and subnet mask (ipv6 address 1001::1/128).
	- Configure OSPF for IPv6 on the loopback interface using the ipv6 router ospf command, specifying the OSPF area, tag, and instance ID (ipv6 router ospf area 0.0.0.0 tag 1 instance-id 0).
	- Configure IS-IS for IPv6 on the loopback interface using the ipv6 router isis command, specifying the IS-IS process ID (ipv6 router isis 1).

```
 PE1(config)#interface lo
 PE1(config-if)#ipv6 address 1001::1/128
 PE1(config-if)#ipv6 router ospf area 0.0.0.0 tag 1 instance-id 0
 PE1(config-if)#ipv6 router isis 1
 PE1(config-if)#exit
```
- 2. Configure Network interfaces:
	- Access interface configuration mode for the desired network interface  $(i$ nterface  $x \in 9)$ .
	- Assign an IPv6 address to the interface using the ipv6 address command followed by the desired IPv6 address and subnet mask (ipv6 address cafe:1:1::1/64).
	- Configure the MTU for the interface (mtu 9216).
	- Configure OSPF for IPv6 on the interface using the ipv6 router ospf command, specifying the OSPF area, tag, and instance ID (ipv6 router ospf area 0.0.0.0 tag 1 instance-id 0).
	- Configure IS-IS for IPv6 on the interface using the ipv6 router isis command, specifying the IS-IS process ID(ipv6 router isis 1).

```
PE1(config)#interface xe9
PE1(config-if)#ipv6 address cafe:1:1::1/64
 PE1(config-if)#mtu 9216
 PE1(config-if)#ipv6 router ospf area 0.0.0.0 tag 1 instance-id 0
 PE1(config-if)#ipv6 router isis 1
```
- 3. In Global configuration mode, perform the following:
	- Enable EVPN SRv6 for EVPN on the router, allowing for flexible and scalable IPv6-based service delivery. PE1(config)# evpn srv6 enable
	- Configure global IPv6 address for SRv6 functionality in the EVPN on the router: PE1(config)# evpn srv6 ip-global 1001::1
	- Configure QOS.

```
 PE1(config)#qos enable
```
• Define SRv6 locators to be used in the EVPN configuration.

```
PE1(config)# segment-routing srv6
 PE1(config-srv6)# locators
PE1(config-locator)# locator PE1 locator
 PE1(config-locator)# prefix 1001::/64
 PE1(config-locator)# exit-locators
 PE1(config-srv6)# exit-srv6
```
- 4. Configure ISIS Settings:
	- Access ISIS configuration mode and provide the ISIS process ID (router isis 1).
	- Specify the ISIS routing level using the is-type  $(i s type \; level 2 only)$ .
	- Configure the metric-style wide (metric-style wide)
	- Enable dynamic hostname assignment.
	- Configure the NET address (net 49.0001.0000.0000.0001.00).
	- Enter address-family configuration mode for IPv6 (address-family ipv6).
	- Configure segment routing with SRv6 (segment-routing srv6)

```
 PE1(config)#router isis 1
 PE1(config-router)#is-type level-2-only
 PE1(config-router)#metric-style wide
 PE1(config-router)#dynamic-hostname
 PE1(config-router)#net 49.0001.0000.0000.0001.00
 PE1(config-router#address-family ipv6
 PE1(config-router-af)#segment-routing srv6
 PE1(config-router-af-srv6)#srv6-locator PE1_locator
 PE1(config-router-af-srv6)#exit-srv6
 PE1(config-router-af)# exit-address-family
```
### 5. Perform the BGP Configuration:

```
PE1(config)#router bgp 65010
PE1(config-router)#bgp router-id 1.1.1.1
 PE1(config-router)#neighbor 2001::1 remote-as 65010
 PE1(config-router)#neighbor 2001::1 update-source lo
 PE1(config-router)#address-family l2vpn evpn
 PE1(config-router-af)#neighbor 2001::1 activate
 PE1(config-router-af)#exit-address-family
 PE1(config-router)#exit
```
6. Create MAC VRF:

```
PE1(config)#mac vrf PE1 PE2 ELAN
 PE1(config-vrf)#rd 1.1.1.1:2000
 PE1(config-vrf)#route-target both 2000:2000
```
7. Define the EVI instance and SRv6 for the EVI with the MAC VRF Mapping specified locator:

```
 PE1(config)#evpn srv6 id 2000
 PE1(config)#host-reachability-protocol evpn-bgp PE1_PE2_ELAN
PE1(config)# locator PE1 locator
 PE1(config)# exit
PE1(config)#interface xe6.2000 switchport
```

```
 PE1(config-if)#encapsulation dot1q 2000
 PE1(config-if)#mtu 9216
 PE1(config-if)#access-if-evpn
 PE1(config-access-if)#map vpn-id 2000
```
#### **Configuration Snapshot: SRv6 EVPN Single-Homing on PE1**

```
evpn srv6 enable
!
mac vrf PE1_PE2_ELAN
 rd 1.1.1.1:2000
 route-target both 2000:2000
!
qos enable
!
evpn srv6 ip-global 1001::1
!
evpn srv6 id 2000
 host-reachability-protocol evpn-bgp PE1_PE2_ELAN
 locator PE1_locator
!
hostname PE1
!
router-id 1.1.1.1
!
segment-routing
 srv6
   locators
    locator PE1_locator
   prefix 100\overline{1}::/64
    exit-locator
    !
   exit-locators
  !
  exit-srv6
  !
!
interface lo
 ip address 127.0.0.1/8
 ipv6 address ::1/128
 ipv6 address 1001::1/128
 ipv6 router ospf area 0.0.0.0 tag 1 instance-id 0
 ipv6 router isis 1
!
interface xe6
 mtu 9216
!
interface xe6.2000 switchport
 encapsulation dot1q 2000
 mtu 9216
 access-if-evpn
  map vpn-id 2000
!
interface xe9
  ipv6 address cafe:1:1::1/64
```

```
 mtu 9216
  ipv6 router ospf area 0.0.0.0 tag 1 instance-id 0
 ipv6 router isis 1
!
router isis 1
  is-type level-2-only
 metric-style wide
  dynamic-hostname
  net 49.0001.0000.0000.0001.00
  !
  address-family ipv6
  segment-routing srv6
  srv6-locator PE1_locator
  exit-srv6
  !
  exit-address-family
!
router bgp 65010
 bgp router-id 1.1.1.1
 neighbor 2001::1 remote-as 65010
 neighbor 2001::1 update-source lo
  !
  address-family l2vpn evpn
  neighbor 2001::1 activate
  exit-address-family
  !
 exit
!
```
**Configuration Snapshot: SRv6 EVPN ELAN Single-Homing on P1**

```
hostname P1
!
qos enable
!
router-id 1.1.1.11
!
interface lo
 ip address 127.0.0.1/8
ipv6 address ::1/128 ipv6 address 1101::1/128
  ipv6 router ospf area 0.0.0.0 tag 1 instance-id 0
 ipv6 router isis 1
!
interface xe6
  ipv6 address cafe:1:11::2/64
 mtu 9216
  ipv6 router ospf area 0.0.0.0 tag 1 instance-id 0
  ipv6 router isis 1
!
interface xe7
 ipv6 address cafe:11:21::1/64
 mtu 9216
 ipv6 router ospf area 0.0.0.0 tag 1 instance-id 0
 ipv6 router isis 1
!
```

```
router isis 1
 is-type level-2-only
 metric-style wide
 dynamic-hostname
 net 49.0001.0000.0000.0011.00
  !
 address-family ipv6
 exit-address-family
!
```
**Configuration Snapshot: SRv6 EVPN ELAN Single-Homing on PE2**

```
evpn srv6 enable
!
mac vrf PE1_PE2_ELAN
 rd 1.1.1.2:2000
 route-target both 2000:2000
!
qos enable
!
evpn srv6 ip-global 2001::1
!
evpn srv6 id 2000
 host-reachability-protocol evpn-bgp PE1_PE2_ELAN
 locator PE2_locator
!
hostname PE2
!
router-id 1.1.1.2
!
segment-routing
 srv6
   locators
    locator PE2_locator
   prefix 200\overline{1}::/64
    exit-locator
 !
   exit-locators
  !
  exit-srv6
  !
!
interface lo
 ip address 127.0.0.1/8
ipv6 address ::1/128 ipv6 address 2001::1/128
  ipv6 router ospf area 0.0.0.0 tag 1 instance-id 0
 ipv6 router isis 1
!
interface xe5
 ipv6 address cafe:11:21::2/64
 mtu 9216
 ipv6 router ospf area 0.0.0.0 tag 1 instance-id 0
 ipv6 router isis 1
!
```

```
interface xe8
 mtu 9216
!
interface xe8.2000 switchport
 encapsulation dot1q 2000
 access-if-evpn
   map vpn-id 2000
!
router isis 1
  is-type level-2-only
 metric-style wide
  dynamic-hostname
  net 49.0001.0000.0000.0002.00
 !
  address-family ipv6
  segment-routing srv6
   srv6-locator PE2_locator
  exit-srv6
  !
 exit-address-family
!
router bgp 65010
 bgp router-id 1.1.1.2
 neighbor 1001::1 remote-as 65010
  neighbor 1001::1 update-source lo
  !
  address-family l2vpn evpn
  neighbor 1001::1 activate
  exit-address-family
  !
  exit
!
```
# **Validation**

### PE1

• The following show outputs displays the ISISv6 neighbour and routing information of the PE1. PPE1#sh clns neighbors

```
Total number of L1 adjacencies: 0
Total number of L2 adjacencies: 1
Total number of adjacencies: 1
Tag 1: VRF : default
System Id Interface SNPA State Holdtime Type Protocol
P1 xe9 80a2.355b.7008 Up 24 L2 IS-IS
PE1#
PE1#sh clns neighbors detail
Total number of L1 adjacencies: 0
Total number of L2 adjacencies: 1
Total number of adjacencies: 1
```

```
Tag 1: VRF : default
System Id Interface SNPA State Holdtime Type Protocol
P1 xe9 80a2.355b.7008 Up 21 L2 IS-IS
  L1 Adjacency ID: 1
  L2 Adjacency ID: 2
  Uptime: 00:53:18
  Area Address(es): 49.0001
  IPv6 Address(es): fe80::82a2:35ff:fe5b:7008
  Level-2 Protocols Supported: IPv6
  Adjacency advertisement: Advertise
PE1#sh ipv6 route
IPv6 Routing Table
Codes: K - kernel route, C - connected, S - static, D- DHCP, R - RIP,
       O - OSPF, IA - OSPF inter area, E1 - OSPF external type 1,
      E2 - OSPF external type 2, E - EVPN N1 - OSPF NSSA external type 1,
       N2 - OSPF NSSA external type 2, i - IS-IS, B - BGP,
 P - SRV6-POLICY,
        v - vrf leaked
Timers: Uptime
IP Route Table for VRF "default"
C ::1/128 via ::, lo, 00:56:00
C 1001::1/128 via ::, lo, 00:55:11
C 1001::6001:0:0:0/128, SRV6 END.X SID
        via fe80::82a2:35ff:fe5b:7008, xe9, 00:53:22
i L2 1101::1/128 [115/20] via fe80::82a2:35ff:fe5b:7008, xe9, 00:53:07
i L2 2001::/64 [115/21] via fe80::82a2:35ff:fe5b:7008, xe9, 00:37:00
i L2 2001::1/128 [115/30] via fe80::82a2:35ff:fe5b:7008, xe9, 00:37:00
C cafe:1:1::/64 via ::, xe9, 00:53:23
i L2 cafe:1:11::/64 [115/20] via fe80::82a2:35ff:fe5b:7008, xe9, 00:53:07
i L2 cafe:2:3::/64 [115/30] via fe80::82a2:35ff:fe5b:7008, xe9, 00:37:00
i L2 cafe:11:3::/64 [115/20] via fe80::82a2:35ff:fe5b:7008, xe9, 00:53:07
i L2 cafe:11:21::/64 [115/20] via fe80::82a2:35ff:fe5b:7008, xe9, 00:38:40
C fe80::/64 via ::, xe9, 00:53:23
PE1#
            2001::1 None
  • The following show outputs displays the BGP validation for EVPN ELAN.
PE1#sh bgp l2vpn evpn summary
BGP router identifier 1.1.1.1, local AS number 65010
BGP table version is 27
1 BGP AS-PATH entries
0 BGP community entries
Neighbor V AS MsgRcv MsgSen TblVer InQ OutQ Up/Down 
                                ESI PREFIX-ROUTE
2001::1 4 65010 151 185 27 0 0 00:24:07 
1 0 0 1 0 0
Total number of neighbors 1
```
Total number of Established sessions 1 PE1#sh ip bgp neighbors BGP neighbor is 2001::1, remote AS 65010, local AS 65010, internal link, peer index: 7 BGP version 4, local router ID 1.1.1.1, remote router ID 1.1.1.2 BGP state = Established, up for 00:24:12 Last read 00:00:05, hold time is 90, keepalive interval is 30 seconds Neighbor capabilities: Route refresh: advertised and received (old and new) Address family L2VPN EVPN: advertised and received Received 148 messages, 4 notifications, 0 in queue Sent 179 messages, 6 notifications, 0 in queue Route refresh request: received 0, sent 0 Minimum time between advertisement runs is 5 seconds Update source is lo For address family: L2VPN EVPN BGP table version 27, neighbor version 27 Index 1, Offset 0, Mask 0x2 Community attribute sent to this neighbor (both) Large Community attribute sent to this neighbor 1 accepted prefixes Accepted AD:0 MACIP:0 MCAST:1 ESI:0 PREFIX:0 3 announced prefixes Connections established 9; dropped 8 Local host: 1001::1, Local port: 179 Foreign host: 2001::1, Foreign port: 45691 TCP MSS: (0), Advertise TCP MSS: (9156), Send TCP MSS: (9156), Receive TCP MSS: (536) Sock FD : (28) Nexthop: 1.1.1.1 Nexthop global: 1001::1 Nexthop local: :: BGP connection: non shared network Last Reset: 00:24:12, due to BGP Notification received Notification Error Message: (Cease/Other Configuration Change.) • The following show outputs displays the SRv6 EVPN ELAN validation. PE1#show segment-routing srv6 services Status codes: > - installed, \* - selected, T - Uses service-mapped tunnel L3VPN: EVPN: Service Flags vrf local-evpn-id remote-evpn-id SID Nexthop SRv6-Policy-Name ELAN > PE1 PE2 ELAN 2000 NA 2001::4:0:0:0 2001::1 None PE1#show segment-routing srv6 services evpn Status codes: > - installed, \* - selected, T - Uses service-mapped tunnel Service Flags vrf local-evpn-id remote-evpn-id SID<br>Nexthop SRv6-Policy-Name SRv6-Policy-Name ELAN > PE1\_PE2\_ELAN 2000 NA 2001::4:0:0:0 2001::1 None

```
PE1#show segment-routing srv6 sid
SRv6 Segment ID table:
SID Operation Nexthop Originator
+----------------------+------------+------------------------+----------
1001::3:0:0:0 END.DT2U :: evpn:2000
1001::4:0:0:0 END.DT2M :: evpn:2000
1001::801:0:0:0 END[usd] :: nsm
1001::1001:0:0:0 END[usp] :: nsm
1001::2001:0:0:0 END[psp] :: nsm
1001::6001:0:0:0 END.X[psp] fe80::82a2:35ff:fe5b:7008isis
PE1#
PE1#show hsl srv6 evpn
TABLE: SRV6 EVPN Table
+--------+---------------------+---------------+--------+-------------------------+----
----------------------+------+----------+--------------------------+---------+
| EVPN | DESTINATION | POLICY-ID/ | OUT | NEXTHOP | 
EVPN UC SID | CACHE | UC | EVPN MC SID | VSI |
| ID | FEC | TYPE/NHLFE-ID | IFNAME | |<br>|STATUS| FEC_ID | | | | |
|STATUS| FEC_ID | | |
+--------+---------------------+---------------+--------+-------------------------+----
----------------------+------+----------+--------------------------+---------+
                 0 /PRI/4 xe9 fe80::82a2:35ff:fe5b:7008::<br>4154
2001::4:0:0:0PE1#
PE1#show evpn srv6 id 2000
EVPN-SRv6 Information
=================
   Codes: NW - Network Port
         AC - Access Port
        (u) - Untagged
VPN-ID EVI-Name EVI-Type Type Interface ESI VLAN DF-
Status Src-Addr
\mathcal{L}_\text{max} , we can assume that the contract of \mathcal{L}_\text{max}2000 ---- L2 NW ---- ----<br>--- 1001::1 2001::1
--- 1001::1 2001::1
2000 ---- -- -- AC xe6.2000 --- Single Homed Port --- ----
--- ---- ----
Total number of entries are 2
Note: Refer sub-interface config for VLAN information.
PE1#show evpn srv6 tunnel summary
Total number of entries: 1 [Installed: 1, Resolved: 0, Unresolved: 0]
PE1#show evpn srv6 tunnel sid
EVPN-SRV6 Network tunnel SID's
 Evpn service type: ELAN, evi: 2000, evi-name: , status: Installed
   PE IP: 2001::1
    Tunnel information
     local UC-SID: 1001::3:0:0:0, local MC-SID: 1001::4:0:0:0
```

```
 remote UC-SID: ::, remote MC-SID: 2001::4:0:0:0
     Tunnel policy mapped: --
Total number of entries are 1
PE1#
```
# **Implementation Examples**

The SRv6 technology can be used to implement different use cases, such as MAC/IP Advertisement Route and IMET Route over SRv6 Core Propagation. In both cases, the SRv6-enabled routers learn MAC address information from the packets they receive and cache it in the forwarding tables, which helps optimize resource consumption and improve overall network performance. The SRv6 technology also helps reduce network complexity by leveraging BGP for PE communication and enables fast convergence and traffic balancing.

# **CLI Commands**

The EVPN ElAN SRv6 introduces the following configuration commands:

- evi-name
- evpn srv6 mac-ageing-time
- arp-nd refresh timer
- mac-holdtime
- show evpn srv6
- show evpn srv6 arp-cache
- show evpn srv6 mac-table
- show evpn srv6 nd-cache
- show evpn srv6 route-count
- show evpn srv6 static host state

# **evi-name**

Use this command to name the EVPN MPLS ID.

Use no parameter of this command to remove the name of the EVPN SRv6 ID.

#### **Command Syntax**

```
evi-name <WORD>
no evi-name
```
# **Parameters**

WORD EVI name of max size 10 characters and should not be only numeric.

# **Default**

None

# **Command Mode**

EVPN SRv6 mode

# **Applicability**

Introduced in OcNOS version 6.5.1.

# **Example**

The following example illustrates to enable srv6 for EVPN.

```
#configure terminal
(config)#evpn srv6 id 3
(config-evpn-srv6)#evi-name ELAN
(config-evpn-srv6)#exit
```
# **evpn srv6 mac-ageing-time**

Use this command to set the dynamically learned MAC aging time.

Use no parameter of this command to set the age out the MACs in hardware to its default.

### **Command Syntax**

```
evpn srv6 mac-ageing-time <10-572>
no evpn srv6 mac-ageing-time
```
### **Parameters**

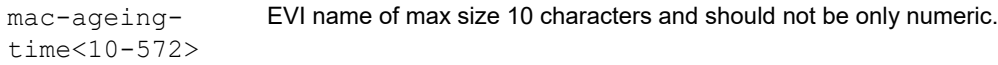

#### **Default**

Age out time to 300 seconds

#### **Command Mode**

Config mode

### **Applicability**

Introduced in OcNOS version 6.5.1.

### **Example**

The following example illustrates to configure evpn srv6 mac-ageing-time:

```
#configure terminal
(config)#evpn srv6 mac-ageing-time 10
```
# **arp-nd refresh timer**

Use this command to configure aging out the arp-cache and nd-cache entries for given time multiplied by 3 in seconds.

Use no parameter of this command to remove the configuration.

Note:

- Not applicable for the AC port which is mapped with ELINE/Xconnect Service.
- After this timer interval, it sends out ARP to revalidate and 3 times of this would lead to removal of the dynamic entry.

# **Command Syntax**

```
evpn srv6 arp-nd refresh-timer <3-190>
no evpn srv6 arp-nd refresh-timer
```
# **Parameters**

arp-nd refreshtimer<3-190> Sets the refresh timer value for ARP and ND cache entries on a networking device.

### **Default**

Disabled

### **Command Mode**

Evpn mode

### **Applicability**

Introduced in OcNOS version 6.5.1.

### **Example**

The following example illustrates to configure evpn srv6 arp-nd refresh-timer:

```
(config)#evpn srv6 arp-nd refresh-timer 100
(config)#no evpn srv6 arp-nd refresh-timer
```
# **mac-holdtime**

Use this command to set the MAC hold time for a MAC/IP or MAC.

The feature holds the MAC in hardware until BGP has withdrawn from the neighbours. This helps to reduce the flooding to other access ports.This setting applies when the L2 Subifp is shut down, the physical port on which the access port is down, or the access port is removed from the VNID using the no form of the map vnid command.When the MAC hold time is configured as -1, then the MAC is not removed from the hardware and is also not withdrawn from EVPN BGP.

Use the  $no$  form of this command to remove the MAC hold time for the MAC/IP or MAC

Note: When a MAC address enters the discard state, traffic associated with it is dropped. This rule applies exclusively to MAC addresses or MAC-IP pairs configured manually.

### **Command Syntax**

```
mac-holdtime <-1-300>
no mac-holdtime
```
# **Parameters**

<-1-300> MAC hold time in seconds. Specify -1 to never expire state.

# **Default**

Zero second

### **Command Mode**

EVPN SRv6 mode and ACC\_IF mode.

Note: When set in both modes, the preference is given to the ACC\_IF mode value for the corresponding access port.

### **Applicability**

Introduced in OcNOS version 6.5.1.

### **Example**

The following example illustrates to configure mac-holdtime for evpn srv6:

```
#configure terminal
(config)#evpn srv6 id 3
(config-evpn-srv6) #mac-holdtime -1
(config-evpn-srv6) #exit
```
# **show evpn srv6**

Use this command to display the EVPN Information.

### **Command Syntax**

show evpn srv6 ((tunnel (| sid | summary) | id <1-16777215>)|)

# **Parameters**

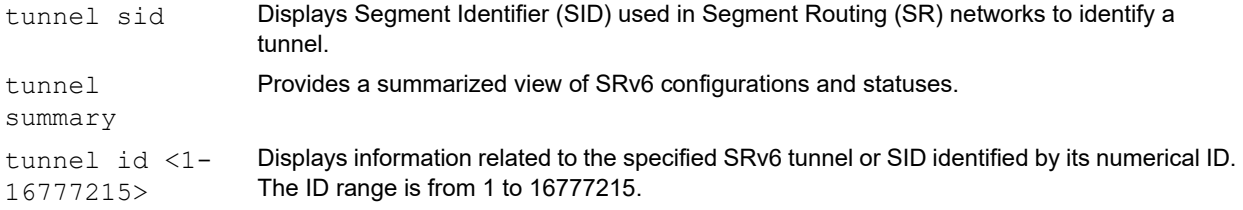

### **Default**

None

### **Command Mode**

Exec mode

# **Applicability**

Introduced in OcNOS version 6.5.1.

# **Example**

The following example illustrates to display the show output of  $\text{evpn } \text{srv6 tunnel.}$ 

```
PE1# show evpn srv6 tunnel sid
EVPN-SRV6 Network tunnel SID's
 Evpn service type: ELAN, evi: 10, evi-name: , status: Installed
    PE IP: 2001::3
     Tunnel information
      local UC-SID: cafe:aaaa:1:0:2::, local MC-SID: cafe:aaaa:1:0:3::
     remote UC-SID: cafe:aaaa:3:0:2::, remote MC-SID: cafe:aaaa:3:0:3::
     Tunnel policy mapped: --
 Evpn service type: ELAN, evi: 10, evi-name: , status: Installed
    PE IP: 2001::2
     Tunnel information
      local UC-SID: cafe:aaaa:1:0:2::, local MC-SID: cafe:aaaa:1:0:3::
     remote UC-SID: cafe:aaaa:2:0:2::, remote MC-SID: cafe:aaaa:2:0:3::
     Tunnel policy mapped: --
Total number of entries are 2
```
# **show evpn srv6 arp-cache**

Use this command to display the ARP cache information.

### **Command Syntax**

show evpn srv6 arp-cache (evid <1-16777215>|) (summary |)

### **Parameters**

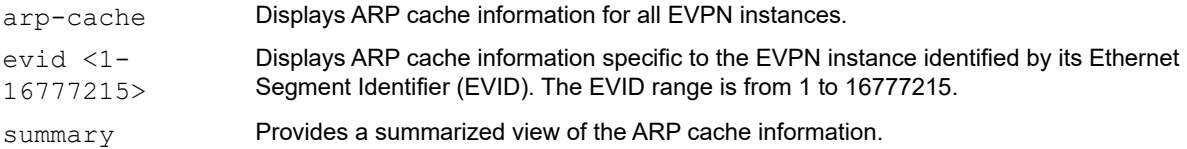

#### **Default**

None

#### **Command Mode**

Exec mode

### **Applicability**

Introduced in OcNOS version 6.5.1.

# **Example**

The following example illustrates to display the show output of  $\epsilon v$ pn  $srv6$  arp-cache

```
PE1#show evpn srv6 arp-cache
SRV6-EVPN ARP-CACHE Information
===============================
                      Mac-Addr Type Age-Out Retries-Left
10 7.7.7.7 0020.9400.0004 Static Local ----
10 192.85.1.3 0010.9400.0003 Dynamic Remote ----
10 192.85.1.4 0010.9400.0004 Dynamic Local ----
Total number of entries are 3
```
# **show evpn srv6 mac-table**

Use this command to display the host MAC address table.

#### **Command Syntax**

```
show evpn srv6 mac-table (hardware |) (evid <1-16777215>|) (summary |)
```
#### **Parameters**

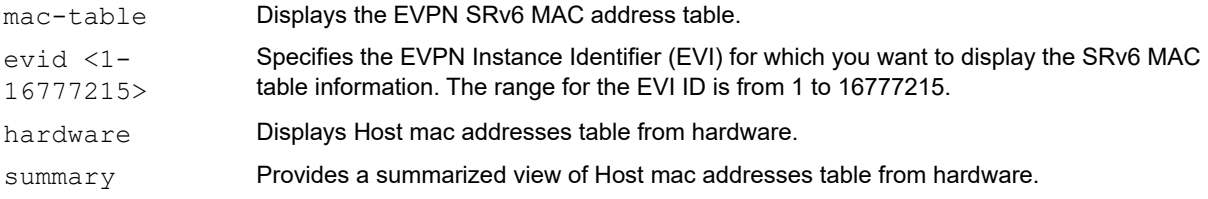

#### **Default**

None

#### **Command Mode**

Exec mode

### **Applicability**

Introduced in OcNOS version 6.5.1.

#### **Example**

The following example illustrates to display the show output of  $\text{evp}$   $\text{sv}$   $\text{mv}$  mac-table PE1#show evpn srv6 mac-table ============================================================================== ========================================================================== EVPN SRV6 MAC Entries ============================================================================== ========================================================================== VNID Interface VlanId In-VlanId Mac-Addr VTEP-Ip/ESI Status MAC move AccessPortDesc  $\mathcal{L}_\mathcal{A}$  , and the set of the set of the set of the set of the set of the set of the set of the set of the set of the set of the set of the set of the set of the set of the set of the set of the set of the set of th \_\_\_\_\_\_\_\_\_\_\_\_\_\_\_\_\_\_\_\_\_\_\_\_\_\_\_\_\_\_\_\_\_\_\_\_\_\_\_\_\_\_\_\_\_\_\_\_\_\_\_\_\_\_\_\_\_\_\_\_\_\_\_\_\_\_\_\_\_\_\_\_\_\_ 10 ---- ---- ---- 0001.9400.0003 2001::3 Static Remote ------- 0 -------

```
10 ---- ---- ---- 0011.9400.0003 2001::3 
Static Remote ------- 0 -------
10 ---- ---- ---- 0011.9401.0003 2001::3 
Static Remote ------- 0 -------
10 \text{ xe29.100} ---- --- 0020.9400.0003 2001::1<br>Static Local ------ 0
Static Local ------- 0
10 xe29.100 ---- ---- 0030.9400.0003 2001::1 
Static Local ------- 0 -------
Total number of entries are : 5
```
# **show evpn srv6 nd-cache**

Use this command to display the Neighbor Discovery (ND) cache information.

### **Command Syntax**

```
show evpn srv6 nd-cache (evid <1-16777215>)) (summary ))
```
#### **Parameters**

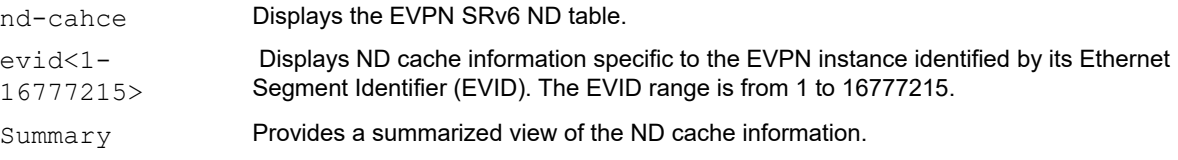

# **Default**

None

### **Command Mode**

Exec mode

## **Applicability**

Introduced in OcNOS version 6.5.1.

### **Example**

The following example illustrates to display the show output of evpn srv6 nd-cache:

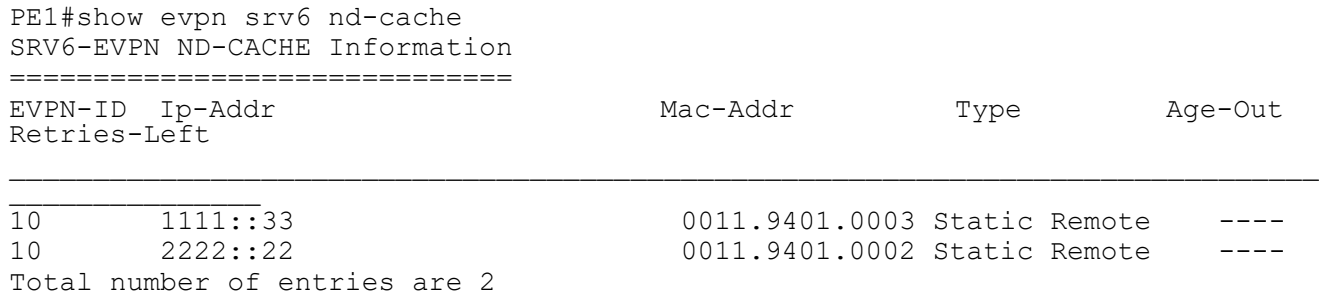
#### **show evpn srv6 route-count**

Use this command to display the EVPN active route (MAC-IP.MAC-IPv6 and MAC-only) count information.

#### **Command Syntax**

```
show evpn srv6 route-count (|evid <1-16777215>)
```
#### **Parameters**

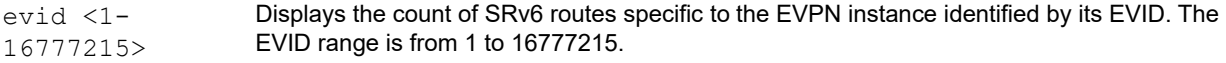

#### **Default**

None

#### **Command Mode**

Exec mode

#### **Applicability**

Introduced in OcNOS version 6.5.1.

#### **Example**

The following example illustrates to display the show output of evpn srv6 route-count

```
PE1#show evpn srv6 route-count
EVPN-SRv6 Active route count information
====================================
Max supported route count : 131072
Active route count: 8
---------------------------------------------
 VNID Total MACONLY MACIPv4 MACIPv6
---------------------------------------------
 10 8 4 2 2
Total number of entries are 1
PE1#
PE1#show evpn srv6 route-count evid 10
EVPN-SRv6 Active route count information
====================================
Max supported route count : 131072
Active route count: 8
---------------------------------------------
 VNID Total MACONLY MACIPv4 MACIPv6
---------------------------------------------
 10 8 4 2 2
Total number of entries are 1
```
### **show evpn srv6 static host state**

Use this command to display the state of the host which is configured statically.

#### **Command Syntax**

show evpn srv6 static host state

#### **Parameters**

None

#### **Default**

None

#### **Command Mode**

Exec mode

#### **Applicability**

Introduced in OcNOS version 6.5.1.

#### **Example**

The following example illustrates to display the show output of evpn srv6 static host status

```
PPE1#show evpn srv6 static host status
SRv6 Static Host Information
=============================
    Codes: NW - Network Port
            AC - Access Port
            (u) - Untagged
VNID Ifname Outer-Vlan Inner-vlan Ip-Addr 
Mac-Addr Status
\mathcal{L}_\mathcal{A} , and the set of the set of the set of the set of the set of the set of the set of the set of the set of the set of the set of the set of the set of the set of the set of the set of the set of the set of th
_____________________________________________
10 xe29.100 --- --- 0.0.0.0
0020.9400.0003 Active
10 \text{ xe29.100} --- --- 2001::9
0030.9400.0003 Inactive
```
Total number of entries are 2

## **Glossary**

The following provides definitions for key terms or abbreviations and their meanings used throughout this document:

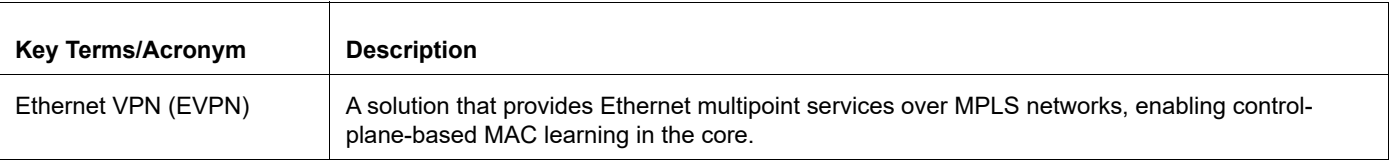

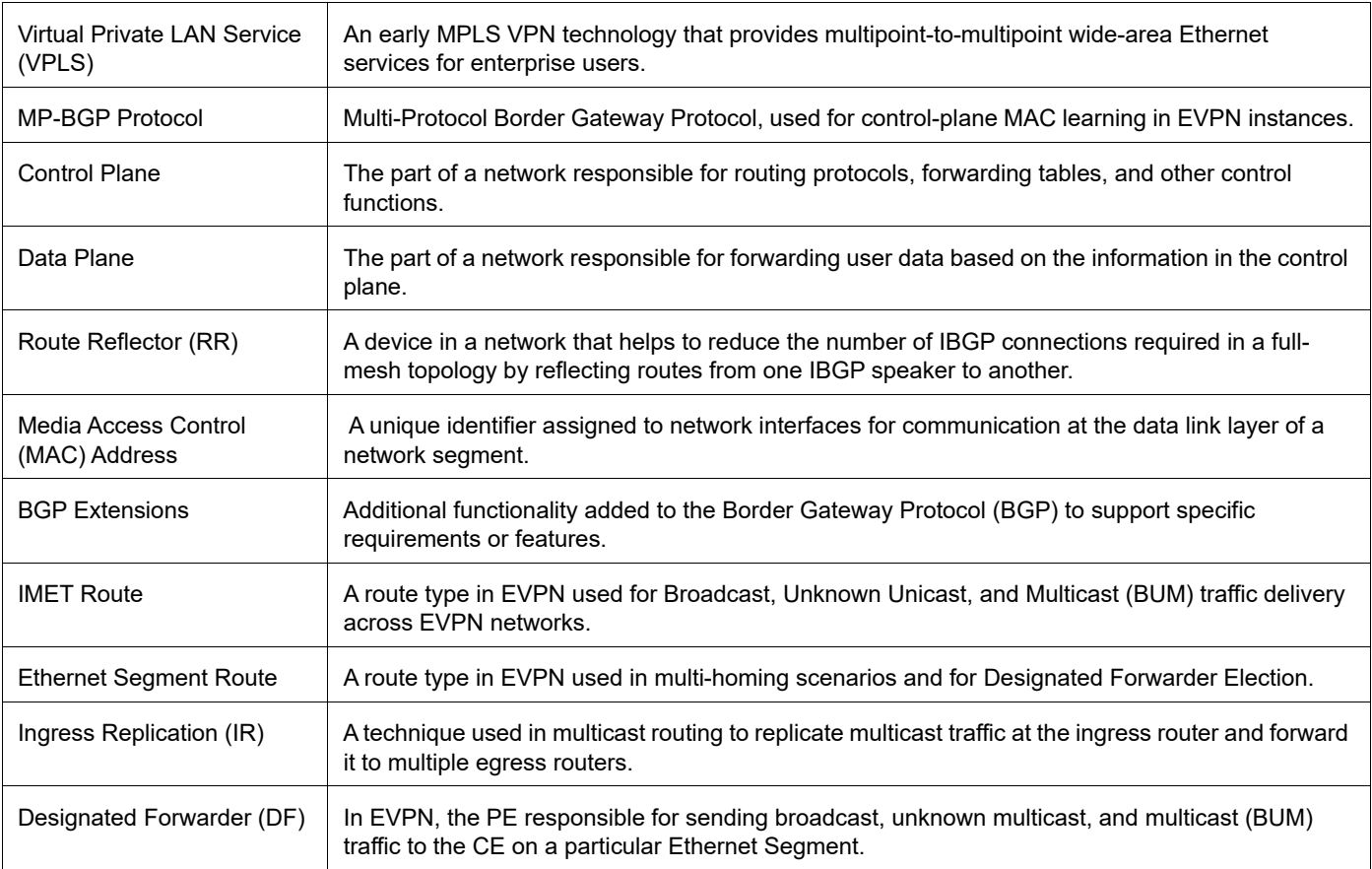

# CHAPTER 4 BGP ORF Prefix-List VPNV4 Address

## **Overview**

The Border Gateway Protocol (BGP) Outbound Route Filtering feature operates as a Prefix-Based filtering system within the BGP. Its primary purpose is to reduce the volume of BGP updates exchanged among peer routers. By selectively screening out unnecessary routing updates at the source, this feature effectively lessens the strain on resources needed for generating and handling routing updates. Its objective is to streamline router processing, especially for routers not set up to accept full BGP route updates from a service provider network.

## **Feature Characteristics**

This feature provides customers with various routing options, such as access to routing information like a full table view, solely a default route, or a tailored subset such as a default route combined with locally originated prefixes from the service provider. Typically, BGP service providers do not impose complex outbound filtering policies on their customers.

## **Benefits**

The advantages of Prefix-Based Outbound Route Filtering:

- Minimize unnecessary routing updates
- Reduces resources required for routing update generation and processing
- Reduces required to receive and discard routes.

# **Configuration**

The BGP Prefix-Based Outbound Route Filtering feature offers support for prefix length matching, wildcard-based prefix matching, and exact address prefix matching across various address families. It allows configuration on a router to enable Outbound Route Filtering (ORF) capabilities for sending or receiving, using the "send" or "receive" keywords. Moreover, it permits configuration to enable both sending and receiving ORF capabilities using the "both" keyword.

# **Topology**

In this topology, the PE1, P1, RR1, and PE2 interface is established. It allows configuration on a router to enable Outbound Route Filtering (ORF) capabilities.

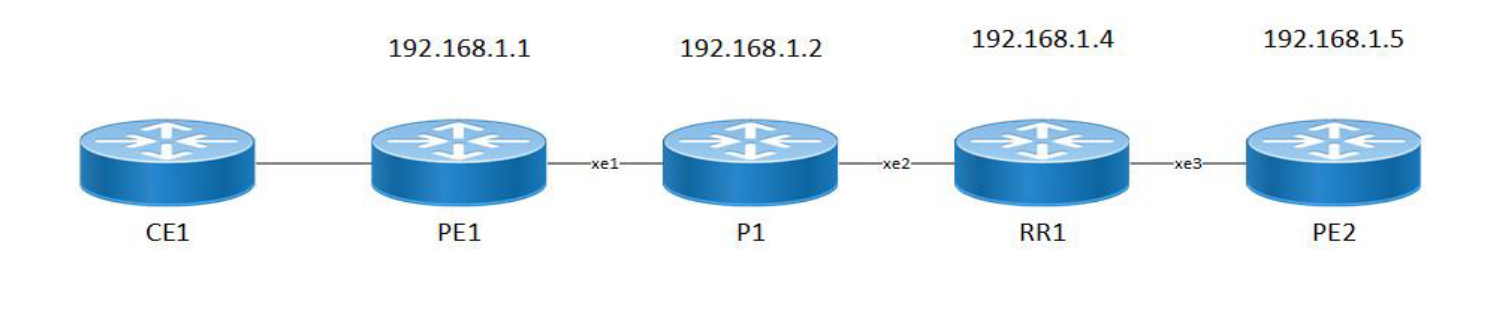

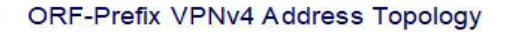

#### **PE1**

The Provider Edge (PE) 1 is a device at the edge of a service provider's network. For the PE1 configuration, follow these steps.

```
PE1(config)#interface lo
PE1(config-if)#ip address 192.168.1.1/32 secondary
PE1(config-if)#enable-ldp ipv4
```
- 2. To exit from the loopback interface, execute the following command. PE1(config)#exit
- 3. Set up the Router ID. Next, configure targeted LDP sessions for PE-1. Once done, exit from targeted-peer mode. Then, configure the transport address for LDP to run on an IPv4 interface for TCP sessions.

```
PE1(config)#router ldp
PE1(config-router)#router-id 192.168.1.1
PE1(config-router)#targeted-peer ipv4 192.168.1.5
PE1(config-router-targeted-peer)#exit-targeted-peer-mode
PE1(config-router)#transport-address ipv4 192.168.1.1
```
- 4. To exit from the router mode for LDP, execute the following command. PE1(config)#exit
- 5. In interface mode, assign an IP address to the interface. Then, activate label switching capability on the interface and enable LDP on it.

```
PE1(config)#interface xe1
PE1(config-if)#ip address 12.1.1.1/24
PE1(config-if)#label-switching
PE1(config-if)#enable-ldp ipv4
PE1(config-if)# ip ospf cost 10
```
- 6. To exit from the interface configuration on network side, execute the following command. PE1(config)#exit
- 7. Configure the routing process and specify the Process ID, (100). The Process ID should be a unique positive integer to identifying the routing process.

```
PE1(config)# router ospf 100
```
8. Configure the OSPF Router ID and define the interface for OSPF operation and link it with the area ID (0).

```
PE1(config-router)# ospf router-id 192.168.1.1
PE1(config-router)# bfd all-interfaces
PE1(config-router)# timers spf exp 50 50
PE1(config-router)# timers throttle lsa all 0 1 1
PE1(config-router)# network 12.1.1.0/24 area 0.0.0.0
PE1(config-router)# network 192.168.1.1/32 area 0.0.0.0
```
- 9. To exit from the OSPF, execute the following command. PE1(config)#exit
- 10. Switch to BGP router mode. Establish PE1 as an iBGP peer. Specify the loopback as the source for iBGP peering with the remote PE1 router. Activate PE1 in the VPNv4 unicast address family.

```
PE1(config)#router bgp 100
PE1(config-router)# bgp router-id 192.168.1.1
PE1(config-router)# neighbor 192.168.1.4 remote-as 100
PE1(config-router)# neighbor 192.168.1.4 update-source lo
PE1(config-router)# neighbor 192.168.1.4 advertisement-interval 0
PE1(config-router)# address-family vpnv4 unicast
PE1(config-router-af)# neighbor 192.168.1.4 activate
PE1(config-router-af)# neighbor 192.168.1.4 capability orf prefix-list receive
PE1(config-router-af)# exit-address-family
```
11. To exit from the BGP, execute the following command. PE1(config)#exit

#### **P**

The Provider (P) is a device at the edge of a service provider's network. For the P configuration, follow these steps.

```
P(config)#interface lo
P(config-if)#ip address 192.168.1.1/32 secondary
P(config-if)#enable-ldp ipv4
```
- 2. To exit from the loopback interface, execute the following command. P(config)#exit
- 3. Set up the Router ID. Next, configure targeted LDP sessions for P. Once done, exit from targeted-peer mode. Then, configure the transport address for LDP to run on an IPv4 interface for TCP sessions.

```
P(config)#router ldp
P(config-router)#router-id 192.168.1.2
P(config-router)#targeted-peer ipv4 192.168.1.2
```
- 4. To exit from the router mode for LDP, execute the following command. P(config)#exit
- 5. In interface mode, assign an IP address to the interface. Then, activate label switching capability on the interface and enable LDP on it.

```
P(config)#interface xe1
P(config-if)#ip address 12.1.1.1/24
P(config-if)#label-switching
P(config)#interface xe1
P(config-if)#ip address 13.1.1.2/24
P(config-if)#label-switching
```
- 6. To exit from the interface configuration on network side, execute the following command. P(config)#exit
- 7. Configure the routing process and specify the Process ID, (100). The Process ID should be a unique positive integer to identifying the routing process. P(config)# router ospf 100
- 8. Configure the OSPF Router ID and define the interface for OSPF operation and link it with the area ID (0).

```
P(config-router)# ospf router-id 192.168.1.2
P(config-router)# bfd all-interfaces
P(config-router)# timers spf exp 50 50
P(config-router)# timers throttle lsa all 0 1 1
P(config-router)# network 12.1.1.0/24 area 0.0.0.0
P(config-router)# network 192.168.1.1/32 area 0.0.0.0
```
9. To exit from the OSPF, execute the following command.

```
P(config)#exit
```
#### **RR**

Route Reflector (RR) is a designated router that will reflect routes learned from other iBGP peers. All routers form a peering relationship only with the Route Reflector. For the RR configuration, follow these steps.

```
RR(config)#interface lo
RR(config-if)#ip address 192.168.1.1/32 secondary
RR(config-if)#enable-ldp ipv4
```
- 2. To exit from the loopback interface, execute the following command. RR(config)#exit
- 3. Set up the Router ID. Next, configure targeted LDP sessions for P. Once done, exit from targeted-peer mode. Then, configure the transport address for LDP to run on an IPv4 interface for TCP sessions. RR(config)#router ldp RR(config-router)#router-id 192.168.1.4/32

```
RR(config-router)#transport-address ipv4 192.168.1.4
```
- 4. To exit from the router mode for LDP, execute the following command. RR(config)#exit
- 5. In interface mode, set up the IP address for the interface and activate label switching capability on it.

```
RR(config)#interface xe1
RR(config-if)#ip address 12.1.1.1/24
RR(config-if)#label-switching
RR(config-if)#enable-ldp ipv4
RR(config)#interface xe3
RR(config-if)#ip address 14.1.1.1/24
RR(config-if)#label-switching
RR(config-if)#enable-ldp ipv4
```
- 6. To exit from the interface configuration on network side, execute the following command. RR(config)#exit
- 7. Configure the routing process and specify the Process ID, (100). The Process ID should be a unique positive integer to identifying the routing process.

```
RR(config)# router ospf 100
```
8. Configure the OSPF Router ID and define the interface for OSPF operation and link it with the area ID (0).

```
RR(config-router)# ospf router-id 192.168.1.4
RR(config-router)# bfd all-interfaces
RR(config-router)# timers spf exp 50 50
RR(config-router)# timers throttle lsa all 0 1 1
RR(config-router)# network 12.1.1.0/24 area 0.0.0.0
RR(config-router)# network 192.168.1.1/32 area 0.0.0.0
```
- 9. To exit from the OSPF, execute the following command. RR(config)#exit
- 10. Switch to BGP router mode. Establish RR as an iBGP peer. Specify the loopback as the source for iBGP peering with the remote RR router. Activate RR in the VPNv4 unicast address family.

```
RR(config)#router bgp 100
RR(config-router)# bgp router-id 192.168.1.1
RR(config-router)# neighbor 192.168.1.4 remote-as 100
RR(config-router)# neighbor 192.168.1.4 update-source lo
RR(config-router)# neighbor 192.168.1.4 advertisement-interval 0
RR(config-router)# address-family vpnv4 unicast
RR(config-router-af)# neighbor 192.168.1.4 active
RR(config-router-af)# neighbor 192.168.1.4 capability orf prefix-list s
RR(config-router-af)# neighbor 192.168.1.1 prefix-list
RR(config-router-af)# exit-address-family
```
- 11. To exit from the BGP, execute the following command. PE1(config)#exit
- 12. To configure the global prefix, execute the following command in the global mode. RR(config)# ip prefix-list ORF1 RR(config-ip-prefix-list)# seq 1 permit 45.1.1.0/24
- 13. To exit from the BGP, execute the following command. RR(config)#exit

#### **PE2**

The Provider Edge (PE) 2 is a device at the edge of a service provider's network. For the PE2 configuration, follow these steps.

```
PE2(config)#interface lo
PE2(config-if)#ip address 192.168.1.1/32 secondary
PE2(config-if)#enable-ldp ipv4
```
- 2. To exit from the loopback interface, execute the following command. PE2(config)#exit
- 3. Set up the Router ID. Next, configure targeted LDP sessions for P. Once done, exit from targeted-peer mode. Then, configure the transport address for LDP to run on an IPv4 interface for TCP sessions.

```
PE2(config)#router ldp
PE2(config-router)#router-id 192.168.1.1
PE2(config-router)#targeted-peer ipv4 192.168.1.5
PE2(config-router-targeted-peer)#exit-targeted-peer-mode
PE2(config-router)#transport-address ipv4 192.168.1.1
PE2(config-router)#transport-address ipv4 192.168.1.5
```
- 4. To exit from the router mode for LDP, execute the following command. PE2(config)#exit
- 5. In interface mode, assign an IP address to the interface. Then, activate label switching capability on the interface and enable LDP on it.

```
PE2(config)#interface xe1
PE2(config-if)#ip address 12.1.1.1/24
PE2(config-if)#label-switching
PE2(config-if)#enable-ldp ipv4
PE2(config-if)# ip ospf cost 10
```
- 6. To exit from the interface configuration on network side, execute the following command. PE2(config)#exit
- 7. Configure the routing process and specify the Process ID, (100). The Process ID should be a unique positive integer to identifying the routing process. PE2(config)# router ospf 100
- 8. Configure the OSPF Router ID and define the interface for OSPF operation and link it with the area ID (0).

```
PE2(config-router)# ospf router-id 192.168.1.1
PE2(config-router)# bfd all-interfaces
PE2(config-router)# timers spf exp 50 50
PE2(config-router)# timers throttle lsa all 0 1 1
PE2(config-router)# network 12.1.1.0/24 area 0.0.0.0
PE2(config-router)# network 192.168.1.1/32 area 0.0.0.0
```
- 9. To exit from the OSPF, execute the following command. PE2(config)#exit
- 10. Switch to BGP router mode. Establish PE2 as an iBGP peer. Specify the loopback as the source for iBGP peering with the remote PE2 router. Activate PE2 in the VPNv4 unicast address family.

```
PE2(config)#router bgp 100
PE2(config-router)# bgp router-id 192.168.1.1
PE2(config-router)# neighbor 192.168.1.4 remote-as 100
PE2(config-router)# neighbor 192.168.1.4 update-source lo
PE2(config-router)# neighbor 192.168.1.4 advertisement-interval 0
PE2(config-router)# address-family vpnv4 unicast
PE2(config-router-af)# neighbor 192.168.1.4 activate
PE2(config-router-af)# exit-address-family
```
11. To exit from the BGP, execute the following command. PE2(config)#exit

### **Validation**

```
PE1-7017#show ip bgp vpnv4 all
Status codes: s suppressed, d damped, h history, a add-path, b back-up, * valid,
 > best, i - internal, l - labeled
            S Stale
Origin codes: i - IGP, e - EGP, ? - incomplete
     Network Next Hop Metric LocPrf Weight Path
Route Distinguisher: 192.168.1.1:100 (Default for VRF vrf100)
*> 1 45.1.1.0/24 100.1.1.2 0 100 0 400 i
*> l 45.1.2.0/24 100.1.1.2 0 100 0 400 i
```
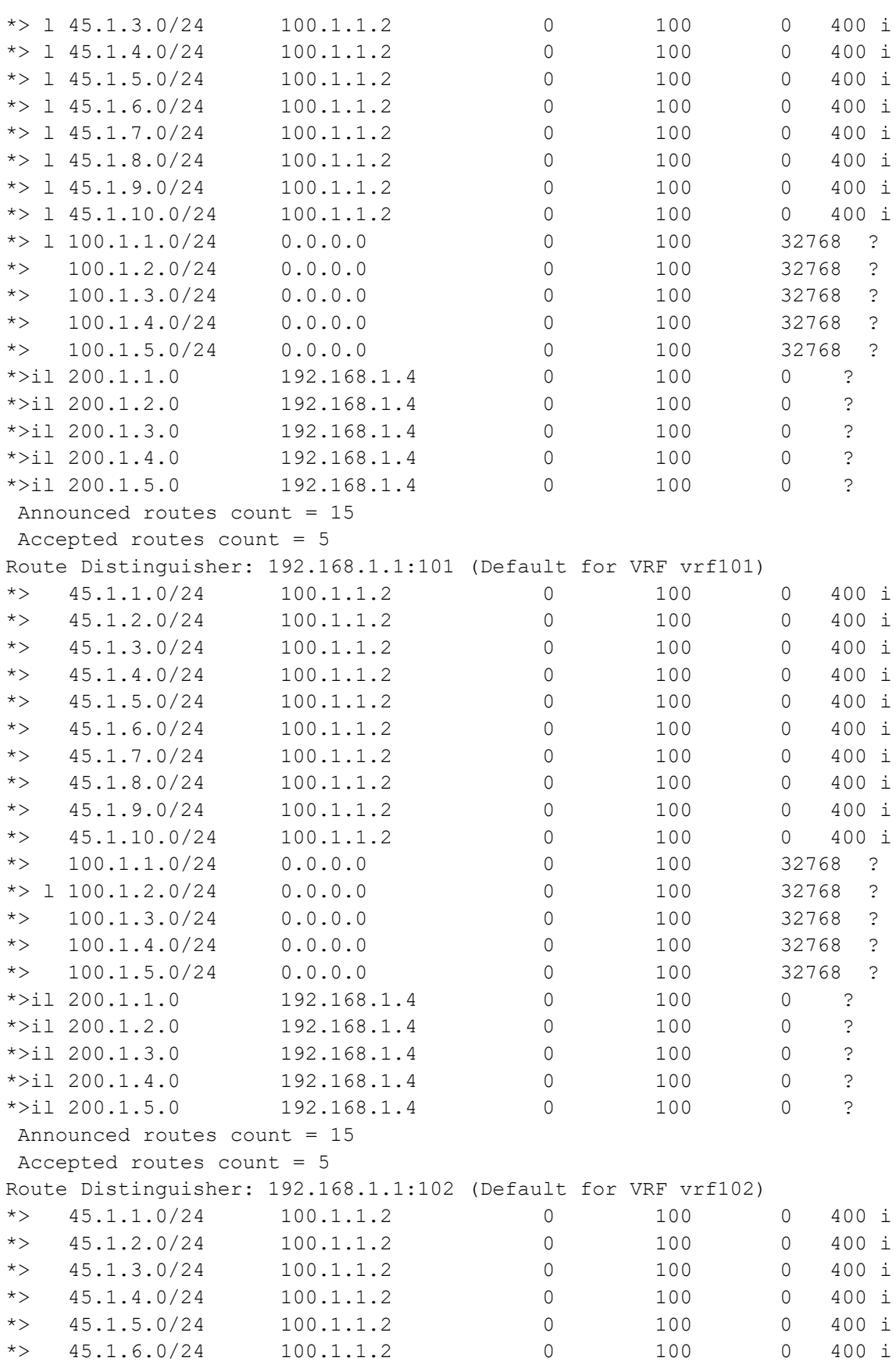

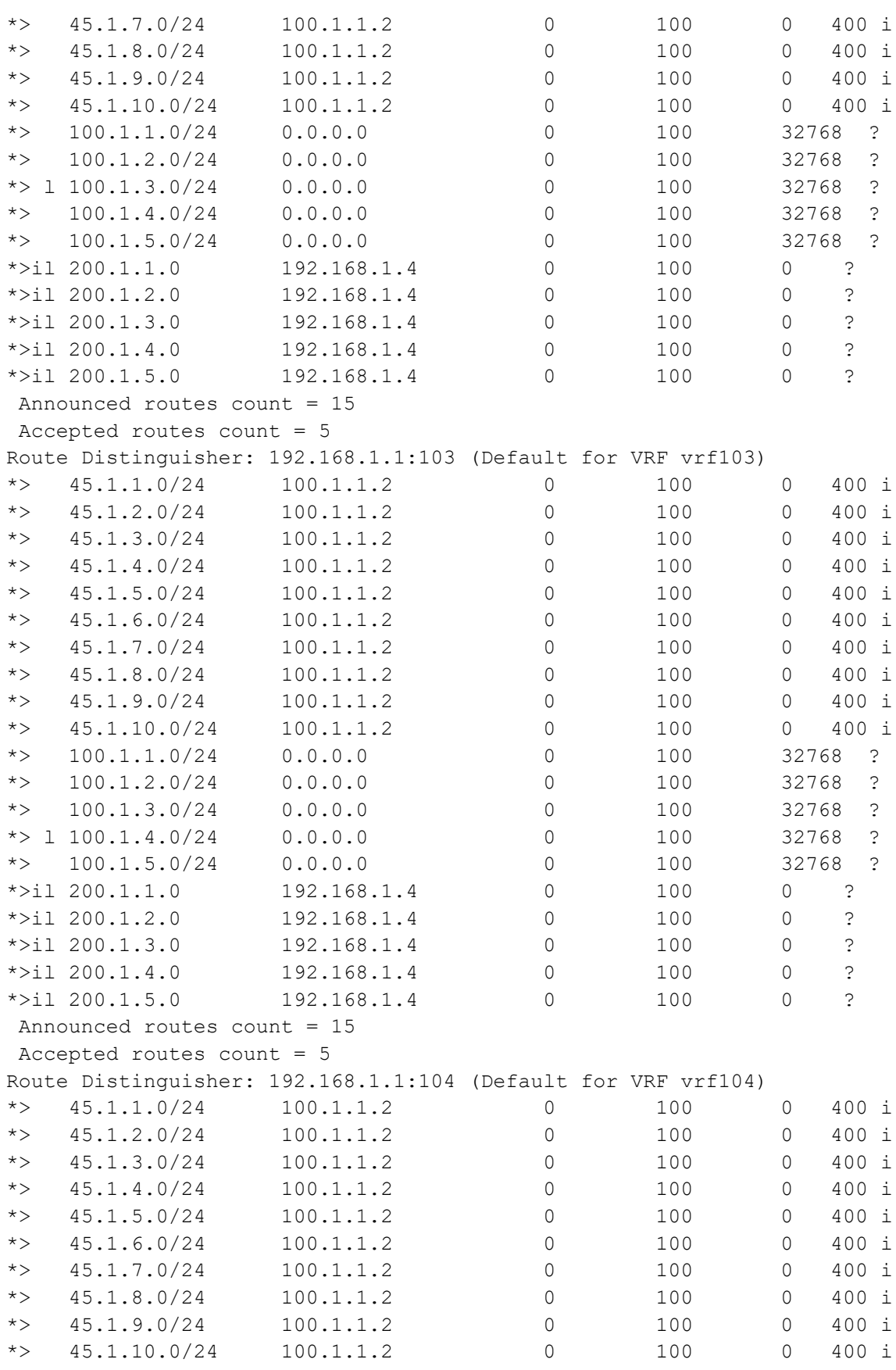

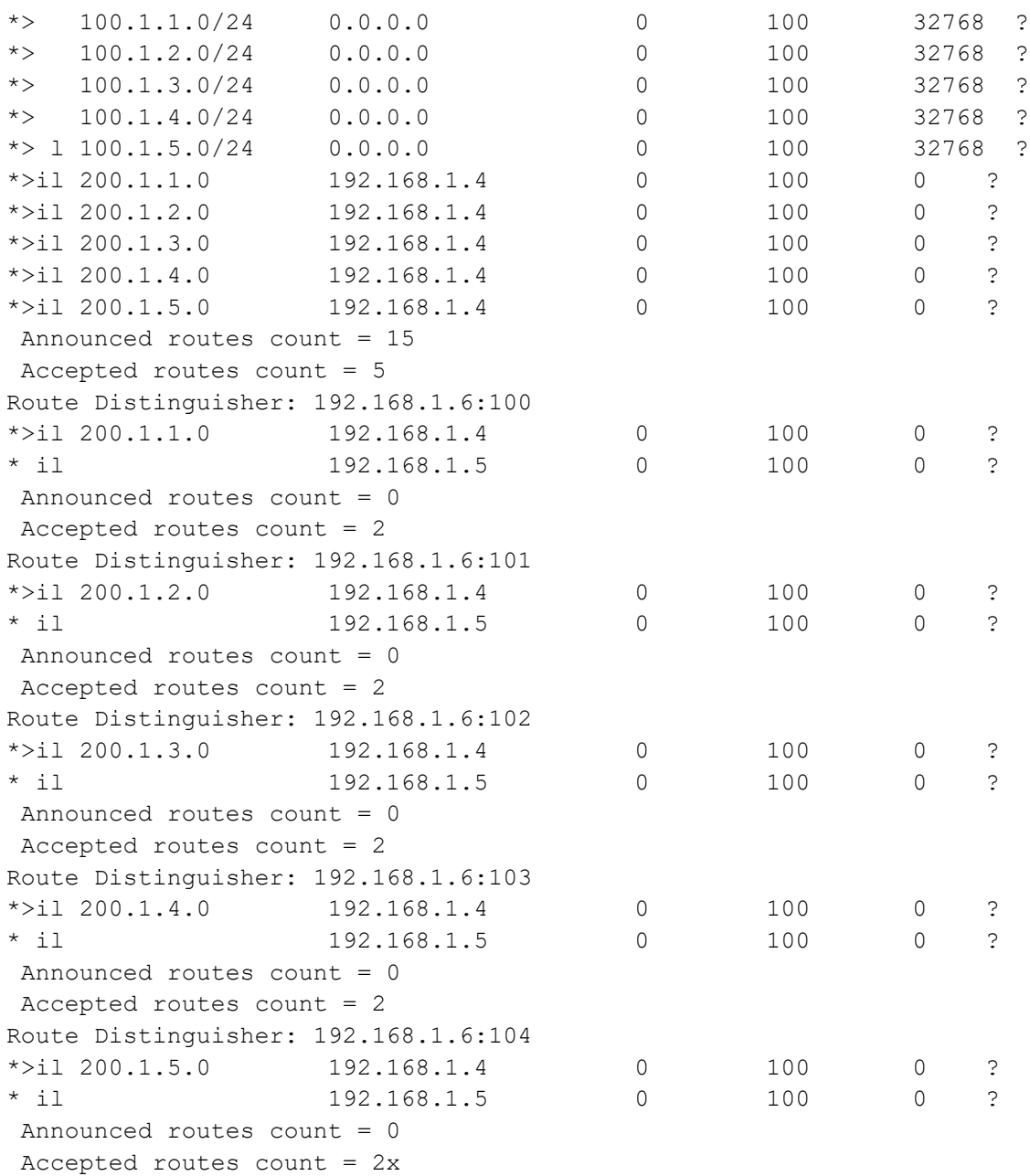

#### Use these commands to validate the BGP Neighbor Table.

PE1#show ip bgp neighbors 192.168.1.4 BGP neighbor is 192.168.1.4, remote AS 100, local AS 100, internal link, peer in dex: 32 BGP version 4, local router ID 192.168.1.1, remote router ID 192.168.1.4 BGP state = Established, up for 00:05:03 Last read 00:00:18, hold time is 90, keepalive interval is 30 seconds Neighbor capabilities: Route refresh: advertised and received (old and new) Address family IPv4 Unicast: advertised and received Address family IPv4 Labeled-Unicast: advertised and received Address family VPNv4 Unicast: advertised and received

 Address family L2VPN VPLS: advertised and received Address family L2VPN EVPN: advertised and received Address family IPv6 Unicast: advertised and received Address family VPNv6 Unicast: advertised and received Address family IPv6 Labeled Unicast: advertised and received Received 3229 messages, 1 notifications, 0 in queue Sent 3252 messages, 2 notifications, 0 in queue Route refresh request: received 2, sent 0 Minimum time between advertisement runs is 0 seconds Update source is lo For address family: IPv4 Unicast BGP table version 4, neighbor version 4 Index 1, Offset 0, Mask 0x2 AIGP is enabled Community attribute sent to this neighbor (both) Large Community attribute sent to this neighbor 4 accepted prefixes 1 announced prefixes For address family: VPNv4 Unicast BGP table version 2, neighbor version 2 Index 1, Offset 0, Mask 0x2 AIGP is enabled AF-dependant capabilities: Outbound Route Filter (ORF) type (64) Prefix-list: Send-mode: received Receive-mode: advertised Outbound Route Filter (ORF) type (128) Prefix-list: Send-mode: received Receive-mode: advertised Outbound Route Filter (ORF): received (1 entries) Community attribute sent to this neighbor (both) Large Community attribute sent to this neighbor 5 accepted prefixes 1 announced prefixes For address family: IPv4 Labeled-Unicast BGP table version 6, neighbor version 5 Index 1, Offset 0, Mask 0x2 AIGP is enabled Community attribute sent to this neighbor (both) Large Community attribute sent to this neighbor 4 accepted prefixes 1 announced prefixes For address family: L2VPN VPLS BGP table version 1, neighbor version 1 Index 1, Offset 0, Mask 0x2 Community attribute sent to this neighbor (both) Large Community attribute sent to this neighbor 0 accepted prefixes

 9 announced prefixes For address family: L2VPN EVPN BGP table version 3, neighbor version 3 Index 1, Offset 0, Mask 0x2 Community attribute sent to this neighbor (both) Large Community attribute sent to this neighbor 20 accepted prefixes Accepted AD:10 MACIP:0 MCAST:10 ESI:0 PREFIX:0 20 announced prefixes For address family: IPv6 Unicast BGP table version 2, neighbor version 1 Index 1, Offset 0, Mask 0x2 AIGP is enabled Community attribute sent to this neighbor (both) Large Community attribute sent to this neighbor 0 accepted prefixes 0 announced prefixes For address family: VPNv6 Unicast BGP table version 2, neighbor version 1 Index 1, Offset 0, Mask 0x2 Community attribute sent to this neighbor (both) Large Community attribute sent to this neighbor 4 accepted prefixes 5 announced prefixes For address family: 6PE Labeled Unicast BGP table version 1, neighbor version 1 Index 1, Offset 0, Mask 0x2 Community attribute sent to this neighbor (both) Large Community attribute sent to this neighbor 10 accepted prefixes 10 announced prefixes Connections established 4; dropped 3 Local host: 192.168.1.1, Local port: 179 Foreign host: 192.168.1.4, Foreign port: 44897 TCP MSS: (0), Advertise TCP MSS: (9176), Send TCP MSS: (1460), Receive TCP MSS: (1460) Sock FD : (43) Nexthop: 192.168.1.1 Nexthop global: :: Nexthop local: :: BGP connection: non shared network Last Reset: 00:05:03, due to Administratively Reset (Cease Notification sent) Notification Error Message: (Cease/Administratively Reset.)

Use these commands to validate the RR configuration.

```
# RR1-7038#SH IP BGP VPNV4 ALL
Status codes: s suppressed, d damped, h history, a add-path, b back-up, * valid,
 > best, i - internal, l - labeled
               S Stale
```

```
 Network Next Hop Metric LocPrf Weight Path
Route Distinguisher: 192.168.1.1:100
*>il 45.1.1.0/24 192.168.1.1 0 100 0 400 i
 Announced routes count = 0
 Accepted routes count = 1
Route Distinguisher: 192.168.1.6:100
*>il 200.1.1.0 192.168.1.6 0 100 0 ?
 Announced routes count = 0
 Accepted routes count = 1
Route Distinguisher: 192.168.1.6:101
*>il 200.1.2.0 192.168.1.6 0 100 0 ?
 Announced routes count = 0
 Accepted routes count = 1
Route Distinguisher: 192.168.1.6:102
*>il 200.1.3.0 192.168.1.6 0 100 0 ?
 Announced routes count = 0
 Accepted routes count = 1
Route Distinguisher: 192.168.1.6:103
*>il 200.1.4.0 192.168.1.6 0 100 0 ?
 Announced routes count = 0
 Accepted routes count = 1
Route Distinguisher: 192.168.1.6:104
*>il 200.1.5.0 192.168.1.6 0 100 0 ?
 Announced routes count = 0
 Accepted routes count = 1
RR1-7038#show ip bgp neighbors 192.168.1.1
BGP neighbor is 192.168.1.1, remote AS 100, local AS 100, internal link, peer in
dex: 2
  BGP version 4, local router ID 192.168.1.4, remote router ID 192.168.1.1
  BGP state = Established, up for 00:06:19
  Last read 00:00:09, hold time is 90, keepalive interval is 30 seconds
  Neighbor capabilities:
    Route refresh: advertised and received (old and new)
    Address family IPv4 Unicast: advertised and received
    Address family IPv4 Labeled-Unicast: advertised and received
    Address family VPNv4 Unicast: advertised and received
    Address family L2VPN VPLS: advertised and received
    Address family L2VPN EVPN: advertised and received
    Address family IPv6 Unicast: advertised and received
    Address family VPNv6 Unicast: advertised and received
    Address family IPv6 Labeled Unicast: advertised and received
  Received 3244 messages, 2 notifications, 0 in queue
  Sent 3242 messages, 2 notifications, 0 in queue
  Route refresh request: received 0, sent 2
  Minimum time between advertisement runs is 0 seconds
  Update source is lo
```
Origin codes: i - IGP, e - EGP, ? - incomplete

For address family: IPv4 Unicast BGP table version 3, neighbor version 3 Index 1, Offset 0, Mask 0x2 AIGP is enabled Route-Reflector Client Community attribute sent to this neighbor (both) Large Community attribute sent to this neighbor 1 accepted prefixes 4 announced prefixes For address family: VPNv4 Unicast BGP table version 3, neighbor version 3 Index 1, Offset 0, Mask 0x2 AIGP is enabled AF-dependant capabilities: Outbound Route Filter (ORF) type (64) Prefix-list: Send-mode: advertised Receive-mode: received Outbound Route Filter (ORF) type (128) Prefix-list: Send-mode: advertised Receive-mode: received Outbound Route Filter (ORF): sent; Route-Reflector Client NEXT HOP is always this router Community attribute sent to this neighbor (both) Large Community attribute sent to this neighbor Inbound path policy configured Incoming update prefix filter list is \*ORF1 1 accepted prefixes 5 announced prefixes For address family: IPv4 Labeled-Unicast BGP table version 6, neighbor version 6 Index 1, Offset 0, Mask 0x2 AIGP is enabled Route-Reflector Client NEXT HOP is always this router Community attribute sent to this neighbor (both) Large Community attribute sent to this neighbor 1 accepted prefixes 4 announced prefixes For address family: L2VPN VPLS BGP table version 1, neighbor version 1 Index 1, Offset 0, Mask 0x2 Route-Reflector Client Community attribute sent to this neighbor (both) Large Community attribute sent to this neighbor 0 accepted prefixes 9 announced prefixes For address family: L2VPN EVPN BGP table version 5, neighbor version 5 Index 1, Offset 0, Mask 0x2

 Route-Reflector Client Community attribute sent to this neighbor (both) Large Community attribute sent to this neighbor 20 accepted prefixes Accepted AD:10 MACIP:0 MCAST:10 ESI:0 PREFIX:0 20 announced prefixes For address family: IPv6 Unicast BGP table version 1, neighbor version 1 Index 1, Offset 0, Mask 0x2 AIGP is enabled Route-Reflector Client Community attribute sent to this neighbor (both) Large Community attribute sent to this neighbor 0 accepted prefixes 0 announced prefixes For address family: VPNv6 Unicast BGP table version 3, neighbor version 3 Index 1, Offset 0, Mask 0x2 Route-Reflector Client Community attribute sent to this neighbor (both) Large Community attribute sent to this neighbor 5 accepted prefixes 5 announced prefixes For address family: 6PE Labeled Unicast BGP table version 3, neighbor version 3 Index 1, Offset 0, Mask 0x2 Route-Reflector Client Community attribute sent to this neighbor (both) Large Community attribute sent to this neighbor 10 accepted prefixes 10 announced prefixes Connections established 4; dropped 3 Local host: 192.168.1.4, Local port: 44897 Foreign host: 192.168.1.1, Foreign port: 179 TCP MSS: (0), Advertise TCP MSS: (1460), Send TCP MSS: (1460), Receive TCP MSS: (1460) Sock FD : (26) Nexthop: 192.168.1.4 Nexthop global: :: Nexthop local: :: BGP connection: non shared network Last Reset: 00:06:19, due to BGP Notification received Notification Error Message: (Cease/Administratively Reset.)

RR1-7038#

# **Glossary**

The following provides definitions for key terms or abbreviations and their meanings used throughout this document:

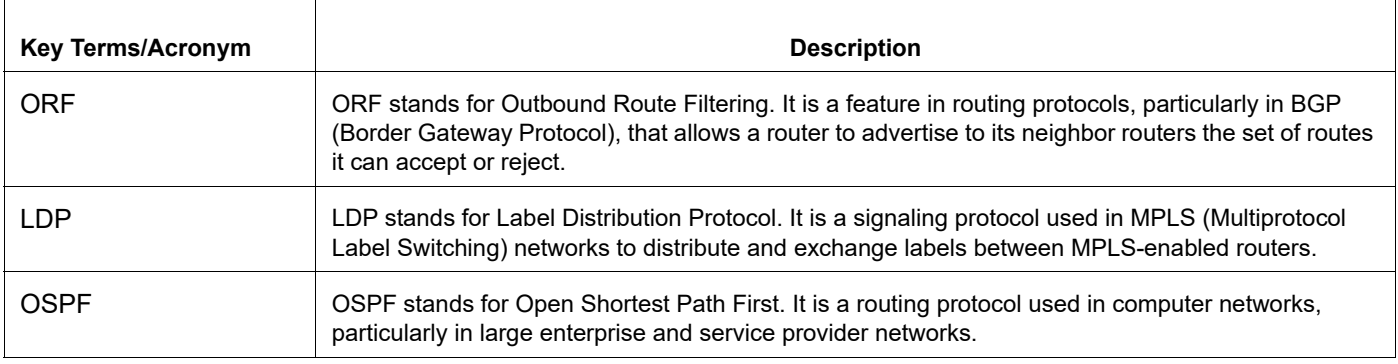

# Improved Routing

This section describes the new feature for improved network routing introduced in the Release 6.5.2.

• [ISIS Multi Topology](#page-271-0)

# <span id="page-271-0"></span>CHAPTER 1 ISIS Multi Topology

## **Overview**

Intermediate System to Intermediate System (ISIS) is a link-state routing protocol commonly used in large-scale service provider networks and enterprise networks. By default, ISIS is in a single topology with no separate Shortest Path First (SPF) process to differentiate between IPv4 and IPv6 topologies. If the topology in IPv6 is different from IPv4, the routing calculation encounters a problem as the routes are evaluated and chosen based on the common topology.

Multi Topology (MT) is a mechanism to run a set of independent IP topologies within a single ISIS domain. This means, both IPv4 and IPv6 have different topologies in the network and two SPF processes are run to find the route to each IPv4 and IPv6 destination independently.

## **Feature Characteristics**

The main characteristics of ISIS Multi Topology are as follows:

- Enables ISIS to maintain separate topologies for IPv4 and IPv6 within the same ISIS area or domain.
- Allows routers in the ISIS area (for Level 1 routing) or domain (for Level 2 routing) to support both IPv4 and IPv6 address families.
- Performs multiple SPF calculations for each configured topology.
- Defines new Type-Length-Value (TLV) encodings called Multi Topology TLV (MT TLV). It is used to advertise the multiple topologies supported by the routers and contains information about the topology, including the ID (MTID), flags, and MT metric.
	- MT TLV (229): Capability TLV advertised in Hello packets.
	- MT intermediate system TLV (222): Extended TLV that describes the adjacency between nodes once the adjacency is formed.
	- MT IPV6 reachability TLV (237): Reachability TLV that gives information on IPv6 routing.

### **Benefits**

The key benefits of ISIS Multi Topology are as follows:

- Enables the ability to make changes to the IPv6 topology without affecting the IPv4 topology, and vice-versa.
- Leverages common adjacency and database tables.
- Provides an independent SPF process for IPv4 and IPv6.

## **Prerequisite**

To enable ISIS Multi Topology on OcNOS devices, wide metric configuration is mandatory.

# **Configuration**

To set up Multi Topology in ISIS, the configuration is as shown below:

## **Topology**

This topology diagram consists of five routers (R1, R2,R3,R4 and R5).

It has both ISIS IPv4 and IPv6 routing enabled, except the link between R2 and R4 which has only IPv6 enabled.

In Single Topology, router R1 receives the information and calculates a SPF tree. To reach 5.5.5.5 (R5 IPv4), it takes the path R1-> R2 -> R4 ->R5. However, it fails since R2 to R4 is solely an IPv6 path. Since the same SPF tree is used for both IPv4 and IPv6 in R1, it considers the link between R2 -> R4 as the shortest path instead of R2 -> R3 -> R4.

On enabling Multi Topology on all the routers, SPF trees are calculated separately for IPv4 and IPv6 routing. This means, to reach from R1 to R5, IPv4 takes the R1 -> R2 -> R3 -> R4 -> R5 path and IPv6 takes the R1 -> R2 -> R4 -> R5 path.

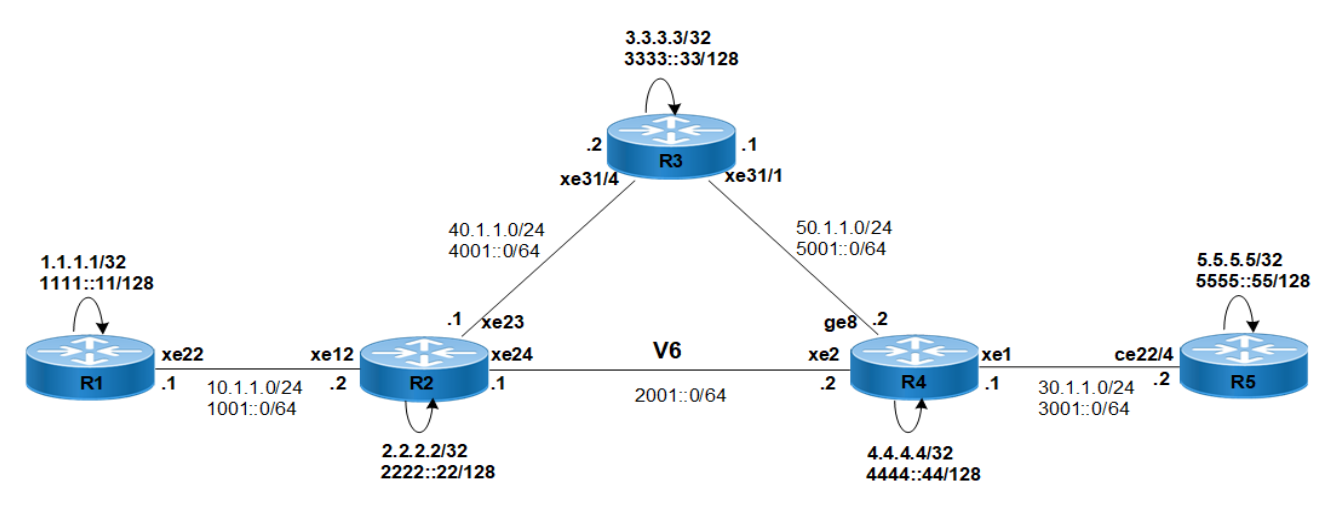

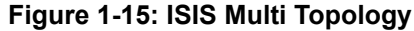

To configure multi topology on the routers R1, R2, R3, R4 and R5, follow the steps mentioned below:

The first set of configuration commands enable single topology per router in preparation for the interface to implement multi topology.

#### **R1**

1. Enter configure mode followed by interface mode on loopback interface.

```
#configure terminal
R1(config)#int lo
```
2. Configure the IP address for the interface.

```
R1(config -if)# ip add 1.1.1.1/32 secondary
R1(config -if)# ipv6 address 1111::11/128
```
3. Include the interface in the router's ISIS 1 instance.

```
R1(config -if)# ip router isis 1
R1(config -if)# ipv6 router isis 1
```
- 4. Exit the interface mode.
	- R1(config -if)# exit
- 5. Enter the interface configuration mode.

```
R1(config)#int xe22
```
6. Configure the IP address for the interface.

```
R1(config -if)# ip address 10.1.1.1/24
R1(config -if)# ipv6 address 1001::1/64
```
7. Include the interface in the router's ISIS 1 instance.

```
R1(config -if)# ip router isis 1
R1(config -if)# ipv6 router isis 1
```
8. Exit the interface mode.

R1(config -if)# exit

9. Set the routing process ID as 1.

R1(config)# router isis 1

10. Configure the IS type as level-1.

R1(config-router)# is-type level-1

11. Configure wide metric-style.

R1(config-router)# metric-style wide

12. Enable dynamic host name under ISIS process.

R1(config-router)# dynamic-hostname

13. Enable BFD in all the interfaces.

R1(config-router)# bfd all-interfaces

14. Configure Network Entity Title (NET).

R1(config-router)# net 49.0000.0000.0001.00

15. Commit the candidate configuration to the running configuration.

R1(config-router)# commit

#### **R2**

1. Enter configure mode followed by interface mode for loopback interface.

#configure terminal R2(config)#int lo

2. Configure the IP address for the interface.

```
R2(config -i f)# ip add 2.2.2.2/32 secondary
R2(config -if)# ipv6 address 2222::22/128
```
3. Include the interface in the router's ISIS 1 instance.

```
R2(config -if)# ip router isis 1
R2(config -if)# ipv6 router isis 1
```
4. Exit the interface mode.

R2(config -if)# exit

5. Enter the interface configuration mode.

R2(config)#int xe12

6. Configure the IP address for the interface.

R2(config  $-i f$ )# ip address  $10.1.1.2/24$ R2(config -if)# ipv6 address 1001::2/64

7. Include the interface in the router's ISIS 1 instance.

R2(config -if)# ip router isis 1 R2(config -if)# ipv6 router isis 1

8. Exit the interface mode.

```
R2(config -if)# exit
```
9. Enter the interface configuration mode

R2(config)#int xe24

10. Configure the IP address for the interface.

R2(config  $-i f$ )# ip address 20.1.1.1/24  $R2$ (config  $-i$ f)# ipv6 address 2001::1/64

11. Include the interface in the router's ISIS 1 instance.

R2(config -if)# ipv6 router isis 1

12. Exit the interface mode.

```
R2(config -if)# exit
```
13. Enter the interface configuration mode

R2(config)#int xe23

14. Configure the IP address for the interface.

 $R2$ (config  $-i$ f)# ip address  $40.1.1.1/24$ R2(config -if)# ipv6 address 4001::1/64

15. Include the interface in the router's ISIS 1 instance.

R2(config -if)# ip router isis 1 R2(config -if)# ipv6 router isis 1

16. Exit the interface mode.

R2(config -if)# exit

17. Set the routing process ID as 1.

R2(config)# router isis 1

18. Configure IS type as level 1.

R2(config-router)# is-type level-1

19. Configure wide metric style.

R2(config-router)# metric-style wide

20. Enable dynamic host name under ISIS process.

R2(config-router)# dynamic-hostname

21. Enable BFD in all the interfaces.

R2(config-router)# bfd all-interfaces

22. Configure Network Entity Title (NET).

R2(config-router)# net 49.0000.0000.0002.00

23. Commit the candidate configuration to the running configuration.

R2(config-router)# commit

#### **R3**

1. Enter configure mode followed by interface mode for loopback interface.

```
#configure terminal
R3(config)#int lo
```
2. Configure the IP address for the interface.

 $R3$ (config  $-i$ f)# ip add 3.3.3.3/32 secondary R3(config -if)# ipv6 address 3333::33/128

3. Include the interface in the router's ISIS 1 instance.

```
R3(config -if)# ip router isis 1
R3(config -if)# ipv6 router isis 1
```
4. Exit the interface mode.

R3(config -if)# exit

5. Enter the interface configuration mode.

R3(config)#int xe31/4

6. Configure the IP address for the interface.

```
R3(config -if)# ip address 40.1.1.2/24
R3(config -if)# ipv6 address 4001::2/64
```
7. Include the interface in the router's ISIS 1 instance.

```
R3(config -if)# ip router isis 1
R3(config -if)# ipv6 router isis 1
```
8. Exit interface mode

R3(config -if)# exit

9. Enter Interface configuration mode

R3(config)#int xe31/1

10. Configure the IP address of the interface

```
R3(config -i f)# ip address 50.1.1.1/24R3(config -if)# ipv6 address 5001::1/64
```
11. Include the interface in the router's ISIS 1 instance

```
R3(config -if)# ip router isis 1
R3(config -if)# ipv6 router isis 1
```
12. Exit interface mode

```
R3(config -i f) # exit
```
13. Set the routing process ID as 1

R3(config)# router isis 1

14. Configure IS type as level-1

R3(config-router)# is-type level-1

15. Configure wide metric-style.

R3(config-router)# metric-style wide

16. Enable dynamic host name under ISIS process.

R3(config-router)# dynamic-hostname

17. Enable BFD on all the interfaces.

```
R3(config-router)# bfd all-interfaces
```

```
18. Configure Network Entity Title (NET).
```

```
R3(config-router)# net 49.0000.0000.0003.00
```
19. Commit the candidate configuration to the running configuration.

```
R3(config-router)# commit
```
#### **R4**

1. Enter configure mode followed by interface mode for loopback interface.

```
#configure terminal
R4(config)#int lo
```
2. Configure the IP address for the interface.

```
R4(config -if)# ip add 4.4.4.4/32 secondary
R4(config -if)# ipv6 address 4444::22/128
```
3. Include the interface in the router's ISIS 1 instance.

```
R4(config -if)# ip router isis 1
R4(config -if)# ipv6 router isis 1
```
4. Exit the interface mode.

```
R4(config -if)# exit
```
5. Enter the interface configuration mode.

R4(config)#int xe2

6. Configure the IP address of the interface.

```
R4(config -if)# ip address 20.1.1.2/24
R4(config -if)# ipv6 address 2001::2/64
```
7. Include the interface in the router's ISIS 1 instance.

R4(config -if)# ipv6 router isis 1

8. Exit the interface mode.

R4(config -if)# exit

9. Enter the interface configuration mode.

R4(config)#int ge8

10. Configure the IP address for the interface.

```
R4(config -if)# ip address 50.1.1.2/24R4(config -if)# ipv6 address 5001::2/64
```
11. Include the interface in the router's ISIS 1 instance.

R4(config -if)# ip router isis 1 R4(config -if)# ipv6 router isis 1

12. Exit the interface mode.

R4(config -if)# exit

13. Enter the interface configuration mode.

R4(config)#int xe1

14. Configure the IP address of the interface.

 $R4$ (config  $-i$ f)# ip address 30.1.1.1/24 R4(config -if)# ipv6 address 3001::1/64 15. Include the interface in the router's ISIS 1 instance

```
R4(config -if)# ip router isis 1
R4(config -if)# ipv6 router isis 1
```
16. Exit interface mode.

R4(config -if)# exit

17. Set the routing process ID as 1.

R4(config)# router isis 1

18. Configure IS type as level-1.

R4(config-router)# is-type level-1

19. Configure wide metric-style.

R4(config-router)# metric-style wide

20. Enable dynamic-hostname under ISIS process.

R4(config-router)# dynamic-hostname

21. Enable BFD on all the interfaces.

R4(config-router)# bfd all-interfaces

22. Configure Network Entity Title (NET).

```
R4(config-router)# net 49.0000.0000.0004.00
```
23. Commit the candidate configuration to the running configuration.

R4(config-router)# commit

#### **R5**

1. Enter configure mode followed by interface mode for loopback interface.

#configure terminal R5(config)#int lo

2. Configure the IP address of the interface.

R5(config -if)# ip add 5.5.5.5/32 secondary R5(config -if)# ipv6 address 5555::55/128

3. Include the interface in the router's ISIS 1 instance.

R5(config -if)# ip router isis 1 R5(config -if)# ipv6 router isis 1

4. Exit interface mode.

R5(config -if)# exit

5. Enter interface configuration mode.

R5(config)#int ce22/1

6. Configure the IP address of the interface.

R5(config -if)# ip address 30.1.1.2/24 R5(config  $-i f$ )# ipv6 address  $3001::2/64$ 

7. Include the interface in the router's ISIS 1 instance.

```
R5(config -if)# ip router isis 1
R5(config -if)# ipv6 router isis 1
```
8. Exit the interface mode.

```
R5(config -if)# exit
```
9. Set the routing process ID as 1.

R5(config)# router isis 1

10. Configure IS type as level-1.

R5(config-router)# is-type level-1

11. Configure wide metric-style.

R5(config-router)# metric-style wide

12. Enable dynamic host name under ISIS process.

R5(config-router)# dynamic-hostname

13. Enable BFD on all the interfaces.

R5(config-router)# bfd all-interfaces

14. Configure Network entity title (NET).

R5(config-router)# net 49.0000.0000.0005.00

15. Commit the candidate configuration to the running configuration.

R5(config-router)# commit

Once the configuration is done per router, follow the below mentioned steps to enable multi topology on all the routers.

- Note: In the commands, modify the relevant router as R1, R2, R3, R4 or R5, depending on the router being configured.
- 1. Set the routing process ID as 1.

R1(config)# router isis 1

2. Configure metric-style wide.

R1(config-router)# metric-style wide

3. Configure address family IPv6.

R1(config-router)#address-family ipv6

4. Enable multi topology with level 1.

R1(config-router-af)#multi-topology level-1

5. Commit the candidate configuration to the running configuration.

R1(config-router-af)#commit

## **Validation for Multi Topology**

R1#show clns neighbors

```
Total number of L1 adjacencies: 1
Total number of L2 adjacencies: 0
Total number of adjacencies: 1
Tag 1: VRF : default
System Id Interface SNPA State Holdtime Type Protocol
R2 xe22 00e0.4b77.39fe Up 19 L1 M-ISIS
R1#show clns is-neighbors detail
```
Tag 1: VRF : default System Id Interface State Type Priority Circuit Id R2 xe22 Up L1 64 0000.0000.0001.02 L1 Adjacency ID: 1 L2 Adjacency ID: 2 Uptime: 01:09:39 Area Address(es): 49 IP Address(es): 10.1.1.2 IPv6 Address(es): fe80::2e0:4bff:fe77:39fe Topology: IPv4, IPv6 Level-1 Protocols Supported: IPv4, IPv6 Bidirectional Forwarding Detection is enabled Adjacency advertisement: Advertise

R1#show isis topology

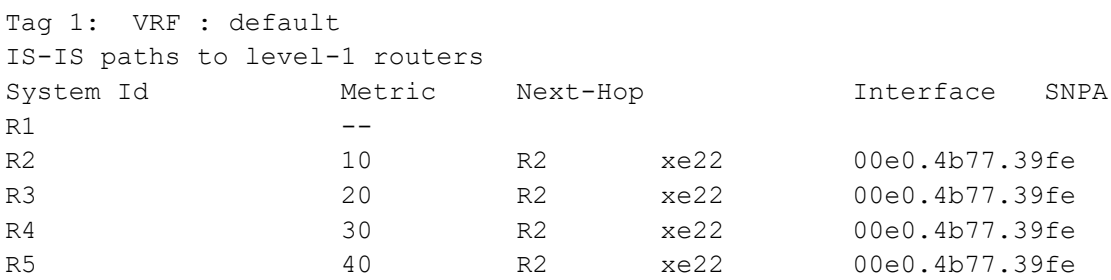

R1#show ipv6 isis topology

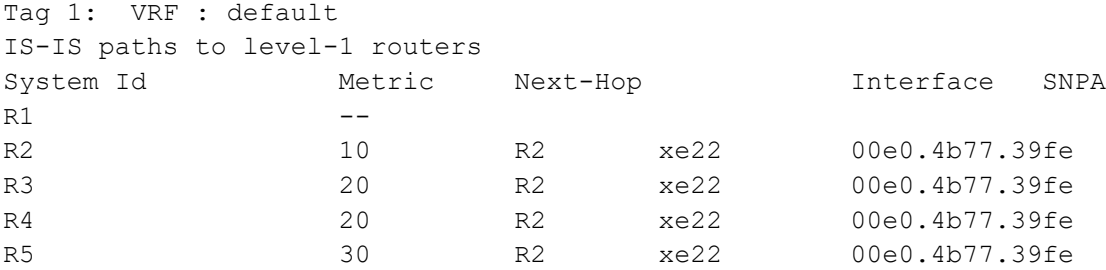

R1#show ip route Codes: K - kernel, C - connected, S - static, R - RIP, B - BGP O - OSPF, IA - OSPF inter area N1 - OSPF NSSA external type 1, N2 - OSPF NSSA external type 2 E1 - OSPF external type 1, E2 - OSPF external type 2 i - IS-IS, L1 - IS-IS level-1, L2 - IS-IS level-2, ia - IS-IS inter area, E - EVPN, v - vrf leaked \* - candidate default

IP Route Table for VRF "default" C 1.1.1.1/32 is directly connected, lo, installed 01:55:53, last update 01:55:53 ago i L1 2.2.2.2/32 [115/20] via 10.1.1.2, xe22, installed 01:09:50, last update 01:09:50 ago i L1 3.3.3.3/32 [115/30] via 10.1.1.2, xe22, installed 01:09:50, last update 01:09:50 ago i L1 4.4.4.4/32 [115/40] via 10.1.1.2, xe22, installed 00:09:50, last update 00:09:50 ago i L1 5.5.5.5/32 [115/50] via 10.1.1.2, xe22, installed 00:09:50, last update 00:09:50 ago C 10.1.1.0/24 is directly connected, xe22, installed 01:55:53, last update 01:55:53 ago i L1 30.1.1.0/24 [115/40] via 10.1.1.2, xe22, installed 00:09:50, last update 00:09:50 ago i L1 40.1.1.0/24 [115/20] via 10.1.1.2, xe22, installed 01:09:50, last update 01:09:50 ago i L1 50.1.1.0/24 [115/30] via 10.1.1.2, xe22, installed 01:09:50, last update 01:09:50 ago 127.0.0.0/8 is directly connected, lo, installed 01:57:14, last update 01:57:14 ago Gateway of last resort is not set R1#show ipv6 route IPv6 Routing Table Codes: K - kernel route, C - connected, S - static, D- DHCP, R - RIP, O - OSPF, IA - OSPF inter area, E1 - OSPF external type 1, E2 - OSPF external type 2, E - EVPN  $N1$  - OSPF NSSA external type 1, N2 - OSPF NSSA external type 2, i - IS-IS, B - BGP, v - vrf leaked Timers: Uptime IP Route Table for VRF "default" C ::1/128 via ::, lo, installed  $01:57:15$ , last update  $01:57:15$  ago C 1001::/64 via ::, xe22, installed 01:32:33, last update 01:32:33 ago C 1111::11/128 via ::, lo, installed 01:33:09, last update 01:33:09 ago i L1 2001::/64 [115/20] via fe80::2e0:4bff:fe77:39fe, xe22, installed 00:09:51, last update 00:09:51 ago i L1 2222::22/128 [115/20] via fe80::2e0:4bff:fe77:39fe, xe22, installed 00:09:51, last update 00:09:51 ago i L1 3001::/64 [115/30] via fe80::2e0:4bff:fe77:39fe, xe22, installed 00:09:51, last update 00:09:51 ago i L1 3333::33/128 [115/30] via fe80::2e0:4bff:fe77:39fe, xe22, installed 00:09:51, last update 00:09:51 ago i L1 4001::/64 [115/20] via fe80::2e0:4bff:fe77:39fe, xe22, installed 00:09:51, last update 00:09:51 ago i L1 4444::44/128 [115/30] via fe80::2e0:4bff:fe77:39fe, xe22, installed 00:09:51, last update 00:09:51 ago i L1 5001::/64 [115/30] via fe80::2e0:4bff:fe77:39fe, xe22, installed 00:09:51, last update 00:09:51 ago i L1 5555::55/128 [115/40] via fe80::2e0:4bff:fe77:39fe, xe22, installed 00:09:51, last update 00:09:51 ago C fe80::/64 via ::, xe25, installed 01:56:18, last update 01:56:18 ago

```
R1#show isis spf-logs level-1-2
Tag 1: VRF : default
Level-1 spf logs:
 Next SPF is not scheduled yet
 SPF schedule delay min 0 secs 500 msecs
 SPF schedule delay max 50 secs 0 msecs
 SPF algorithm executed 12 times
 SPF algorithm last executed 00:09:57.608 ago
R1#show isis database verbose
Tag 1: VRF : default
IS-IS Level-1 Link State Database:
LSPID LSP Seq Num LSP Checksum LSP Holdtime ATT/P/OL
R1.00-00 * 0x00000015 0x9E64 602 0/0/0
  Area Address: 49
  Topology: IPv4 (0x0) IPv6 (0x2)
 NLPID: 0 \times CC 0 \times 8E Hostname: R1
  IP Address: 1.1.1.1
  IPv6 Address: 1111::11
 Metric: 10 IS-Extended R1.02
 Metric: 10 IS (MT-IPv6) R1.02
  Metric: 10 IP-Extended 1.1.1.1/32
    Prefix Attribute Flags[0]: ELC Set
  Metric: 10 IP-Extended 10.1.1.0/24
    Prefix Attribute Flags[0]: ELC Set
 Metric: 10 IPv6 (MT-IPv6) 1111::11/128
  Metric: 10 IPv6 (MT-IPv6) 1001::/64
R1.02-00 * 0x0000000C 0x724E 602 0/0/0
 Metric: 0 IS-Extended R1.00
 Metric: 0 IS-Extended R2.00
R2.00-00 0x00000014 0x2A52 601 0/0/0
  Area Address: 49
  Topology: IPv4 (0x0) IPv6 (0x2)
  NLPID: 0xCC 0x8E
  Hostname: R2
  IP Address: 2.2.2.2
  IPv6 Address: 2222::22
 Metric: 10 IS-Extended R1.02
 Metric: 10 IS-Extended R3.03
 Metric: 10 IS (MT-IPv6) R1.02
 Metric: 10 IS (MT-IPv6) R3.03
 Metric: 10 IS (MT-IPv6) R4.04
  Metric: 10 IP-Extended 2.2.2.2/32
   Prefix Attribute Flags[0]: ELC Set
  Metric: 10 IP-Extended 10.1.1.0/24
    Prefix Attribute Flags[0]: ELC Set
  Metric: 10 IP-Extended 40.1.1.0/24
```

```
 Prefix Attribute Flags[0]: ELC Set
  Metric: 10 IPv6 (MT-IPv6) 2222::22/128
 Metric: 10 IPv6 (MT-IPv6) 1001::/64
  Metric: 10 IPv6 (MT-IPv6) 4001::/64
  Metric: 10 IPv6 (MT-IPv6) 2001::/64
R3.00-00 0x000000013 0x7FCC 601 0/0/0
  Area Address: 49
  Topology: IPv4 (0x0) IPv6 (0x2)
 NLPID: 0xCC 0x8E
  Hostname: R3
  IP Address: 3.3.3.3
  IPv6 Address: 3333::33
 Metric: 10 IS-Extended R4.01
 Metric: 10 IS-Extended R3.03
 Metric: 10 IS (MT-IPv6) R4.01
 Metric: 10 IS (MT-IPv6) R3.03
 Metric: 10 IP-Extended 3.3.3.3/32
  Metric: 10 IP-Extended 50.1.1.0/24
  Metric: 10 IP-Extended 40.1.1.0/24
 Metric: 10 IPv6 (MT-IPv6) 3333::33/128
  Metric: 10 IPv6 (MT-IPv6) 5001::/64
  Metric: 10 IPv6 (MT-IPv6) 4001::/64
R3.03-00 0x0000000000C 0x6D4E 601 0/0/0
 Metric: 0 IS-Extended R3.00
 Metric: 0 IS-Extended R2.00
R4.00-00 0x000000015 0x8C0D 601 0/0/0
  Area Address: 49
  Topology: IPv4 (0x0) IPv6 (0x2)
 NLPID: 0 \times CC 0 \times 8E Hostname: R4
  IP Address: 50.1.1.2
  IPv6 Address: 5001::2
 Metric: 10 IS-Extended R5.02
 Metric: 10 IS-Extended R4.01
 Metric: 10 IS (MT-IPv6) R5.02
 Metric: 10 IS (MT-IPv6) R4.04
 Metric: 10 IS (MT-IPv6) R4.01
 Metric: 10 IP-Extended 50.1.1.0/24
    Prefix Attribute Flags[0]: ELC Set
 Metric: 10 IP-Extended 4.4.4.4/32
    Prefix Attribute Flags[0]: ELC Set
  Metric: 10 IP-Extended 30.1.1.0/24
    Prefix Attribute Flags[0]: ELC Set
 Metric: 10 IPv6 (MT-IPv6) 4444::44/128
  Metric: 10 IPv6 (MT-IPv6) 3001::/64
  Metric: 10 IPv6 (MT-IPv6) 2001::/64
  Metric: 10 IPv6 (MT-IPv6) 5001::/64
R4.01-00 0x00000007 0x9A25 601 0/0/0
 Metric: 0 IS-Extended R4.00
 Metric: 0 IS-Extended R3.00
```
#### ISIS Multi Topology

```
R4.04-00 0x0000000000 0x6751 601 0/0/0
 Metric: 0 IS-Extended R4.00
 Metric: 0 IS-Extended R2.00
R5.00-00 0x00000010 0xFA0F 601 0/0/0
  Area Address: 49
  Topology: IPv4 (0x0) IPv6 (0x2)
  NLPID: 0xCC 0x8E
  Hostname: R5
  IP Address: 5.5.5.5
  IPv6 Address: 5555::55
 Metric: 10 IS-Extended R5.02
 Metric: 10 IS (MT-IPv6) R5.02
 Metric: 10 IP-Extended 5.5.5.5/32
   Prefix Attribute Flags[0]: ELC Set
  Metric: 10 IP-Extended 30.1.1.0/24
   Prefix Attribute Flags[0]: ELC Set
 Metric: 10 IPv6 (MT-IPv6) 5555::55/128
  Metric: 10 IPv6 (MT-IPv6) 3001::/64
R5.02-00 0x00000007 0xA813 601 0/0/0
 Metric: 0 IS-Extended R5.00
 Metric: 0 IS-Extended R4.00
R1#show isis database detail
Tag 1: VRF : default
IS-IS Level-1 Link State Database:
LSPID LSP Seq Num LSP Checksum LSP Holdtime ATT/P/OL
R1.00-00 * 0x00000015 0x9E64 596 0/0/0
  Area Address: 49
  Topology: IPv4 (0x0) IPv6 (0x2)
  NLPID: 0xCC 0x8E
  Hostname: R1
  IP Address: 1.1.1.1
  IPv6 Address: 1111::11
 Metric: 10 IS-Extended R1.02
 Metric: 10 IS (MT-IPv6) R1.02
 Metric: 10 IP-Extended 1.1.1.1/32
  Metric: 10 IP-Extended 10.1.1.0/24
 Metric: 10 IPv6 (MT-IPv6) 1111::11/128
  Metric: 10 IPv6 (MT-IPv6) 1001::/64
R1.02-00 * 0x0000000C 0x724E 596 0/0/0
 Metric: 0 IS-Extended R1.00
 Metric: 0 IS-Extended R2.00
R2.00-00 0x000000014 0x2A52 595 0/0/0
  Area Address: 49
  Topology: IPv4 (0x0) IPv6 (0x2)
  NLPID: 0xCC 0x8E
  Hostname: R2
  IP Address: 2.2.2.2
  IPv6 Address: 2222::22
```

```
Metric: 10 IS-Extended R1.02
 Metric: 10 IS-Extended R3.03
 Metric: 10 IS (MT-IPv6) R1.02
 Metric: 10 IS (MT-IPv6) R3.03
 Metric: 10 IS (MT-IPv6) R4.04
  Metric: 10 IP-Extended 2.2.2.2/32
  Metric: 10 IP-Extended 10.1.1.0/24
  Metric: 10 IP-Extended 40.1.1.0/24
 Metric: 10 IPv6 (MT-IPv6) 2222::22/128
  Metric: 10 IPv6 (MT-IPv6) 1001::/64
  Metric: 10 IPv6 (MT-IPv6) 4001::/64
  Metric: 10 IPv6 (MT-IPv6) 2001::/64
R3.00-00 0x000000013 0x7FCC 595 0/0/0
  Area Address: 49
  Topology: IPv4 (0x0) IPv6 (0x2)
 NLPID: 0 \times CC 0 \times 8E Hostname: R3
  IP Address: 3.3.3.3
  IPv6 Address: 3333::33
 Metric: 10 IS-Extended R4.01
 Metric: 10 IS-Extended R3.03
 Metric: 10 IS (MT-IPv6) R4.01
 Metric: 10 IS (MT-IPv6) R3.03
  Metric: 10 IP-Extended 3.3.3.3/32
  Metric: 10 IP-Extended 50.1.1.0/24
 Metric: 10 IP-Extended 40.1.1.0/24
 Metric: 10 IPv6 (MT-IPv6) 3333::33/128
 Metric: 10 IPv6 (MT-IPv6) 5001::/64
  Metric: 10 IPv6 (MT-IPv6) 4001::/64
R3.03-00 0x00000000000 0x6D4E 595 0/0/0
 Metric: 0 IS-Extended R3.00
 Metric: 0 IS-Extended R2.00
R4.00-00 0x000000015 0x8C0D 595 0/0/0
  Area Address: 49
  Topology: IPv4 (0x0) IPv6 (0x2)
  NLPID: 0xCC 0x8E
  Hostname: R4
  IP Address: 50.1.1.2
  IPv6 Address: 5001::2
 Metric: 10 IS-Extended R5.02
 Metric: 10 IS-Extended R4.01
 Metric: 10 IS (MT-IPv6) R5.02
 Metric: 10 IS (MT-IPv6) R4.04
 Metric: 10 IS (MT-IPv6) R4.01
  Metric: 10 IP-Extended 50.1.1.0/24
 Metric: 10 IP-Extended 4.4.4.4/32
  Metric: 10 IP-Extended 30.1.1.0/24
  Metric: 10 IPv6 (MT-IPv6) 4444::44/128
  Metric: 10 IPv6 (MT-IPv6) 3001::/64
  Metric: 10 IPv6 (MT-IPv6) 2001::/64
```

```
 Metric: 10 IPv6 (MT-IPv6) 5001::/64
R4.01-00 0x00000007 0x9A25 595 0/0/0
 Metric: 0 IS-Extended R4.00
 Metric: 0 IS-Extended R3.00
R4.04-00 0x0000000C 0x6751 595 0/0/0
 Metric: 0 IS-Extended R4.00
 Metric: 0 IS-Extended R2.00
R5.00-00 0x000000010 0xFA0F 595 0/0/0
  Area Address: 49
  Topology: IPv4 (0x0) IPv6 (0x2)
 NLPID: 0 \times CC 0 \times 8E Hostname: R5
  IP Address: 5.5.5.5
  IPv6 Address: 5555::55
 Metric: 10 IS-Extended R5.02
 Metric: 10 IS (MT-IPv6) R5.02
 Metric: 10 IP-Extended 5.5.5.5/32
  Metric: 10 IP-Extended 30.1.1.0/24
 Metric: 10 IPv6 (MT-IPv6) 5555::55/128
 Metric: 10 IPv6 (MT-IPv6) 3001::/64
R5.02-00 0x00000007 0xA813 595 0/0/0
 Metric: 0 IS-Extended R5.00
 Metric: 0 IS-Extended R4.00
```
R2:

R2#show clns neighbors

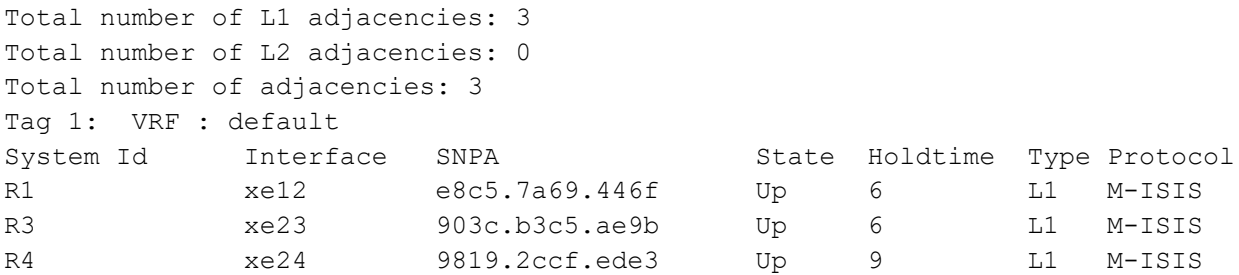

R2#show clns is-neighbors detail

```
Tag 1: VRF : default
System Id Interface State Type Priority Circuit Id
R1 xe12 Up L1 64 0000.0000.0001.02
  L1 Adjacency ID: 1
  L2 Adjacency ID: 2
  Uptime: 01:10:56
  Area Address(es): 49
  IP Address(es): 10.1.1.1
  IPv6 Address(es): fe80::eac5:7aff:fe69:446f
  Topology: IPv4, IPv6
```
 Level-1 Protocols Supported: IPv4, IPv6 Bidirectional Forwarding Detection is enabled Adjacency advertisement: Advertise R3 xe23 Up L1 64 0000.0000.0003.03 L1 Adjacency ID: 1 L2 Adjacency ID: 2 Uptime: 01:10:56 Area Address(es): 49 IP Address(es): 40.1.1.2 IPv6 Address(es): fe80::923c:b3ff:fec5:ae9b Topology: IPv4, IPv6 Level-1 Protocols Supported: IPv4, IPv6 Bidirectional Forwarding Detection is enabled Adjacency advertisement: Advertise R4 xe24 Up L1 64 0000.0000.0004.04 L1 Adjacency ID: 1 L2 Adjacency ID: 2 Uptime: 01:10:56 Area Address(es): 49 IPv6 Address(es): fe80::9a19:2cff:fecf:ede3 Topology: IPv6 Level-1 Protocols Supported: IPv4, IPv6 Bidirectional Forwarding Detection is enabled Adjacency advertisement: Advertise R2#show isis topology Tag 1: VRF : default IS-IS paths to level-1 routers System Id Metric Next-Hop Interface SNPA R1 10 R1 xe12 e8c5.7a69.446f  $R2$   $-$ R3 10 R3 xe23 903c.b3c5.ae9b R4 20 R3 xe23 903c.b3c5.ae9b R5 30 R3 xe23 903c.b3c5.ae9b R2#show ipv6 isis topology Tag 1: VRF : default IS-IS paths to level-1 routers System Id Metric Next-Hop Interface SNPA R1 10 R1 xe12 e8c5.7a69.446f  $R2$   $-$ R3 10 R3 xe23 903c.b3c5.ae9b R4 10 R4 xe24 9819.2ccf.ede3 R5 20 R4 xe24 9819.2ccf.ede3

```
R2#show ip route
Codes: K - kernel, C - connected, S - static, R - RIP, B - BGP
       O - OSPF, IA - OSPF inter area
       N1 - OSPF NSSA external type 1, N2 - OSPF NSSA external type 2
       E1 - OSPF external type 1, E2 - OSPF external type 2
       i - IS-IS, L1 - IS-IS level-1, L2 - IS-IS level-2,
       ia - IS-IS inter area, E - EVPN,
       v - vrf leaked
       * - candidate default
IP Route Table for VRF "default"
i L1 1.1.1.1/32 [115/20] via 10.1.1.1, xe12, installed 01:11:03, last update 
01:11:03 ago
C 2.2.2.2/32 is directly connected, lo, installed 01:59:20, last update 
01:59:20 ago
i L1 3.3.3.3/32 [115/20] via 40.1.1.2, xe23, installed 01:11:03, last update 
01:11:03 ago
i L1 4.4.4.4/32 [115/30] via 40.1.1.2, xe23, installed 00:11:03, last update 
00:11:03 ago
i L1 5.5.5.5/32 [115/40] via 40.1.1.2, xe23, installed 00:11:03, last update 
00:11:03 ago
C 10.1.1.0/24 is directly connected, xe12, installed 01:57:30, last update 
01:57:30 ago
C 20.1.1.0/24 is directly connected, xe24, installed 01:59:19, last update 
01:59:19 ago
i L1 30.1.1.0/24 [115/30] via 40.1.1.2, xe23, installed 00:11:03, last update 
00:11:03 ago
C 40.1.1.0/24 is directly connected, xe23, installed 01:59:19, last update 
01:59:19 ago
i L1 50.1.1.0/24 [115/20] via 40.1.1.2, xe23, installed 01:11:03, last update 
01:11:03 ago
            C 127.0.0.0/8 is directly connected, lo, installed 02:20:04, last update 
02:20:04 ago
Gateway of last resort is not set
R2#show ipv6 route
IPv6 Routing Table
Codes: K - kernel route, C - connected, S - static, D- DHCP, R - RIP,
       O - OSPF, IA - OSPF inter area, E1 - OSPF external type 1,
       E2 - OSPF external type 2, E - EVPN N1 - OSPF NSSA external type 1,
       N2 - OSPF NSSA external type 2, i - IS-IS, B - BGP,
 P - SRV6-POLICY,
        v - vrf leaked
Timers: Uptime
IP Route Table for VRF "default"
C ::1/128 via ::, lo, installed 02:20:05, last update 02:20:05 ago
C 1001::/64 via ::, xe12, installed 01:32:42, last update 01:32:42 ago
i L1 1111::11/128 [115/20] via fe80::eac5:7aff:fe69:446f, xe12, installed 00:11:04, 
last update 00:11:04 ago
C 2001::/64 via ::, xe24, installed 01:59:20, last update 01:59:20 ago
```
C 2222::22/128 via ::, lo, installed 01:33:21, last update 01:33:21 ago i L1 3001::/64 [115/20] via fe80::9a19:2cff:fecf:ede3, xe24, installed 00:11:04, last update 00:11:04 ago i L1 3333::33/128 [115/20] via fe80::923c:b3ff:fec5:ae9b, xe23, installed 01:11:04, last update 01:11:04 ago C 4001::/64 via ::, xe23, installed 01:24:52, last update 01:24:52 ago i L1 4444::44/128 [115/20] via fe80::9a19:2cff:fecf:ede3, xe24, installed 00:11:04, last update 00:11:04 ago i L1 5001::/64 [115/20] via fe80::923c:b3ff:fec5:ae9b, xe23, installed 01:11:04, last update 00:11:04 ago [115/20] via fe80::9a19:2cff:fecf:ede3, xe24 i L1 5555::55/128 [115/30] via fe80::9a19:2cff:fecf:ede3, xe24, installed 00:11:04, last update 00:11:04 ago C fe80::/64 via ::, xe12, installed 01:57:31, last update 01:57:31 ago

R2#show isis spf-logs level-1-2 Tag 1: VRF : default Level-1 spf logs: Next SPF is not scheduled yet SPF schedule delay min 0 secs 500 msecs SPF schedule delay max 50 secs 0 msecs SPF algorithm executed 12 times SPF algorithm last executed 00:11:11.544 ago

```
R2#show isis database verbose
Tag 1: VRF : default
IS-IS Level-1 Link State Database:
LSPID LSP Seq Num LSP Checksum LSP Holdtime ATT/P/OL
R1.00-00 0x000000015 0x9E64 527 0/0/0
  Area Address: 49
  Topology: IPv4 (0x0) IPv6 (0x2)
  NLPID: 0xCC 0x8E
  Hostname: R1
  IP Address: 1.1.1.1
  IPv6 Address: 1111::11
 Metric: 10 IS-Extended R1.02
 Metric: 10 IS (MT-IPv6) R1.02
  Metric: 10 IP-Extended 1.1.1.1/32
    Prefix Attribute Flags[0]: ELC Set
  Metric: 10 IP-Extended 10.1.1.0/24
    Prefix Attribute Flags[0]: ELC Set
 Metric: 10 IPv6 (MT-IPv6) 1111::11/128
  Metric: 10 IPv6 (MT-IPv6) 1001::/64
R1.02-00 0x00000000C 0x724E 527 0/0/0
 Metric: 0 IS-Extended R1.00
 Metric: 0 IS-Extended R2.00
R2.00-00 * 0x00000014 0x2A52 528 0/0/0
  Area Address: 49
```

```
 Topology: IPv4 (0x0) IPv6 (0x2)
  NLPID: 0xCC 0x8E
  Hostname: R2
  IP Address: 2.2.2.2
  IPv6 Address: 2222::22
 Metric: 10 IS-Extended R1.02
 Metric: 10 IS-Extended R3.03
 Metric: 10 IS (MT-IPv6) R1.02
 Metric: 10 IS (MT-IPv6) R3.03
 Metric: 10 IS (MT-IPv6) R4.04
  Metric: 10 IP-Extended 2.2.2.2/32
    Prefix Attribute Flags[0]: ELC Set
  Metric: 10 IP-Extended 10.1.1.0/24
    Prefix Attribute Flags[0]: ELC Set
  Metric: 10 IP-Extended 40.1.1.0/24
    Prefix Attribute Flags[0]: ELC Set
 Metric: 10 IPv6 (MT-IPv6) 2222::22/128
  Metric: 10 IPv6 (MT-IPv6) 1001::/64
  Metric: 10 IPv6 (MT-IPv6) 4001::/64
  Metric: 10 IPv6 (MT-IPv6) 2001::/64
R3.00-00 0x000000013 0x7FCC 527 0/0/0
  Area Address: 49
  Topology: IPv4 (0x0) IPv6 (0x2)
 NLPID: 0 \times CC 0 \times 8E Hostname: R3
  IP Address: 3.3.3.3
  IPv6 Address: 3333::33
 Metric: 10 IS-Extended R4.01
 Metric: 10 IS-Extended R3.03
 Metric: 10 IS (MT-IPv6) R4.01
 Metric: 10 IS (MT-IPv6) R3.03
 Metric: 10 IP-Extended 3.3.3.3/32
  Metric: 10 IP-Extended 50.1.1.0/24
  Metric: 10 IP-Extended 40.1.1.0/24
 Metric: 10 IPv6 (MT-IPv6) 3333::33/128
  Metric: 10 IPv6 (MT-IPv6) 5001::/64
  Metric: 10 IPv6 (MT-IPv6) 4001::/64
R3.03-00 0x0000000000C 0x6D4E 527 0/0/0
 Metric: 0 IS-Extended R3.00
 Metric: 0 IS-Extended R2.00
R4.00-00 0x000000015 0x8C0D 527 0/0/0
  Area Address: 49
  Topology: IPv4 (0x0) IPv6 (0x2)
 NLPID: 0 \times CC 0 \times 8E Hostname: R4
  IP Address: 50.1.1.2
  IPv6 Address: 5001::2
 Metric: 10 IS-Extended R5.02
 Metric: 10 IS-Extended R4.01
 Metric: 10 IS (MT-IPv6) R5.02
```

```
Metric: 10 IS (MT-IPv6) R4.04
 Metric: 10 IS (MT-IPv6) R4.01
  Metric: 10 IP-Extended 50.1.1.0/24
   Prefix Attribute Flags[0]: ELC Set
 Metric: 10 IP-Extended 4.4.4.4/32
   Prefix Attribute Flags[0]: ELC Set
  Metric: 10 IP-Extended 30.1.1.0/24
   Prefix Attribute Flags[0]: ELC Set
 Metric: 10 IPv6 (MT-IPv6) 4444::44/128
  Metric: 10 IPv6 (MT-IPv6) 3001::/64
  Metric: 10 IPv6 (MT-IPv6) 2001::/64
  Metric: 10 IPv6 (MT-IPv6) 5001::/64
R4.01-00 0x00000007 0x9A25 527 0/0/0
 Metric: 0 IS-Extended R4.00
 Metric: 0 IS-Extended R3.00
R4.04-00 0x0000000C 0x6751 527 0/0/0
 Metric: 0 IS-Extended R4.00
 Metric: 0 IS-Extended R2.00
R5.00-00 0x00000010 0xFA0F 527 0/0/0
  Area Address: 49
  Topology: IPv4 (0x0) IPv6 (0x2)
  NLPID: 0xCC 0x8E
  Hostname: R5
  IP Address: 5.5.5.5
  IPv6 Address: 5555::55
 Metric: 10 IS-Extended R5.02
 Metric: 10 IS (MT-IPv6) R5.02
 Metric: 10 IP-Extended 5.5.5.5/32
    Prefix Attribute Flags[0]: ELC Set
  Metric: 10 IP-Extended 30.1.1.0/24
   Prefix Attribute Flags[0]: ELC Set
 Metric: 10 IPv6 (MT-IPv6) 5555::55/128
  Metric: 10 IPv6 (MT-IPv6) 3001::/64
R5.02-00 0x00000007 0xA813 527 0/0/0
 Metric: 0 IS-Extended R5.00
 Metric: 0 IS-Extended R4.00
R2#show isis database detail
Tag 1: VRF : default
IS-IS Level-1 Link State Database:
LSPID LSP Seq Num LSP Checksum LSP Holdtime ATT/P/OL
R1.00-00 0x000000015 0x9E64 520 0/0/0
  Area Address: 49
  Topology: IPv4 (0x0) IPv6 (0x2)
  NLPID: 0xCC 0x8E
  Hostname: R1
  IP Address: 1.1.1.1
  IPv6 Address: 1111::11
 Metric: 10 IS-Extended R1.02
 Metric: 10 IS (MT-IPv6) R1.02
```

```
 Metric: 10 IP-Extended 1.1.1.1/32
 Metric: 10 IP-Extended 10.1.1.0/24
 Metric: 10 IPv6 (MT-IPv6) 1111::11/128
 Metric: 10 IPv6 (MT-IPv6) 1001::/64
R1.02-00 0x0000000000C 0x724E 520 0/0/0
 Metric: 0 IS-Extended R1.00
 Metric: 0 IS-Extended R2.00
R2.00-00 * 0x000000014 0x2A52 521 0/0/0
  Area Address: 49
  Topology: IPv4 (0x0) IPv6 (0x2)
  NLPID: 0xCC 0x8E
  Hostname: R2
  IP Address: 2.2.2.2
  IPv6 Address: 2222::22
 Metric: 10 IS-Extended R1.02
 Metric: 10 IS-Extended R3.03
 Metric: 10 IS (MT-IPv6) R1.02
 Metric: 10 IS (MT-IPv6) R3.03
 Metric: 10 IS (MT-IPv6) R4.04
 Metric: 10 IP-Extended 2.2.2.2/32
  Metric: 10 IP-Extended 10.1.1.0/24
 Metric: 10 IP-Extended 40.1.1.0/24
 Metric: 10 IPv6 (MT-IPv6) 2222::22/128
  Metric: 10 IPv6 (MT-IPv6) 1001::/64
  Metric: 10 IPv6 (MT-IPv6) 4001::/64
  Metric: 10 IPv6 (MT-IPv6) 2001::/64
R3.00-00 0x000000013 0x7FCC 520 0/0/0
  Area Address: 49
  Topology: IPv4 (0x0) IPv6 (0x2)
  NLPID: 0xCC 0x8E
  Hostname: R3
  IP Address: 3.3.3.3
  IPv6 Address: 3333::33
 Metric: 10 IS-Extended R4.01
 Metric: 10 IS-Extended R3.03
 Metric: 10 IS (MT-IPv6) R4.01
 Metric: 10 IS (MT-IPv6) R3.03
 Metric: 10 IP-Extended 3.3.3.3/32
  Metric: 10 IP-Extended 50.1.1.0/24
  Metric: 10 IP-Extended 40.1.1.0/24
 Metric: 10 IPv6 (MT-IPv6) 3333::33/128
  Metric: 10 IPv6 (MT-IPv6) 5001::/64
  Metric: 10 IPv6 (MT-IPv6) 4001::/64
R3.03-00 0x0000000C 0x6D4E 520 0/0/0
 Metric: 0 IS-Extended R3.00
 Metric: 0 IS-Extended R2.00
R4.00-00 0x00000015 0x8C0D 520 0/0/0
  Area Address: 49
  Topology: IPv4 (0x0) IPv6 (0x2)
  NLPID: 0xCC 0x8E
```
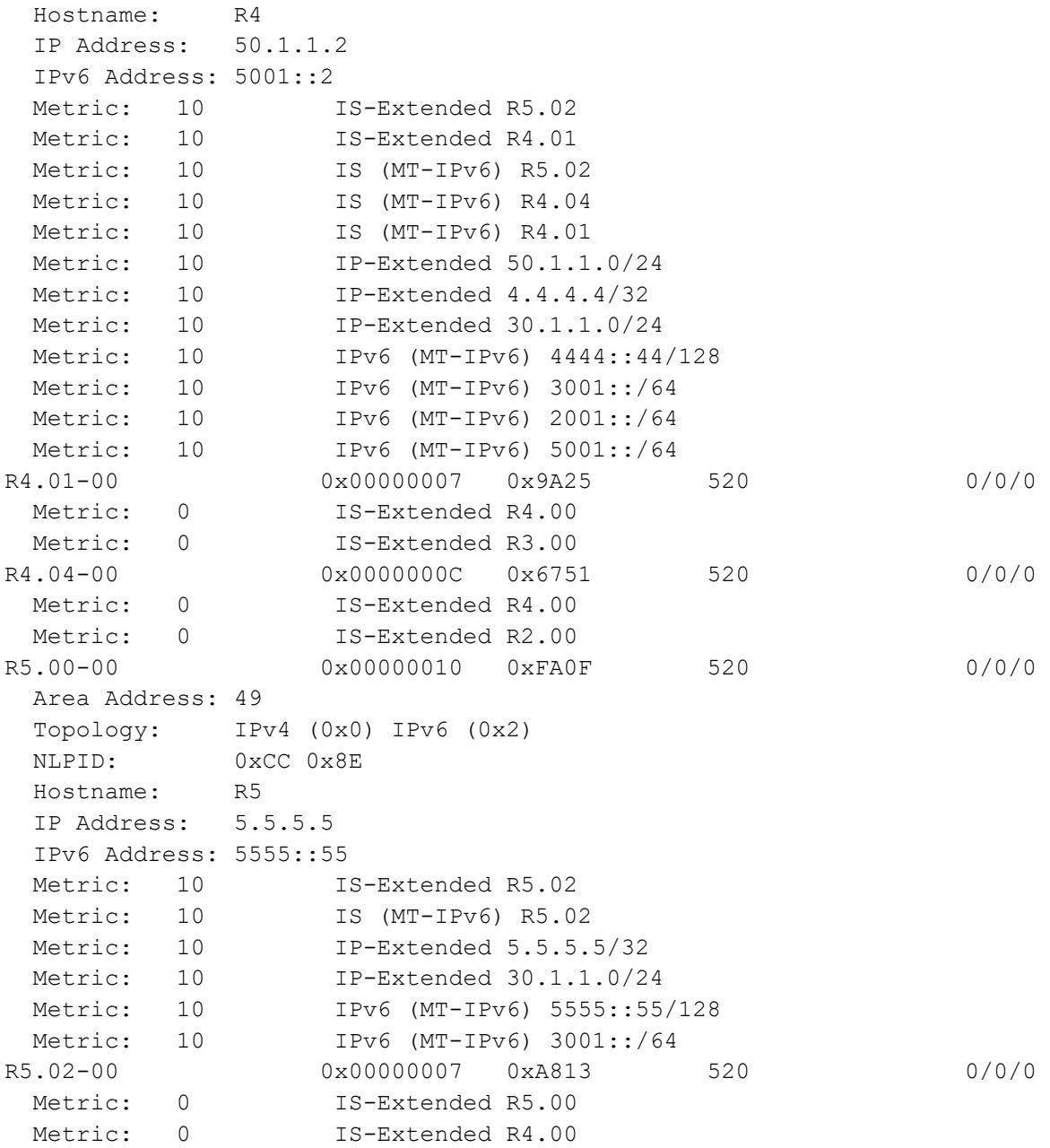

R3:

R3#show clns neighbors Total number of L1 adjacencies: 2 Total number of L2 adjacencies: 0 Total number of adjacencies: 2 Tag 1: VRF : default System Id Interface SNPA State Holdtime Type Protocol

#### ISIS Multi Topology

```
R4    xe31/1    9819.2ccf.ede9    Up 9    L1 M-ISIS
R2 xe31/4 00e0.4b77.3a09 Up 27 L1 M-ISIS
R3#show clns is-neighbors detail
Tag 1: VRF : default
System Id Interface State Type Priority Circuit Id
R4 xe31/1 Up L1 64 0000.0000.0004.01
  L1 Adjacency ID: 1
  L2 Adjacency ID: 2
  Uptime: 01:11:42
  Area Address(es): 49
  IP Address(es): 50.1.1.2
  IPv6 Address(es): fe80::9a19:2cff:fecf:ede9
  Topology: IPv4, IPv6
  Level-1 Protocols Supported: IPv4, IPv6
  Bidirectional Forwarding Detection is enabled
  Adjacency advertisement: Advertise
R2 xe31/4 Up L1 64 0000.0000.0003.03
  L1 Adjacency ID: 1
  L2 Adjacency ID: 2
  Uptime: 01:11:42
  Area Address(es): 49
  IP Address(es): 40.1.1.1
  IPv6 Address(es): fe80::2e0:4bff:fe77:3a09
  Topology: IPv4, IPv6
  Level-1 Protocols Supported: IPv4, IPv6
  Bidirectional Forwarding Detection is enabled
  Adjacency advertisement: Advertise
R3#show isis topology
Tag 1: VRF : default
IS-IS paths to level-1 routers
System Id Metric Next-Hop Interface SNPA
R1 20 R2 xe31/4 00e0.4b77.3a09
R2 10 R2 xe31/4 00e0.4b77.3a09
R3 --
R4 10 R4 xe31/1 9819.2ccf.ede9
R5 20 R4 xe31/1 9819.2ccf.ede9
R3#show ipv6 isis topology
Tag 1: VRF : default
IS-IS paths to level-1 routers
System Id Metric Next-Hop Interface SNPA
R1 20 R2 xe31/4 00e0.4b77.3a09
```
R2 10 R2  $xe31/4$  00e0.4b77.3a09 R3 -- R4 10 R4 xe31/1 9819.2ccf.ede9 R5 20 R4 xe31/1 9819.2ccf.ede9 R3#show ip route Codes: K - kernel, C - connected, S - static, R - RIP, B - BGP O - OSPF, IA - OSPF inter area N1 - OSPF NSSA external type 1, N2 - OSPF NSSA external type 2 E1 - OSPF external type 1, E2 - OSPF external type 2 i - IS-IS, L1 - IS-IS level-1, L2 - IS-IS level-2, ia - IS-IS inter area, E - EVPN, v - vrf leaked \* - candidate default IP Route Table for VRF "default" i L1 1.1.1.1/32 [115/30] via 40.1.1.1, xe31/4, installed 01:11:53, last update 01:11:53 ago i L1 2.2.2.2/32 [115/20] via 40.1.1.1, xe31/4, installed 01:11:53, last update 01:11:53 ago C 3.3.3.3/32 is directly connected, lo, installed 02:00:27, last update 02:00:27 ago i L1 4.4.4.4/32 [115/20] via 50.1.1.2, xe31/1, installed 01:11:53, last update 01:11:53 ago i L1 5.5.5.5/32 [115/30] via 50.1.1.2, xe31/1, installed 01:11:53, last update 01:11:53 ago i L1 10.1.1.0/24 [115/20] via 40.1.1.1, xe31/4, installed 01:11:53, last update 01:11:53 ago i L1 30.1.1.0/24 [115/20] via 50.1.1.2, xe31/1, installed 01:11:53, last update 01:11:53 ago C 40.1.1.0/24 is directly connected, xe31/4, installed 02:00:09, last update 02:00:09 ago C 50.1.1.0/24 is directly connected, xe31/1, installed 02:00:26, last update 02:00:26 ago C 127.0.0.0/8 is directly connected, lo, installed 02:18:52, last update 02:18:52 ago Gateway of last resort is not set R3#show ipv6 route IPv6 Routing Table Codes: K - kernel route, C - connected, S - static, D- DHCP, R - RIP, O - OSPF, IA - OSPF inter area, E1 - OSPF external type 1, E2 - OSPF external type 2, E - EVPN N1 - OSPF NSSA external type 1, N2 - OSPF NSSA external type 2, i - IS-IS, B - BGP, v - vrf leaked Timers: Uptime IP Route Table for VRF "default" C ::1/128 via ::, lo, installed  $02:18:53$ , last update  $02:18:53$  ago i L1 1001::/64 [115/20] via fe80::2e0:4bff:fe77:3a09, xe31/4, installed 00:11:54, last update 00:11:54 ago

i L1 1111::11/128 [115/30] via fe80::2e0:4bff:fe77:3a09, xe31/4, installed 00:11:54, last update 00:11:54 ago i L1 2001::/64 [115/20] via fe80::9a19:2cff:fecf:ede9, xe31/1, installed 00:11:54, last update 00:11:54 ago [115/20] via fe80::2e0:4bff:fe77:3a09, xe31/4 i L1 2222::22/128 [115/20] via fe80::2e0:4bff:fe77:3a09, xe31/4, installed 00:11:54, last update 00:11:54 ago i L1 3001::/64 [115/20] via fe80::9a19:2cff:fecf:ede9, xe31/1, installed 00:11:54, last update 00:11:54 ago C 3333::33/128 via ::, lo, installed 01:31:50, last update 01:31:50 ago C 4001::/64 via ::, xe31/4, installed 01:30:10, last update 01:30:10 ago i L1 4444::44/128 [115/20] via fe80::9a19:2cff:fecf:ede9, xe31/1, installed 00:11:54, last update 00:11:54 ago C 5001::/64 via ::, xe31/1, installed 01:29:43, last update 01:29:43 ago i L1 5555::55/128 [115/30] via fe80::9a19:2cff:fecf:ede9, xe31/1, installed 00:11:54, last update 00:11:54 ago C fe80::/64 via ::,  $xe31/4$ , installed  $02:00:10$ , last update  $02:00:10$  ago

R3#show isis spf-logs level-1-2 Tag 1: VRF : default Level-1 spf logs: Next SPF is not scheduled yet SPF schedule delay min 0 secs 500 msecs SPF schedule delay max 50 secs 0 msecs SPF algorithm executed 12 times SPF algorithm last executed 00:12:00.519 ago

```
R3#show isis database verbose
Tag 1: VRF : default
IS-IS Level-1 Link State Database:
LSPID LSP Seq Num LSP Checksum LSP Holdtime ATT/P/OL
R1.00-00 0x00000015 0x9E64 478 0/0/0
  Area Address: 49
  Topology: IPv4 (0x0) IPv6 (0x2)
  NLPID: 0xCC 0x8E
  Hostname: R1
  IP Address: 1.1.1.1
  IPv6 Address: 1111::11
 Metric: 10 IS-Extended R1.02
 Metric: 10 IS (MT-IPv6) R1.02
 Metric: 10 IP-Extended 1.1.1.1/32
    Prefix Attribute Flags[0]: ELC Set
  Metric: 10 IP-Extended 10.1.1.0/24
    Prefix Attribute Flags[0]: ELC Set
 Metric: 10 IPv6 (MT-IPv6) 1111::11/128
 Metric: 10 IPv6 (MT-IPv6) 1001::/64
R1.02-00 0x000000000C 0x724E 478 0/0/0
 Metric: 0 IS-Extended R1.00
 Metric: 0 IS-Extended R2.00
```

```
ISIS Multi Topology
```

```
R2.00-00 0x000000014 0x2A52 478 0/0/0
  Area Address: 49
  Topology: IPv4 (0x0) IPv6 (0x2)
 NLPID: 0 \times CC 0 \times 8E Hostname: R2
  IP Address: 2.2.2.2
  IPv6 Address: 2222::22
 Metric: 10 IS-Extended R1.02
 Metric: 10 IS-Extended R3.03
 Metric: 10 IS (MT-IPv6) R1.02
 Metric: 10 IS (MT-IPv6) R3.03
 Metric: 10 IS (MT-IPv6) R4.04
  Metric: 10 IP-Extended 2.2.2.2/32
   Prefix Attribute Flags[0]: ELC Set
  Metric: 10 IP-Extended 10.1.1.0/24
    Prefix Attribute Flags[0]: ELC Set
  Metric: 10 IP-Extended 40.1.1.0/24
    Prefix Attribute Flags[0]: ELC Set
 Metric: 10 IPv6 (MT-IPv6) 2222::22/128
 Metric: 10 IPv6 (MT-IPv6) 1001::/64
  Metric: 10 IPv6 (MT-IPv6) 4001::/64
  Metric: 10 IPv6 (MT-IPv6) 2001::/64
R3.00-00 * 0x000000013 0x7FCC 479 0/0/0
  Area Address: 49
  Topology: IPv4 (0x0) IPv6 (0x2)
  NLPID: 0xCC 0x8E
  Hostname: R3
  IP Address: 3.3.3.3
  IPv6 Address: 3333::33
 Metric: 10 IS-Extended R4.01
 Metric: 10 IS-Extended R3.03
 Metric: 10 IS (MT-IPv6) R4.01
 Metric: 10 IS (MT-IPv6) R3.03
 Metric: 10 IP-Extended 3.3.3.3/32
 Metric: 10 IP-Extended 50.1.1.0/24
  Metric: 10 IP-Extended 40.1.1.0/24
 Metric: 10 IPv6 (MT-IPv6) 3333::33/128
  Metric: 10 IPv6 (MT-IPv6) 5001::/64
  Metric: 10 IPv6 (MT-IPv6) 4001::/64
R3.03-00 * 0x0000000C 0x6D4E 479 0/0/0
 Metric: 0 IS-Extended R3.00
 Metric: 0 IS-Extended R2.00
R4.00-00 0x000000015 0x8C0D 478 0/0/0
  Area Address: 49
  Topology: IPv4 (0x0) IPv6 (0x2)
 NLPID: 0 \times CC 0 \times 8E Hostname: R4
  IP Address: 50.1.1.2
  IPv6 Address: 5001::2
 Metric: 10 IS-Extended R5.02
```

```
Metric: 10 IS-Extended R4.01
 Metric: 10 IS (MT-IPv6) R5.02
 Metric: 10 IS (MT-IPv6) R4.04
 Metric: 10 IS (MT-IPv6) R4.01
  Metric: 10 IP-Extended 50.1.1.0/24
   Prefix Attribute Flags[0]: ELC Set
 Metric: 10 IP-Extended 4.4.4.4/32
   Prefix Attribute Flags[0]: ELC Set
  Metric: 10 IP-Extended 30.1.1.0/24
    Prefix Attribute Flags[0]: ELC Set
 Metric: 10 IPv6 (MT-IPv6) 4444::44/128
  Metric: 10 IPv6 (MT-IPv6) 3001::/64
  Metric: 10 IPv6 (MT-IPv6) 2001::/64
  Metric: 10 IPv6 (MT-IPv6) 5001::/64
R4.01-00 0x00000007 0x9A25 478 0/0/0
 Metric: 0 IS-Extended R4.00
 Metric: 0 IS-Extended R3.00
R4.04-00 0x0000000C 0x6751 478 0/0/0
 Metric: 0 IS-Extended R4.00
 Metric: 0 IS-Extended R2.00
R5.00-00 0x00000010 0xFA0F 478 0/0/0
  Area Address: 49
  Topology: IPv4 (0x0) IPv6 (0x2)
 NLPID: 0 \times CC 0 \times 8E Hostname: R5
  IP Address: 5.5.5.5
  IPv6 Address: 5555::55
 Metric: 10 IS-Extended R5.02
 Metric: 10 IS (MT-IPv6) R5.02
 Metric: 10 IP-Extended 5.5.5.5/32
   Prefix Attribute Flags[0]: ELC Set
  Metric: 10 IP-Extended 30.1.1.0/24
    Prefix Attribute Flags[0]: ELC Set
 Metric: 10 IPv6 (MT-IPv6) 5555::55/128
  Metric: 10 IPv6 (MT-IPv6) 3001::/64
R5.02-00 0x00000007 0xA813 478 0/0/0
 Metric: 0 IS-Extended R5.00
 Metric: 0 IS-Extended R4.00
R3#show isis database detail
Tag 1: VRF : default
IS-IS Level-1 Link State Database:
LSPID LSP Seq Num LSP Checksum LSP Holdtime ATT/P/OL
R1.00-00 0x00000015 0x9E64 471 0/0/0
  Area Address: 49
  Topology: IPv4 (0x0) IPv6 (0x2)
  NLPID: 0xCC 0x8E
  Hostname: R1
  IP Address: 1.1.1.1
  IPv6 Address: 1111::11
```

```
Metric: 10 IS-Extended R1.02
 Metric: 10 IS (MT-IPv6) R1.02
  Metric: 10 IP-Extended 1.1.1.1/32
 Metric: 10 IP-Extended 10.1.1.0/24
 Metric: 10 IPv6 (MT-IPv6) 1111::11/128
 Metric: 10 IPv6 (MT-IPv6) 1001::/64
R1.02-00 0x000000000 0x724E 471 0/0/0
 Metric: 0 IS-Extended R1.00
 Metric: 0 IS-Extended R2.00
R2.00-00 0x000000014 0x2A52 471 0/0/0
  Area Address: 49
  Topology: IPv4 (0x0) IPv6 (0x2)
 NLPID: 0 \times CC 0 \times 8E Hostname: R2
  IP Address: 2.2.2.2
  IPv6 Address: 2222::22
 Metric: 10 IS-Extended R1.02
 Metric: 10 IS-Extended R3.03
 Metric: 10 IS (MT-IPv6) R1.02
 Metric: 10 IS (MT-IPv6) R3.03
 Metric: 10 IS (MT-IPv6) R4.04
  Metric: 10 IP-Extended 2.2.2.2/32
  Metric: 10 IP-Extended 10.1.1.0/24
  Metric: 10 IP-Extended 40.1.1.0/24
 Metric: 10 IPv6 (MT-IPv6) 2222::22/128
 Metric: 10 IPv6 (MT-IPv6) 1001::/64
  Metric: 10 IPv6 (MT-IPv6) 4001::/64
  Metric: 10 IPv6 (MT-IPv6) 2001::/64
R3.00-00 * 0x00000013 0x7FCC 472 0/0/0
  Area Address: 49
  Topology: IPv4 (0x0) IPv6 (0x2)
  NLPID: 0xCC 0x8E
  Hostname: R3
  IP Address: 3.3.3.3
  IPv6 Address: 3333::33
 Metric: 10 IS-Extended R4.01
 Metric: 10 IS-Extended R3.03
 Metric: 10 IS (MT-IPv6) R4.01
 Metric: 10 IS (MT-IPv6) R3.03
 Metric: 10 IP-Extended 3.3.3.3/32
  Metric: 10 IP-Extended 50.1.1.0/24
  Metric: 10 IP-Extended 40.1.1.0/24
 Metric: 10 IPv6 (MT-IPv6) 3333::33/128
  Metric: 10 IPv6 (MT-IPv6) 5001::/64
  Metric: 10 IPv6 (MT-IPv6) 4001::/64
R3.03-00 * 0x0000000C 0x6D4E 472 0/0/0
 Metric: 0 IS-Extended R3.00
 Metric: 0 IS-Extended R2.00
R4.00-00 0x000000015 0x8C0D 471 0/0/0
  Area Address: 49
```

```
 Topology: IPv4 (0x0) IPv6 (0x2)
  NLPID: 0xCC 0x8E
  Hostname: R4
  IP Address: 50.1.1.2
  IPv6 Address: 5001::2
 Metric: 10 IS-Extended R5.02
 Metric: 10 IS-Extended R4.01
 Metric: 10 IS (MT-IPv6) R5.02
 Metric: 10 IS (MT-IPv6) R4.04
 Metric: 10 IS (MT-IPv6) R4.01
  Metric: 10 IP-Extended 50.1.1.0/24
 Metric: 10 IP-Extended 4.4.4.4/32
  Metric: 10 IP-Extended 30.1.1.0/24
 Metric: 10 IPv6 (MT-IPv6) 4444::44/128
  Metric: 10 IPv6 (MT-IPv6) 3001::/64
  Metric: 10 IPv6 (MT-IPv6) 2001::/64
  Metric: 10 IPv6 (MT-IPv6) 5001::/64
R4.01-00 0x00000007 0x9A25 471 0/0/0
 Metric: 0 IS-Extended R4.00
 Metric: 0 IS-Extended R3.00
R4.04-00 0x0000000000 0x6751 471 0/0/0
 Metric: 0 IS-Extended R4.00
 Metric: 0 IS-Extended R2.00
R5.00-00 0x000000010 0xFA0F 471 0/0/0
  Area Address: 49
  Topology: IPv4 (0x0) IPv6 (0x2)
 NLPID: 0 \times CC 0 \times 8E Hostname: R5
  IP Address: 5.5.5.5
  IPv6 Address: 5555::55
 Metric: 10 IS-Extended R5.02
 Metric: 10 IS (MT-IPv6) R5.02
 Metric: 10 IP-Extended 5.5.5.5/32
  Metric: 10 IP-Extended 30.1.1.0/24
 Metric: 10 IPv6 (MT-IPv6) 5555::55/128
  Metric: 10 IPv6 (MT-IPv6) 3001::/64
R5.02-00 0x00000007 0xA813 471 0/0/0
 Metric: 0 IS-Extended R5.00
 Metric: 0 IS-Extended R4.00
```
#### R4:

R4#show clns neighbors

```
Total number of L1 adjacencies: 3
Total number of L2 adjacencies: 0
Total number of adjacencies: 3
Tag 1: VRF : default
```

```
System Id Interface SNPA State Holdtime Type Protocol
R5 xe1 e001.a6aa.0f23 Up 6 L1 M-ISIS
R2 xe2 00e0.4b77.3a0a Up 22 L1 M-ISIS
R3 ge8 903c.b3c5.ae98 Up 22 L1 M-ISIS
R4#show clns is-neighbors detail
Tag 1: VRF : default
System Id Interface State Type Priority Circuit Id
R5 xe1 Up L1 64 0000.0000.0005.02
  L1 Adjacency ID: 1
  L2 Adjacency ID: 2
  Uptime: 01:12:38
  Area Address(es): 49
  IP Address(es): 30.1.1.2
  IPv6 Address(es): fe80::e201:a6ff:feaa:f23
  Topology: IPv4, IPv6
  Level-1 Protocols Supported: IPv4, IPv6
  Bidirectional Forwarding Detection is enabled
  Adjacency advertisement: Advertise
R2 xe2 Up L1 64 0000.0000.0004.04
  L1 Adjacency ID: 1
  L2 Adjacency ID: 2
  Uptime: 01:12:37
  Area Address(es): 49
  IPv6 Address(es): fe80::2e0:4bff:fe77:3a0a
  Topology: IPv6
  Level-1 Protocols Supported: IPv4, IPv6
  Bidirectional Forwarding Detection is enabled
  Adjacency advertisement: Advertise
R3 ge8 Up L1 64 0000.0000.0004.01
  L1 Adjacency ID: 1
  L2 Adjacency ID: 2
  Uptime: 01:12:38
  Area Address(es): 49
  IP Address(es): 50.1.1.1
  IPv6 Address(es): fe80::923c:b3ff:fec5:ae98
  Topology: IPv4, IPv6
  Level-1 Protocols Supported: IPv4, IPv6
  Bidirectional Forwarding Detection is enabled
  Adjacency advertisement: Advertise
R4#show isis topology
Tag 1: VRF : default
IS-IS paths to level-1 routers
System Id Metric Next-Hop Interface SNPA
```
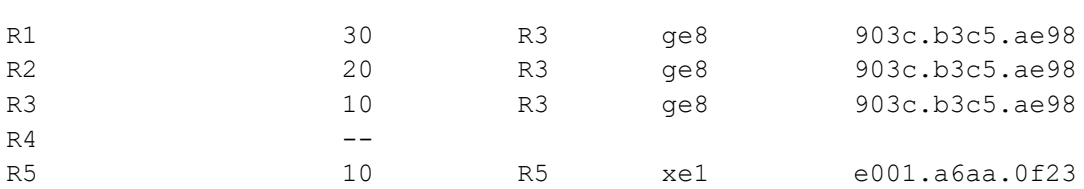

R4#show ipv6 isis topology

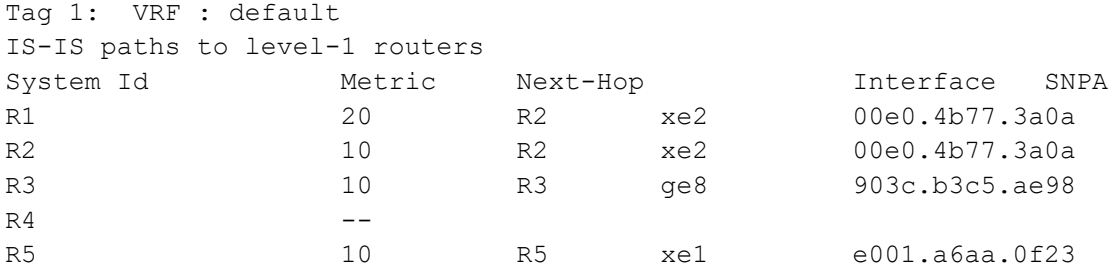

R4#show ip route Codes: K - kernel, C - connected, S - static, R - RIP, B - BGP O - OSPF, IA - OSPF inter area N1 - OSPF NSSA external type 1, N2 - OSPF NSSA external type 2 E1 - OSPF external type 1, E2 - OSPF external type 2 i - IS-IS, L1 - IS-IS level-1, L2 - IS-IS level-2, ia - IS-IS inter area, E - EVPN, v - vrf leaked \* - candidate default

```
IP Route Table for VRF "default"
i L1 1.1.1.1/32 [115/40] via 50.1.1.1, ge8, installed 00:12:48, last update 
00:12:48 ago
i L1 2.2.2.2/32 [115/30] via 50.1.1.1, ge8, installed 00:12:48, last update 
00:12:48 ago
i L1 3.3.3.3/32 [115/20] via 50.1.1.1, ge8, installed 01:01:13, last update 
01:01:13 ago
C 4.4.4.4/32 is directly connected, lo, installed 02:01:55, last update 
02:01:55 ago
i L1 5.5.5.5/32 [115/20] via 30.1.1.2, xe1, installed 01:12:47, last update 
01:12:47 ago
i L1 10.1.1.0/24 [115/30] via 50.1.1.1, ge8, installed 00:12:48, last update 
00:12:48 ago
C 20.1.1.0/24 is directly connected, xe2, installed 02:01:04, last update 
02:01:04 ago
C 30.1.1.0/24 is directly connected, xe1, installed 02:01:55, last update 
02:01:55 ago
i L1 40.1.1.0/24 [115/20] via 50.1.1.1, ge8, installed 01:01:13, last update 
01:01:13 ago
C 50.1.1.0/24 is directly connected, ge8, installed 02:01:22, last update 
02:01:22 ago
C 127.0.0.0/8 is directly connected, lo, installed 02:20:17, last update 
02:20:17 ago
```

```
Gateway of last resort is not set
R4#show ipv6 route
IPv6 Routing Table
Codes: K - kernel route, C - connected, S - static, D- DHCP, R - RIP,
       O - OSPF, IA - OSPF inter area, E1 - OSPF external type 1,
      E2 - OSPF external type 2, E - EVPN N1 - OSPF NSSA external type 1,
       N2 - OSPF NSSA external type 2, i - IS-IS, B - BGP,
       v - vrf leaked
Timers: Uptime
IP Route Table for VRF "default"
C ::1/128 via ::, lo, installed 02:20:18, last update 02:20:18 ago
i L1 1001::/64 [115/20] via fe80::2e0:4bff:fe77:3a0a, xe2, installed 00:12:48, last 
update 00:12:48 ago
i L1 1111::11/128 [115/30] via fe80::2e0:4bff:fe77:3a0a, xe2, installed 00:12:48, 
last update 00:12:48 ago
C 2001::/64 via ::, xe2, installed 02:01:05, last update 02:01:05 ago
i L1 2222::22/128 [115/20] via fe80::2e0:4bff:fe77:3a0a, xe2, installed 00:12:48, 
last update 00:12:48 ago
C 3001::/64 via ::, xe1, installed 01:33:20, last update 01:33:20 ago
i L1 3333::33/128 [115/20] via fe80::923c:b3ff:fec5:ae98, ge8, installed 01:01:14, 
last update 01:01:14 ago
i L1 4001::/64 [115/20] via fe80::2e0:4bff:fe77:3a0a, xe2, installed 01:04:04, last 
update 00:12:48 ago
                  [115/20] via fe80::923c:b3ff:fec5:ae98, ge8
C 4444::44/128 via ::, lo, installed 01:33:04, last update 01:33:04 ago
C 5001::/64 via ::, ge8, installed 01:29:27, last update 01:29:27 ago
i L1 5555::55/128 [115/20] via fe80::e201:a6ff:feaa:f23, xe1, installed 00:12:48, 
last update 00:12:48 ago
C fe80::/64 via ::, xe2, installed 02:01:05, last update 02:01:05 ago
R4#show isis spf-logs level-1-2
Tag 1: VRF : default
Level-1 spf logs:
 Next SPF is not scheduled yet
 SPF schedule delay min 0 secs 500 msecs
 SPF schedule delay max 50 secs 0 msecs
 SPF algorithm executed 12 times
 SPF algorithm last executed 00:12:55.361 ago
R4#show isis database verbose
Tag 1: VRF : default
IS-IS Level-1 Link State Database:
LSPID LSP Seq Num LSP Checksum LSP Holdtime ATT/P/OL
R1.00-00 0x000000015 0x9E64 423 0/0/0
  Area Address: 49
  Topology: IPv4 (0x0) IPv6 (0x2)
```

```
NLPID: 0 \times CC 0 \times 8E Hostname: R1
  IP Address: 1.1.1.1
  IPv6 Address: 1111::11
 Metric: 10 IS-Extended R1.02
 Metric: 10 IS (MT-IPv6) R1.02
  Metric: 10 IP-Extended 1.1.1.1/32
   Prefix Attribute Flags[0]: ELC Set
  Metric: 10 IP-Extended 10.1.1.0/24
    Prefix Attribute Flags[0]: ELC Set
 Metric: 10 IPv6 (MT-IPv6) 1111::11/128
 Metric: 10 IPv6 (MT-IPv6) 1001::/64
R1.02-00 0x000000000C 0x724E 423 0/0/0
 Metric: 0 IS-Extended R1.00
 Metric: 0 IS-Extended R2.00
R2.00-00 0x000000014 0x2A52 423 0/0/0
  Area Address: 49
  Topology: IPv4 (0x0) IPv6 (0x2)
 NLPID: 0 \times CC 0 \times 8E Hostname: R2
  IP Address: 2.2.2.2
  IPv6 Address: 2222::22
 Metric: 10 IS-Extended R1.02
 Metric: 10 IS-Extended R3.03
 Metric: 10 IS (MT-IPv6) R1.02
 Metric: 10 IS (MT-IPv6) R3.03
 Metric: 10 IS (MT-IPv6) R4.04
  Metric: 10 IP-Extended 2.2.2.2/32
    Prefix Attribute Flags[0]: ELC Set
  Metric: 10 IP-Extended 10.1.1.0/24
    Prefix Attribute Flags[0]: ELC Set
 Metric: 10 IP-Extended 40.1.1.0/24
    Prefix Attribute Flags[0]: ELC Set
 Metric: 10 IPv6 (MT-IPv6) 2222::22/128
  Metric: 10 IPv6 (MT-IPv6) 1001::/64
  Metric: 10 IPv6 (MT-IPv6) 4001::/64
  Metric: 10 IPv6 (MT-IPv6) 2001::/64
R3.00-00 0x000000013 0x7FCC 423 0/0/0
  Area Address: 49
  Topology: IPv4 (0x0) IPv6 (0x2)
  NLPID: 0xCC 0x8E
  Hostname: R3
  IP Address: 3.3.3.3
  IPv6 Address: 3333::33
 Metric: 10 IS-Extended R4.01
 Metric: 10 IS-Extended R3.03
 Metric: 10 IS (MT-IPv6) R4.01
 Metric: 10 IS (MT-IPv6) R3.03
 Metric: 10 IP-Extended 3.3.3.3/32
  Metric: 10 IP-Extended 50.1.1.0/24
```

```
 Metric: 10 IP-Extended 40.1.1.0/24
 Metric: 10 IPv6 (MT-IPv6) 3333::33/128
  Metric: 10 IPv6 (MT-IPv6) 5001::/64
  Metric: 10 IPv6 (MT-IPv6) 4001::/64
R3.03-00 0x0000000000C 0x6D4E 423 0/0/0
 Metric: 0 IS-Extended R3.00
 Metric: 0 IS-Extended R2.00
R4.00-00 * 0x00000015 0x8C0D 424 0/0/0
  Area Address: 49
  Topology: IPv4 (0x0) IPv6 (0x2)
  NLPID: 0xCC 0x8E
  Hostname: R4
  IP Address: 50.1.1.2
  IPv6 Address: 5001::2
 Metric: 10 IS-Extended R5.02
 Metric: 10 IS-Extended R4.01
 Metric: 10 IS (MT-IPv6) R5.02
 Metric: 10 IS (MT-IPv6) R4.04
 Metric: 10 IS (MT-IPv6) R4.01
  Metric: 10 IP-Extended 50.1.1.0/24
   Prefix Attribute Flags[0]: ELC Set
 Metric: 10 IP-Extended 4.4.4.4/32
   Prefix Attribute Flags[0]: ELC Set
  Metric: 10 IP-Extended 30.1.1.0/24
    Prefix Attribute Flags[0]: ELC Set
  Metric: 10 IPv6 (MT-IPv6) 4444::44/128
  Metric: 10 IPv6 (MT-IPv6) 3001::/64
  Metric: 10 IPv6 (MT-IPv6) 2001::/64
  Metric: 10 IPv6 (MT-IPv6) 5001::/64
R4.01-00 * 0x00000007 0x9A25 424 0/0/0
 Metric: 0 IS-Extended R4.00
 Metric: 0 IS-Extended R3.00
R4.04-00 * 0x0000000C 0x6751 424 0/0/0
 Metric: 0 IS-Extended R4.00
 Metric: 0 IS-Extended R2.00
R5.00-00 0x000000010 0xFA0F 423 0/0/0
  Area Address: 49
  Topology: IPv4 (0x0) IPv6 (0x2)
 NLPID: 0 \times CC 0 \times 8E Hostname: R5
  IP Address: 5.5.5.5
  IPv6 Address: 5555::55
 Metric: 10 IS-Extended R5.02
 Metric: 10 IS (MT-IPv6) R5.02
 Metric: 10 IP-Extended 5.5.5.5/32
    Prefix Attribute Flags[0]: ELC Set
  Metric: 10 IP-Extended 30.1.1.0/24
    Prefix Attribute Flags[0]: ELC Set
 Metric: 10 IPv6 (MT-IPv6) 5555::55/128
  Metric: 10 IPv6 (MT-IPv6) 3001::/64
```
#### ISIS Multi Topology

```
R5.02-00 0x00000007 0xA813 423 0/0/0
 Metric: 0 IS-Extended R5.00
 Metric: 0 IS-Extended R4.00
R4#show isis database detail
Tag 1: VRF : default
IS-IS Level-1 Link State Database:
LSPID LSP Seq Num LSP Checksum LSP Holdtime ATT/P/OL
R1.00-00 0x000000015 0x9E64 417 0/0/0
  Area Address: 49
  Topology: IPv4 (0x0) IPv6 (0x2)
 NLPID: 0 \times CC 0 \times 8E Hostname: R1
  IP Address: 1.1.1.1
  IPv6 Address: 1111::11
 Metric: 10 IS-Extended R1.02
 Metric: 10 IS (MT-IPv6) R1.02
 Metric: 10 IP-Extended 1.1.1.1/32
  Metric: 10 IP-Extended 10.1.1.0/24
 Metric: 10 IPv6 (MT-IPv6) 1111::11/128
  Metric: 10 IPv6 (MT-IPv6) 1001::/64
R1.02-00 0x000000000C 0x724E 417 0/0/0
 Metric: 0 IS-Extended R1.00
 Metric: 0 IS-Extended R2.00
R2.00-00 0x000000014 0x2A52 417 0/0/0
  Area Address: 49
  Topology: IPv4 (0x0) IPv6 (0x2)
  NLPID: 0xCC 0x8E
  Hostname: R2
  IP Address: 2.2.2.2
  IPv6 Address: 2222::22
 Metric: 10 IS-Extended R1.02
 Metric: 10 IS-Extended R3.03
 Metric: 10 IS (MT-IPv6) R1.02
 Metric: 10 IS (MT-IPv6) R3.03
 Metric: 10 IS (MT-IPv6) R4.04
  Metric: 10 IP-Extended 2.2.2.2/32
  Metric: 10 IP-Extended 10.1.1.0/24
  Metric: 10 IP-Extended 40.1.1.0/24
 Metric: 10 IPv6 (MT-IPv6) 2222::22/128
 Metric: 10 IPv6 (MT-IPv6) 1001::/64
  Metric: 10 IPv6 (MT-IPv6) 4001::/64
  Metric: 10 IPv6 (MT-IPv6) 2001::/64
R3.00-00 0x000000013 0x7FCC 417 0/0/0
  Area Address: 49
  Topology: IPv4 (0x0) IPv6 (0x2)
  NLPID: 0xCC 0x8E
  Hostname: R3
  IP Address: 3.3.3.3
```

```
 IPv6 Address: 3333::33
 Metric: 10 IS-Extended R4.01
 Metric: 10 IS-Extended R3.03
 Metric: 10 IS (MT-IPv6) R4.01
 Metric: 10 IS (MT-IPv6) R3.03
  Metric: 10 IP-Extended 3.3.3.3/32
  Metric: 10 IP-Extended 50.1.1.0/24
  Metric: 10 IP-Extended 40.1.1.0/24
 Metric: 10 IPv6 (MT-IPv6) 3333::33/128
  Metric: 10 IPv6 (MT-IPv6) 5001::/64
  Metric: 10 IPv6 (MT-IPv6) 4001::/64
R3.03-00 0x0000000000C 0x6D4E 417 0/0/0
 Metric: 0 IS-Extended R3.00
 Metric: 0 IS-Extended R2.00
R4.00-00 * 0x00000015 0x8C0D 418 0/0/0
  Area Address: 49
  Topology: IPv4 (0x0) IPv6 (0x2)
 NLPID: 0 \times CC 0 \times 8E Hostname: R4
  IP Address: 50.1.1.2
  IPv6 Address: 5001::2
 Metric: 10 IS-Extended R5.02
 Metric: 10 IS-Extended R4.01
 Metric: 10 IS (MT-IPv6) R5.02
 Metric: 10 IS (MT-IPv6) R4.04
 Metric: 10 IS (MT-IPv6) R4.01
  Metric: 10 IP-Extended 50.1.1.0/24
 Metric: 10 IP-Extended 4.4.4.4/32
  Metric: 10 IP-Extended 30.1.1.0/24
  Metric: 10 IPv6 (MT-IPv6) 4444::44/128
  Metric: 10 IPv6 (MT-IPv6) 3001::/64
  Metric: 10 IPv6 (MT-IPv6) 2001::/64
  Metric: 10 IPv6 (MT-IPv6) 5001::/64
R4.01-00 * 0x00000007 0x9A25 418 0/0/0
 Metric: 0 IS-Extended R4.00
 Metric: 0 IS-Extended R3.00
R4.04-00 * 0x0000000C 0x6751 418 0/0/0
 Metric: 0 IS-Extended R4.00
 Metric: 0 IS-Extended R2.00
R5.00-00 0x000000010 0xFA0F 417 0/0/0
  Area Address: 49
  Topology: IPv4 (0x0) IPv6 (0x2)
 NLPID: 0 \times CC 0 \times 8E Hostname: R5
  IP Address: 5.5.5.5
  IPv6 Address: 5555::55
 Metric: 10 IS-Extended R5.02
 Metric: 10 IS (MT-IPv6) R5.02
 Metric: 10 IP-Extended 5.5.5.5/32
  Metric: 10 IP-Extended 30.1.1.0/24
```

```
Metric: 10 IPv6 (MT-IPv6) 5555::55/128
 Metric: 10 IPv6 (MT-IPv6) 3001::/64
R5.02-00 0x00000007 0xA813 417 0/0/0
 Metric: 0 IS-Extended R5.00
 Metric: 0 IS-Extended R4.00
R5:
R5#show clns neighbors
Total number of L1 adjacencies: 1
Total number of L2 adjacencies: 0
Total number of adjacencies: 1
Tag 1: VRF : default
System Id Interface SNPA State Holdtime Type Protocol
R4 ce22/4 9819.2ccf.ede2 Up 28 L1 M-ISIS
R5#show clns is-neighbors detail
Tag 1: VRF : default
System Id Interface State Type Priority Circuit Id
R4 ce22/4 Up L1 64 0000.0000.0005.02
  L1 Adjacency ID: 1
  L2 Adjacency ID: 2
  Uptime: 01:13:32
  Area Address(es): 49
  IP Address(es): 30.1.1.1
  IPv6 Address(es): fe80::9a19:2cff:fecf:ede2
  Topology: IPv4, IPv6
  Level-1 Protocols Supported: IPv4, IPv6
  Bidirectional Forwarding Detection is enabled
  Adjacency advertisement: Advertise
R5#show isis topology
Tag 1: VRF : default
IS-IS paths to level-1 routers
System Id Metric Next-Hop Interface SNPA
R1 40 R4 ce22/4 9819.2ccf.ede2
R2 30 R4 ce22/4 9819.2ccf.ede2
R3 20 R4 ce22/4 9819.2ccf.ede2
R4 ce22/4 9819.2ccf.ede2
R5 --
```
R5#show ipv6 isis topology

Tag 1: VRF : default IS-IS paths to level-1 routers System Id Metric Next-Hop Interface SNPA R1 30 R4 ce22/4 9819.2ccf.ede2 R2 20 R4 ce22/4 9819.2ccf.ede2 R3 20 R4 ce22/4 9819.2ccf.ede2 R4 ce22/4 9819.2ccf.ede2  $R5$  ---R5#show ip route Codes: K - kernel, C - connected, S - static, R - RIP, B - BGP O - OSPF, IA - OSPF inter area N1 - OSPF NSSA external type 1, N2 - OSPF NSSA external type 2 E1 - OSPF external type 1, E2 - OSPF external type 2 i - IS-IS, L1 - IS-IS level-1, L2 - IS-IS level-2, ia - IS-IS inter area, E - EVPN, v - vrf leaked \* - candidate default IP Route Table for VRF "default" i L1 1.1.1.1/32 [115/50] via 30.1.1.1, ce22/4, installed 00:13:40, last update 00:13:40 ago i L1 2.2.2.2/32 [115/40] via 30.1.1.1, ce22/4, installed 00:13:40, last update 00:13:40 ago i L1 3.3.3.3/32 [115/30] via 30.1.1.1, ce22/4, installed 01:02:05, last update 01:02:05 ago i L1 4.4.4.4/32 [115/20] via 30.1.1.1, ce22/4, installed 01:13:40, last update 01:13:40 ago C 5.5.5.5/32 is directly connected, lo, installed 02:03:15, last update 02:03:15 ago i L1 10.1.1.0/24 [115/40] via 30.1.1.1, ce22/4, installed 00:13:40, last update 00:13:40 ago C 30.1.1.0/24 is directly connected, ce22/4, installed 02:03:15, last update 02:03:15 ago i L1 40.1.1.0/24 [115/30] via 30.1.1.1, ce22/4, installed 01:04:55, last update 01:04:55 ago i L1 50.1.1.0/24 [115/20] via 30.1.1.1, ce22/4, installed 01:02:05, last update 01:02:05 ago 127.0.0.0/8 is directly connected, lo, installed 02:20:59, last update 02:20:59 ago Gateway of last resort is not set R5#show ipv6 route IPv6 Routing Table Codes: K - kernel route, C - connected, S - static, D- DHCP, R - RIP, O - OSPF, IA - OSPF inter area, E1 - OSPF external type 1, E2 - OSPF external type 2, E - EVPN N1 - OSPF NSSA external type 1, N2 - OSPF NSSA external type 2, i - IS-IS, B - BGP, P - SRV6-POLICY, v - vrf leaked Timers: Uptime

IP Route Table for VRF "default" C ::1/128 via ::, lo, installed  $02:21:00$ , last update  $02:21:00$  ago i L1 1001::/64 [115/30] via fe80::9a19:2cff:fecf:ede2, ce22/4, installed 00:13:41, last update 00:13:41 ago i L1 1111::11/128 [115/40] via fe80::9a19:2cff:fecf:ede2, ce22/4, installed 00:13:41, last update 00:13:41 ago i L1 2001::/64 [115/20] via fe80::9a19:2cff:fecf:ede2, ce22/4, installed 00:13:41, last update 00:13:41 ago i L1 2222::22/128 [115/30] via fe80::9a19:2cff:fecf:ede2, ce22/4, installed 00:13:41, last update 00:13:41 ago C 3001::/64 via ::, ce22/4, installed 01:05:32, last update 01:05:32 ago i L1 3333::33/128 [115/30] via fe80::9a19:2cff:fecf:ede2, ce22/4, installed 00:13:41, last update 00:13:41 ago i L1 4001::/64 [115/30] via fe80::9a19:2cff:fecf:ede2, ce22/4, installed 00:13:41, last update 00:13:41 ago i L1 4444::44/128 [115/20] via fe80::9a19:2cff:fecf:ede2, ce22/4, installed 00:13:41, last update 00:13:41 ago i L1 5001::/64 [115/20] via fe80::9a19:2cff:fecf:ede2, ce22/4, installed 00:13:41, last update 00:13:41 ago C 5555::55/128 via ::, lo, installed 01:06:20, last update 01:06:20 ago C fe80::/64 via ::, ce22/4, installed 02:03:16, last update 02:03:16 ago

R5#show isis spf-logs level-1-2 Tag 1: VRF : default Level-1 spf logs: Next SPF is not scheduled yet SPF schedule delay min 0 secs 500 msecs SPF schedule delay max 50 secs 0 msecs SPF algorithm executed 12 times SPF algorithm last executed 00:13:45.938 ago

```
R5#show isis database verbose
Tag 1: VRF : default
IS-IS Level-1 Link State Database:
LSPID LSP Seq Num LSP Checksum LSP Holdtime ATT/P/OL
R1.00-00 0x000000015 0x9E64 373 0/0/0
  Area Address: 49
  Topology: IPv4 (0x0) IPv6 (0x2)
  NLPID: 0xCC 0x8E
  Hostname: R1
  IP Address: 1.1.1.1
  IPv6 Address: 1111::11
 Metric: 10 IS-Extended R1.02
 Metric: 10 IS (MT-IPv6) R1.02
  Metric: 10 IP-Extended 1.1.1.1/32
    Prefix Attribute Flags[0]: ELC Set
  Metric: 10 IP-Extended 10.1.1.0/24
    Prefix Attribute Flags[0]: ELC Set
```

```
Metric: 10 IPv6 (MT-IPv6) 1111::11/128
 Metric: 10 IPv6 (MT-IPv6) 1001::/64
R1.02-00 0x000000000C 0x724E 373 0/0/0
 Metric: 0 IS-Extended R1.00
 Metric: 0 IS-Extended R2.00
R2.00-00 0x00000014 0x2A52 373 0/0/0
  Area Address: 49
  Topology: IPv4 (0x0) IPv6 (0x2)
 NLPID: 0xCC 0x8E
  Hostname: R2
  IP Address: 2.2.2.2
  IPv6 Address: 2222::22
 Metric: 10 IS-Extended R1.02
 Metric: 10 IS-Extended R3.03
 Metric: 10 IS (MT-IPv6) R1.02
 Metric: 10 IS (MT-IPv6) R3.03
 Metric: 10 IS (MT-IPv6) R4.04
  Metric: 10 IP-Extended 2.2.2.2/32
   Prefix Attribute Flags[0]: ELC Set
  Metric: 10 IP-Extended 10.1.1.0/24
   Prefix Attribute Flags[0]: ELC Set
  Metric: 10 IP-Extended 40.1.1.0/24
   Prefix Attribute Flags[0]: ELC Set
 Metric: 10 IPv6 (MT-IPv6) 2222::22/128
 Metric: 10 IPv6 (MT-IPv6) 1001::/64
  Metric: 10 IPv6 (MT-IPv6) 4001::/64
  Metric: 10 IPv6 (MT-IPv6) 2001::/64
R3.00-00 0x000000013 0x7FCC 372 0/0/0
  Area Address: 49
  Topology: IPv4 (0x0) IPv6 (0x2)
  NLPID: 0xCC 0x8E
  Hostname: R3
  IP Address: 3.3.3.3
  IPv6 Address: 3333::33
 Metric: 10 IS-Extended R4.01
 Metric: 10 IS-Extended R3.03
 Metric: 10 IS (MT-IPv6) R4.01
 Metric: 10 IS (MT-IPv6) R3.03
 Metric: 10 IP-Extended 3.3.3.3/32
  Metric: 10 IP-Extended 50.1.1.0/24
 Metric: 10 IP-Extended 40.1.1.0/24
 Metric: 10 IPv6 (MT-IPv6) 3333::33/128
  Metric: 10 IPv6 (MT-IPv6) 5001::/64
  Metric: 10 IPv6 (MT-IPv6) 4001::/64
R3.03-00 0x0000000000C 0x6D4E 372 0/0/0
 Metric: 0 IS-Extended R3.00
 Metric: 0 IS-Extended R2.00
R4.00-00 0x000000015 0x8C0D 373 0/0/0
  Area Address: 49
  Topology: IPv4 (0x0) IPv6 (0x2)
```

```
NLPID: 0 \times CC 0 \times 8E Hostname: R4
  IP Address: 50.1.1.2
  IPv6 Address: 5001::2
 Metric: 10 IS-Extended R5.02
 Metric: 10 IS-Extended R4.01
 Metric: 10 IS (MT-IPv6) R5.02
 Metric: 10 IS (MT-IPv6) R4.04
 Metric: 10 IS (MT-IPv6) R4.01
  Metric: 10 IP-Extended 50.1.1.0/24
    Prefix Attribute Flags[0]: ELC Set
 Metric: 10 IP-Extended 4.4.4.4/32
    Prefix Attribute Flags[0]: ELC Set
  Metric: 10 IP-Extended 30.1.1.0/24
    Prefix Attribute Flags[0]: ELC Set
  Metric: 10 IPv6 (MT-IPv6) 4444::44/128
  Metric: 10 IPv6 (MT-IPv6) 3001::/64
  Metric: 10 IPv6 (MT-IPv6) 2001::/64
  Metric: 10 IPv6 (MT-IPv6) 5001::/64
R4.01-00 0x00000007 0x9A25 373 0/0/0
 Metric: 0 IS-Extended R4.00
 Metric: 0 IS-Extended R3.00
R4.04-00 0x0000000C 0x6751 373 0/0/0
 Metric: 0 IS-Extended R4.00
 Metric: 0 IS-Extended R2.00
R5.00-00 * 0x00000010 0xFA0F 373 0/0/0
  Area Address: 49
  Topology: IPv4 (0x0) IPv6 (0x2)
  NLPID: 0xCC 0x8E
  Hostname: R5
  IP Address: 5.5.5.5
  IPv6 Address: 5555::55
 Metric: 10 IS-Extended R5.02
 Metric: 10 IS (MT-IPv6) R5.02
 Metric: 10 IP-Extended 5.5.5.5/32
    Prefix Attribute Flags[0]: ELC Set
  Metric: 10 IP-Extended 30.1.1.0/24
    Prefix Attribute Flags[0]: ELC Set
 Metric: 10 IPv6 (MT-IPv6) 5555::55/128
  Metric: 10 IPv6 (MT-IPv6) 3001::/64
R5.02-00 * 0x00000007 0xA813 373 0/0/0
 Metric: 0 IS-Extended R5.00
 Metric: 0 IS-Extended R4.00
```
# **Running Configuration**

```
R1#sh running-config router isis
!
router isis 1
  is-type level-1
```

```
 metric-style wide
 dynamic-hostname
 bfd 
 all-interfaces
 net 49.0000.0000.0001.00
  !
 address-family ipv6
 multi-topology 
 level-1
 exit-address-family
!
R1#
```
# **CLI Commands**

The ISIS Multi-topology feature introduces the multi-topology configuration command.

# **multi topology**

Use this command to configure the ISIS topology type.

Use no parameter of this command to set the topology back to single.

### **Command Syntax**

```
multi-topology (level-1|level-1-2|level-2)
no multi-topology
```
### **Parameters**

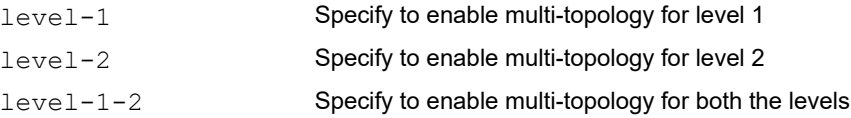

### **Default**

ISIS topology type applies to levels 1 and 2.

### **Command Mode**

Address-family IPv6 mode.

## **Applicability**

Introduced the multi-topology parameter in OcNOS version 6.5.2.

### **Example**

The following sequence of commands is used to configure ISIS multi-topology type as transition for levels 1 and 2.

```
(config)#router isis 1
```

```
(config-router)#address-family ipv6 unicast
(config-router-af)#multi-topology level-1-2
```
# **Glossary**

The following provides definitions for key terms or abbreviations and their meanings used throughout this document:

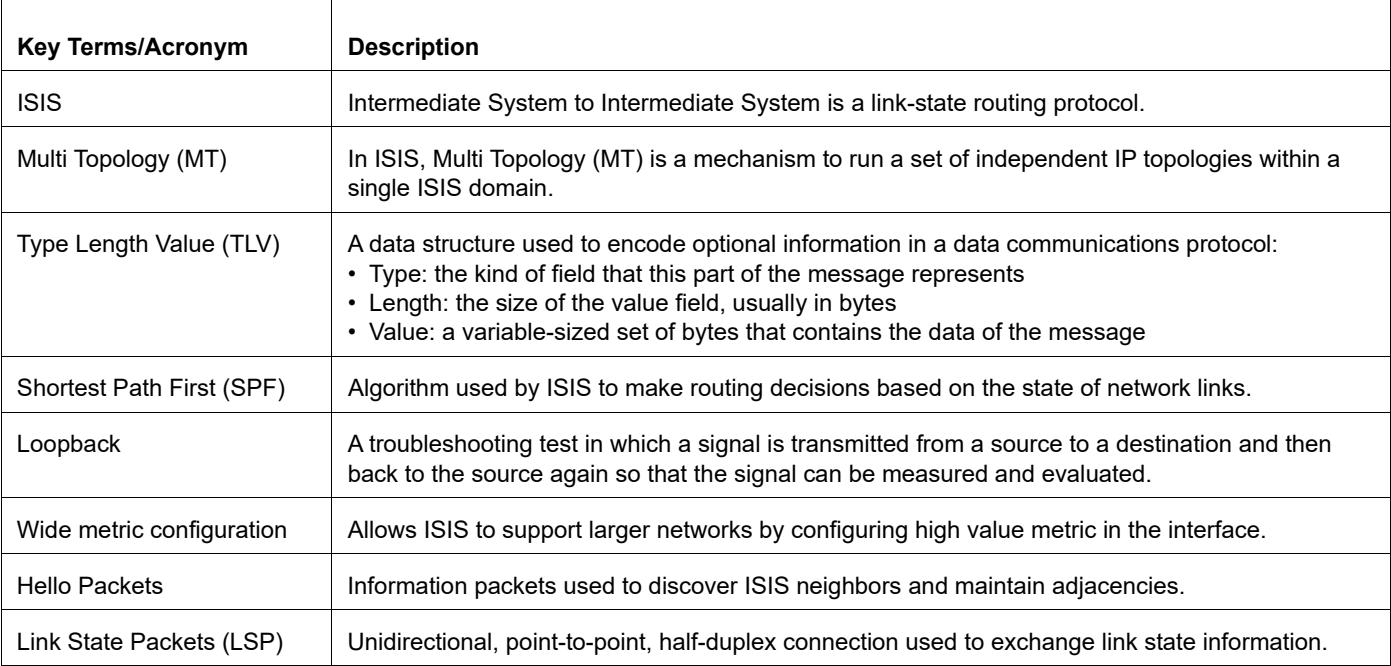